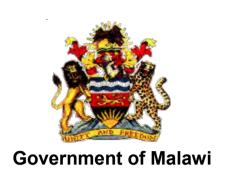

# Public Sector Investment Programme (PSIP)

# PSIP DATABASE (Ver.4) USER MANUAL

For MDAs/Guests

The Ministry of Finance, Economic Planning and Development Department of Economic Planning and Development P. O. Box 30136 Lilongwe 3, Malawi

# Supported by

Project for Capacity Enhancement in Public Sector Investment Programming II (CEPSIP II)

**Japan International Cooperation Agency** 

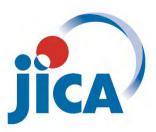

## **Table of Contents**

| 1. | . Introd | duction                                                                | 1  |
|----|----------|------------------------------------------------------------------------|----|
| 2. | . What   | t is PSIP Database                                                     | 2  |
|    | 2.1      | Overview of PSIP Database                                              | 2  |
|    |          | The roles of MDA                                                       | 3  |
| 3  |          | em Requirements                                                        |    |
| ٠. |          | Intended Audience                                                      |    |
| 4  |          | ss to the System                                                       |    |
| ٠. | 4.1      | How to access to the PSIP Home Page                                    |    |
|    | 4.2      | How to access to the PSIP Database                                     |    |
|    | 4.2      | How to obtain Login ID                                                 |    |
| _  |          | Database features and functions                                        |    |
| Ο. |          |                                                                        |    |
|    |          | Home/Announcements                                                     |    |
|    |          | View names of PSIP Desk-officers and their rensponsible MDA Portifolio |    |
|    |          | PSIP Proposal                                                          |    |
|    | 5.2.1    |                                                                        |    |
|    | 5.2.2    |                                                                        |    |
|    | 5.2.3    |                                                                        |    |
|    | 5.2.4    | ,                                                                      |    |
|    | 5.3      | Project Status Menu                                                    | 13 |
|    | 5.3.1    | Status & approved Budget                                               | 13 |
|    | 5.4      | Project Progress                                                       | 15 |
|    | 5.4.1    | Project Quarterly Progress Report Status                               | 15 |
|    | 5.4.2    |                                                                        |    |
|    | 5.4.3    | ·                                                                      |    |
|    | 5.4.4    | · ·                                                                    |    |
|    | 5.4.5    | ·                                                                      |    |
|    | 5.4.6    |                                                                        |    |
|    | 5.5      | Reports                                                                |    |
|    | 5.5.1    | ·                                                                      |    |
|    |          | Download Forms                                                         |    |
|    | 5.6.1    |                                                                        |    |
|    |          | · ·                                                                    |    |
|    |          | Information                                                            |    |
|    | 5.7.1    |                                                                        |    |
|    | 5.7.2    |                                                                        |    |
| _  | 5.8      | Logout                                                                 |    |
| 6. |          | Privileges                                                             |    |
| 7. |          | osal submission and PSIP Process                                       |    |
|    | 7.1.1    | I .                                                                    |    |
|    | 7.1.2    | <b>0</b>                                                               |    |
| 8. | . Ques   | stions and Answers                                                     | 25 |
|    | 8.1      | System                                                                 | 26 |
|    | 8.2      | User account                                                           | 29 |
|    | 8.3      | Project Proposal                                                       | 29 |
| 9. |          | nitions and acronyms                                                   |    |
|    | 9.1      | Definitions                                                            |    |
|    | 9.2      | Acronyms and abbreviations                                             |    |
| 10 |          | exes                                                                   |    |
|    |          |                                                                        | 31 |

# **Table of Figures and Tables**

| Figure 1: Address bar                                    | 4  |
|----------------------------------------------------------|----|
| Figure 2: PSIP Home Page                                 | 5  |
| Figure 3: How to access to the PSIP Database             | 6  |
| Figure 4: PSIP Database Login Screen                     | 6  |
| Figure 5: Announcements screen                           | 7  |
| Figure 6: Database Menu                                  | 7  |
| Figure 7: Announcements Screen                           | 8  |
| Figure 8: PSIP Proposal submenu                          | 8  |
| Figure 9: Submission Status screen                       | 9  |
| Figure 10: Project Proposal List search                  | 10 |
| Figure 11: Project Proposal List                         | 10 |
| Figure 12: Search by keyword                             | 11 |
| Figure 13: Sort function                                 | 11 |
| Figure 14: Print function                                | 11 |
| Figure 15: Show entries function                         | 12 |
| Figure 16: Project Detail screen                         | 12 |
| Figure 17: Print function in Project Detail              | 12 |
| Figure 18: Show summary screen                           | 13 |
| Figure 19: Status and Approved Budget screen             | 14 |
| Figure 20: Transition of Project Status                  | 14 |
| Figure 21: Four status of the project                    | 15 |
| Figure 22: Quarterly Progress Report screen              | 15 |
| Figure 23: Show only submitted projects check button     | 16 |
| Figure 24: Extension Request feedback                    | 17 |
| Figure 25: Detail of the extension request               | 17 |
| Figure 26: Show project summary report                   | 18 |
| Figure 27: Show project summary                          | 18 |
| Figure 28: Show protected view window                    | 19 |
| Figure 29: Show trust center window                      | 19 |
| Figure 30: Shows sub menus of download forms menu        | 20 |
| Figure 31: Shows download function for pipeline projects | 21 |
| Figure 32: Shows download function for ongoing projects  | 21 |
| Figure 33: Shows download function for Quarterly reports | 22 |
| Figure 34: Shows download function for PFM-IT            | 22 |
| Figure 35: Show the information menu                     | 22 |
| Figure 36: Announcements sub-menu                        | 23 |
| Figure 37: Announcements page                            | 23 |

| Figure 38: Newsletter sub-menu            |    |  |  |  |
|-------------------------------------------|----|--|--|--|
| Figure 39: Newsletter Page                |    |  |  |  |
| Table 1: System Requirements              | 3  |  |  |  |
| Table 2: Access to the system             | 4  |  |  |  |
| Table 3: Status of the submission         | 9  |  |  |  |
| Table 4: Roles and privilege              | 24 |  |  |  |
| Table 5: Shows definitions                |    |  |  |  |
| Table 6: Shows acronyms and abbreviations | 30 |  |  |  |

#### 1. Introduction

As part of implementation of the Capacity Enhancement for Public Sector Investment Programming, a Public-Sector Investment Programming (PSIP) database was firstly developed in the CEPSIP-1 Project<sup>1</sup>. The database system is custom web-based software solution using PHP and MySQL database with a Web front-end. Being web-based, the system is accessible to all on the Government Wide Area Network (GWAN) and Internet users. Actually, the database serves as a platform for submitting project documents and handling other PSIP management processes.

The next phase of CEPSIP-2 project<sup>2</sup> started aiming at the improvement of Database and Manuals/Handbook for PSIP, further harmonization of the process of PSIP, and the capacity building to use improved Database and Manuals/Handbook for PSIP. As one of the activities to attain those purposes, the system was upgraded to Ver.1.1 to reflect the modification of proposal templates for fiscal year 2014/15, as well as the several environmental changes. The second edition covered those system modifications applied until March of 2014, where the submission of Word Proposal Template was employed.

The next version 1.5 was launched after the proposal templates for fiscal year 2015/16 was released. The design and system structure followed the ver.1.1, developing new mechanism of Excel Template Proposal for the submission together with other new functions.

The PSIP Database was upgraded to ver.2.0 released on December 2015, in line with the new proposal templates fiscal year 2016/17 where the additional new features to support appraisal decision procedures and quarterly report managements were introduced. This version applies the whole refactoring of the system (mainly database and program structure), to be able to get the better maintainability, scalability and flexibility, which means that the upgraded version enables to respond to the flexible and quick modifications according to the organizations or business requirements. The design of the screens on the Web has been completely renewed as well for the better user interface.

On September 2016, the version was upgraded to 3.0 after the Excel Proposal Template ver3.0 was released. In new version, the information that had been managed until then individually or somewhere in local storage was integrated into the centralized database. This centralized management of information dynamically improved the PSIP staff's business process by hand to systematic one. With this version, the submitted proposal by MDA user

<sup>2</sup> CEPSIP 2; Capacity Enhancement in Public Sector Investment Programming Phase II (from March 2013 to September 2017)

<sup>&</sup>lt;sup>1</sup> CEPSIP 1; Capacity Enhancement in Public Sector Investment Programming Phase I (from July 2009 to July 2011)

is appraised on the Web to make quick decision, what discussed in the ministerial meeting is all recorded in the database effectively to support the appraisal and the ability to make budgetary transitions. Further, as MDA user support, the extension request submitted by MDA user or feedback of the appraisal is visible on the Web.

In the 2018/19 fiscal year, the database will now start using the new version 4.0, released on August 2017. This new version focuses on providing better feedback to the MDA users with the valuable information such as the result of the requested project extension. The submitted reports by MDA users such as Project Extension Request or Completion Report is displayed as well on the Web page with the same Excel format. Regarding the budget, the requested amount and approved budget can be traced on the Status & Budget screen for your reference.

#### 2. What is PSIP Database

#### 2.1 Overview of PSIP Database

The overall objective of the PSIP is to facilitate efficient utilization of Malawi's human, natural, physical and social resources to improve the country's economic prospects and further development of public services. This objective is attained through a careful and thoughtful process of planning and management of development projects across the sectors.

To achieve this objective, PSIP provides a mechanism that screens and confirms public investments projects to ensure that they are in line with the priority areas of the MGDS and that the implementation of such projects is done in the most cost effective and efficient manner. The PSIP Database tool was developed to contribute to the PSIP Unit and stake holders to achieve this goal.

All MDA users are required to submit their proposed development projects to the PSIP Unit under Development Planning Division of the Ministry of Finance Economic Planning and Development (MFEPD) during the budget preparation process. The PSIP unit validates these project proposals. After the deadline of PSIP proposal submission, a series of ministerial meetings is convened where Ministries present their project proposals. The proposals are screened by MFEPD; this process involves discussions with line ministries so that programs/projects that do not conform to ministerial, sectoral, or national goals and objectives are not accepted for inclusion in the PSIP. The project proposals are analyzed and then are either approved, rejected or referred back to line Ministries for further refinement.

The database system allows MDA users to submit their proposals electronically through an Excel Template file which data is later stored systematically to the Database by PSIP Unit staff. The submitted proposal is expected to permit MDA users to search and list all the projects that are presented to the PSIP Unit and even view details pertaining to projects that are

implemented, ended, rejected, pipelined or terminated including the information in the past. The Monitoring and Evaluation Unit will easily link and correspond with the Development Planning Division since they can all access and refer to the same database. This will minimize problems that may arise due to lack of adequate information when monitoring and evaluating projects by the Malawi Government. Furthermore, this process will not only reduce the time it takes to submit, approve and monitor projects, but also decrease a lot of redundancies and human errors that were found in the previous manual system.

#### 2.2 The roles of MDA

The planning section of each ministry plays a leading role in PSIP formulation at the line ministry level. By following the PSIP guidance, the planning section facilitates the compilation of data through the pre-designed template on the PSIP database, consolidates and submits the proposals to MFEPD. Then the MFEPD and the planning section of each line ministry have meetings to decide the project list to be included in the PSIP while considering the allocation amount of the development budget to each project within a given ceiling figure. The compiled data from line ministries is then submitted to MFEPD.

## 3. System Requirements

The following table shows supported versions and conditions of the system.

version Remarks **System Excel Proposal Template** ver. 4.0 or higher version Operating System Windows 7 or later version **PSIP** Database Web ver. 4.0 or higher version Proposal Loader system ver. 4.0 or higher version Proposal Generator system ver. 4.0 or higher version Browser Internet Explorer 10 or - JavaScript must be enabled. - Pop up windows should be later enabled. FireFox higher than ver.45 Chrome higher than 49

**Table 1: System Requirements** 

This document assumes that the computer system has connection to the GWAN network or has direct internet connection to use PSIP Database application.

#### 3.1 Intended Audience

This document is intended for personnel involved in the PSIP process which includes planning units of all the sectors of Government of Malawi, the planning unit and Monitoring and evaluation section of Ministry of Financial Economic Planning and Development (MFEPD), Project Management Units (PMU), the budget Division in MFEPD and the Steering Committee

of CEPSIP. Any other stakeholders such as donors are also available as GUEST user with some limited use of functions.

## 4. Access to the System

You can access to the system by the following URL address.

Table 2: Access to the system

|   | URL address               | Type of connection | Who can connect       | Observations              |
|---|---------------------------|--------------------|-----------------------|---------------------------|
| 1 | http://psip.malawi.gov.mw | - Internet         | - who has Internet    | If your network is GWAN   |
|   |                           | -GWAN              | connection            | or JICA Wi-Fi connected,  |
|   |                           | intranet           | - who connects to the | the connection will be    |
|   |                           | connection         | GWAN network with     | made by Intranet.         |
|   |                           |                    | Intranet connection   | If you are out of GWAN    |
|   |                           |                    | - who connects to the | having your own Internet  |
|   |                           |                    | JICA network at PSIP  | connection from outside   |
|   |                           |                    | office                | (such as Airtel Malawi),  |
|   |                           |                    |                       | the connection will be by |
|   |                           |                    |                       | Internet.                 |

## 4.1 How to access to the PSIP Home Page

Enter the above URL address to your browser either by Internet or Intranet connection according to your environment.

- 1) Open your browser (Internet Explorer, Firefox or Chrome)
- 2) In the address bar of the browser, type in;

```
http://psip.malawi.gov.mw
```

This will be immediately redirected to the secure page "https://psip.malawi.gov.mw" as seen in the Figure below.

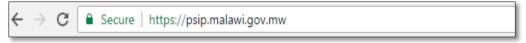

Figure 1: Address bar

[note] The difference is that what you enter is normal http protocol. The system immediately redirects to "https" secure protocol where all the information is encrypted to protect your data.

3) This address takes you to the PSIP home page as seen below.

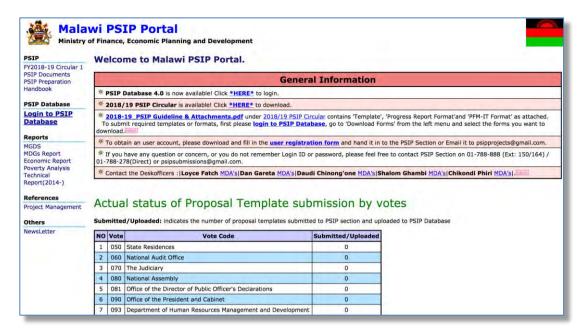

Figure 2: PSIP Home Page

This page has a menu on the left pane which will allow users to navigate easily from one page to the other. The home page is available for all users; in fact, no authentication is required to be able to obtain useful public information such as several manuals, reports and handbooks. On the main page the general information also shows some messages to the visitors.

Below the general information, actual status of current Fiscal Year Proposal Template submission by votes can be viewed by all visitors. This represents the number of projects proposals sent by each vote.

#### 4.2 How to access to the PSIP Database

To use the PSIP Database system, you are supposed to be authenticated in the database as a user having Login ID and password registered beforehand.

1) To enter the database, click on 'Login to PSIP Database' from the left menu.

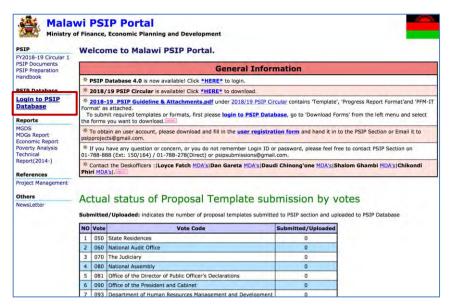

Figure 3: How to access to the PSIP Database

2) A page will pop up requesting to enter a password and username.

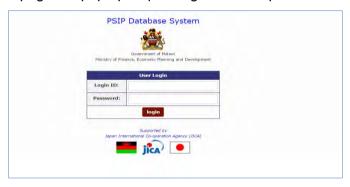

Figure 4: PSIP Database Login Screen

All users of the system are required to input Login ID and Password. When a user logs in, a connection called a session will be created. The session will be expired and require the user to log in again, if the user stays idle, that means, if the user does not click the submit button nor react for certain session maximum time.

[Note] Be careful that Login ID and Password are case sensitive, i.e. "User" and "user" are not the same.

If the login authentication is successful, it takes you to the top page of announcement of PSIP Database.

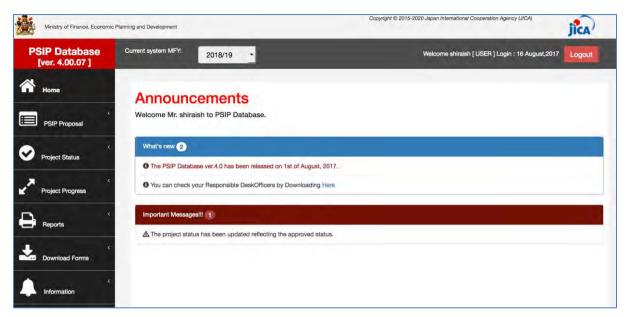

Figure 5: Announcements screen

## 4.3 How to obtain Login ID

A user is required to submit a User Registration form in Annex 1 to the PSIP Unit to obtain the Login ID. This form can be downloaded from the PSIP portal top page. After you fill in your profile and password, send it to the PSIP Unit who will register your account to the Database and provide you the temporary password. The first time your login, you are required to enter this temporary password and change it to new password.

## 5. PSIP Database features and functions

Let's see the main functions displayed on the menu of the left pain of the window. The menu has the submenus shown when you click the item.

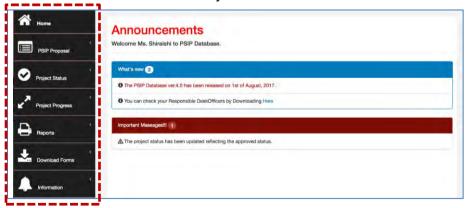

Figure 6: Database Menu

## 5.1 Home/Announcements

After your successful login to the system, the Announcement page of PSIP Database is on top. It displays the latest news and useful information regarding the PSIP activities and the system. It may sometimes display warning messages individually to your Ministry. It is

therefore recommendable for the user to every time check the announcements before using the system. The page also displays a feature of Desk Officers where you can download and see your PSIP desk officer.

## 5.1.1 View names of PSIP Desk-officers and their rensponsible MDA Portifolio

To view the names of PSIP Desk-officers and their MDA portfolio, click on the pop up in the announcements screen, which will navigate to matrix window of desk officers.

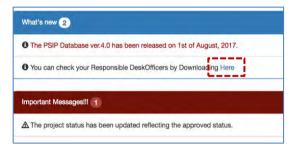

**Figure 7: Announcements Screen** 

## 5.2 PSIP Proposal

PSIP Proposal menu contains the information regarding proposals, such as Project Proposal details, Summary of the submitted projects and Submission status of the proposals by MDAs.

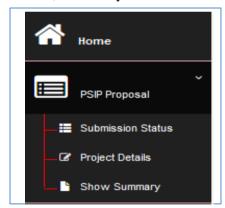

Figure 8: PSIP Proposal submenu

#### **5.2.1 Submission Status**

All the projects are shown in the Submission Status list presenting the submission and uploaded status.

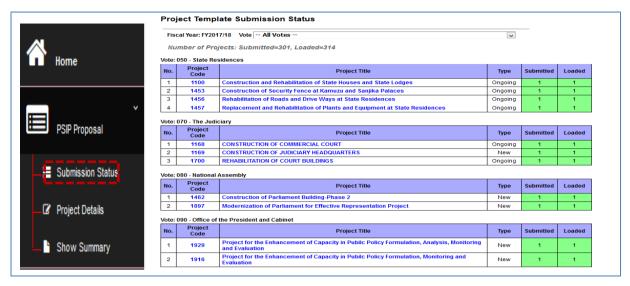

Figure 9: Submission Status screen

The number "1" on the corresponding column means that it is already completed on each status. There are following two status of the submission.

Table 3: Status of the submission

| Submission Status | Meaning                                                    | Remarks |
|-------------------|------------------------------------------------------------|---------|
| Submitted         | The proposal is submitted by the vote.                     |         |
| Loaded            | The proposal is uploaded to the database by the PSIP unit. |         |

This list can also be used to confirm if your proposal is correctly stored in the PSIP database. [note] This screen is visible only for MDA users, and not available for GUEST users.

## **5.2.2 Project Details**

Project details will list the submitted project proposals, by selecting FY, Vote in a drop-down list or project status.

1) Select the conditions to list the projects

<u>MFY</u>; select the FY you are interested in. You can select not only corresponding year, but past proposals are also available.

**Vote**; choose the vote which project you want to filter.

<u>Status</u>; check/uncheck the project status to filter the projects. i.e. ending, completed and new.

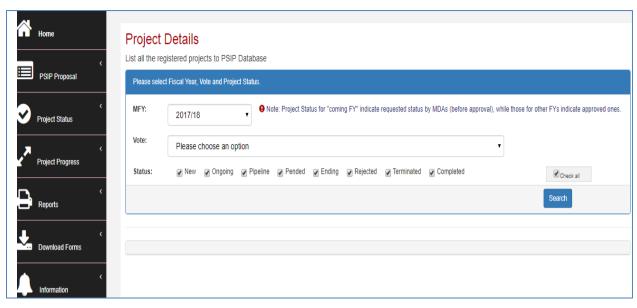

Figure 10: Project Proposal List search

2) Press the Search button and the corresponding projects are shown according to your conditions with the number of rows. The project status is also displayed in the list.

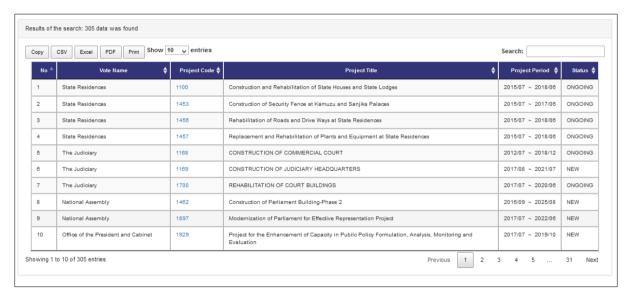

Figure 11: Project Proposal List

[note] As a default, all the status is selected. If you want to unselect all, uncheck the "Check all" checkbox.

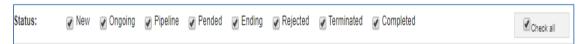

[note] Project Status for "coming FY" indicate requested status by MDAs (before approval), while those for other FYs indicate approved ones.

#### 3) Other useful functions

## Search by keyword

After you list all the projects, if you want to filter more in detail with some keywords, enter the word into the "Search" textbox, and only the projects that hit with the corresponding keyword will be listed on the table.

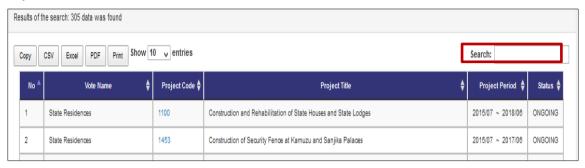

Figure 12: Search by keyword

#### Sort on the title of the table

You can sort the list table clicking the title (No, PSIP Code, Title, Type, etc.).

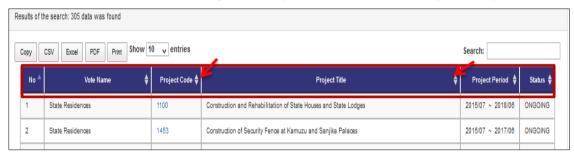

Figure 13: Sort function

## Print function

By clicking the printing function button, you can print the filtered table to print image, PDF, CSV (Excel) or "Copy and Paste" to where you want.

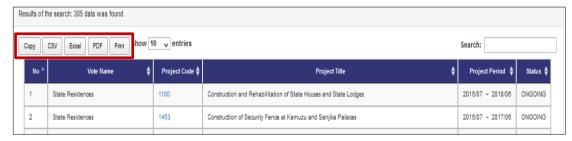

Figure 14: Print function

#### Show entries function

By selecting the Show entries button, you can specify the number of projects appearing on screen e.g. 50,100,200 or all.

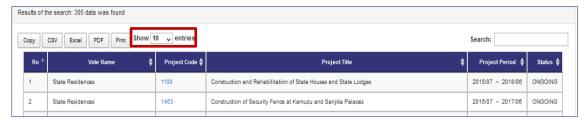

Figure 15: Show entries function

## **5.2.3 Project Detail Information**

By selecting the Project Code on the list, it takes you to the project detail information page. Project Detail Information is grouped into several tabs. Clicking on the tabs will open a corresponding page according to the project status. New Project Registration has tabs namely General Info / Outline / Total Project Cost Matrix / Annual Project Cost Matrix / Financing/ Monitoring Evaluation/Proposal Applied FY/Project Management Structure, while On-going project has tabs; General Info / Outline/Project Performance / Annual Project Cost Matrix / Monitoring Evaluation / Proposal Applied FY/ Project Management Structure.

Basically, the contents displayed in the Project Details are the same as Excel Template format. On the top of the page the title, the status and selected year are always visible.

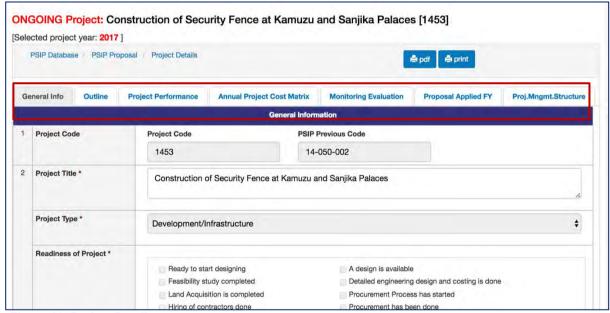

Figure 16: Project Detail screen

Print output function is available in each page with PDF format and Print image.

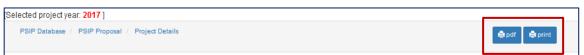

Figure 17: Print function in Project Detail

## **5.2.4** Show summary

Instead of displaying the specific proposal information one by one, you can list all the projects in one table summarizing the submitted proposal information.

1) Go to PSIP Proposal-> Show summary from the left pain menu.

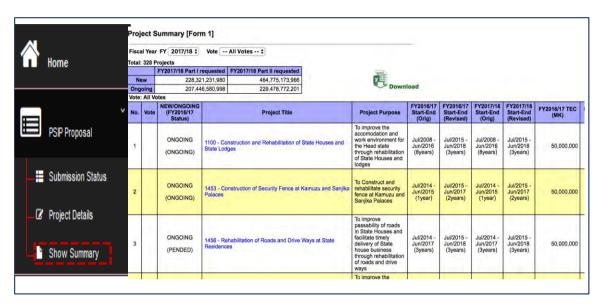

Figure 18: Show summary screen

This summary list is quite useful to compare all the projects since it shows TEC, Funding of the recent two years, information of donors and contacts at once.

2) To get the summary list in Excel format, you can click "Download" icon.

[Note] The project summary is one of the main tools for the appraisal. Be careful that if your proposal is not found here, it means that the project may be excluded from the appraisal. If your submitted project is not found in spite you have sent it to the PSIP unit, please contact to the PSIP staff.

## 5.3 Project Status Menu

## 5.3.1 Status & approved Budget

The Status and Approved Budget submenu shows the list of results of project status, approved budget, the appraisal decision, submission status and mid-year revision budget.

- 1) Specify the financial Year FY, Vote and Status as search conditions
- 2) The projects that meet the search conditions are listed in the table

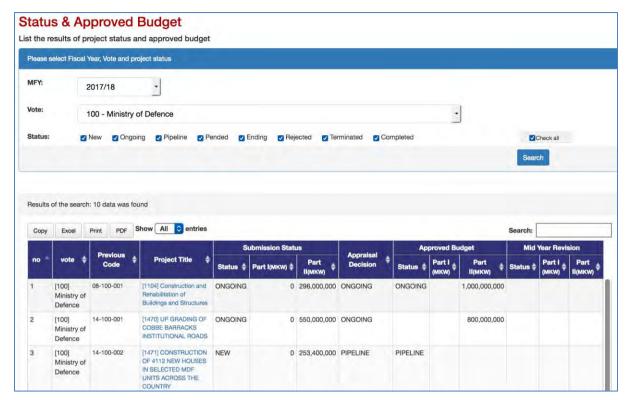

Figure 19: Status and Approved Budget screen

The appraisal decision made by PSIP desk officer is shown in the appraisal decision column. First of all in the appraisal decision, the project has the proposed status submitted by MDA users through Excel Proposal Template. Then the status will have the result of appraisal. The following figure shows how the transition of the status of New, On-going and Pipeline goes.

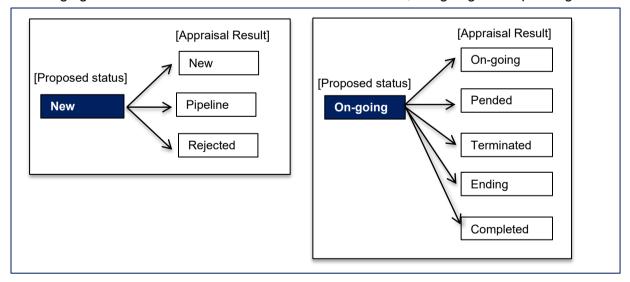

Figure 20: Transition of Project Status

The Proposed status by submission is set as project status after the proposal submission of the projects by MDA users. After the appraisal, its decision is set around mid-February overwriting the original status. The approved status column after the Parliament is inserted into the table as shown in the figure below. This means that the approved status column represents the decision of the project which will be set around August.

|           | Submission Status |                | Automatical Control   |          | Approved Budget Mid Year Revisi |             |           |                 | ion             |
|-----------|-------------------|----------------|-----------------------|----------|---------------------------------|-------------|-----------|-----------------|-----------------|
| Status \$ | Part I(MKW) 🛊     | Part II(MKW, 🍦 | Appraisal<br>Decision | Status # | Part I (MKW) \$                 | Part        | Status \$ | Part I<br>(MKW) | Part<br>II(MKW) |
| ONGOING   | 0                 | 400,023,956    | ONGOING               | PENDED   |                                 |             |           |                 |                 |
| ONGOING   | 0                 | 299,824,000    | ONGOING               | ONGOING  |                                 | 100,000,000 |           |                 |                 |
| ONGOING   | 0                 | 2,232,850,000  | PENDED                | PENDED   |                                 |             |           |                 |                 |
| ONGOING   | 0                 | 887,723,364    | ONGOING               | ONGOING  |                                 | 300,000,000 |           |                 |                 |
| NEW       | 0                 | 0              |                       |          |                                 |             |           |                 |                 |

Figure 21: Four status of the project

## **5.4 Project Progress**

## **5.4.1** Project Quarterly Progress Report Status

As a reporting function, you can list all the status of Project Quarterly Progress Report selecting the year and vote. All the projects with project status "On-Going", "New" or "Ending" is retrieved according to your specified filter, showing which quarterly period of the report is already submitted and which is yet pending.

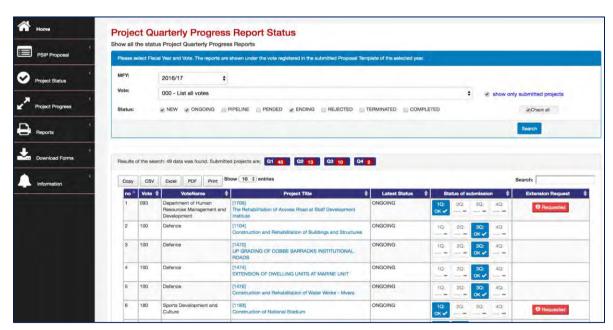

Figure 22: Quarterly Progress Report screen

[note] The MFY will be selected with the year of the project which Quarterly Progress Report corresponds to. For example, if you submit the report for year 2016/17 project, select the year

2016/17 and the table shows all the 2016/17 projects that are supposed to submit report with project status New, Ongoing, Ending checked as a default.

If "show only submitted projects" checkbox is checked, only project who submitted Quarterly Progress Report will be listed.

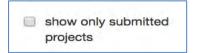

Figure 23: Show only submitted projects check button

The result of the search will be displayed after the search button is clicked with the specified conditions. The red number in the square represents the number of submitted reports each quarter.

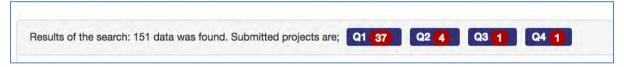

## **5.4.2 Report Detail**

If the report is submitted, you can click the blue OK button to see the detail of the report corresponding to the project. There are tabs such as Main, Project Performance, which information is the same as Excel Project Quarterly Report. Please refer the Excel Manual for the detail information.

## **5.4.3 Extension Request**

The submitted Extension Request information is available selecting "Extension Request" tab on the Quarterly Progress tab. The content is displayed with the same information as Excel Format.

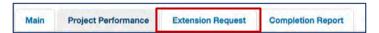

## **5.4.4 Completion Report**

If the project is completed and the report is submitted by Excel format, the content is also displayed on the "Completion Report" tag.

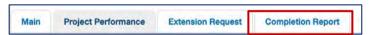

## 5.4.5 How does the system decide if the report is submitted or not

The system employs the following two conditions to see if the quarterly report is submitted.

- It checks if information on finance issues/ performance issues/ actions/ others is/are not empty.
- All above issues are empty but performance is not empty.

## 5.4.6 Feedback of Extension Request

On the Extension Request column, the "Requested" or "Show Result" button is displayed if the project has submitted the extension request.

The red "Requested" means that the project has submitted the request, while the green "Show Result" represents that the result is already done.

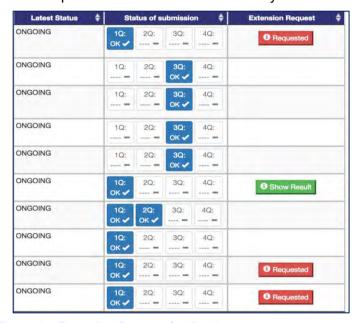

Figure 24: Extension Request feedback

Clicking the button shows popup window where you can observe the detail of the request and its result.

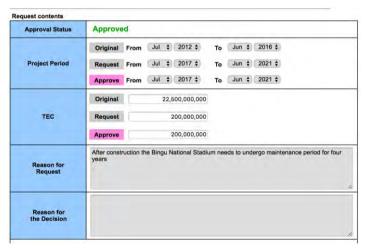

Figure 25: Detail of the extension request

## 5.5 Reports

## 5.5.1 Project List

This function shows the project summary based on the TEC and Donor by specifying the responsible ministry and MDA.

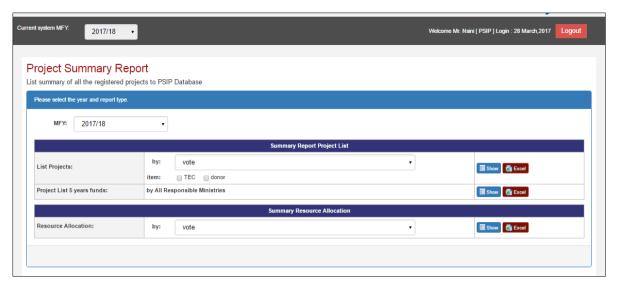

Figure 26: Show project summary report

To view by Vote, select MFY, the vote, check on the TEC or donor, then click show button. Once that is done, the table below is shown.

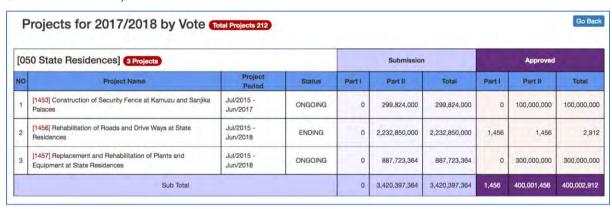

Figure 27: Show project summary

#### [Note]

When the MGDS Theme or Priority is selected by user, the grand total does not match as the whole project grand total, since there are projects which do not have the MGDS Theme or Priority.

#### [Note]

If you are using <u>Microsoft Office 2013/2016</u> or Office 2010 versions, when downloading the report, you might have noticed the problem of protected mode which disables to display the contents. Whenever you try to open an Office document (Word, Excel or PowerPoint file) which was downloaded from Internet or was attached in an email, Microsoft Office program opens it in **Protected View** which is also known as **Read Mode** or **Restricted Mode**.

You can turn off Protected View feature in Office 2010 or Office 2013/2016 version, check out following simple steps:

- 1. First launch any Office program such as Microsoft Word and then click on File menu present in the ribbon.
- 2. Now click on Options tab present in the left sidebar.
- 3. It'll open Options window. Now click on "Trust Center" tab given at the end in left-side pane and then click on "Trust Center Settings" button.

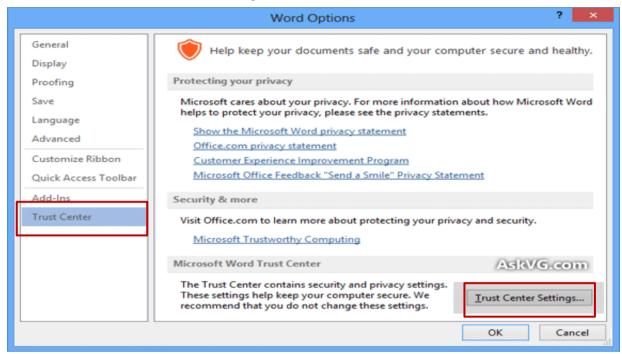

Figure 28: Show protected view window

4. Click on "Protected View" tab and in right-side pane, you'll see following options: "Enable Protected View for files originating from the Internet"

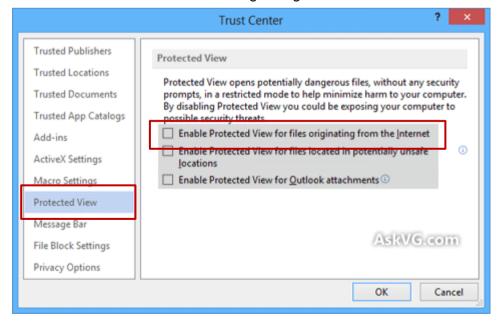

Figure 29: Show trust center window

#### 5.6 Download Forms

MDA users can download Project Proposal for;

- New Project Proposal (Blank format)
- New Project Proposal (Pipeline project)
- On-going Project Proposal
- Quarterly Progress Report
- PFM-IT

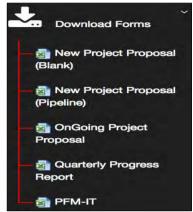

Figure 30: Shows sub menus of download forms menu

[note] This download menu is visible only for MDA users, and not available for GUEST users.

## **5.6.1** How to download the PSIP templates

## (1) New project proposal (Blank)

Once the sub menu of download new project proposal (Blank) is clicked, the save as window pops up and then the file can be saved.

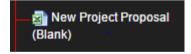

## (2) New project proposal (Pipeline)

Clicking on the sub menu navigates to the download window where a vote of choice is selected from the drop-down list. Once the vote is selected then the list of projects appears. If select/unselect all button is checked, all the projects are downloaded. But you can also check the project you want to download and once checked, you can click on the "download selected files" button

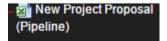

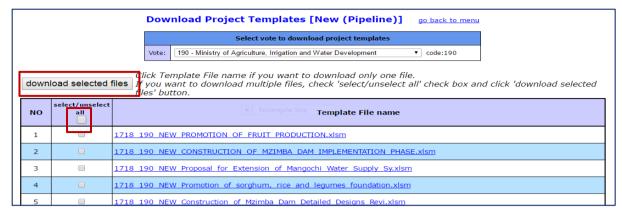

Figure 31: Shows download function for pipeline projects

## (3) Ongoing project proposal

OnGoing Project

Clicking on the sub menu navigates to the download window where a vote of choice is selected from the drop-down list. Once the vote is selected then the list of projects appears. If select/unselect all button is checked then all the projects are downloaded. But you can also check the project you want to download and once checked you can click on the download selected files button

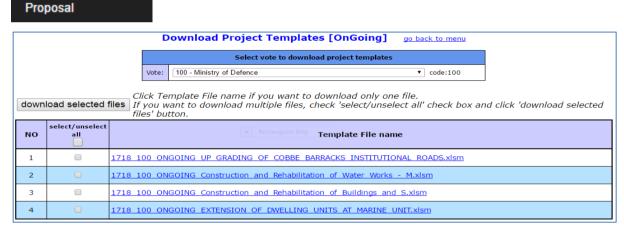

Figure 32: Shows download function for ongoing projects

#### (4) Quarterly progress reports

Clicking on the sub menu navigates to the download window where a vote of choice is selected from the drop-down list. Once the vote is selected then the list of projects appears. If select/unselect all button is checked then all the projects are downloaded. But you can also check the project you want to download and once checked you can click on the download selected files button.

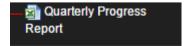

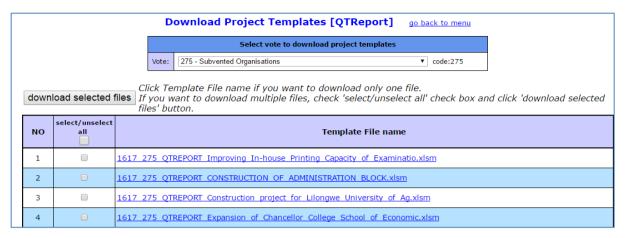

Figure 33: Shows download function for Quarterly reports

#### (5) PFM-IT

Clicking on the sub menu navigates to the download window where a vote of choice is selected from the drop-down list. Once the vote is selected then the list of projects appears. If select/unselect all button is checked then all the projects are downloaded. But you can also check the project you want to download and once checked you can click on the download selected files button.

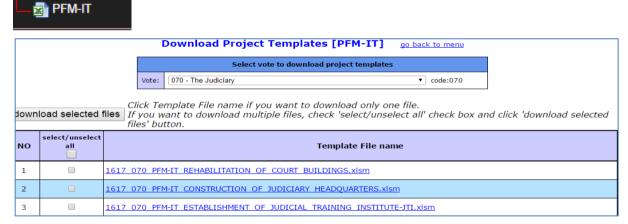

Figure 34: Shows download function for PFM-IT

#### 5.7 Information

This is an information function which shows the announcements made by PSIP and PSIP Newsletter.

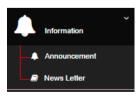

Figure 35: Show the information menu

#### 5.7.1 Announcement

(1) Click on the announcements to navigate to the announcements screen

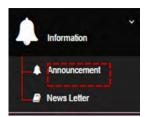

Figure 36: Announcements sub-menu

• The announcements Page

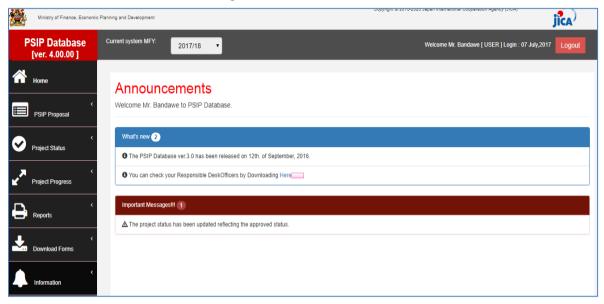

Figure 37: Announcements page

## 5.7.2 **Newsletter**

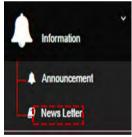

Figure 38: Newsletter sub-menu

Newsletter page

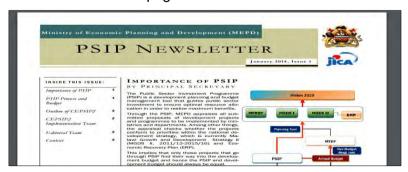

Figure 39: Newsletter Page

## 5.8 Logout

A connection called a session is established each time a user login. To terminate that session the user may logout of the system.

Welcome Mr. Bandawe [ USER ] Login : 07 July,2017 Logout

## 6. User Privileges

Some restrictions have been placed on the user accounts, which will vary according to the type of user group and the stage of the Public Sector Investment Programming (PSIP) cycle. The access permissions are as follows.

Table 4: Roles and privilege

| User Group    | Rolls and privileges                                                                              | Targets                                                                  |  |
|---------------|---------------------------------------------------------------------------------------------------|--------------------------------------------------------------------------|--|
| Guest User    | Guest user can view proposal submissions but cannot download nor view the submission status.      | Registered users interested to see the PSIP information including donors |  |
| MDA Users     | MDA users can view proposal data and download, but no right to edit documents.                    | MDA users registered to database                                         |  |
| PSIP Unit     | PSIP officers can edit all Ministries' information such as the project status or appraisal status | The PSIP Officers                                                        |  |
| Administrator | Administrators will be able to edit all data and manage accounts, database, etc.                  | IT Officials assigned to maintain the system and database.               |  |

## 7. Proposal submission and PSIP Process

## 7.1.1 Proposal Submission flow

Most information of the Proposal and Quarterly Report is "Read only" on the PSIP Database. The original Project Proposal and Quarterly Report are filled in Excel file which MDA users send to the PSIP unit by mail. The PSIP Unit is responsible for the registration of the sent information into the database. If you need to modify the information, please change the contents of the Excel Template and send it again to the PSIP unit.

The following figure represents the proposal submission flow.

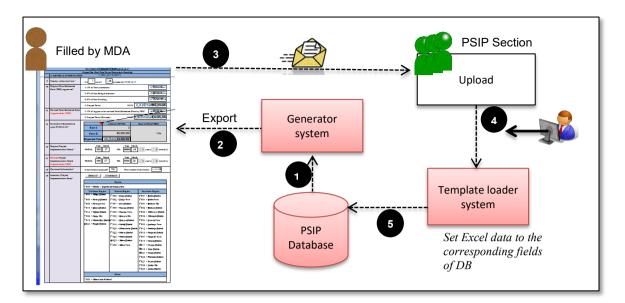

Figure 37: Proposal Submission flow

- 1) The proposal information already registered to the database is retrieved from the system (in case of On-going).
- The retrieved data is exported to the corresponding fields of Excel Template (in case of On-going).
- 3) After MDA users fill in the information in Excel Template, they send it to PSIP Unit.
- 4) At PSIP Unit, the Excel Template is loaded to the system.
- 5) The system finally registers the proposal information to the PSIP Database.

## 7.1.2 During PSIP Process

As described above, MDA users can create information by Excel Template for New and Ongoing Projects which is after the announcement of Circular No1 and for a certain period until the project submission deadline. If a user needs to change project details of the already submitted project, it is required to contact the PSIP Unit and justify their reason for change. Changing project life span will need authorization by way of Extension Request from MFEPD and hence data revision will be approved by MFEPD.

The MDA users will be given about one month to prepare their proposals. During this period, the PSIP Unit will give them technical assistance on how to fill in the template where necessary. To secure enough time for the proposal appraisal by the PSIP Unit, the proposals must be submitted on time.

#### 8. Questions and Answers

Below is a list of questions that a user might ask. If you encounter any problem beyond your control, contact the PSIP Unit on <u>01 788 888 (Ext: 150/164)</u> or <u>psipsubmissions@gmail.com</u>.

## 8.1 System

## Q1. I cannot connect to the Database by GWAN connection

**A:** Firstly, confirm that you are on the GWAN network with your Network Administrator. If you are on the GWAN network, check if your network cable is properly connected. If your cable is connected, check if there is a connection by looking for an icon of network at the bottom right corner of your screen.

If you are connected and still cannot access the database, call the PSIP Unit to inform that the database is not connected.

## **Q2.** My connection is slow (Only for GWAN Users)

**A:** On the GWAN Network each command goes via the Proxy Server. This sometimes slows the speed with which the user accesses the database.

The users can bypass the GWAN Proxy server for the PSIP Database which allows them a direct connection to the database. This will also enable them to access to the database even when the Proxy Server is down. To bypass the Proxy you can configure the following settings (in case of Internet Explorer):

- 1) Go to Tools on the Internet Explorer menu bar.
- 2) On the Drop down list select Internet Options.
- 3) From the window click on Connections on the tabs at the top of the window
- 4) Click on LAN Settings on the window

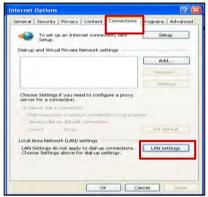

- 5) For the GWAN connection, you may have already proxy setting with the proxy IP address.
- 6) Click on Advanced.

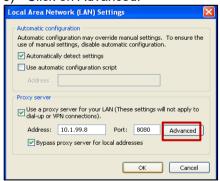

7) Type "10.1.99.\*" on the Exceptions box under "Do not use proxy for addresses beginning with:" which will allow you to bypass the proxy Server.

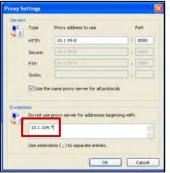

8) Click **OK** on the three pages to activate the settings.

#### Q3. How can I enable JavaScript in internet explorer

- **A:** The system requires JavaScript enabled since in some pages the JavaScript function is applied. The following procedure explains how to enable JavaScript in Internet Explorer.
- 1) On the web browser menu, click Tools or the "Tools" icon (which looks like a gear), and select Internet Options.

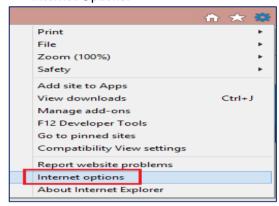

- 2) When the "Internet Options" window opens, select the Security tab.
- 3) On the "Security" tab, make sure the Internet zone is selected, and then click on the "Custom level..." button

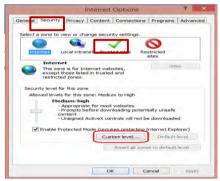

4) In the Security Settings – Internet Zone dialog box, click Enable for Active Scripting in the Scripting section.

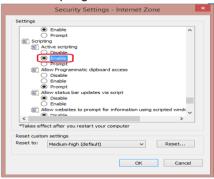

- 5) When the "Warning!" window opens and asks, "Are you sure you want to change the settings for this zone?" select Yes.
- 6) Click OK at the bottom of the Internet Options window to close the dialog.
- 7) Click the Refresh button to refresh the page and run scripts.

#### 8.2 User account

#### Q4. How can I obtain my user account?

**A:** Please submit a User Registration form in Annex 1 to the PSIP Unit. This form can be downloaded on the intranet or website.

#### Q5. I have forgotten my password

**A:** Please contact to the PSIP administrator, who will reactivate your account. You can renew your password.

#### Q6. What is the session?

**A:** For each user who logs into the system, a connection called a session will be created. The session will expire after maximum session time and require the user to login again. The idle state will occur if the user does not press any button nor click on the option.

## 8.3 Project Proposal

## Q7. What is the project code? Where can I get it?

**A:** A project code is the code that the database will assign to uniquely identify each project. The user does not have to worry much about the code because the database will give you for all new projects.

The project code is a four-digit number.

### Q8. What is a donor code? Where can I get it?

**A:** A user may refer a Donor Code for the main donor that is funding the project. This code is taken from the donor or the Debt and Aid Division, Ministry of Finance.

#### Q9. How can I remove a project from the list

**A:** Once the project is registered, it is not allowed to delete. If you want to delete the project, please contact the PSIP unit.

## 9. Definitions and acronyms

Below is a list of definitions, acronyms and abbreviations that have been used in this document.

#### 9.1 Definitions

**Table 5: Shows definitions** 

| Word  | Definition                                                                                     |
|-------|------------------------------------------------------------------------------------------------|
| MySQL | An open source database engine used to manage data in a relational database management system. |
| PHP   | Is a scripting language used to write web applications.                                        |
| User  | A person who makes use of a system.                                                            |

| Database | Consists of an organized collection of data for one or more multiple uses. |
|----------|----------------------------------------------------------------------------|
|          |                                                                            |

# 9.2 Acronyms and abbreviations

Table 6: Shows acronyms and abbreviations

| Acronyms and abbreviations | Definitions                                                   |
|----------------------------|---------------------------------------------------------------|
| Admin                      | Administrator of the system                                   |
| CEPSIP                     | Capacity Enhancement for Public Sector Investment Programming |
| DAS                        | Development Assistance Strategy                               |
| GWAN                       | Government Wide Area Network                                  |
| JICA                       | Japan International Cooperation Agency                        |
| MFEPD                      | Ministry of Finance, Economic Planning and Development        |
| PSIP                       | Public Sector Investment Program                              |
| URL                        | Unified Resource language                                     |

## 10. Annexes

# **Annex1: Registration Form**

| PSIP Database User Account Registration Form                                                           |                       |  |  |  |
|----------------------------------------------------------------------------------------------------|-----------------------|--|--|--|
| If users need an account they are required to fill in the form bellow and hand it in to the PSIP Unit. |                       |  |  |  |
| Date:                                                                                                  |                       |  |  |  |
| User ID: (Up to 20 characters)                                                                         |                       |  |  |  |
| First Name:                                                                                            |                       |  |  |  |
| Last Name:                                                                                             |                       |  |  |  |
| Ministry:                                                                                              |                       |  |  |  |
| Position:                                                                                              |                       |  |  |  |
| Office Location:                                                                                       |                       |  |  |  |
| P.O Box:                                                                                               |                       |  |  |  |
| E-mail 1:                                                                                              |                       |  |  |  |
| E-mail 2:                                                                                              |                       |  |  |  |
| TEL 1:                                                                                                 |                       |  |  |  |
| TEL 2:                                                                                                 |                       |  |  |  |
| Fax:                                                                                                   |                       |  |  |  |
| Cell 1:                                                                                                |                       |  |  |  |
| Cell 2:                                                                                                |                       |  |  |  |
| Signature                                                                                              |                       |  |  |  |
|                                                                                                    |                       |  |  |  |
| Official Use only                                                                                      |                       |  |  |  |
| Approved:                                                                                              | ☐ Yes ☐ No [Reason: ] |  |  |  |
| Approved Date                                                                                          |                       |  |  |  |
| Initial Password:                                                                                      |                       |  |  |  |
| Approved By:                                                                                           |                       |  |  |  |
| Registered By:                                                                                         |                       |  |  |  |
| Signature:                                                                                             |                       |  |  |  |

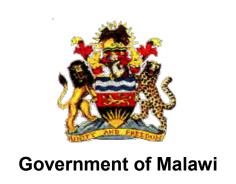

## Public Sector Investment Programme (PSIP)

# PSIP Database (Ver. 4) User Manual For PSIP Unit

The Ministry of Finance, Economic Planning and Development
Department of Economic Planning and Development
P. O. Box 30136
Lilongwe 3, Malawi

#### Supported by

Project for Capacity Enhancement in Public Sector Investment Programming II (CEPSIP II)

**Japan International Cooperation Agency** 

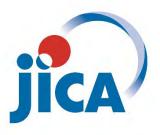

#### **Table of Contents**

| Table      | e of C           | contents                                                     | iii        |
|------------|------------------|--------------------------------------------------------------|------------|
| List       | of Fig           | jures                                                        | v          |
| List       | of Tal           | bles                                                         | vii        |
| 1.         | Intro            | duction                                                      | 1          |
| 2.         | Wha              | t is PSIP Database                                           | 2          |
| <br>2.1    |                  | erview of PSIP Database                                      |            |
| 2.2        |                  | e roles of MDA                                               |            |
| 3.         |                  |                                                              |            |
|            |                  | em Requirementsended Audience                                |            |
| 3.1        |                  |                                                              |            |
| 4.         |                  | ess to the System                                            |            |
| 4.1        |                  | w to access to the PSIP Home Page                            |            |
| 4.2        |                  | w to access to the PSIP Database                             |            |
| 4.3        | Но               | w to obtain Login ID                                         | 7          |
| 5.         | PSIP             | Database features and functions                              | 7          |
| 5.1        | Но               | me/Announcements                                             | 8          |
| 5.2        | PS               | IP Proposal                                                  | 8          |
| 5.         | 2.1              | Submission Status                                            | 8          |
| 5.         | 2.2              | Project Details                                              | 9          |
| 5.         | 2.3              | Project Detail Information                                   | 11         |
| 5.         | 2.4              | Show summary                                                 | 12         |
| 5.3        | Pro              | oject Status Menu                                            | 13         |
|            | 3.1              | Status & approved Budget                                     |            |
| 5.         |                  | Edit Appraisal Results of Proposals                          |            |
| 5.4        |                  | oject Progress                                               |            |
| _          | 4.1              | Project Quarterly Progress Report Status                     |            |
|            | 4.2              | Report Detail                                                |            |
| _          | 4.3              | How does the system decide if the report is submitted or not |            |
|            | 4.4              | Extension Request                                            |            |
|            | 4.5              | Completion Report                                            |            |
|            | 4.6              | Feedback of Extension Request                                |            |
| <b>5.5</b> | <b>ке</b><br>5.1 | ports<br>Project List                                        |            |
| 5.6        |                  | wnload Forms                                                 |            |
|            | 6.1              | How to download the PSIP templates                           |            |
| ٠.٠        | <b>∵.</b> .      | Tion to dominous the Foll templates                          | <u>~ 1</u> |

| 5.7 | Info  | ormation                          | . 23 |
|-----|-------|-----------------------------------|------|
| 5.  | 7.1   | Announcement                      | . 23 |
| 5.  | 7.2   | Newsletter                        | . 23 |
| 5.8 | PSI   | P Management (PSIP/Admin Only)    | . 24 |
| 5.  | 8.1   | Template Loader                   | . 24 |
| 5.  | 8.2   | Template Generator                | . 25 |
| 5.  | 8.3   | Process Management                | . 25 |
| 5.  | 8.4   | Quarterly Report                  | . 26 |
| 5.  | 8.5   | Site Validation Report            | . 27 |
| 5.  | 8.6   | Project Remark                    | . 28 |
| 5.  | 8.7   | Other relevant attachment         | . 29 |
| 5.  | 8.8   | Project Template Contents         | . 30 |
| 5.  | 8.9   | Initial Appraisal                 | . 31 |
| 5.  | 8.10  | Final appraisal                   | . 31 |
| 5.  | 8.11  | Ministerial Meeting Minutes       | . 32 |
| 5.  | 8.12  | Summary of Minesterial Minutes    | . 33 |
| 5.  | 8.13  | Process Summary Report            | . 33 |
| 5.  | 8.14  | Project Transition Screen         | . 34 |
| 5.  | 8.15  | Copy Scenario for PSIP Allocation | . 35 |
| 5.  | 8.16  | Save scenario to Project table    | . 35 |
| 5.  | 8.17  | Appraisal Summary Results         | . 36 |
| 5.  | 8.18  | Web-Based Submission              | . 37 |
| 5.  | 8.19  | Project Quick View                | . 37 |
| 5.  | 8.20  | Project Comparison                | . 38 |
| 6.  | Syste | em Setup                          | 40   |
| 6.1 | -     | er Registration (PSIP/Admin Only) |      |
| 6.2 |       | out                               |      |
| 7.  | Hoor  | Privileges                        | 11   |
|     |       | er Roles and privileges           |      |
| 7.1 |       | . •                               |      |
| 7.2 |       | er access authorization           |      |
| 8.  | _     | osal submission and PSIP Process  |      |
| 8.1 | Pro   | posal Submission flow             | . 43 |
| 8.2 | Dur   | ing PSIP Process                  | . 43 |
| 9.  | Ques  | tions and Answers                 | 44   |
| 9.1 |       | tem                               |      |
| 10. | Defin | itions and acronyms               | 47   |
|     |       | initions                          |      |

| 10.2 Acronyms and abbreviations                                   | 47 |
|-------------------------------------------------------------------|----|
| 11. Annexes                                                       | 48 |
| 11.1 Annex1: Registration Form                                    | 48 |
|                                                                   |    |
| <u>List of Figures</u>                                            |    |
| Figure 1: Address bar                                             | 4  |
| Figure 2: PSIP Home Page                                          | 5  |
| Figure 3: How to access to the PSIP Database                      | 6  |
| Figure 4: PSIP Database Login Screen                              | 6  |
| Figure 5: Announcements screen                                    | 7  |
| Figure 6: Database Menu                                           | 7  |
| Figure 7: Announcements Screen                                    | 8  |
| Figure 8: PSIP Proposal submenu                                   | 8  |
| Figure 9: Submission Status screen                                | 9  |
| Figure 10: Project Proposal List                                  | 10 |
| Figure 11: Search by keyword                                      | 10 |
| Figure 12: Sort function                                          | 11 |
| Figure 13: Print function                                         | 11 |
| Figure 14: Show entries function                                  | 11 |
| Figure 15: Project Detail screen                                  | 12 |
| Figure 16: Save function                                          | 12 |
| Figure 17: Print function                                         | 12 |
| Figure 18: Summary screen                                         | 13 |
| Figure 19: Status & Approved Budget                               | 13 |
| Figure 20: Status and Approved Budgeted list                      | 14 |
| Figure 21: Transition of Project Status                           | 14 |
| Figure 22: Four status of the project                             | 15 |
| Figure 23: Edit appraisal results of proposal                     | 15 |
| Figure 24: Quarterly Progress Report screen                       | 16 |
| Figure 25: Check button for submitted projects                    | 16 |
| Figure 26: Results for all votes search                           |    |
| Figure 27: Extension Tab                                          | 17 |
| Figure 28: Completion report tab                                  |    |
| Figure 29: Quarterly report submission status and feedback screen |    |
| Figure 30: Detail of the extension request                        |    |
| Figure 31: Reports sub-menu                                       |    |
| Figure 32: Show project summary report                            |    |
| Figure 33: Project summary                                        |    |

| Figure 34: | Protected view window                             | 20 |
|------------|---------------------------------------------------|----|
| Figure 35: | Trust center window                               | 20 |
| Figure 36: | Download sub-menu                                 | 21 |
| Figure 37: | Show download function for pipeline project       | 21 |
| Figure 38: | Screen after clicking the quarterly report button | 22 |
| Figure 39: | Screen after clicking the PFM-IT button           | 22 |
| Figure 40: | Announcement page                                 | 23 |
| Figure 41: | Newsletter Page                                   | 23 |
| Figure 42: | Upload function screen                            | 24 |
| Figure 43: | Project loading registration window               | 24 |
| Figure 44: | Registering button                                | 24 |
| Figure 45: | Successfully registered project                   | 25 |
| Figure 46: | Template generator                                | 25 |
| Figure 47: | PSIP process management screen                    | 26 |
| Figure 48: | Quarterly report view                             | 26 |
| Figure 49: | Extension approval decision screen                | 27 |
| Figure 50: | Data input screen for site validation log         | 27 |
| Figure 51: | Site validation pictures upload function          | 28 |
| Figure 52: | Site log data                                     | 28 |
| Figure 53: | Add new data button                               | 28 |
| Figure 54: | Create button for progress remark                 | 29 |
| Figure 55: | Input progress data screen                        | 29 |
| Figure 56: | Attachment data input screen                      | 29 |
| Figure 57: | File attachment                                   | 30 |
| Figure 58: | Download attachment button                        | 30 |
| Figure 59: | Delete button                                     | 30 |
| Figure 60: | Show project template                             | 30 |
| Figure 61: | Show appraisal data                               | 31 |
| Figure 62: | Appraisal rating matrix and reference documents   | 31 |
| Figure 63: | Final appraisal screen:                           | 31 |
| Figure 64: | Edit function                                     | 32 |
| Figure 65: | Allocations edit function                         | 32 |
| Figure 66: | Ministerial minutes data input screen             | 32 |
| Figure 67: | View ministerial minutes button                   | 33 |
| Figure 68: | PSIP process Summary screen                       | 34 |
| Figure 69: | Project status and budget transition screen       | 34 |
| Figure 70: | Copy allocation button upon selecting a case      | 35 |
| Figure 71: | Save allocation adjustment case                   | 35 |
| Figure 72: | Appraisal summary screen                          | 36 |

| Figure 73: Statistics screen                | 36 |
|---------------------------------------------|----|
| Figure 74: Project proposal file            | 37 |
| Figure 75: Web based data submission screen | 37 |
| Figure 76: Project Quick View               | 38 |
| Figure 77: Project comparison screen        | 39 |
| Figure 78: Project data view                | 39 |
| Figure 79: Project data view                |    |
| Figure 80: Registered PSIP database users   | 40 |
| Figure 81: Registered users                 | 40 |
| Figure 82: Proposal Submission flow         | 43 |
|                                             |    |
| <u>List of Tables</u>                       |    |
| Table 1: System Requirements                | 3  |
| Table 2: Access to the system               | 4  |
| Table 3: Status of the submission           | 9  |
| Table 4: Roles and privileges               | 41 |
| Table 5: User access authorization          | 41 |
| Table 6: Definitions and Acronym            | 47 |
| Table 7: Acronyms and abbreviation          | 47 |

### **Document History for PSIP Database**

| Date         | Revision | Ву                                               | Remarks                                   |
|--------------|----------|--------------------------------------------------|-------------------------------------------|
| 20 May 2016  | 2.0      | Yuko Shiraishi                                   | Initial version                           |
| 31 Mar 2017  | 3.0      | Yuko Shiraishi                                   | PSIP Database Ver. 3 new aspects included |
| 17 Apr 2017  | 3.04     | Yuko Shiraishi                                   | Layout adjusted                           |
| 25 July 2017 | 4.00     | Afiske Benjamin<br>Nsini                         | PSIP Database Ver. 4 new aspects included |
| 25 July 2017 | 4.00     | Thokozani<br>Bandawe                             | PSIP Database Ver. 4 new aspects included |
| 25 July 2017 | 4.01     | Gift Njoloma                                     | PSIP Database Ver. 4 new aspects checked  |
| 10 Aug 2017  | 4.02     | Afiske Benjamin<br>Nsini<br>Thokozani<br>Bandawe | New screenshot and functions included     |

#### 1. Introduction

As part of the implementation of the Capacity Enhancement for Public Sector Investment Programming, a Public-Sector Investment Programming (PSIP) database was firstly developed in the CEPSIP-1 Project<sup>1</sup>. The database system is custom web-based software solution using PHP and MySQL database with a Web front-end. Being web-based, the system is accessible to all on the Government Wide Area Network (GWAN) and Internet users. Actually, the database serves as a platform for submitting project documents and handling other PSIP management processes.

The next phase of CEPSIP-2 project<sup>2</sup> started aiming at the improvement of Database and Manuals/Handbook for PSIP, further harmonization of the process of PSIP, and the capacity building to use improved Database and Manuals/Handbook for PSIP. As one of the activities to attain those purposes, the system was upgraded to Ver.1.1 to reflect the modification of proposal templates for fiscal year 2014/15, as well as the several environmental changes. The second edition covered those system modifications applied until March of 2014, where the submission of Word Proposal Template was employed.

The next version 1.5 was launched after the proposal templates for fiscal year 2015/16 was released. The design and system structure followed the ver.1.1, developing new mechanism of Excel Template Proposal for the submission together with other new functions.

The PSIP Database was upgraded to ver.2.0 released on December 2015, in line with the new proposal templates fiscal year 2016/17 where the additional new features to support appraisal decision procedures and quarterly report managements were introduced. This version applies the whole refactoring of the system (mainly database and program structure), to be able to get the better maintainability, scalability and flexibility, which means that the upgraded version enables to respond to the flexible and quick modifications according to the organizations or business requirements. The design of the screens on the Web has been completely renewed as well for the better user interface.

On September 2016, the version was upgraded to 3.0 after the Excel Proposal Template ver.3.0 was released. In new version, the information that had been managed until then individually or somewhere in local storage was integrated into the centralized database. This centralized management of information dynamically improved the PSIP staff's business process by hand to systematic one. With this version, the submitted proposal by MDA user

<sup>&</sup>lt;sup>1</sup> CEPSIP 1; Capacity Enhancement in Public Sector Investment Programming Phase I (from July 2009 to July 2011)

<sup>&</sup>lt;sup>2</sup> CEPSIP 2; Capacity Enhancement in Public Sector Investment Programming Phase II (from March 2013 to September 2017)

is appraised on the Web to make quick decision, what was discussed in the ministerial meeting is all recorded in the database effectively to support the appraisal and the ability to make budgetary transitions. Further, as an MDA user support, the extension request submitted by MDA user or feedback of the appraisal is visible on the Web.

In the 2018/19 fiscal year, the database will now start using the new version 4.0, released on August 2017. This latest version focuses on providing better feedback to the MDA users with the valuable information such as the result of the requested project extension. The submitted reports by MDA users such as Project Extension Request or Completion Report is displayed as well on the Web page with the same Excel format. Regarding the budget, the requested amount and approved budget can be traced on the Status & Budget screen for your reference. On the other hand, the powerful management tool has been provided for PSIP Unit where all the process of each project can be managed and controlled from its submission until approval of the budget.

#### 2. What is PSIP Database

#### 2.1 Overview of PSIP Database

The overall objective of the PSIP is to facilitate efficient utilization of Malawi's human, natural, physical and social resources to improve the country's economic prospects and further development of public services. This objective is attained through a careful and thoughtful process of planning and management of development projects across the sectors.

To achieve this objective, PSIP provides a mechanism that screens and confirms public investments projects to ensure that they are in line with the priority areas of the MGDS and that the implementation of such projects is done in the most cost effective and efficient manner. The PSIP Database tool was developed to contribute to the PSIP Unit and stake holders to achieve this goal.

All MDA users are required to submit their proposed development projects to the PSIP Unit under Development Planning Division of the Ministry of Finance Economic Planning and Development (MFEPD) during the budget preparation process. The PSIP unit validates these project proposals. After the deadline of PSIP proposal submission, a series of a ministerial meeting is convened where Ministries present their project proposals. The proposals are screened by MFEPD; this process involves discussions with line ministries so that programs/projects that do not conform to ministerial, sectoral, or national goals and objectives are not accepted for inclusion in the PSIP. The project proposals are analyzed and then are either approved, rejected or referred back to line Ministries for further refinement.

The database system allows MDA users to submit their proposals electronically through an Excel Template file which data is later stored systematically to the Database by PSIP Unit staff. The submitted proposal is expected to permit MDA users to search and list all the projects that are presented to the PSIP Unit and even view details pertaining to projects that are implemented, ended, rejected, pipelined or terminated including the information in the past. The Monitoring and Evaluation Unit will easily link and correspond with the Development Planning Division since they can all access and refer to the same database. This will minimize problems that may arise due to lack of adequate information when monitoring and evaluating projects by the Malawi Government. Furthermore, this process will not only reduce the time it takes to submit, approve and monitor projects, but also decrease a lot of redundancies and human errors that were found in the previous manual system.

#### 2.2 The roles of MDA

The planning section of each ministry plays a leading role in PSIP formulation at the line ministry level. By following the PSIP guidance, the planning section facilitates the compilation of data through the pre-designed template on the PSIP database, consolidates and submits the proposals to MFEPD. Then the MFEPD and the planning section of each line ministry have meetings to decide the project list to be included in the PSIP while considering the allocation amount of the development budget to each project within a given ceiling figure. The compiled data from line ministries is then submitted to MFEPD.

#### 3. System Requirements

The following table shows supported versions and conditions of the system.

**Table 1: System Requirements** 

| System                 | version                    | Remarks                    |
|------------------------|----------------------------|----------------------------|
| Excel Proposal         | ver. 4.0 or higher version |                            |
| Template               |                            |                            |
|                        | Windows 7 or later         |                            |
| Operating System       | version                    |                            |
| PSIP Database Web      | ver. 4.0 or higher version |                            |
| Proposal Loader system | ver. 4.0 or higher version |                            |
| Proposal Generator     | ver. 4.0 or higher version |                            |
| system                 |                            |                            |
| Browser                | Internet Explorer 10 or    | - JavaScript must be       |
|                        | later                      | enabled.                   |
|                        | FireFox higher than        | - Pop-up windows should be |
|                        | ver.45                     | enabled.                   |
|                        | Chrome higher than 49      |                            |

This document assumes that the computer system has connection to the GWAN network or has direct internet connection to use PSIP Database application.

#### 3.1 Intended Audience

This document is intended for PSIP desk officers who have PSIP role in the database.

#### 4. Access to the System

You can access to the system by the following URL address.

Table 2: Access to the system

|   | URL address               | Type of connection                    | Who can connect                                                                                                    | Observations                                                                                                    |
|---|---------------------------|---------------------------------------|----------------------------------------------------------------------------------------------------|----------------------------------------------------------------------------------------------------|
| 1 | http://psip.malawi.gov.mw | - Internet - GWAN intranet connection | <ul> <li>who has Internet connection</li> <li>who connects to the GWAN network with Intranet connection</li> <li>who connects to</li> </ul> | If your network is GWAN or JICA Wi-Fi connected, the connection will be made by Intranet.  If you are out of GWAN having your own Internet connection from outside |
|   |                           |                                       | the JICA network at PSIP office                                                                                                    | (such as Airtel Malawi),<br>the connection will be by<br>Internet.                                                                                                 |

#### 4.1 How to access to the PSIP Home Page

Enter the above URL address to your browser either by Internet or Intranet connection according to your environment.

- 1) Open your browser (Internet Explorer, Firefox or Chrome)
- 2) In the address bar of the browser, type in;

http://psip.malawi.gov.mw

This will be immediately redirected to the secure page "https://psip.malawi.gov.mw" as seen in the Figure below.

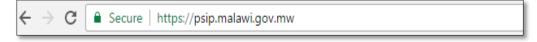

Figure 1: Address bar

**[note]** The difference is that what you enter is normal http protocol. The system immediately redirects to "https" secure protocol where all the information is encrypted.

3) This address takes you to the PSIP home page as seen below.

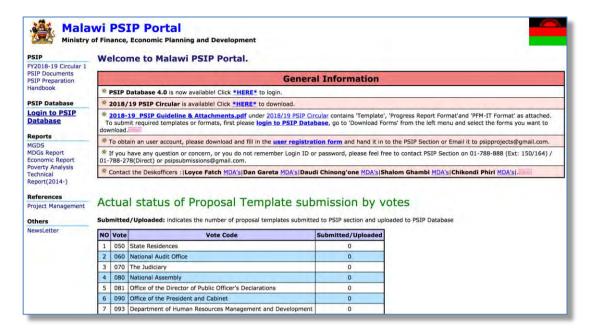

Figure 2: PSIP Home Page

This page has a menu on the left pane which will allow users to navigate easily from one page to the other. The home page is available for all users; in fact, no authentication is required to be able to obtain useful public information such as several manuals, reports and handbooks.

On the main page, the general information also shows some messages to the visitors.

Below the general information, actual status of current Fiscal Year Proposal Template submission by votes can be viewed by all visitors. This represents the number of projects proposals sent by each vote.

#### 4.2 How to access to the PSIP Database

To use the PSIP Database system, you are supposed to be authenticated in the database as a user having Login ID and password registered beforehand.

1) To enter the database, click on 'Login to PSIP Database' from the left menu.

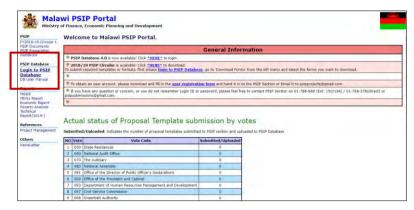

Figure 3: How to access to the PSIP Database

2) A page will pop up requesting them to enter a password and username.

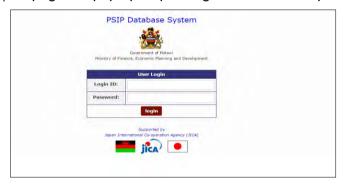

Figure 4: PSIP Database Login Screen

All users of the system are required to input Login ID and Password. When a user logs in, a connection called a session will be created. The session will be expired and require the user to log in again, if the user stays idle, that means, if the user does not click the submit button nor react for certain session maximum time.

[note] Be careful that Login ID and Password are case sensitive, i.e. "User" and "user" are not the same.

If the login authentication is successful, it takes you to the top page of announcement of PSIP Database.

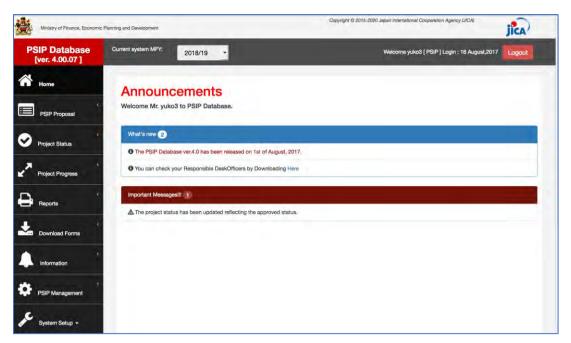

Figure 5: Announcements screen

#### 4.3 How to obtain Login ID

A user is required to submit a User Registration form in Annex 1 to the PSIP Unit to obtain the Login ID. This form can be downloaded from the PSIP portal top page. After you fill in your profile and password, send it to the PSIP Unit who will register your account to the Database and provide you the temporary password. The first time your login, you are required to enter this temporary password and change it to new password.

#### 5. PSIP Database features and functions

Let's see the main functions displayed on the menu of the left pain of the window. The menu has the submenus shown when you click the item.

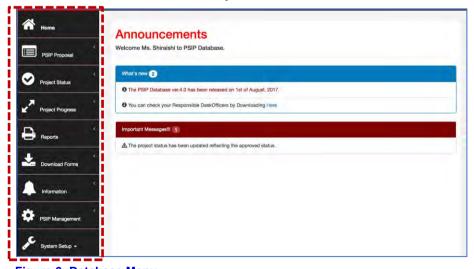

Figure 6: Database Menu

#### **5.1 Home/Announcements**

After your successful login to the system, the Announcement page of PSIP Database is on top. It displays the latest news and useful information regarding the PSIP activities and the system. It may sometimes display warning messages individually to your Ministry. It is therefore recommendable for the user to every time check the announcements before using the system. The page also displays a feature of Desk Officers where you can download and see your PSIP desk officer.

5.11 View names of PSIP Desk-officers and their rensponsible MDA Portifolio
To view the names of PSIP Desk-officers and their MDA portfolio, click on the pop up in the
announcements screen, which will navigate to matrix window of desk officers.

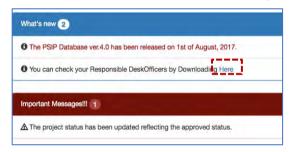

Figure 7: Announcements Screen

#### **5.2 PSIP Proposal**

PSIP Proposal menu contains the information regarding proposals, such as Project Proposal details, Summary of the submitted projects and Submission status of the proposals by MDAs.

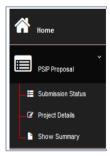

Figure 8: PSIP Proposal submenu

#### 5.2.1 Submission Status

All the projects are shown in the Submission Status list presenting the submission and uploaded status.

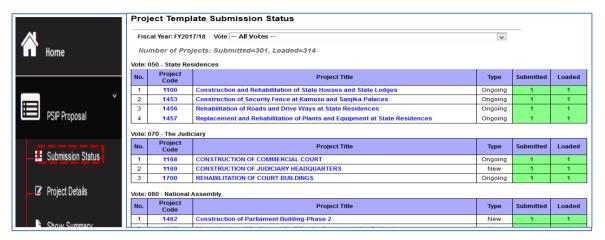

Figure 9: Submission Status screen

The number "1" on the corresponding column means that it is registered successfully on each status. The following are the two status of the submission:

Table 3: Status of the submission

| Submission Status | Meaning                                                    | Remarks |
|-------------------|------------------------------------------------------------|---------|
| Submitted         | The proposal is submitted by the vote.                     |         |
| Loaded            | The proposal is uploaded to the database by the PSIP unit. |         |

This list can be used for confirmation if proposal is in the PSIP database.

[note] This screen is visible for MDA users, but not available for GUEST users.

#### **5.2.2 Project Details**

Project details will list you the submitted project proposals, by selecting FY, Vote in a drop-down list or project status.

1) Select the conditions to list the projects

<u>MFY</u>; select the FY you are interested in. You can select not only corresponding year, but past proposals are also available.

Vote; choose the vote which project you want to filter.

Status; check/uncheck the project status to filter the projects.

2) Press the Search button and the corresponding projects are shown according to your conditions with the number of rows. The project status is also displayed in the list.

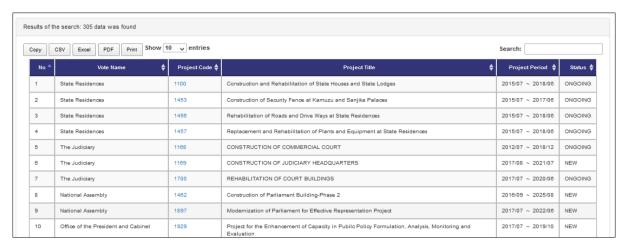

Figure 10: Project Proposal List

[note] As a default, all the status is selected. If you want to unselect all, uncheck the "Check all" checkbox. If no status is selected, anyway all the projects of any status will be shown including the projects without status.

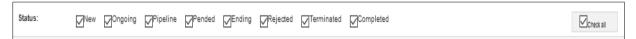

[note] Project Status for "coming FY" indicates requested status by MDAs (before approval), while those for other FYs indicate approved ones.

#### 3) Other useful functions

Search by keyword

After you list all the projects, if you want to filter more in detail with some keywords, enter the word into the "Search" textbox, and only the projects that hit with the corresponding keyword will be listed on the table.

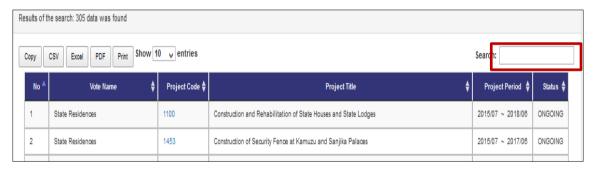

Figure 11: Search by keyword

• Sort on the title of the table

You can sort the list table clicking the title (No, PSIP Code, Title, Type, etc.).

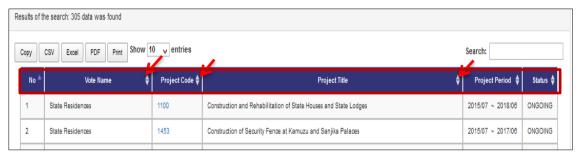

Figure 12: Sort function

#### Print function

By clicking the printing function button, you can print the filtered table to print image, PDF, CSV (Excel) or "Copy and Paste" to where you want.

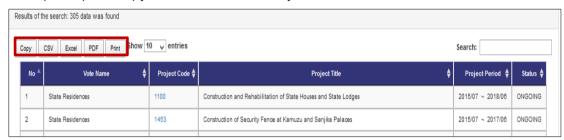

Figure 13: Print function

#### Show entries function

By selecting the Show entries button, you can specify the number of projects appearing on screen e.g. 50,100,200 or all

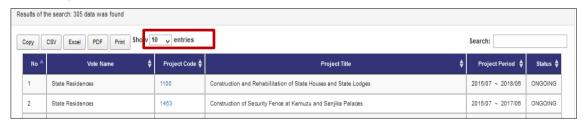

Figure 14: Show entries function

#### **5.2.3 Project Detail Information**

By selecting the Project Code on the list, it takes you to the project detail information page. Project Detail Information is grouped into several tabs. Clicking on the tabs will open a corresponding page according to the project status. New Project Registration has tabs namely General Info / Outline / Total Project Cost Matrix / Annual Project Cost Matrix / Financing/ Monitoring Evaluation/Proposal Applied FY/Project Management Structure, while On-going project has tabs; General Info / Outline/Project Performance / Annual Project Cost Matrix / Monitoring Evaluation / Proposal Applied FY/ Project Management Structure.

Basically, the contents displayed in the Project Details are the same as Excel Template format. On the top of the page the title, the status and selected year are always visible.

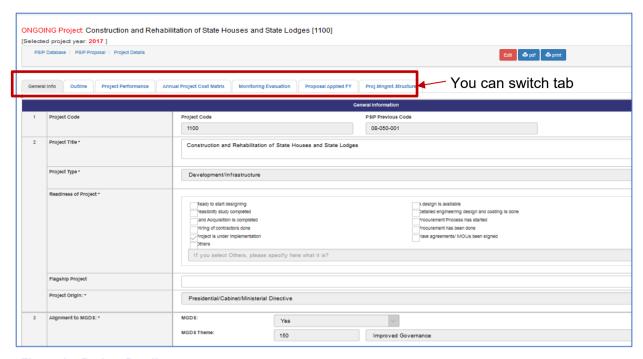

Figure 15: Project Detail screen

#### Save function

PSIP staff can edit some parts of the template and save by clicking on save button. These are the Original TEC of Project, if project is a flagship and period of implementation.

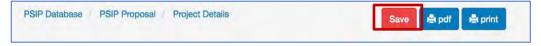

Figure 16: Save function

Print output function

Print function is available in each page and PDF button that downloads the template into PDF format.

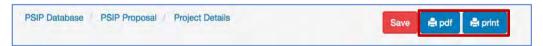

Figure 17: Print function

#### 5.2.4 Show summary

Instead of displaying the specific proposal information one by one, you can list all the projects in one table summarizing the submitted proposal information.

1) Go to PSIP Proposal-> Show summary from the left pain menu.

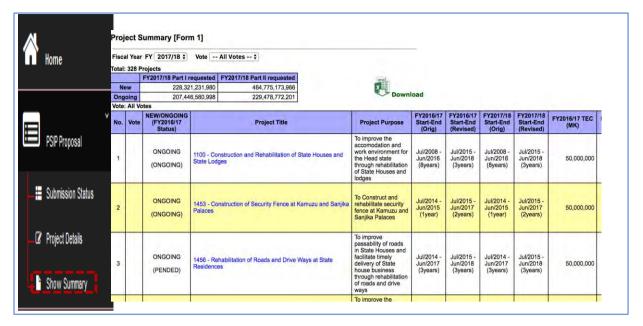

Figure 18: Summary screen

This summary list is quite useful to compare all the projects since it shows TEC, Funding of the recent two years, information of donors and contacts at once.

2) To get the summary list in Excel format, you can click "Download" icon.

[note] The project summary is one of the main tools for the appraisal. Be careful that if your proposal is not found here, it means that the project may be excluded from the appraisal. If your submitted project is not found in spite you have sent it to the PSIP unit, please contact to the PSIP staff.

#### 5.3 Project Status Menu

#### 5.3.1 Status & approved Budget

The Status and approved Budget submenu shows the list of results of project status and approved budget and the appraisal decision.

(1) Specify the financial Year FY, Vote and Status as search conditions

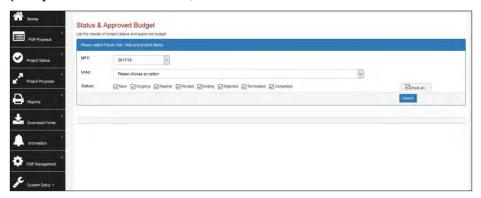

Figure 19: Status & Approved Budget

(2) The projects that meet the search conditions are listed in the table.

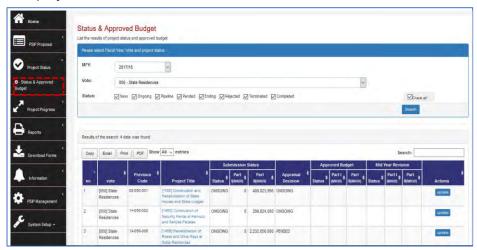

Figure 20: Status and Approved Budgeted list

The appraisal decision made by PSIP desk officer is shown in the appraisal decision column. The project has the proposed status submitted by MDA users through Excel Proposal Template. Then the status will have the result of appraisal. The following figure shows how the transition of the status of New, On-going and Pipeline goes.

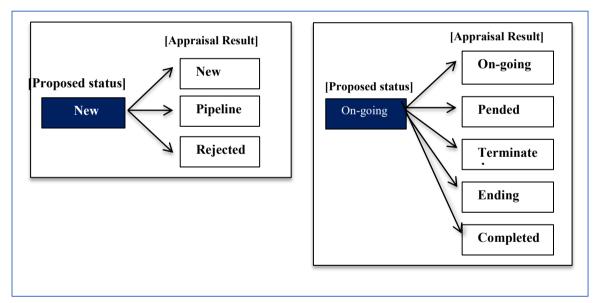

Figure 21: Transition of Project Status

The Proposed status by submission is set as project status after the proposal submission of the projects by MDA users. After the appraisal, its decision is set around mid-February overwriting the original status. The approved status column after the Parliament is inserted in the table as shown in the figure below. This means that the approved status column represents the final decision of the project which will be set around August.

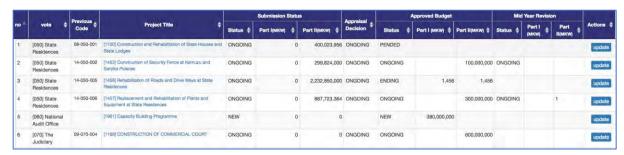

Figure 22: Four status of the project

[note] the "Project Status" is always reflecting the most actual status.

#### 5.3.2 Edit Appraisal Results of Proposals

By clicking the "update" button, it takes you the Edit Appraisal Results of Proposals screen. The status can be adjusted by clicking on the pointers in the status bar which then shows a dropdown list of the status.

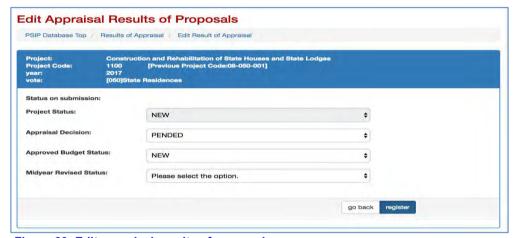

Figure 23: Edit appraisal results of proposal

#### **5.4 Project Progress**

#### 5.4.1 Project Quarterly Progress Report Status

As a reporting function, you can list all the status of Project Quarterly Progress Report selecting the year and vote. All the projects with project status "On-going" or "NEW" is retrieved according to your specified filter showing which quarterly period of the report is already submitted and which is yet pending.

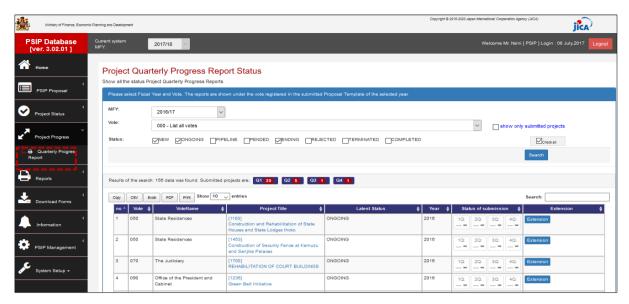

Figure 24: Quarterly Progress Report screen

[note] The MFY will be selected with the year of the project which Quarterly Progress Report corresponds to. For example, if MDA users submit the report for year 2016/17 project, select the year 2016/17 and the table shows all the 2016/17 projects that are supposed to submit report with project status New, Ongoing, Ending checked as a default.

If "show only submitted projects" checkbox is checked, only project who submitted Quarterly Progress Report will be listed.

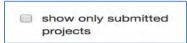

Figure 25: Check button for submitted projects

The result of the search will be displayed after the search button is clicked with the specified conditions. The red number in the square represents the number of submitted reports each quarter.

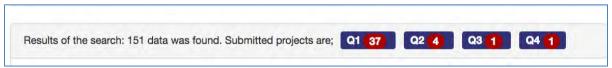

Figure 26: Results for all votes search

#### 5.4.2 Report Detail

If the report is submitted, you can click the blue OK button of to see the detail of the report corresponding to the project. There are tabs such as Main, Project Performance, which information is exactly the same as Excel Project Quarterly Report. Please refer the Excel Manual for the detail information.

#### 5.4.3 How does the system decide if the report is submitted or not

The system employs the following two conditions to see if the quarterly report is submitted.

- It checks if information on finance issues/ performance issues/ actions/ others is/are not empty.
- All above issues are empty but performance is not empty.

#### **5.4.4 Extension Request**

The submitted Extension Request information is available selecting "Extension Request" tab on the Quarterly Progress tab. The content is displayed with the same information as Excel Format.

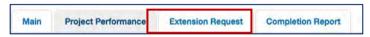

Figure 27: Extension Tab

#### **5.4.5 Completion Report**

If the project is completed and the report is submitted by Excel format, the content is also displayed on the "Completion Report" tag.

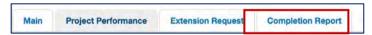

Figure 28: Completion report tab

#### 5.4.6 Feedback of Extension Request

On the Extension Request column, the "Requested" or "Show Result" button is displayed if the project has submitted the extension request.

The red "Requested" means that the project has submitted the request, while the green "Show Result" represents that the result is already done.

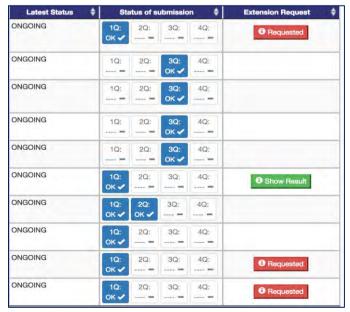

Figure 29: Quarterly report submission status and feedback screen

Clicking the button shows popup window where you can edit the detail of the request and approval/withdrawal.

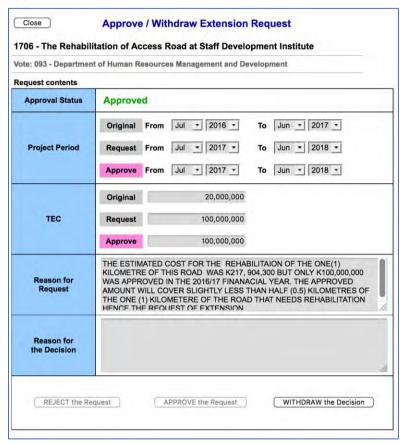

Figure 30: Detail of the extension request

#### 5.5 Reports

#### 5.5.1 Project List

This function shows the project summary based on the TEC and Donor by specifying the responsible ministry and MDA.

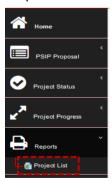

Figure 31: Reports sub-menu

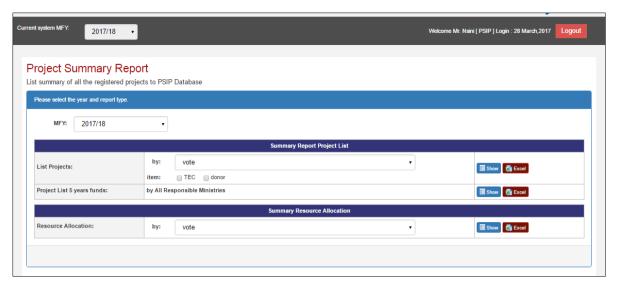

Figure 32: Show project summary report

• To view by Vote, Select MFY, the vote then check on the TEC or donor then click show button. Once that is done then the table below is shown.

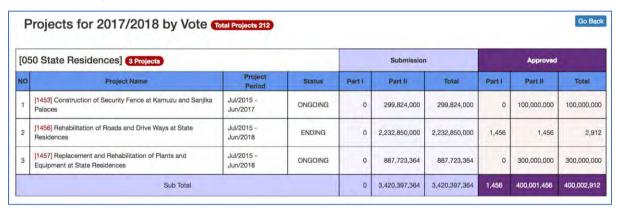

Figure 33: Project summary

#### [note]

When the MGDS Theme or Priority is selected by user, the grand total does not match as the whole project grand total, since there are projects which does not have the MGDS Theme or Priority

#### [note]

If you are using <u>Microsoft Office higher than</u> Office 2010 versions, when downloading the report, you might have noticed the problem of protected mode which disable to display the contents. Whenever you try to open an Office document (Word, Excel or PowerPoint file) which was downloaded from Internet or was attached in an email, Microsoft Office program opens it in **Protected View** which is also known as **Read Mode** or **Restricted Mode**.

You can turn off Protected View feature, following simple steps:

- 1. First launch any Office program such as Microsoft Word and then click on File menu present in the ribbon.
- 2. Now click on Options tab present in the left sidebar.
- 3. It'll open Options window. Now click on "Trust Center" tab given at the end in left-side pane and then click on "Trust Center Settings" button.

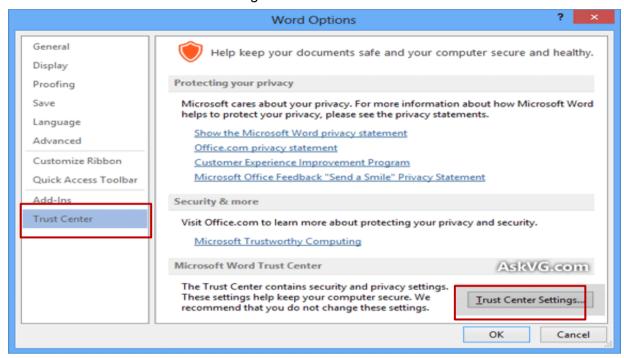

Figure 34: Protected view window

4. Click on "Protected View" tab and in right-side pane, you'll see following options:

Enable Protected View for files originating from the Internet

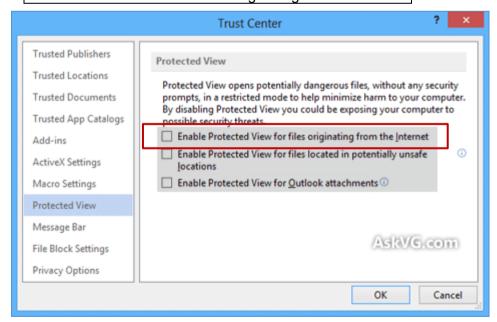

Figure 35: Trust center window

#### 5.6 Download Forms

MDA/PSIP/Admin users can download Project Proposal for;

- New Project Proposal (Blank format)
- New Project Proposal (Pipeline project)
- On-going Project Proposal
- Quarterly Progress Report
- PFM-IT

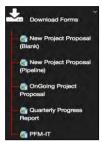

Figure 36: Download sub-menu

[note] The download menu is invisible for GUEST role users.

#### 5.6.1 How to download the PSIP templates

#### (1) New project proposal (Blank)

Once the sub menu of download new project proposal (Blank) is clicked then the save as window pops up and then the file can be saved.

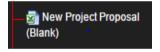

New Project Proposal

#### (2) New project proposal (Pipeline)

Clicking on the sub menu navigates to the download window where a vote of choice is selected from the drop-down list. Once the vote is selected then the list of projects appears and download can be done.

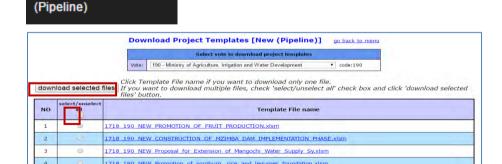

Figure 37: Show download function for pipeline project

#### (3) Ongoing project proposal

Clicking on the sub menu navigates to the download window where a vote of choice is selected from the drop-down list. Once the vote is selected then the list of projects appears and download can be done.

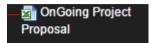

#### (4) Quarterly progress reports

Clicking on the sub menu navigates to the download window where a vote of choice is selected from the drop-down list. Once the vote is selected then the list of projects appears and download can be done.

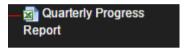

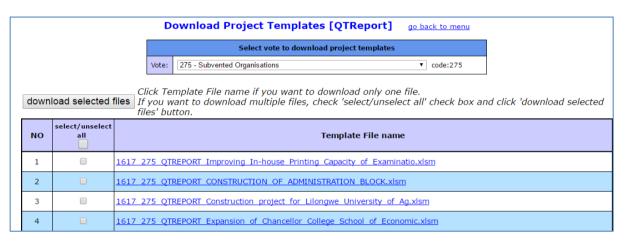

Figure 38: Screen after clicking the quarterly report button

#### (5) PFM-IT

Clicking on the sub menu navigates to the download window where a vote of choice is selected from the drop-down list. Once the vote is selected then the list of projects appears and download can be done.

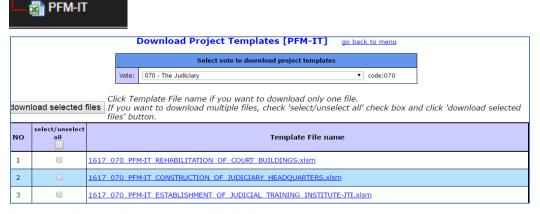

Figure 39: Screen after clicking the PFM-IT button

#### 5.7 Information

This is an information function which shows the announcements made by PSIP and PSIP Newsletter.

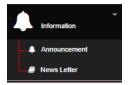

#### 5.7.1 Announcement

1). Click on the announcements to navigate to the announcements screen

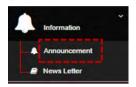

The announcements Page

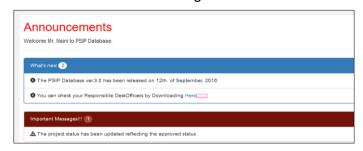

Figure 40: Announcement page

#### 5.7.2 Newsletter

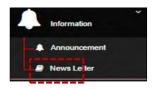

The newsletter page

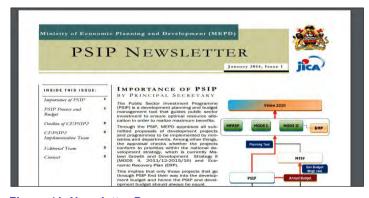

Figure 41: Newsletter Page

#### 5.8 PSIP Management (PSIP/Admin Only)

#### 5.8.1 Template Loader

This is a manual uploading function that loads a project on the PSIP Database.

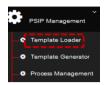

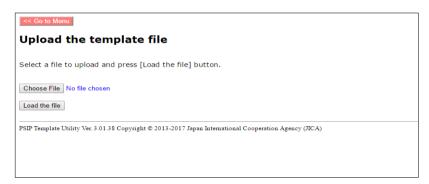

Figure 42: Upload function screen

(1) Click on the choose file which explores you inside computer then select project file and click load the file. Then project navigates to another window

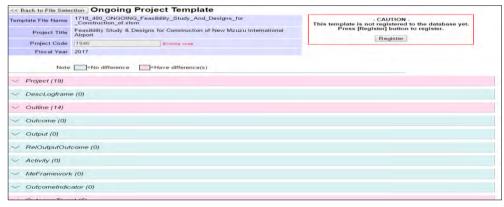

Figure 43: Project loading registration window

(2) Click on Register

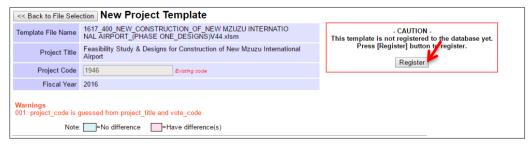

Figure 44: Registering button

By clicking on the register button then the registered project is shown as below.

| Reg | itration Registration su |                                                                                         |               |
|-----|--------------------------|-----------------------------------------------------------------------------------------|---------------|
| No. | Project Code             | Project Title                                                                           | Template Type |
| 1   | 1001                     | Shire-Zambezi Waterway                                                                  | Ongoing       |
| 2   | 1089                     | Acquisition of Airport Navigation Equipment                                             | Ongoing       |
| 3   | 1090                     | Rehabilitation of Chileka Airport Terminal Building and Security Fence                  | Ongoing       |
| 4   | 1213                     | Automation of Airport Administration System                                             | Ongoing       |
| 5   | 1214                     | Upgrading of Geodetic System                                                            | Ongoing       |
| 6   | 1217                     | Acquisition and Modernisation of Fire Fighting Equipment                                | Ongoing       |
| 7   | 1361                     | Rehabilitation of Railway System                                                        | Ongoing       |
| 8   | 1611                     | Installation of Aids to Navigation on Lake Malawi Programme                             | Ongoing       |
| 9   | 1612                     | Construction of Marine Training College buildings and procurement of Training equipment | Ongoing       |
| 10  | 1615                     | Rehabilitation of KIA Terminal Building                                                 | Ongoing       |
| 11  | 1617                     | Establishment of One Stop Border Posts (Chiponde and Mchinji)                           | Ongoing       |
| 12  | 1804                     | Construction of Likoma Jetty                                                            | Ongoing       |
| 13  | 1926                     | Expansion and Rehabilitation of office blocks for Buildings Department Offices          | New           |
| 14  | 1928                     | Expansion and Rehabilitation of office blocks for Buildings Department Regional Offices | New           |
| 15  | 1946                     | Feasibility Study & Designs for Construction of New Mzuzu International Airport         | Ongoing       |

Figure 45: Successfully registered project

#### 5.8.2 Template Generator

This shows how to generate new and pre-filled Project Templates Proposals, Quarterly Progress Reports and PFM-IT Tools for use in the next fiscal year and for repairing.

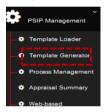

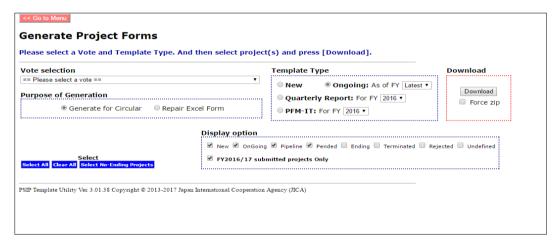

Figure 46: Template generator

To download select the vote of choice, check on the purpose of generating the template, check the template type against the year from which you want to generate the template, check the status to be generated project. Then click on the Download.

#### **5.8.3 Process Management**

This is a PSIP process management function where PSIP Staff can input Site validation reports of projects, make project initial and final appraisal and can also input ministerial

minutes. It also shows the state of the proposal by showing number of errors, shows if Quarterly Progress Report was submitted, project proposal transition and budget transition.

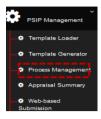

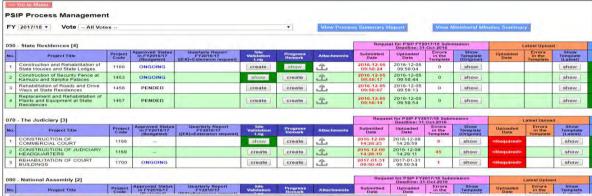

Figure 47: PSIP process management screen

#### **5.8.4 Quarterly Report**

(1) Click on the Q1 icon, this will navigate to the quarterly report

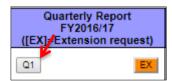

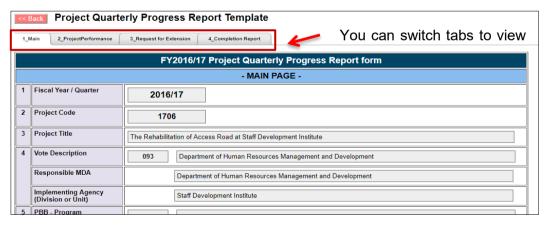

Figure 48: Quarterly report view

#### (2) To View the Extension request form

An approval decision is made from the proposed extension request form from an MDA. One can reject the request, approve the decision or withdraw the approval decision by further clicking on the Approval Buttons.

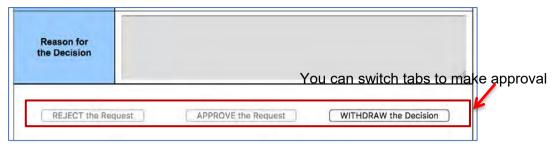

Figure 49: Extension approval decision screen

#### 5.8.5 Site Validation Report

(1) To create a field validation report, click on create in the site validation column against the project monitored and once the create button is clicked, a window pops up where the results of site validation are inputted.

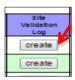

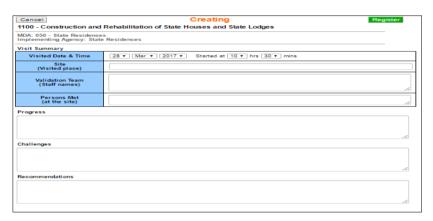

Figure 50: Data input screen for site validation log

(2) After data input register by clicking on the "register button

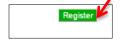

(3) To input Photos

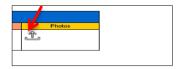

(4) Drop pictures in the drop files which then will appear in the uploaded.

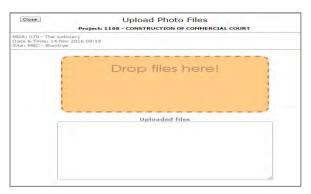

Figure 51: Site validation pictures upload function

(5) To view the input, click on Show button icon

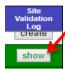

(6) Upon a click the show button navigates to the registered data screen.

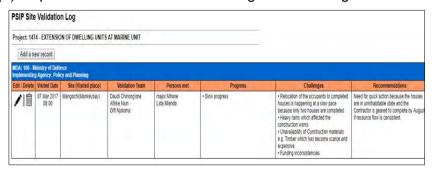

Figure 52: Site log data

(7) To add new data to the Site validation log Screen, click on the add new record.

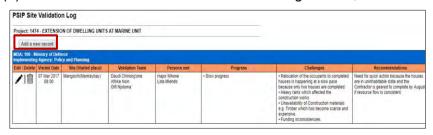

Figure 53: Add new data button

#### 5.8.6 Project Remark

(1) To create any updates on the project and remarks click on the "Create" in the column of project remark in the process management screen.

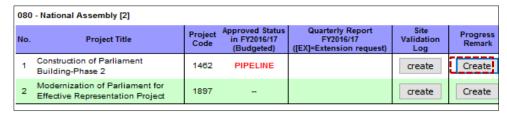

Figure 54: Create button for progress remark

The click button navigates to the data input screen

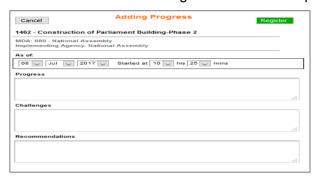

Figure 55: Input progress data screen

(2) After data input register by clicking on the "register button".

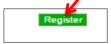

#### 5.8.7 Other relevant attachment

(1) To add attachments pertaining a project click on the attachment icon in the Process Management Screen.

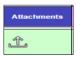

(2) Upon a click to the attachment icon, the Database navigates to Uploading files window. Drop files in the drop files here which then will load automatically, then close the window.

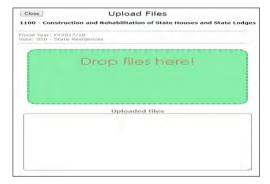

Figure 56: Attachment data input screen

#### [To view registered data]

(1) Click on the attachment show icon in the attachment column of the Process management screen. From which upon a click on the file link the file opens

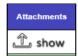

(2) Upon a click of the button it navigates to a new window bearing a dialogue box of registered data. Click on the file name to view the content.

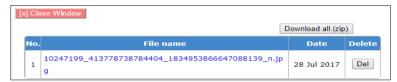

Figure 57: File attachment

(3) To download all files, click on the download button in the registered data window. The files will download

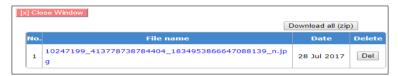

Figure 58: Download attachment button

(4) To delete the file, click on the delete button in the same registered data window.

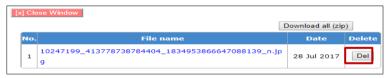

Figure 59: Delete button

#### **5.8.8 Project Template Contents**

(1) To show template click on the "show" PSIP Database will navigate to the template

| Reque                 | est for PSIP FY20<br>Deadline: 31- |                              | ı                              | atest Uploa            | d                            |                              |
|-----------------------|------------------------------------|------------------------------|--------------------------------|------------------------|------------------------------|------------------------------|
| ubmitted<br>Date      | Uploaded<br>Date                   | Errors<br>In the<br>Template | Show<br>Template<br>(Original) | Uploaded<br>Date       | Errors<br>In the<br>Template | Show<br>Template<br>(Latest) |
| 016-12-05<br>09:58:11 | 2016-12-05<br>09:59:04             | 0                            | show                           |                        |                              | show                         |
| 016-12-05<br>09:58:17 | 2016-12-05<br>09:58:44             | 0                            | show                           | 2017-03-20<br>10:22:31 | 0                            | show                         |
| 016-12-05<br>09:58:07 | 2016-12-05<br>09:59:13             | 0                            | show                           |                        |                              | show                         |
| 016-12-05<br>09:58:14 | 2016-12-05<br>09:58:54             | 0                            | show                           |                        |                              | show                         |

Figure 60: Show project template

#### 5.8.9 Initial Appraisal

(1) To make initial appraisal click on the initial appraisal button, this will navigate to the Appraisal Matrix.

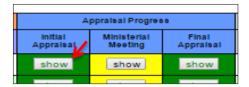

Figure 61: Show appraisal data

(2) Initial Appraisal Screen pops up after clicking on the initial appraisal button as shown below.

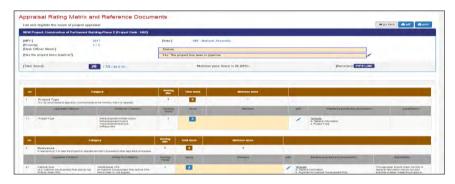

Figure 62: Appraisal rating matrix and reference documents

#### 5.8.10 Final appraisal

This screen shows the final appraisal decision that is made by the desk officer; the desk-officer may score 1 or 0 according to the proposed requirement. This requirement is made complete by checking by summing up the individual scores from the initial appraisal.

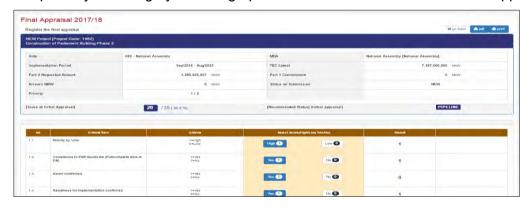

Figure 63: Final appraisal screen:

(1) A score can be given to the requirement by clicking on the High button or low. High gives a score of one and 0 a score of Zero.

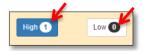

(2) Critical information for a project can be typed in the dialogue box by clicking on the edit pen.

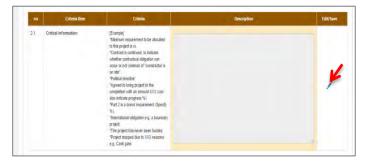

Figure 64: Edit function

(3) Proposed allocations can be placed in the allocations box by clicking in the edit button, which makes the cells editable.

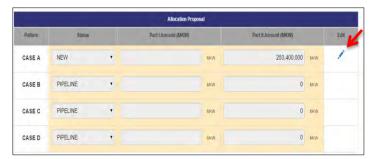

Figure 65: Allocations edit function

#### **5.8.11 Ministerial Meeting Minutes**

To input Ministerial Meetings minutes, click on the Show in the Ministerial meeting column, this then navigates to the data input screen.

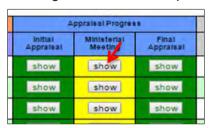

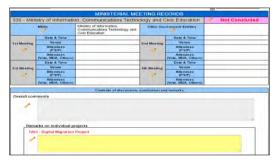

Figure 66: Ministerial minutes data input screen

#### **5.8.12 Summary of Minesterial Minutes**

Click on the View Ministerial Minutes Summary in the PSIP process management window.

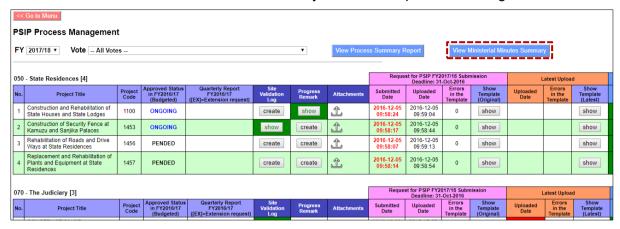

Figure 67: View ministerial minutes button

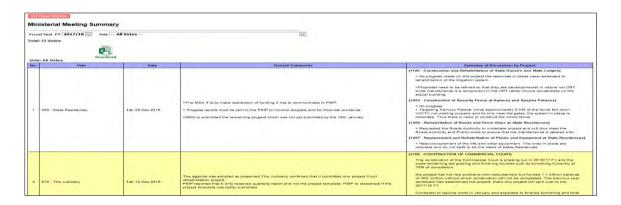

#### **5.8.13 Process Summary Report**

Click on the View process summary report button in the PSIP process management window.

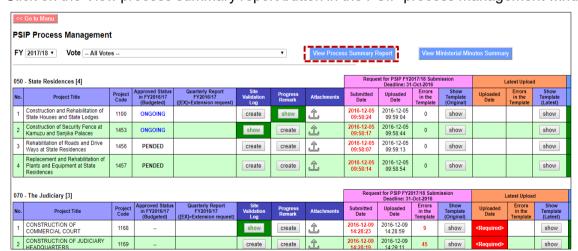

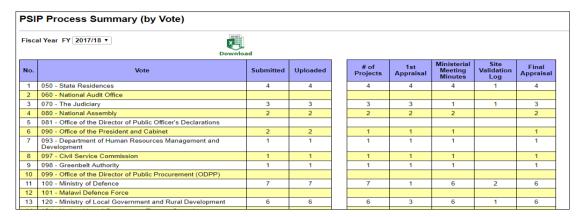

Figure 68: PSIP process Summary screen

#### **5.8.14 Project Transition Screen**

(1) To view the Project Transition screen

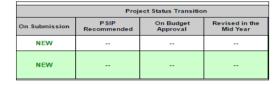

(2) To Create and edit transition budget data.

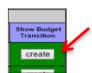

The create button will navigate to the project status and transition Screen.

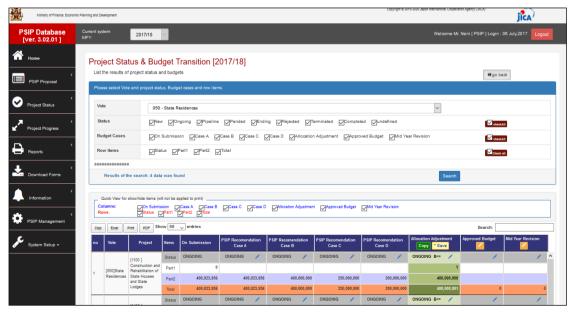

Figure 69: Project status and budget transition screen

#### 5.8.15 Copy Scenario for PSIP Allocation

(1) Click on the copy on the Project Status and Budget Transition to input the proposed status allocation according to the agreed case ceiling allocation afterwards check on the case and click copy on screen.

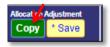

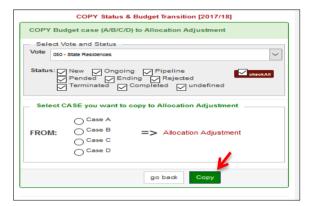

Figure 70: Copy allocation button upon selecting a case

(2) You can change the Vote or Project status to copy all the corresponding information from select case to Allocation Adjustment at once.

[note] When you copy the scenario case from A-D, you are working in the temporal adjustment and it is NOT yet reflected as PSIP decision visible for MDA users until you save the data in the next step.

#### 5.8.16 Save scenario to Project table

(1) To save the copied case of allocation as PSIP decision, click on save button on the Project Status and Budget Transition (2017/18) then click on save.

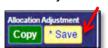

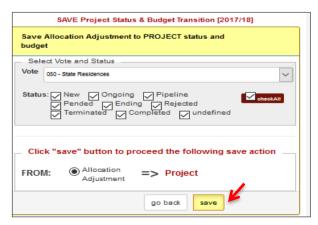

Figure 71: Save allocation adjustment case

After this save operation, the Allocation Adjustment information is reflected to "Project Status" menu and the status will be visible for MDA users.

In this page, you can change votes, or select all votes to save all status and budgets from one of four scenarios. It may take few minutes to save all allocation adjustment to the table.

#### **5.8.17 Appraisal Summary Results**

(1) This shows the summary of appraisal results of a selected financial year's submitted projects. It also aggregates requested amount for both Part 1 and Part 2.

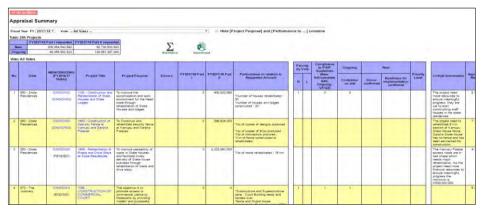

Figure 72: Appraisal summary screen

(2) If you click on the Sigma it navigates you to appraisal statistics for appraised projects.

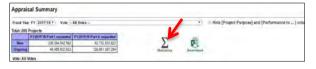

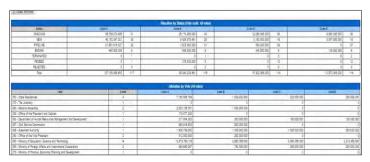

Figure 73: Statistics screen

(3) If you click on the download function the appraisal summary sheet gets downloaded in excel format.

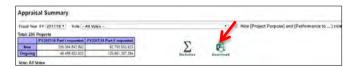

(4) If you click on the project title link, this will navigate to the proposal file.

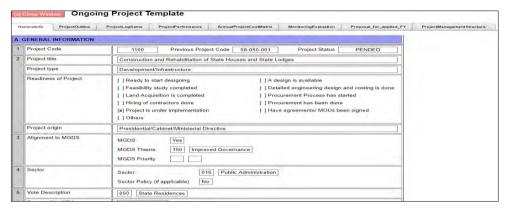

Figure 74: Project proposal file

#### 5.8.18 Web-Based Submission

This is a web based loading function. It loads a Project Template Proposals and Quarterly Progress Reports to the PSIP Database. Open the source project proposal or Quarterly Progress Report folder and drag the Proposal or Report in the Auto in folder. The project then registers automatically.

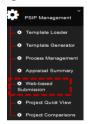

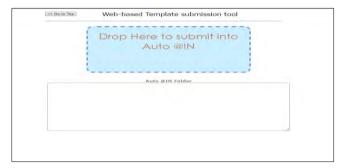

Figure 75: Web based data submission screen

#### 5.8.19 Project Quick View

All projects status can be viewed for current year and proposed next fiscal year, you can also view if the Quarterly Progress Report has been submitted or not by selecting the year and vote. Projects can be viewewed per vote by selecting on the vote list.

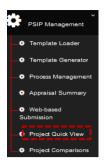

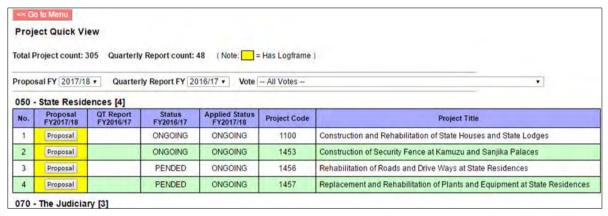

Figure 76: Project Quick View

#### **5.8.20 Project Comparison**

A project can be compared in regard of the fiscal year, performance, period of implementation. etc.

(1) To compare project, click on project comparison submenu

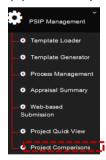

- (2) The click button for project comparison navigates to a new window
- (3) Select vote of choice and select project and fiscal years upon which comparison is made.

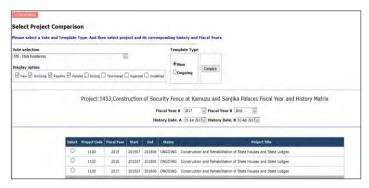

Figure 77: Project comparison screen

(4) Upon selecting the vote, the status and fiscal year click on compare.

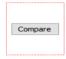

(5) Upon the click on the compare button it navigates to a new window with a list of where the comparisons are made

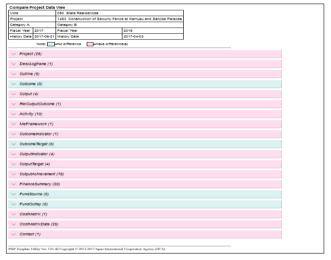

Figure 78: Project data view

(6) Click on any to check the comparisons. E.g. output comparison.

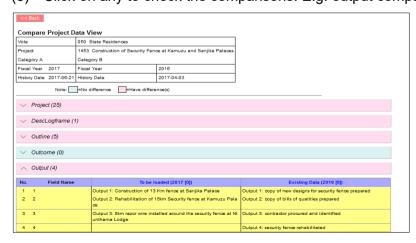

Figure 79: Project data view

#### 6. System Setup

#### 6.1 User Registration (PSIP/Admin Only)

To view the user registration, click on the "system set up" and click user registration. submenu.

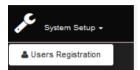

(1) This captures all registered users. PSIP staff can only view the user data, while Administrators can edit/delete data.

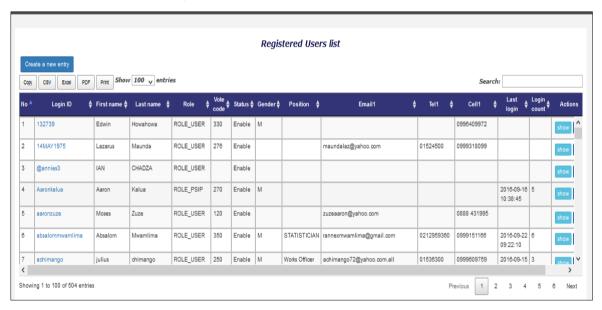

Figure 80: Registered PSIP database users

(2) If you click on the Login Id and Show button in the action Column, it navigates you to the form filled by the user.

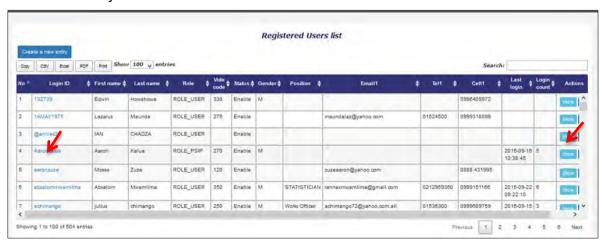

Figure 81: Registered users

#### 6.2 Logout

A connection called a session is established each time a user login. To terminate that session the user must logout of the system.

Welcome Mr. Bandawe [ USER ] Login : 07 July,2017 Logout

#### 7. User Privileges

#### 7.1 User Roles and privileges

Some restrictions have been placed on the user accounts, which will vary according to the type of user group and the stage of the Public Sector Investment Programming (PSIP) cycle. The access permissions are as follows.

Table 4: Roles and privileges

| User Group    | Rolls and privileges                    | Targets                     |  |
|---------------|-----------------------------------------|-----------------------------|--|
|               | Guest user can view proposal            | Registered users interested |  |
| Guests        | submissions but cannot download nor     | to see the PSIP information |  |
|               | view the submission status.             | including donors            |  |
|               | MDA users can view proposal data        | MDA users registered to     |  |
| MDA Users     | and download, but no right to edit      | database                    |  |
|               | documents.                              | databass                    |  |
|               | PSIP officers can edit all Ministries'  |                             |  |
| PSIP Unit     | information such as the project status  | The PSIP Officers           |  |
|               | or appraisal status                     |                             |  |
|               | Administrators will be able to edit all | IT Officials assigned to    |  |
| Administrator | data and manage accounts,               | maintain the system and     |  |
|               | database, etc.                          | database.                   |  |

#### 7.2 User access authorization

The access control to the Menu and Pages are introduced as shown in the following table.

Table 5: User access authorization

| Menu     | Submenu              | Guest/MDA<br>users   | PSIP Unit | Admin     | Remark |
|----------|----------------------|----------------------|-----------|-----------|--------|
| PSIP     | Submission<br>Status | View except<br>Guest | View      | View      |        |
| Proposal | Project Details      | View                 | View/Edit | View/Edit |        |

| Menu              | Submenu                                                                                          | Guest/MDA<br>users          | PSIP Unit                    | Admin                        | Remark                                        |
|-------------------|--------------------------------------------------------------------------------------------------|-----------------------------|------------------------------|------------------------------|-----------------------------------------------|
|                   | Show Summary                                                                                     | View                        | View                         | View                         | Excel<br>download<br>allowed to all           |
| Project Status    | Status &<br>Approved Budget                                                                      | View                        | View/<br>update<br>status    | View/<br>update<br>status    | Display Approved budget and status            |
| Project           | Quarterly Progress Report list                                                                   | View                        | Edit<br>Extension<br>Request | Edit<br>Extension<br>Request |                                               |
| Performance       | Quarterly Progress Report detail                                                                 | View                        | View                         | View                         |                                               |
| Reports           | Project List                                                                                     | View                        | View                         | View                         | Excel<br>download to<br>all allowed           |
| Download<br>Forms | New/ Pipeline/ On-going/QT/ PFM-IT                                                               | Download<br>except<br>Guest | Download                     | Download                     |                                               |
| Information       | Announcement/<br>News Letter                                                                     | View                        | View                         | View                         |                                               |
| PSIP Tools        | Loader/Generato r/Process Management/Ap praisal Summary/Web based Submission/Proj ect Quick View | N/A (not<br>shown)          | Right to execute             | Right to execute             |                                               |
| System Setup      | Users (Users registration management)                                                            | N/A (not<br>shown)          | View                         | All rights to edit/delete    | All user<br>master<br>Database<br>Maintenance |
|                   | PSIP Admin Tool                                                                                  | N/A (not<br>shown)          | N/A (not<br>shown)           | All rights to edit/delete    | All master Database Maintenance               |
|                   | Template<br>Generator(Batch<br>)                                                                 | N/A (not<br>shown)          | N/A (not<br>shown)           | Can<br>generate              |                                               |

#### 8. Proposal submission and PSIP Process

#### 8.1 Proposal Submission flow

Most information of the Proposal and Quarterly Report is "Read only" with a few editable areas in the proposal on the PSIP Database. The original Project Proposal and Quarterly Report are filled in Excel file which MDA users send to the PSIP unit by mail. The PSIP Unit is responsible for the registration of the sent information into the database. If MDA users need to modify the information, they change the contents of the Excel Template and send it again to the PSIP unit.

The following figure represents the proposal submission flow.

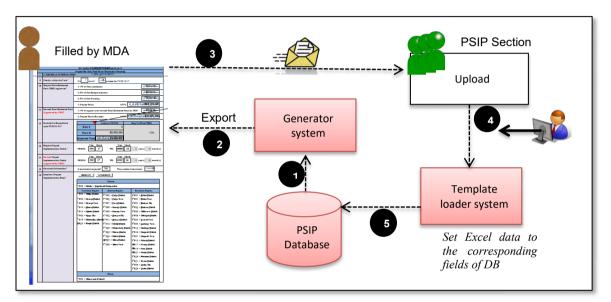

Figure 82: Proposal Submission flow

- 1) The proposal information already registered to the database is retrieved from the system (in case of On-going).
- 2) The retrieved data is exported to the corresponding fields of Excel Template (in case of On-going).
- 3) After MDA users fill in the information in Excel Template, they send it to PSIP Unit.
- 4) At PSIP Unit, the Excel Template is loaded to the system.
- 5) The system finally registers the proposal information to the PSIP Database.

#### **8.2 During PSIP Process**

As described above, MDA users can create information by Excel Template for New and Ongoing Projects after the announcement of Circular No1 and for a certain period until the project submission deadline. If a user needs to change project details of the already submitted project, it is required to contact the PSIP Unit and justify their reason for change. Changing

project life span will need authorization by way of Extension Request from MFEPD and hence data revision will be approved by MFEPD.

The MDA users will be given about one month to prepare their proposals. During this period, the PSIP Unit will give them technical assistance on how to fill in the template where necessary. To secure enough time for the proposal appraisal by the PSIP Unit, the proposals must be submitted on time.

#### 9. Questions and Answers

Below is a list of questions that a user might ask. If MDA users encounter any problem beyond their control, they will contact the PSIP Unit on <u>01 788 888 (Ext: 150/164) or psipsubmissions@gmail.com.</u>

#### 9.1 System

#### Q1. I cannot connect to the Intranet Database

**A:** Firstly, confirm that you are on the GWAN network with your Network Administrator. If you are on the GWAN network, check if your network cable is properly connected. If your cable is connected, check if there is a connection by looking for an icon of two computers at the bottom right corner of your screen (in Windows 7).

If you are connected and still cannot access the database, call the PSIP Unit to inform that the database is not connected.

#### Q2. My connection is slow (Only for GWAN Users)

**A:** On the GWAN Network each command goes via the Proxy Server. This sometimes slows the speed with which the user accesses the database.

The users can bypass the GWAN Proxy server for the PSIP Database which allows them a direct connection to the database. This will also enable them to access to the database even when the Proxy Server is down. To bypass the Proxy you can configure the following settings (in case of Internet Explorer):

- 1) Go to Tools on the Internet Explorer menu bar.
- 2) On the Drop down list select Internet Options.
- 3) From the window click on Connections on the tabs at the top of the window
- 4) Click on LAN Settings on the window

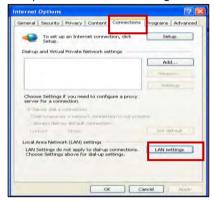

- 5) For the GWAN connection, you may have already proxy setting with the proxy IP address.
- 6) Click on Advanced.

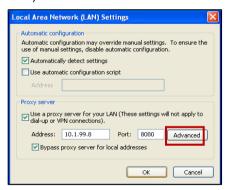

7) Type "10.1.99.\*" on the Exceptions box under "Do not use proxy for addresses beginning with:" which will allow you to bypass the proxy Server.

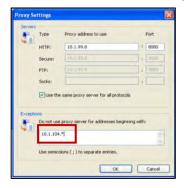

8) Click **OK** on the three pages to activate the settings.

#### Q3. How can I enable JavaScript in internet explorer

**A:** The system requires JavaScript enabled since in some pages the JavaScript function is applied. The following procedure explains how to enable JavaScript in Internet Explorer.

1) On the web browser menu, click Tools or the "Tools" icon (which looks like a gear), and select Internet Options.

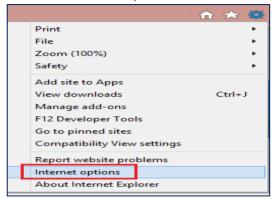

- 2) When the "Internet Options" window opens, select the Security tab.
- 3) On the "Security" tab, make sure the Internet zone is selected, and then click on the "Custom level..." button

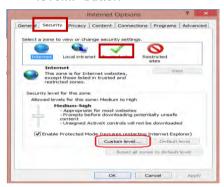

4) In the Security Settings – Internet Zone dialog box, click Enable for Active Scripting in the Scripting section.

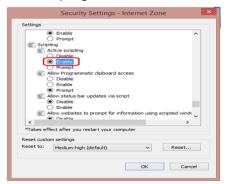

- 5) When the "Warning!" window opens and asks, "Are you sure you want to change the settings for this zone?" select Yes.
- 6) Click OK at the bottom of the Internet Options window to close the dialog.
- 7) Click the Refresh button to refresh the page and run scripts.

### 10. Definitions and acronyms

Below is a list of definitions, acronyms and abbreviations that have been used in this document.

#### **10.1 Definitions**

**Table 6: Definitions and Acronym** 

| Word     | Definition                                                                 |
|----------|----------------------------------------------------------------------------|
| MySQL    | An open source database engine used to manage data in a relational         |
|          | database management system.                                                |
| PHP      | Is a scripting language used to write web applications.                    |
| User     | A person who makes use of a system.                                        |
| Database | Consists of an organized collection of data for one or more multiple uses. |

# 10.2 Acronyms and abbreviations

Table 7: Acronyms and abbreviation

| Acronyms and abbreviations | Definitions                                                  |
|----------------------------|--------------------------------------------------------------|
| Admin                      | Administrator of the system                                  |
| CEPSIP                     | Capacity Enhancement in Public Sector Investment Programming |
| DAS                        | Development Assistance Strategy                              |
| GWAN                       | Government Wide Area Network                                 |
| JICA                       | Japan International Cooperation Agency                       |
| MFEPD                      | Ministry of Finance, Economic Planning and Development       |
| PSIP                       | Public Sector Investment Program                             |
| URL                        | Unified Resource Locater                                     |

# 11. Annexes

# 11.1 Annex1: Registration Form

| PSIP Database User Acc         | count Regis   | stration For     | m          |              |              |          |       |
|--------------------------------|---------------|------------------|------------|--------------|--------------|----------|-------|
| If users need an account       | they are req  | uired to fill ir | the form b | ellow and ha | and it in to | the PSIP | Unit. |
| Date:                          |               |                  |            |              |              |          |       |
| User ID: (Up to 20 characters) |               |                  |            |              |              |          |       |
| First Name:                    |               |                  |            |              |              |          |       |
| Last Name:                     |               |                  |            |              |              |          |       |
| Ministry:                      |               |                  |            |              |              |          |       |
| Position:                      |               |                  |            |              |              |          |       |
| Office Location:               |               |                  |            |              |              |          |       |
| P.O Box:                       |               |                  |            |              |              |          |       |
| E-mail 1:                      |               |                  |            |              |              |          |       |
| E-mail 2:                      |               |                  |            |              |              |          |       |
| TEL 1:                         |               |                  |            |              |              |          |       |
| TEL 2:                         |               |                  |            |              |              |          |       |
| Fax:                           |               |                  |            |              |              |          |       |
| Cell 1:                        |               |                  |            |              |              |          |       |
| Cell 2:                        |               |                  |            |              |              |          |       |
| Signature                      |               |                  |            |              |              |          |       |
|                                |               |                  |            |              |              |          |       |
| Official Use only              |               |                  |            |              |              |          |       |
| Approved:                      | □ Yes<br>□ No | [Reason:         |            |              |              |          | 1     |
| Approved Date                  |               |                  |            |              |              |          |       |
| Initial Password:              |               |                  |            |              |              |          |       |
| Approved By:                   |               |                  |            |              |              |          |       |
| Registered By:                 |               |                  |            |              |              |          |       |
| Signature:                     |               |                  |            |              |              |          |       |

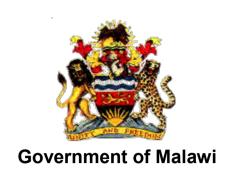

# Public Sector Investment Programme (PSIP)

# PSIP DATABASE (Ver.4) USER MANUAL

**For Administrators** 

The Ministry of Finance, Economic Planning and Development
Department of Economic Planning and Development
P. O. Box 30136
Lilongwe 3, Malawi

# Supported by

Project for Capacity Enhancement in Public Sector Investment Programming II (CEPSIP II)

**Japan International Cooperation Agency** 

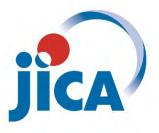

# **Table of Contents**

| 1.        | Inti | oduction                                                     | 1  |
|-----------|------|--------------------------------------------------------------|----|
| 2.        | Wh   | at is PSIP Database                                          | 2  |
| 2.1       |      | Overview of PSIP Database                                    |    |
| 2.2       | 1    | he roles of MDA                                              | 3  |
| 3.        | e.,, | stem Requirements                                            | 2  |
| ა.<br>3.1 | _    | ntended Audience                                             |    |
|           |      |                                                              |    |
| 4.        |      | cess to the System                                           |    |
| 4.1       |      | low to access to the PSIP Home Page                          |    |
| 4.2       |      | low to access to the PSIP Database                           |    |
| 4.3       | H    | low to obtain Login ID                                       | 7  |
| 5.        | PS   | P Database features and functions                            | 7  |
| 5.1       | H    | Iome/Announcements                                           | 8  |
| 5.2       | F    | PSIP Proposal                                                | 8  |
| 5         | .2.1 | Submission Status                                            | 8  |
| 5         | .2.2 | Project Details                                              | 10 |
| 5         | .2.3 | Project Detail Information                                   | 12 |
| 5         | .2.4 | Show summary                                                 | 13 |
| 5.3       | F    | Project Status Menu                                          | 13 |
| 5         | .3.1 | Status & approved Budget                                     | 13 |
| 5         | .3.2 | Edit Appraisal Results of Proposals                          | 15 |
| 5.4       | F    | Project Progress                                             | 16 |
| 5         | .4.1 | Project Quarterly Progress Report Status                     | 16 |
| 5         | .4.2 | Report Detail                                                | 17 |
| 5         | .4.3 | How does the system decide if the report is submitted or not | 17 |
| 5         | .4.4 | Extension Request                                            | 17 |
| 5         | .4.5 | Completion Report                                            | 17 |
| 5         | .4.6 | Feedback of Extension Request                                | 18 |
| 5.5       |      | Reports                                                      |    |
| 5.        | .5.1 | Project List                                                 |    |
| 5.6       |      | Download Forms                                               |    |
| 5         | .6.1 | How to download the PSIP templates                           |    |
| 5.7       |      | nformation                                                   |    |
|           | .7.1 | Announcement                                                 |    |
|           | .7.2 | How to edit Announcement                                     |    |
|           | .7.3 | Newsletter                                                   |    |
| 5.8       |      | PSIP Management (PSIP/Admin Only)                            |    |
| 5         | 8 1  | Template Loader                                              | 24 |

| 5.8.2     | Template Generator                | 26 |
|-----------|-----------------------------------|----|
| 5.8.3     | Process Management                | 26 |
| 5.8.4     | Quarterly Report                  | 27 |
| 5.8.5     | Site Validation Report            | 28 |
| 5.8.6     | Project Remark                    | 29 |
| 5.8.7     | Other relevant attachment         | 30 |
| 5.8.8     | Project Template Contents         | 31 |
| 5.8.9     | Initial Appraisal                 | 32 |
| 5.8.10    | Final appraisal                   | 32 |
| 5.8.11    | Ministerial Meeting Minutes       | 33 |
| 5.8.12    | Summary of Minesterial Minutes    | 34 |
| 5.8.13    | Process Summary Report            | 34 |
| 5.8.14    | Project Transition Screen         | 35 |
| 5.8.15    | Copy Scenario for PSIP Allocation | 36 |
| 5.8.16    | Save scenario to Project table    | 36 |
| 5.8.17    | Appraisal Summary Results         | 37 |
| 5.8.18    | Web-Based Submission              | 38 |
| 5.8.19    | Project Quick View                | 38 |
| 5.8.20    | Project Comparison                | 39 |
| 6. Syste  | em Setup                          | 41 |
|           | er Registration (PSIP/Admin Only) |    |
| 6.2 PS    | IP Admin Tool                     | 42 |
| 6.2.1     | Template Generator Batch          | 43 |
| 6.3 PS    | IP Operation (IMPORTANT)          | 45 |
| 6.4 Log   | gout                              | 45 |
| 7. User   | Privileges                        | 45 |
|           | er Roles and privileges           |    |
|           | er access authorization           |    |
|           |                                   |    |
| -         | osal submission and PSIP Process  |    |
|           | pposal Submission flow            |    |
| 8.2 Du    | ring PSIP Process                 | 48 |
| 9. Ques   | tions and Answers                 | 49 |
| 9.1 Sys   | stem                              | 49 |
| 10. Defin | itions and acronyms               | 52 |
|           | finitions                         |    |
|           | ronyms and abbreviations          |    |
|           |                                   |    |
|           | xes                               |    |
| 11 1 ∆nı  | nex1: Registration Form           | 53 |

# **List of Figures**

| Figure 1: Address bar                                             | 5  |
|-------------------------------------------------------------------|----|
| Figure 2: PSIP Home Page                                          | 5  |
| Figure 3: How to access to the PSIP Database                      | 6  |
| Figure 4: PSIP Database Login Screen                              | 6  |
| Figure 5: Announcements screen                                    | 7  |
| Figure 6: Database Menu                                           | 7  |
| Figure 7: Announcements Screen                                    | 8  |
| Figure 8: PSIP Proposal submenu                                   | 8  |
| Figure 9: Submission Status screen                                | 9  |
| Figure 10: Submission Log screen                                  | 9  |
| Figure 11: Project Proposal List                                  | 10 |
| Figure 12 : Search by keyword                                     | 11 |
| Figure 13: Sort function                                          | 11 |
| Figure 14: Print function                                         | 11 |
| Figure 15: Show entries function                                  | 11 |
| Figure 16 Project Detail screen                                   | 12 |
| Figure 17: Save function                                          | 12 |
| Figure 18: Print function                                         | 13 |
| Figure 19: Summary screen                                         | 13 |
| Figure 20: Status & Approved Budget                               | 14 |
| Figure 21: Status and Approved Budgeted list                      | 14 |
| Figure 22 Transition of Project Status                            | 15 |
| Figure 23 Four status of the project                              | 15 |
| Figure 24 Edit appraisal results of proposal                      | 16 |
| Figure 25: Quarterly Progress Report screen                       | 16 |
| Figure 26: Check button for submitted projects                    | 17 |
| Figure 27: Results for all votes search                           | 17 |
| Figure 28: Extension Tab                                          | 17 |
| Figure 29: Completion report tab                                  | 17 |
| Figure 30: Quarterly report submission status and feedback screen | 18 |
| Figure 31 Detail of the extension request                         | 18 |
| Figure 32: Reports sub-menu                                       | 19 |
| Figure 33: Show project summary report                            | 19 |
| Figure 34: Project summary                                        | 19 |
| Figure 35: Protected view window                                  |    |
| Figure 36: Trust center window                                    | 21 |
| Figure 37: Download sub-menu                                      | 21 |
| Figure 38: Shows download function for pipeline project           |    |

| Figure 39: Screen after clicking the quarterly report button | 22 |
|--------------------------------------------------------------|----|
| Figure 40: Screen after clicking the PFM-IT button           | 23 |
| Figure 41: Announcement page                                 | 23 |
| Figure 42: Announcement table in Admin Tool                  | 24 |
| Figure 43: Newsletter Page                                   | 24 |
| Figure 44: Upload function screen                            | 25 |
| Figure 45: Project loading registration window               | 25 |
| Figure 46: Registering button                                | 25 |
| Figure 47: Successfully registered project                   | 26 |
| Figure 48: Template generator                                | 26 |
| Figure 49: PSIP process management screen                    | 27 |
| Figure 50: Quarterly report view                             | 27 |
| Figure 51: Extension approval decision screen                | 28 |
| Figure 52: Data input screen for site validation log         | 28 |
| Figure 53: Site validation pictures upload function          | 29 |
| Figure 54: Site log data                                     | 29 |
| Figure 55: Add new data button                               | 29 |
| Figure 56: Create button for progress remark                 | 30 |
| Figure 57: Input progress data screen                        | 30 |
| Figure 58: Attachment data input screen                      | 30 |
| Figure 59: File attachment                                   | 31 |
| Figure 60: Download attachment button                        | 31 |
| Figure 61: Delete button                                     | 31 |
| Figure 62: Show project template                             | 31 |
| Figure 63: Show appraisal data                               | 32 |
| Figure 64: Appraisal rating matrix and reference documents   | 32 |
| Figure 65: Final appraisal screen:                           | 32 |
| Figure 66: Edit function                                     | 33 |
| Figure 67: Allocations edit function                         | 33 |
| Figure 68: Ministerial minutes data input screen             | 33 |
| Figure 69: View ministerial minutes button                   | 34 |
| Figure 70: PSIP process Summary screen                       | 35 |
| Figure 71: Project status and budget transition screen       | 35 |
| Figure 72: Copy allocation button upon selecting a case      | 36 |
| Figure 73: Save allocation adjustment case                   | 36 |
| Figure 74 : Appraisal summary screen                         | 37 |
| Figure 75: Statistics screen                                 | 37 |
| Figure 76: Project proposal file                             | 38 |
| Figure 77: Web based data submission screen                  | 38 |

| Figure 78: Project Quick View             | 39 |
|-------------------------------------------|----|
| Figure 79: Project comparison screen      | 40 |
| Figure 80: Project data view              | 40 |
| Figure 81: Project data view              | 40 |
| Figure 82: Registered PSIP database users | 41 |
| Figure 83: Registered users               | 41 |
| Figure 84: user account creation screen   | 42 |
| Figure 85: Master data screen             | 42 |
| Figure 86: Template Generator Batch       | 44 |
| Figure 87: Template Generator Batch       | 45 |
| Figure 88: Proposal Submission flow       | 48 |
| List of Tables                            |    |
| Table 1: System Requirements              | 3  |
| Table 2: Access to the system             | 4  |
| Table 3: Status of the submission         | 9  |
| Table 4: Roles and privileges             | 46 |
| Table 5: User access authorization        | 46 |
| Table 6: Definitions and Acronym          | 52 |
| Table 7: Acronyms and abbreviation        | 52 |

# **Document History for PSIP Database (Ver.4)**

| Date         | Revision | Ву                                               | Remarks                                                               |  |
|--------------|----------|--------------------------------------------------|-----------------------------------------------------------------------|--|
| 20 May, 2016 | 2.0      | Yuko Shiraishi                                   | Initial version                                                       |  |
| 31 Mar, 2017 | 3.0      | Yuko Shiraishi                                   | PSIP Database 3 new aspects included                                  |  |
| 17 Apr, 2017 | 3.04     | Yuko Shiraishi                                   | Layout adjusted                                                       |  |
| 25 July 2017 | 4.00     | Afiske Benjamin<br>Nsini                         | PSIP Database Ver 4 new aspects included                              |  |
| 25 July 2017 | 4.00     | Thokozani<br>Bandawe                             | PSIP Database Ver 4 new aspects included                              |  |
| 25 July 2017 | 4.00.01  | Gift Njoloma                                     | PSIP Database Ver 4 new aspects checked                               |  |
| 10 Aug 2017  | 4.00.02  | Afiske Benjamin<br>Nsini<br>Thokozani<br>Bandawe | New screenshot and functions included                                 |  |
| 17 Aug 2017  | 4.00.03  | Ishikawa                                         | Add new features of Submission status and Template Generation (Batch) |  |

#### 1. Introduction

As part of the implementation of the Capacity Enhancement for Public Sector Investment Programming, a Public-Sector Investment Programming (PSIP) database was firstly developed in the CEPSIP-1 Project<sup>1</sup>. The database system is custom web-based software solution using PHP and MySQL database with a Web front-end. Being web-based, the system is accessible to all on the Government Wide Area Network (GWAN) and Internet users. Actually, the database serves as a platform for submitting project documents and handling other PSIP management processes.

The next phase of CEPSIP-2 project<sup>2</sup> started aiming at the improvement of Database and Manuals/Handbook for PSIP, further harmonization of the process of PSIP, and the capacity building to use improved Database and Manuals/Handbook for PSIP. As one of the activities to attain those purposes, the system was upgraded to Ver.1.1 to reflect the modification of proposal templates for fiscal year 2014/15, as well as the several environmental changes. The second edition covered those system modifications applied until March of 2014, where the submission of Word Proposal Template was employed.

The next version 1.5 was launched after the proposal templates for fiscal year 2015/16 was released. The design and system structure followed the ver.1.1, developing new mechanism of Excel Template Proposal for the submission together with other new functions.

The PSIP Database was upgraded to ver.2.0 released on December 2015, in line with the new proposal templates fiscal year 2016/17 where the additional new features to support appraisal decision procedures and quarterly report managements were introduced. This version applies the whole refactoring of the system (mainly database and program structure), to be able to get the better maintainability, scalability and flexibility, which means that the upgraded version enables to respond to the flexible and quick modifications according to the organizations or business requirements. The design of the screens on the Web has been completely renewed as well for the better user interface.

On September 2016, the version was upgraded to 3.0 after the Excel Proposal Template ver.3.0 was released. In new version, the information that had been managed until then individually or somewhere in local storage was integrated into the centralized database. This centralized management of information dynamically improved the PSIP staff's

<sup>&</sup>lt;sup>1</sup> CEPSIP 1; Capacity Enhancement in Public Sector Investment Programming Phase I (from July 2009 to July 2011)

<sup>&</sup>lt;sup>2</sup> CEPSIP 2; Capacity Enhancement in Public Sector Investment Programming Phase II (from March 2013 to September 2017)

business process by hand to systematic one. With this version, the submitted proposal by MDA user is appraised on the Web to make quick decision, what was discussed in the ministerial meeting is all recorded in the database effectively to support the appraisal and the ability to make budgetary transitions. Further, as an MDA user support, the extension request submitted by MDA user or feedback of the appraisal is visible on the Web.

In the 2018/19 fiscal year, the database will now start using the new version 4.0, released on August 2017. This latest version focuses on providing better feedback to the MDA users with the valuable information such as the result of the requested project extension. The submitted reports by MDA users such as Project Extension Request or Completion Report is displayed as well on the Web page with the same Excel format. Regarding the budget, the requested amount and approved budget can be traced on the Status & Budget screen for your reference. On the other hand, the powerful management tool has been provided for PSIP Unit where all the process of each project can be managed and controlled from its submission until approval of the budget.

#### 2. What is PSIP Database

#### 2.1 Overview of PSIP Database

The overall objective of the PSIP is to facilitate efficient utilization of Malawi's human, natural, physical and social resources to improve the country's economic prospects and further development of public services. This objective is attained through a careful and thoughtful process of planning and management of development projects across the sectors.

To achieve this objective, PSIP provides a mechanism that screens and confirms public investments projects to ensure that they are in line with the priority areas of the MGDS and that the implementation of such projects is done in the most cost effective and efficient manner. The PSIP Database tool was developed to contribute to the PSIP Unit and stake holders to achieve this goal.

All MDA users are required to submit their proposed development projects to the PSIP Unit under Development Planning Division of the Ministry of Finance Economic Planning and Development (MFEPD) during the budget preparation process. The PSIP unit validates these project proposals. After the deadline of PSIP proposal submission, a series of a ministerial meeting is convened where Ministries present their project proposals. The proposals are screened by MFEPD; this process involves discussions with line ministries so that programs/projects that do not conform to ministerial, sectoral, or national goals and objectives are not accepted for inclusion in the PSIP. The project proposals are analyzed

and then are judged to be approved, rejected or referred back to line Ministries for further refinement.

The database system allows MDA users to submit their proposals electronically through an Excel Template file which data is later stored systematically to the Database by PSIP Unit staff. The submitted proposal is expected to permit MDA users to search and list all the projects that are presented to the PSIP Unit and even view details pertaining to projects that are implemented, ended, rejected, pipelined or terminated including the information in the past. The Monitoring and Evaluation Unit will easily link and correspond with the Development Planning Division since they can all access and refer to the same database. This will minimize problems that may arise due to lack of adequate information when monitoring and evaluating projects by the Malawi Government. Furthermore, this process will not only reduce the time it takes to submit, approve and monitor projects, but also decrease a lot of redundancies and human errors that were found in the previous manual system.

#### 2.2 The roles of MDA

The planning section of each ministry plays a leading role in PSIP formulation at the line ministry level. By following the PSIP guidance, the planning section facilitates the compilation of data through the pre-designed template on the PSIP database, consolidates and submits the proposals to MFEPD. Then the MFEPD and the planning section of each line ministry have meetings to decide the project list to be included in the PSIP while considering the allocation amount of the development budget to each project within a given ceiling figure. The compiled data from line ministries is then submitted to MFEPD.

#### 3. System Requirements

The following table shows supported versions and conditions of the system.

**Table 1: System Requirements** 

| System                 |           | version                    | Remarks |
|------------------------|-----------|----------------------------|---------|
| Excel                  | Proposal  | ver. 4.0 or higher version |         |
| Template               |           |                            |         |
|                        |           | Windows 7 or later         |         |
| Operating System       |           | version                    |         |
| PSIP Database Web      |           | ver. 4.0 or higher version |         |
| Proposal Loader system |           | ver. 4.0 or higher version |         |
| Proposal               | Generator | ver. 4.0 or higher version |         |
| system                 |           |                            |         |

| System  |   | version                 | Remarks                    |
|---------|---|-------------------------|----------------------------|
| Browser | • | Internet Explorer 10 or | - JavaScript must be       |
|         |   | later                   | enabled.                   |
|         | • | FireFox higher than     | - Pop up windows should be |
|         |   | ver.45                  | enabled.                   |
|         | • | Chrome higher than 49   |                            |

This document assumes that the computer system has connection to the GWAN network or has direct internet connection to use PSIP Database application.

#### 3.1 Intended Audience

This document is intended for those who have IT administrator role in the database.

#### 4. Access to the System

You can access to the system by the following URL address.

**Table 2: Access to the system** 

| URL address |                           | Type of connection | Who can connect     | Observations           |
|-------------|---------------------------|--------------------|---------------------|------------------------|
| 1           | http://psip.malawi.gov.mw | - Internet         | - who has Internet  | If your network is     |
|             |                           | - GWAN             | connection          | GWAN or JICA Wi-Fi     |
|             |                           | intranet           |                     | connected, the         |
|             |                           | connection         | - who connects to   | connection will be     |
|             |                           |                    | the GWAN network    | made by Intranet.      |
|             |                           |                    | with Intranet       |                        |
|             |                           |                    | connection          | If you are out of GWAN |
|             |                           |                    |                     | having your own        |
|             |                           |                    | - who connects to   | Internet connection    |
|             |                           |                    | the JICA network at | from outside (such as  |
|             |                           |                    | PSIP office         | Airtel Malawi), the    |
|             |                           |                    |                     | connection will be by  |
|             |                           |                    |                     | Internet.              |

#### 4.1 How to access to the PSIP Home Page

Enter the above URL address to your browser either by Internet or Intranet connection according to your environment.

- 1) Open your browser (Internet Explorer, Firefox or Chrome)
- 2) In the address bar of the browser, type in;

#### http://psip.malawi.gov.mw

This will be immediately redirected to the secure page "https://psip.malawi.gov.mw" as seen in the Figure below.

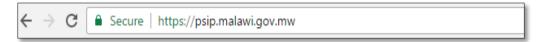

Figure 1: Address bar

[Note] The difference is that what you enter is normal http protocol. The system immediately redirects to "https" secure protocol where all the information is encrypted.

3) This address takes you to the PSIP home page as seen below.

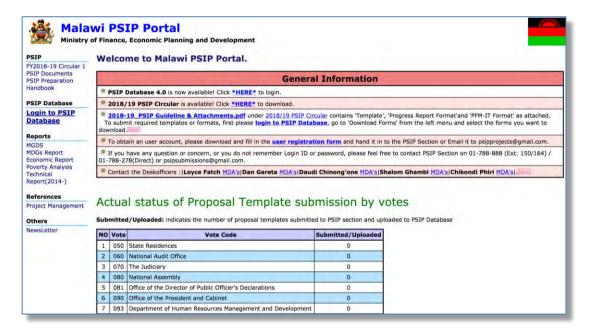

Figure 2: PSIP Home Page

This page has a menu on the left pane which will allow users to navigate easily from one page to the other. The home page is available for all users; in fact, no authentication is required to be able to obtain useful public information such as several manuals, reports and handbooks.

On the main page, the general information also shows some messages to the visitors.

Below the general information, actual status of current Fiscal Year Proposal Template submission by votes can be viewed by all visitors. This represents the number of projects proposals sent by each vote.

#### 4.2 How to access to the PSIP Database

To use the PSIP Database system, you are supposed to be authenticated in the database as a user having Login ID and password registered beforehand.

1) To enter the database, click on 'Login to PSIP Database' from the left menu.

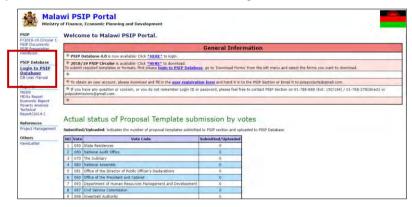

Figure 3: How to access to the PSIP Database

2) A page will pop up requesting them to enter a password and username.

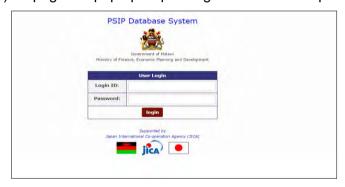

Figure 4: PSIP Database Login Screen

All users of the system are required to input Login ID and Password. When a user logs in, a connection called a session will be created. The session will be expired and require the user to log in again, if the user stays idle, that means, if the user does not click the submit button nor react for certain session maximum time.

[Note] Be careful that Login ID and Password are case sensitive, i.e. "User" and "user" are not the same.

If the login authentication is successful, it takes you to the top page of announcement of PSIP Database.

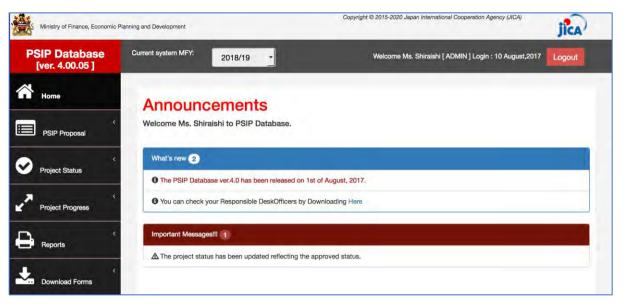

Figure 5: Announcements screen

#### 4.3 How to obtain Login ID

A user is required to submit a User Registration form in Annex 1 to the PSIP Unit to obtain the Login ID. This form can be downloaded from the PSIP portal top page. After you fill in your profile and password, send it to the PSIP Unit who will register your account to the Database and provide you the temporary password. The first time your login, you are required to enter this temporary password and change it to new password.

#### 5. PSIP Database features and functions

Let's see the main functions displayed on the menu of the left pain of the window. The menu has the submenus shown when you click the item.

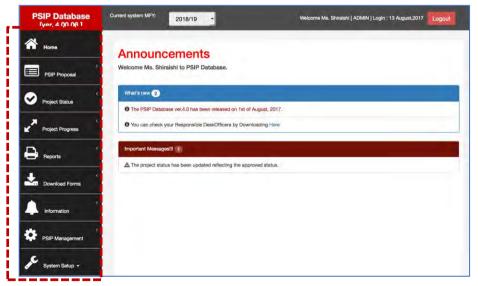

Figure 6: Database Menu

#### **5.1 Home/Announcements**

After your successful login to the system, the Announcement page of PSIP Database is on top. It displays the latest news and useful information regarding the PSIP activities and the system. It may sometimes display warning messages individually to your Ministry. It is therefore recommendable for the user to every time check the announcements before using the system. The page also displays a feature of Desk Officers where you can download and see your PSIP desk officer.

5.11 View names of PSIP Desk-officers and their rensponsible MDA Portifolio
To view the names of PSIP Desk-officers and their MDA portfolio, click on the pop up in the
announcements screen, which will navigate to matrix window of desk officers.

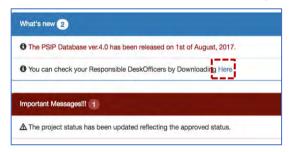

Figure 7: Announcements Screen

#### **5.2 PSIP Proposal**

PSIP Proposal menu contains the information regarding proposals, such as Project Proposal details, Summary of the submitted projects and Submission status of the proposals by MDAs.

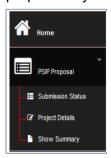

Figure 8: PSIP Proposal submenu

#### 5.2.1 Submission Status

All the projects are shown in the Submission Status list presenting the submission and uploaded status.

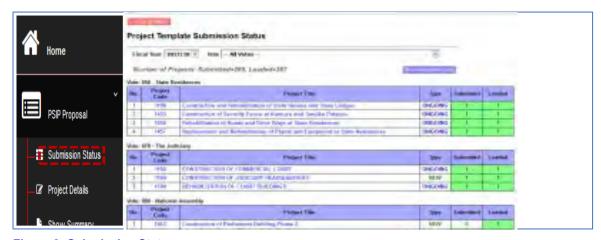

Figure 9: Submission Status screen

The number "1" on the corresponding column means that it is registered successfully on each status. The following are the two status of the submission:

Table 3: Status of the submission

| Submission Status | Meaning                                                    | Remarks |
|-------------------|------------------------------------------------------------|---------|
| Submitted         | The proposal is submitted by the vote.                     |         |
| Loaded            | The proposal is uploaded to the database by the PSIP unit. |         |

This list can be used for confirmation if proposal is in the PSIP database.

[Note] This screen is visible for MDA users, but not available for GUEST users.

There is a button at the right upper corner named "Show submission log". This is to see the detail result of submission and uploading. The screen sample is as below.

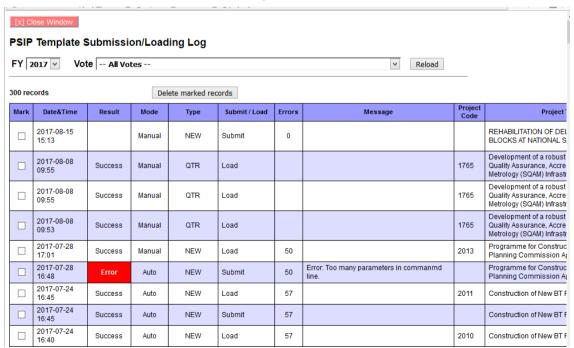

Figure 10: Submission Log screen

#### **5.2.2 Project Details**

Project details will list you the submitted project proposals, by selecting FY, Vote in a drop-down list or project status.

1) Select the conditions to list the projects

<u>MFY</u>; select the FY you are interested in. You can select not only corresponding year, but past proposals are also available.

**Vote**; choose the vote which project you want to filter.

**Status**; check/uncheck the project status to filter the projects.

2) Press the Search button and the corresponding projects are shown according to your conditions with the number of rows. The project status is also displayed in the list.

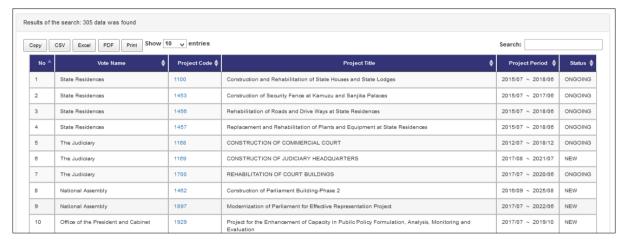

Figure 11: Project Proposal List

[Note] As a default, all the status is selected. If you want to unselect all, uncheck the "Check all" checkbox. If no status is selected, anyway all the projects of any status will be shown including the projects without status.

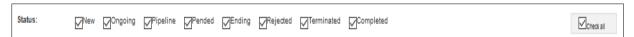

[Note] Project Status for "coming FY" indicates requested status by MDAs (before approval), while those for other FYs indicate approved ones.

#### 3) Other useful functions

Search by keyword

After you list all the projects, if you want to filter more in detail with some keywords, enter the word into the "Search" textbox, and only the projects that hit with the corresponding keyword will be listed on the table.

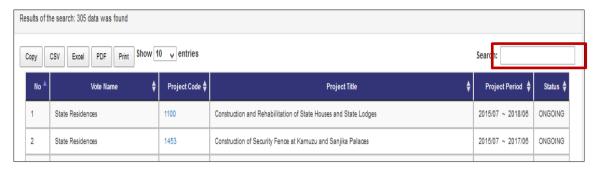

Figure 12: Search by keyword

Sort on the title of the table

You can sort the list table clicking the title (No, PSIP Code, Title, Type, etc.).

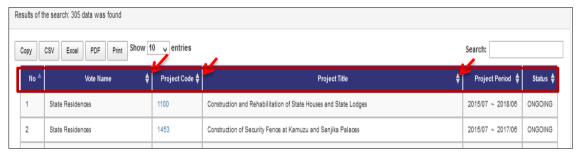

Figure 13: Sort function

Print function

By clicking the printing function button, you can print the filtered table to print image, PDF, CSV (Excel) or "Copy and Paste" to where you want.

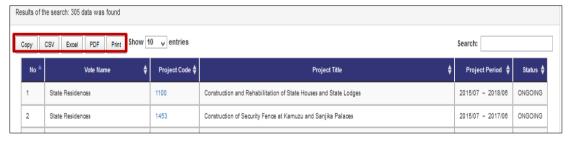

Figure 14: Print function

Show entries function

By selecting the Show entries button, you can specify the number of projects appearing on screen e.g. 50,100,200 or all

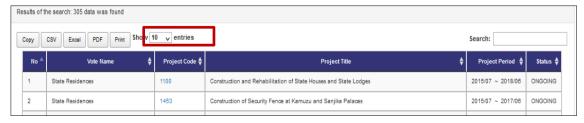

Figure 15: Show entries function

## **5.2.3 Project Detail Information**

By selecting the Project Code on the list, it takes you to the project detail information page. Project Detail Information is grouped into several tabs. Clicking on the tabs will open a corresponding page according to the project status. New Project Registration has tabs namely General Info / Outline / Total Project Cost Matrix / Annual Project Cost Matrix / Financing/ Monitoring Evaluation/Proposal Applied FY/Project Management Structure, while On-going project has tabs; General Info / Outline/Project Performance / Annual Project Cost Matrix / Monitoring Evaluation / Proposal Applied FY/ Project Management Structure.

Basically, the contents displayed in the Project Details are the same as Excel Template format. On the top of the page the title, the status and selected year are always visible.

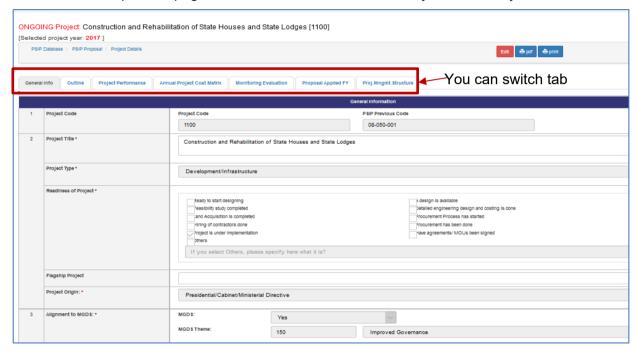

Figure 16: Project Detail screen

#### Save function

PSIP staff and Administrators can edit some parts of the template and save by clicking on save button. These are the Original TEC of Project, if project is a flagship and period of implementation.

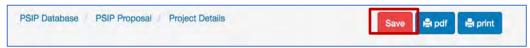

Figure 17: Save function

#### Print output function

Print function is available in each page and PDF button that downloads the template into PDF format.

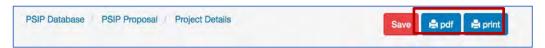

Figure 18: Print function

## 5.2.4 Show summary

Instead of displaying the specific proposal information one by one, you can list all the projects in one table summarizing the submitted proposal information.

1) Go to PSIP Proposal-> Show summary from the left pain menu.

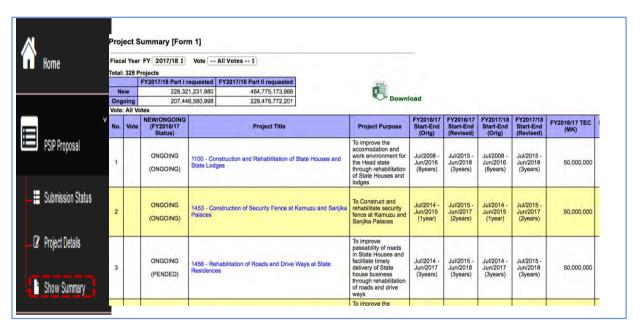

Figure 19: Summary screen

This summary list is quite useful to compare all the projects since it shows TEC, Funding of the recent two years, information of donors and contacts at once.

2) To get the summary list in Excel format, you can click "Download" icon.

[Note] The project summary is one of the main tools for the appraisal. Be careful that if your proposal is not found here, it means that the project may be excluded from the appraisal. If your submitted project is not found in spite you have sent it to the PSIP unit, please contact to the PSIP staff.

## 5.3 Project Status Menu

## 5.3.1 Status & approved Budget

The Status and approved Budget submenu shows the list of results of project status and approved budget and the appraisal decision.

(1) Specify the financial Year FY, Vote and Status as search conditions

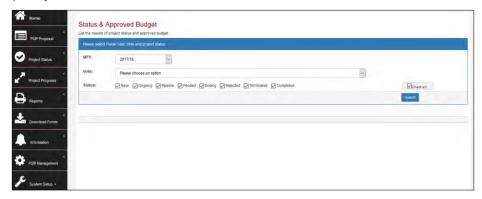

Figure 20: Status & Approved Budget

(2) The projects that meet the search conditions are listed in the table.

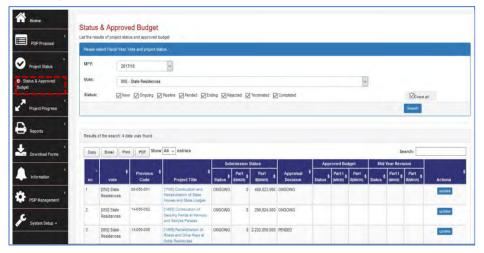

Figure 21: Status and Approved Budgeted list

The appraisal decision made by PSIP desk officer is shown in the appraisal decision column. The project has the proposed status submitted by MDA users through Excel Proposal Template. Then the status will have the result of appraisal. The following figure shows how the transition of the status of New, On-going and Pipeline goes.

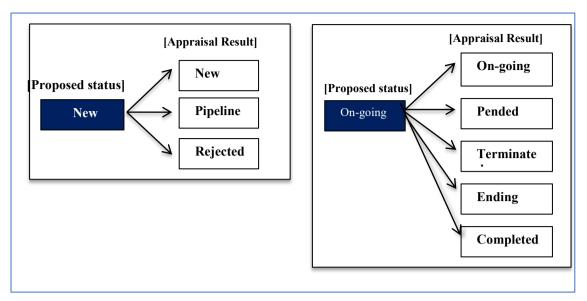

Figure 22: Transition of Project Status

The Proposed status by submission is set as project status after the proposal submission of the projects by MDA users. After the appraisal, its decision is set around mid-February overwriting the original status. The approved status column after the Parliament is inserted in the table as shown in the figure below. This means that the approved status column represents the final decision of the project which will be set around August.

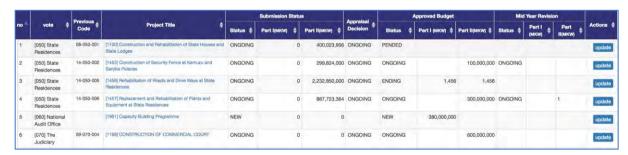

Figure 23: Four status of the project

[Note] the "Project Status" is always reflecting the most actual status.

## **5.3.2** Edit Appraisal Results of Proposals

By clicking the "update" button, it takes you the Edit Appraisal Results of Proposals screen. The status can be adjusted by clicking on the pointers in the status bar which then shows a dropdown list of the status.

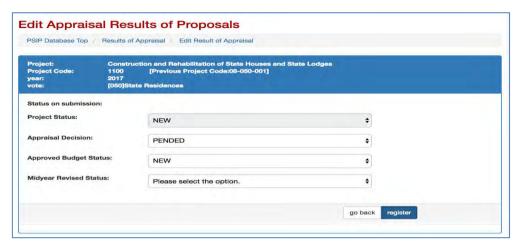

Figure 24: Edit appraisal results of proposal

## **5.4 Project Progress**

## **5.4.1** Project Quarterly Progress Report Status

As a reporting function, you can list all the status of Project Quarterly Progress Report selecting the year and vote. All the projects with project status "On-going" or "NEW" is retrieved according to your specified filter showing which quarterly period of the report is already submitted and which is yet pending.

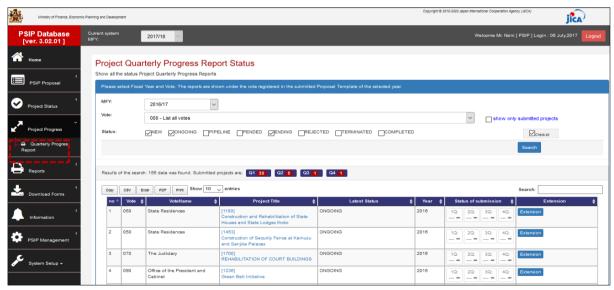

Figure 25: Quarterly Progress Report screen

[Note] The MFY will be selected with the year of the project which Quarterly Progress Report corresponds to. For example, if MDA users submit the report for year 2016/17 project, select the year 2016/17 and the table shows all the 2016/17 projects that are supposed to submit report with project status New, Ongoing, Ending checked as a default.

If "show only submitted projects" checkbox is checked, only project who submitted Quarterly Progress Report will be listed.

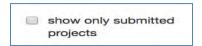

Figure 26: Check button for submitted projects

The result of the search will be displayed after the search button is clicked with the specified conditions. The red number in the square represents the number of submitted reports each guarter.

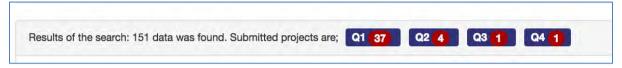

Figure 27: Results for all votes search

## 5.4.2 Report Detail

If the report is submitted, you can click the blue OK buttook to see the detail of the report corresponding to the project. There are tabs such as Main, Project Performance, which information is exactly the same as Excel Project Quarterly Report. Please refer the Excel Manual for the detail information.

# 5.4.3 How does the system decide if the report is submitted or not

The system employs the following two conditions to see if the quarterly report is submitted.

- It checks if information on finance issues/ performance issues/ actions/ others is/are not empty.
- All above issues are empty but performance is not empty.

#### **5.4.4 Extension Request**

The submitted Extension Request information is available selecting "Extension Request" tab on the Quarterly Progress tab. The content is displayed with the same information as Excel Format.

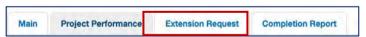

Figure 28: Extension Tab

#### **5.4.5 Completion Report**

If the project is completed and the report is submitted by Excel format, the content is also displayed on the "Completion Report" tag.

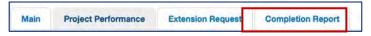

Figure 29: Completion report tab

# 5.4.6 Feedback of Extension Request

On the Extension Request column, the "Requested" or "Show Result" button is displayed if the project has submitted the extension request.

The red "Requested" means that the project has submitted the request, while the green "Show Result" represents that the result is already done.

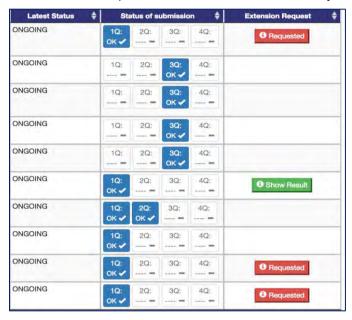

Figure 30: Quarterly report submission status and feedback screen

Clicking the button shows popup window where you can edit the detail of the request and approval/withdrawal.

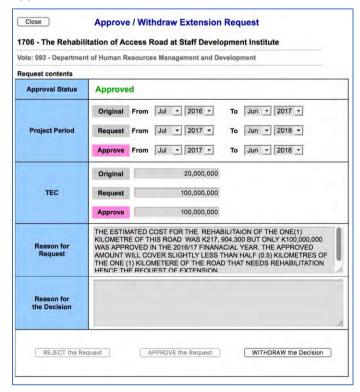

Figure 31: Detail of the extension request

## 5.5 Reports

# 5.5.1 Project List

This function shows the project summary based on the TEC and Donor by specifying the responsible ministry and MDA.

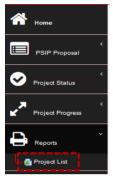

Figure 32: Reports sub-menu

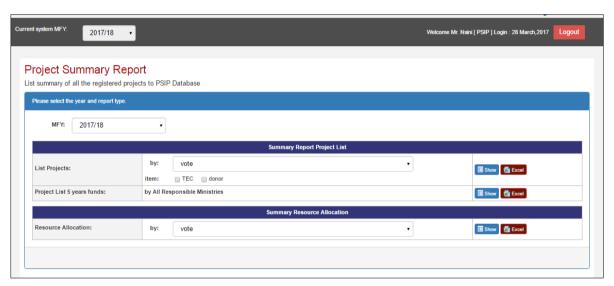

Figure 33: Show project summary report

• To view by Vote, Select MFY, the vote then check on the TEC or donor then click show button. Once that is done then the table below is shown.

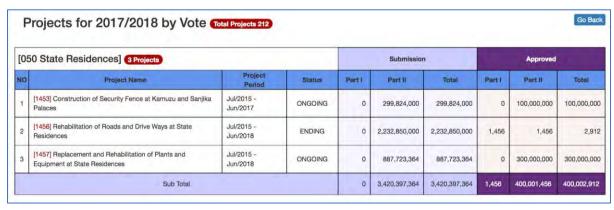

Figure 34: Project summary

## [Note]

When the MGDS Theme or Priority is selected by user, the grand total does not match as the whole project grand total, since there are projects which does not have the MGDS Theme or Priority

#### [Note]

If you are using <u>Microsoft Office higher than</u> Office 2010 versions, when downloading the report, you might have noticed the problem of protected mode which disable to display the contents. Whenever you try to open an Office document (Word, Excel or PowerPoint file) which was downloaded from Internet or was attached in an email, Microsoft Office program opens it in **Protected View** which is also known as **Read Mode** or **Restricted Mode**.

You can turn off Protected View feature, following simple steps:

- 1. First launch any Office program such as Microsoft Word and then click on File menu present in the ribbon.
- 2. Now click on Options tab present in the left sidebar.
- 3. It'll open Options window. Now click on "Trust Center" tab given at the end in left-side pane and then click on "Trust Center Settings" button.

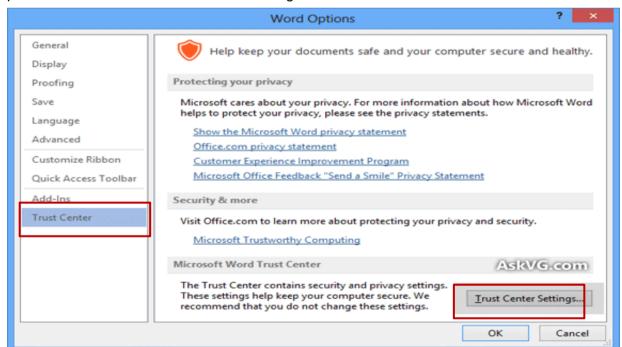

Figure 35: Protected view window

4. Click on "Protected View" tab and in right-side pane, you'll see following options:

Enable Protected View for files originating from the Internet

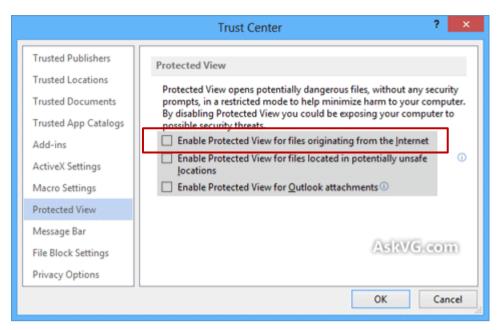

Figure 36: Trust center window

#### 5.6 Download Forms

MDA/PSIP/Admin users can download Project Proposal for;

- New Project Proposal (Blank format)
- New Project Proposal (Pipeline project)
- On-going Project Proposal
- Quarterly Progress Report
- PFM-IT

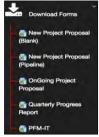

Figure 37: Download sub-menu

[Note] The download menu is invisible for GUEST role users.

## **5.6.1** How to download the PSIP templates

(1) New project proposal (Blank)

Once the sub menu of download new project proposal (Blank) is clicked then the save as window pops up and then the file can be saved.

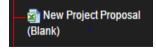

## (2) New project proposal (Pipeline)

Clicking on the sub menu navigates to the download window where a vote of choice is selected from the drop-down list. Once the vote is selected then the list of projects appears and download can be done.

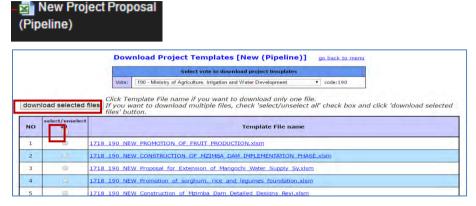

Figure 38: Shows download function for pipeline project

## (3) Ongoing project proposal

Clicking on the sub menu navigates to the download window where a vote of choice is selected from the drop-down list. Once the vote is selected then the list of projects appears and download can be done.

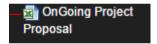

#### (4) Quarterly progress reports

Clicking on the sub menu navigates to the download window where a vote of choice is selected from the drop-down list. Once the vote is selected then the list of projects appears and download can be done.

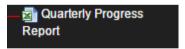

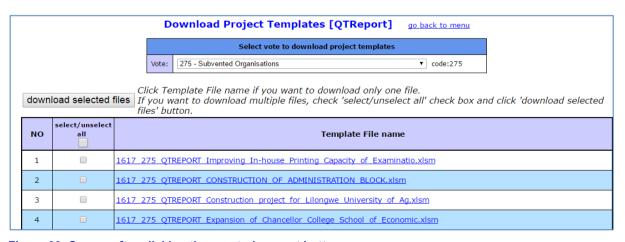

Figure 39: Screen after clicking the quarterly report button

#### (5) PFM-IT

Clicking on the sub menu navigates to the download window where a vote of choice is selected from the drop-down list. Once the vote is selected then the list of projects appears and download can be done.

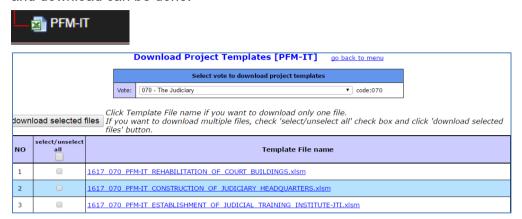

Figure 40: Screen after clicking the PFM-IT button

#### 5.7 Information

This is an information function which shows the announcements made by PSIP and PSIP Newsletter.

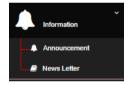

#### 5.7.1 Announcement

1). Click on the announcements to navigate to the announcements screen

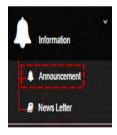

The announcements Page

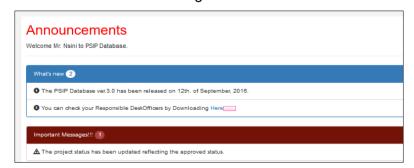

Figure 41: Announcement page

#### 5.7.2 How to edit Announcement

The content of Announcement is managed in Announcement table of Database. The table is editable only by Administrators.

The following figure shows the Announcement table in AdminTool.

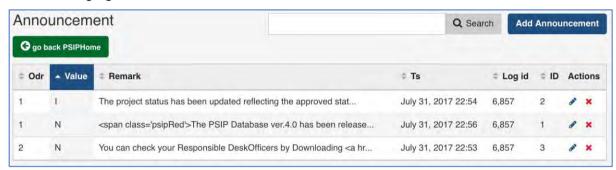

Figure 42: Announcement table in Admin Tool

- Value I; Important message
- Value N; New message
- Remark; The content of message

#### 5.7.3 Newsletter

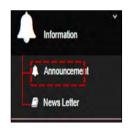

The newsletter page

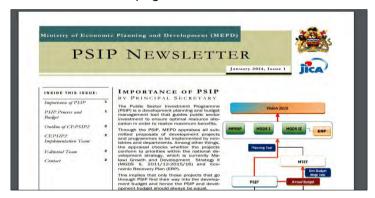

Figure 43: Newsletter Page

# 5.8 PSIP Management (PSIP/Admin Only)

## **5.8.1 Template Loader**

This is a manual uploading function that loads a project on the PSIP Database.

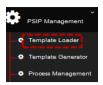

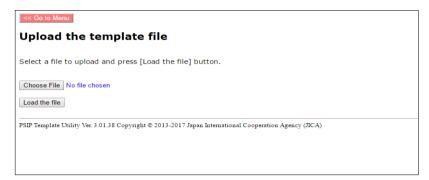

Figure 44: Upload function screen

(1) Click on the choose file which explores you inside computer then select project file and click load the file. Then project navigates to another window

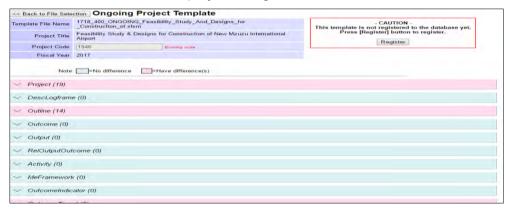

Figure 45: Project loading registration window

(2) Click on Register

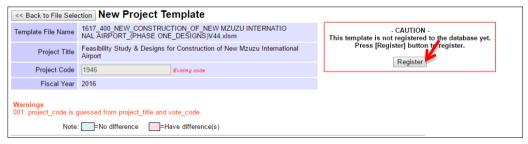

Figure 46: Registering button

• By clicking on the register button then the registered project is shown as below.

| eina? | tered projects ( | uccessful.                                                                              |             |
|-------|------------------|-----------------------------------------------------------------------------------------|-------------|
| No.   | Project Code     | Project Title                                                                           | Template Ty |
| 1     | 1001             | Shire-Zambezi Waterway                                                                  | Ongoing     |
| 2     | 1089             | Acquisition of Airport Navigation Equipment                                             | Ongoing     |
| 3     | 1090             | Rehabilitation of Chileka Airport Terminal Building and Security Fence                  | Ongoing     |
| 4     | 1213             | Automation of Airport Administration System                                             | Ongoing     |
| 5     | 1214             | Upgrading of Geodetic System                                                            | Ongoing     |
| 6     | 1217             | Acquisition and Modernisation of Fire Fighting Equipment                                | Ongoing     |
| 7     | 1361             | Rehabilitation of Railway System                                                        | Ongoing     |
| 8     | 1611             | Installation of Aids to Navigation on Lake Malawi Programme                             | Ongoing     |
| 9     | 1612             | Construction of Marine Training College buildings and procurement of Training equipment | Ongoing     |
| 10    | 1615             | Rehabilitation of KIA Terminal Building                                                 | Ongoing     |
| 11    | 1617             | Establishment of One Stop Border Posts (Chiponde and Mchinji)                           | Ongoing     |
| 12    | 1804             | Construction of Likoma Jetty                                                            | Ongoing     |
| 13    | 1926             | Expansion and Rehabilitation of office blocks for Buildings Department Offices          | New         |
| 14    | 1928             | Expansion and Rehabilitation of office blocks for Buildings Department Regional Offices | New         |
| 15    | 1946             | Feasibility Study & Designs for Construction of New Mzuzu International Airport         | Ongoing     |

Figure 47: Successfully registered project

# 5.8.2 Template Generator

This shows how to generate new and pre-filled Project Templates Proposals, Quarterly Progress Reports and PFM-IT Tools for use in the next fiscal year and for repairing.

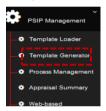

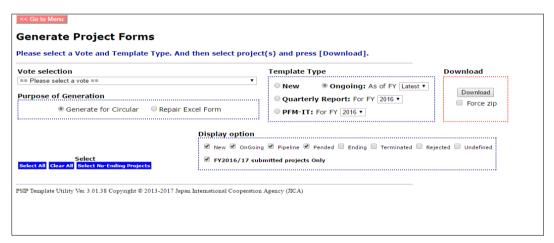

Figure 48: Template generator

To download select the vote of choice, check on the purpose of generating the template, check the template type against the year from which you want to generate the template, check the status to be generated project. Then click on the Download.

## **5.8.3 Process Management**

This is a PSIP process management function where PSIP Staff can input Site validation reports of projects, make project initial and final appraisal and can also input ministerial

minutes. It also shows the state of the proposal by showing number of errors, shows if Quarterly Progress Report was submitted, project proposal transition and budget transition.

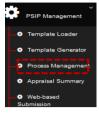

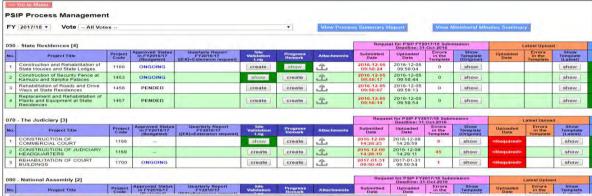

Figure 49: PSIP process management screen

# **5.8.4 Quarterly Report**

(1) Click on the Q1 icon, this will navigate to the quarterly report

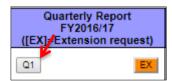

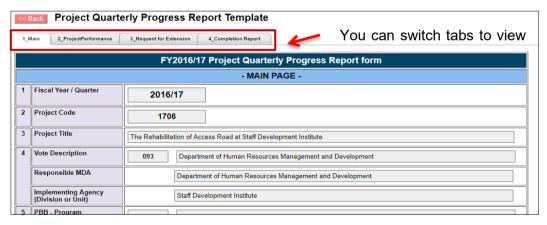

Figure 50: Quarterly report view

#### (2) To View the Extension request form

An approval decision is made from the proposed extension request form from an MDA. One can reject the request, approve the decision or withdraw the approval decision by further clicking on the Approval Buttons.

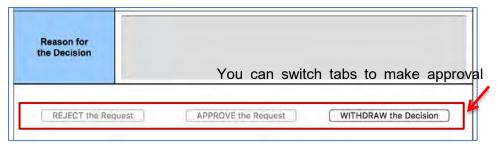

Figure 51: Extension approval decision screen

# 5.8.5 Site Validation Report

(1) To create a field validation report, click on create in the site validation column against the project monitored and once the create button is clicked, a window pops up where the results of site validation are inputted.

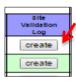

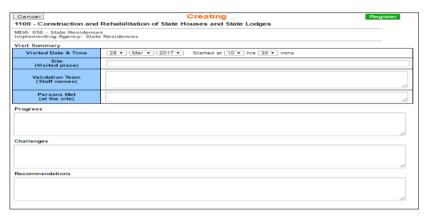

Figure 52: Data input screen for site validation log

(2) After data input register by clicking on the "register button

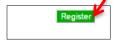

(3) To input Photos

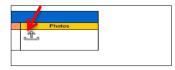

(4) Drop pictures in the drop files which then will appear in the uploaded.

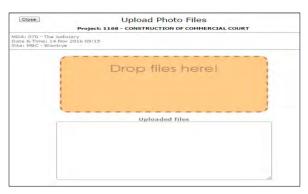

Figure 53: Site validation pictures upload function

(5) To view the input, click on Show button icon

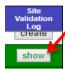

(6) Upon a click the show button navigates to the registered data screen.

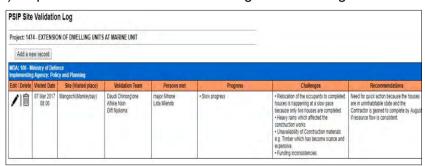

Figure 54: Site log data

(7) To add new data to the Site validation log Screen, click on the add new record.

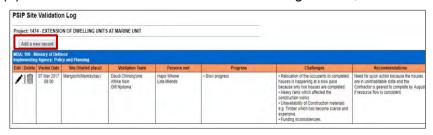

Figure 55: Add new data button

# 5.8.6 Project Remark

(1) To create any updates on the project and remarks click on the "Create" in the column of project remark in the process management screen.

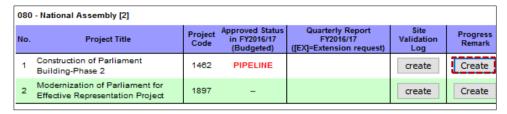

Figure 56: Create button for progress remark

The click button navigates to the data input screen

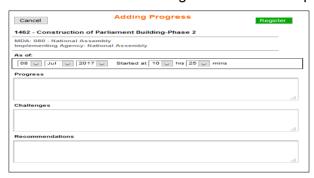

Figure 57: Input progress data screen

(2) After data input register by clicking on the "register button".

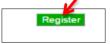

#### 5.8.7 Other relevant attachment

(1) To add attachments pertaining a project click on the attachment icon in the Process Management Screen.

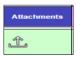

(2) Upon a click to the attachment icon, the Database navigates to Uploading files window. Drop files in the drop files here which then will load automatically, then close the window.

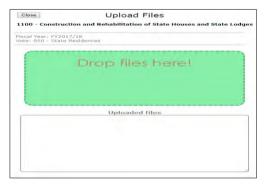

Figure 58: Attachment data input screen

[To view registered data]

(1) Click on the attachment show icon in the attachment column of the Process management screen. From which upon a click on the file link the file opens

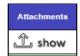

(2) Upon a click of the button it navigates to a new window bearing a dialogue box of registered data. Click on the file name to view the content.

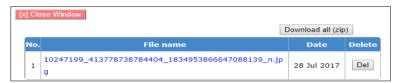

Figure 59: File attachment

(3) To download all files, click on the download button in the registered data window. The files will download

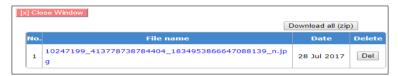

Figure 60: Download attachment button

(4) To delete the file, click on the delete button in the same registered data window.

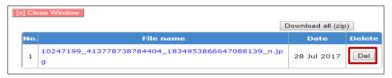

Figure 61: Delete button

## **5.8.8 Project Template Contents**

(1) To show template click on the "show" PSIP Database will navigate to the template

| Reque                 | est for PSIP FY2<br>Deadline: 31- |                              | Latest Upload                  |                        |                              |                              |
|-----------------------|-----------------------------------|------------------------------|--------------------------------|------------------------|------------------------------|------------------------------|
| ubmitted<br>Date      | Uploaded<br>Date                  | Errors<br>In the<br>Template | Show<br>Template<br>(Original) | Uploaded<br>Date       | Errors<br>In the<br>Template | Show<br>Template<br>(Latest) |
| 016-12-05<br>09:58:11 | 2016-12-05<br>09:59:04            | 0                            | show                           |                        |                              | show                         |
| 016-12-05<br>09:58:17 | 2016-12-05<br>09:58:44            | 0                            | show                           | 2017-03-20<br>10:22:31 | 0                            | show                         |
| 016-12-05<br>09:58:07 | 2016-12-05<br>09:59:13            | 0                            | show                           |                        |                              | show                         |
| 016-12-05<br>09:58:14 | 2016-12-05<br>09:58:54            | 0                            | show                           |                        |                              | show                         |

Figure 62: Show project template

# 5.8.9 Initial Appraisal

(1) To make initial appraisal click on the initial appraisal button, this will navigate to the Appraisal Matrix.

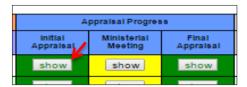

Figure 63: Show appraisal data

(2) Initial Appraisal Screen pops up after clicking on the initial appraisal button as shown below.

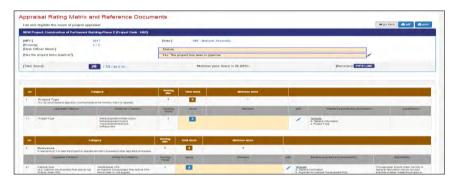

Figure 64: Appraisal rating matrix and reference documents

# 5.8.10 Final appraisal

This screen shows the final appraisal decision that is made by the desk officer; the desk-officer may score 1 or 0 according to the proposed requirement. This requirement is made complete by checking by summing up the individual scores from the initial appraisal.

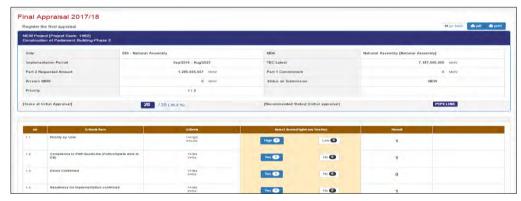

Figure 65: Final appraisal screen:

(1) A score can be given to the requirement by clicking on the High button or low. High gives a score of one and 0 a score of Zero.

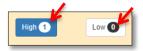

(2) Critical information for a project can be typed in the dialogue box by clicking on the edit pen.

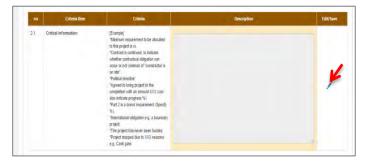

Figure 66: Edit function

(3) Proposed allocations can be placed in the allocations box by clicking in the edit button, which makes the cells editable.

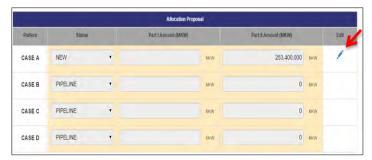

Figure 67: Allocations edit function

# **5.8.11 Ministerial Meeting Minutes**

To input Ministerial Meetings minutes, click on the Show in the Ministerial meeting column, this then navigates to the data input screen.

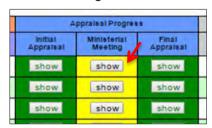

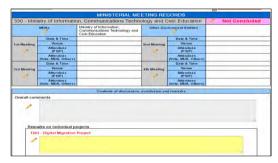

Figure 68: Ministerial minutes data input screen

## **5.8.12 Summary of Minesterial Minutes**

Click on the View Ministerial Minutes Summary in the PSIP process management window.

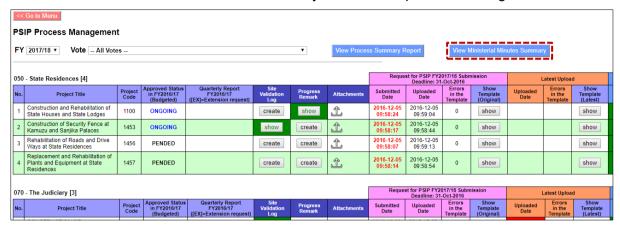

Figure 69: View ministerial minutes button

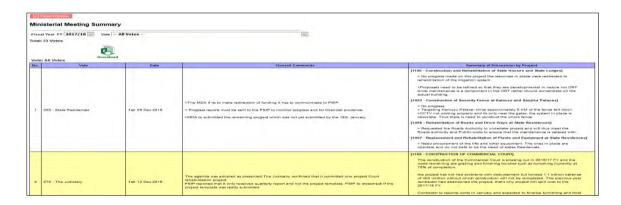

## **5.8.13 Process Summary Report**

Click on the View process summary report button in the PSIP process management window.

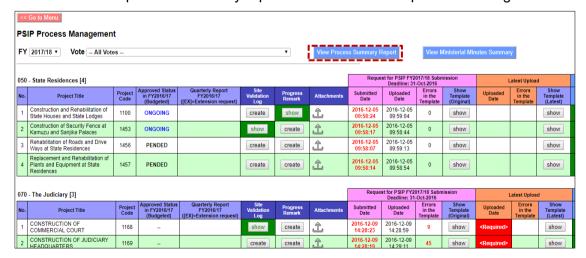

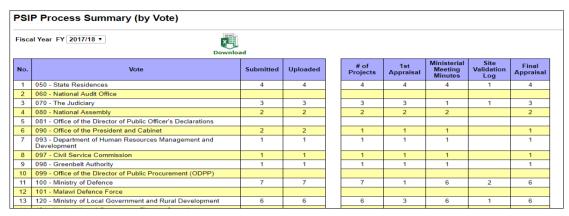

Figure 70: PSIP process Summary screen

# **5.8.14 Project Transition Screen**

(1) To view the Project Transition screen

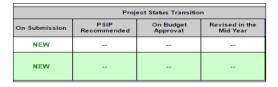

(2) To Create and edit transition budget data.

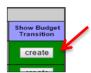

The create button will navigate to the project status and transition Screen.

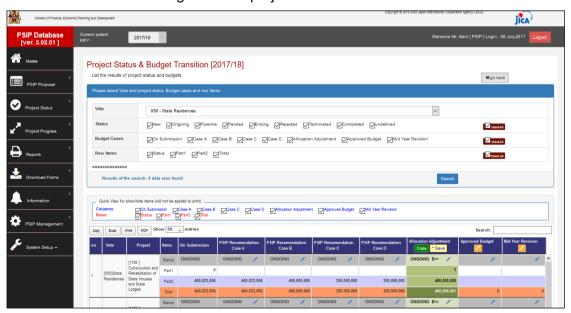

Figure 71: Project status and budget transition screen

# 5.8.15 Copy Scenario for PSIP Allocation

(1) Click on the copy on the Project Status and Budget Transition to input the proposed status allocation according to the agreed case ceiling allocation afterwards check on the case and click copy on screen.

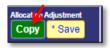

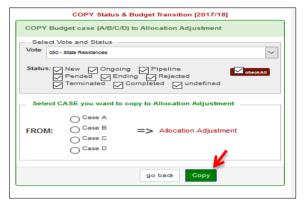

Figure 72: Copy allocation button upon selecting a case

(2) You can change the Vote or Project status to copy all the corresponding information from select case to Allocation Adjustment at once.

[Note] When you copy the scenario case from A-D, you are working in the temporal adjustment and it is NOT yet reflected as PSIP decision visible for MDA users until you save the data in the next step.

## 5.8.16 Save scenario to Project table

(1) To save the copied case of allocation as PSIP decision, click on save button on the Project Status and Budget Transition (2017/18) then click on save.

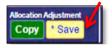

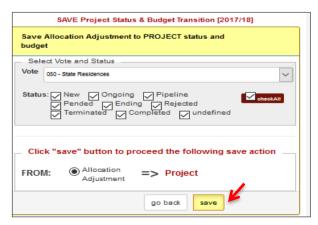

Figure 73: Save allocation adjustment case

After this save operation, the Allocation Adjustment information is reflected to "Project Status" menu and the status will be visible for MDA users.

In this page, you can change votes, or select all votes to save all status and budgets from one of four scenarios. It may take few minutes to save all allocation adjustment to the table.

## **5.8.17 Appraisal Summary Results**

(1) This shows the summary of appraisal results of a selected financial year's submitted projects. It also aggregates requested amount for both Part 1 and Part 2.

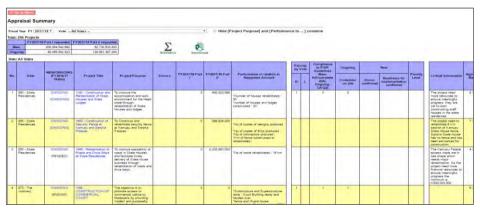

Figure 74: Appraisal summary screen

(2) If you click on the Sigma it navigates you to appraisal statistics for appraised projects.

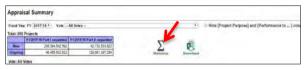

|                                                                                                    |                 |     | Alocation by Status (Vote code                                               | All vales)    |                                                              |                |         |                                          |                   |                  |
|----------------------------------------------------------------------------------------------------|-----------------|-----|------------------------------------------------------------------------------|---------------|--------------------------------------------------------------|----------------|---------|------------------------------------------|-------------------|------------------|
| Storius                                                                                                    | Cook            |     | EeseD.                                                                       |               | (0)                                                          | 120            |         | 12940                                    |                   |                  |
| ONGOING                                                                                                    | 58,756,273,405  | 51  | 25,176,365,000                                                               | - 6           |                                                              | 12,285,365,000 | 35      |                                          | 9,360,365,500     | 35               |
| 181                                                                                                    | 40,153,347,921  | 35. | 3.424.970.461                                                                | 2             |                                                              | 1,193,000,000  | 15      |                                          | 3,047,000,000     | 18               |
| PPEINE                                                                                                    | 27,881,818,827  | 21  | 1,825,000,000                                                                | 27            |                                                              | 500,000 000    | -39     |                                          | . 0               | 37               |
| EIDING                                                                                                    | 445,000,000     | .5  | 545,000,000                                                                  | 61            |                                                              | 445,000,000    | 6.      |                                          | 138,000,000       | - 6              |
| TERMINED:                                                                                                    | 0               | - 1 | 0                                                                            | 10-           |                                                              | - 2            | 2       |                                          | .0                | -2               |
| PENDED                                                                                                    | .0              | - 1 | 375,000,000                                                                  | -8-           |                                                              | 0              | - 0 -12 |                                          | - :0              | - 5              |
| REJECTED .                                                                                                    |                 | 9   |                                                                              | 2             |                                                              | . 0            | 3       |                                          | .0                | - 8              |
| 709                                                                                                    | 127,195,408,853 | 417 | 18.340.335.481                                                               | 115           |                                                              | € 423,265,000  | 774     |                                          | 13 3073, 365, 500 | 129              |
| 104/                                                                                                    | Çpu             |     | 70889 K                                                                      |               | 2200 0                                                       |                | CONC    |                                          | 2000              | _                |
| 1 - State Racitiances                                                                                                    | 4               |     | 7 (97,555,764                                                                |               | 1 500,000,000                                                |                |         | 325,000,000                              |                   | 200.0            |
| 1 - The Justiciary                                                                                                    |                 |     |                                                                              | 0             |                                                              | 0              |         | 0                                        |                   |                  |
|                                                                                                    |                 |     | 2,003,158,761                                                                | 4.006,000,000 |                                                              |                | . 0     |                                          |                   |                  |
|                                                                                                    |                 |     |                                                                              | - 4           |                                                              | . 0            |         |                                          |                   |                  |
| ID - Office of the President and Cabinet                                                                                                    | 1               |     | 174,577,295                                                                  |               | - 0                                                          |                |         |                                          |                   |                  |
| 65 - National Assembly<br>65 - Office of the President and Cabinet<br>65 - Department of Hunton Resources Management and Development                                                                                                    | 1               |     | 217,904,300                                                                  |               | 200,000,000                                                  |                |         | 150,000,000                              |                   | 100,00           |
| ID - Office of the President and Cashell<br>IS - Department of Human Resources Management and Development<br>IT - Civil Senice Commission                                                                                                    | 1               |     | 217,904,300<br>854,914,853                                                   |               | \$20,000,000                                                 |                |         | .0                                       |                   |                  |
| G - Office of the Precision and Cabina<br>G - Department of Human Recourses Management and Development<br>T - Civil Service Commission<br>B - Greenost Authority                                                                                                    | 1 1             |     | 217,904,300<br>654,914,603<br>± 835,786,000                                  |               | 500,000,000<br>1,500,000,000                                 |                |         | 150,000,000<br>0<br>1,000,000,000        |                   |                  |
| C - Office of the Phacelent and Capital Department of Hutter Resources Management and Development C - Oel Service Contractor Section and Automotive C - Office of the You Francisch                                                                                                    | 1 1 1 1 2       |     | 217, 904, 900<br>854, 914, 503<br>8 805, 798, 900<br>912, 000, 960           |               | 500,000,000<br>1,500,000,000<br>200,000,000                  |                |         | .0<br>003 000 000 9<br>0                 |                   | 880,00           |
| C-Office of the Precious and Cabrel C-Office of the Precious Afficiance of Europeaner C-Office Commission C-Searce Authority C-Office of the Vice Frecious C-Office of the Vice Frecious C-Office of the Vice Frecious C-Office of the Vice Frecious C-Office of the Vice Frecious C-Office of the Vice Frecious C-Office of the Vice Frecious C-Office of the Vice Frecious C-Office of the Vice Frecious C-Office of the Vice Frecious C-Office of the Vice Frecious C-Office of the Vice Frecious C-Office of the Vice Frecious C-Office C-Office | 1 1 1 2 2 34    |     | 217 004,500<br>554,814,600<br>1 207,756,000<br>512,000,000<br>13,818,783,188 |               | 500,000,000<br>1 500,000,000<br>200,000,000<br>3 880,385,000 |                |         | 0<br>1,000,000,000<br>0<br>3,000,305,000 |                   | 580,0            |
| III - Office of the President and Cabinet<br>III - Decament of Human Resources Management and Development                                                                                                    |                 |     | 217, 904, 900<br>854, 914, 503<br>8 805, 798, 900<br>912, 000, 960           |               | 500,000,000<br>1,500,000,000<br>200,000,000                  |                |         | .0<br>003 000 000 9<br>0                 |                   | 680 C0<br>200 C0 |

Figure 75: Statistics screen

(3) If you click on the download function the appraisal summary sheet gets downloaded in excel format.

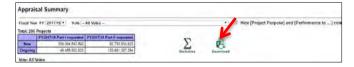

(4) If you click on the project title link, this will navigate to the proposal file.

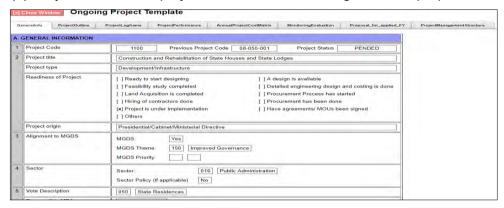

Figure 76: Project proposal file

#### 5.8.18 Web-Based Submission

This is a web based loading function. It loads a Project Template Proposals and Quarterly Progress Reports to the PSIP Database. Open the source project proposal or Quarterly Progress Report folder and drag the Proposal or Report in the Auto in folder. The project then registers automatically.

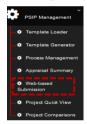

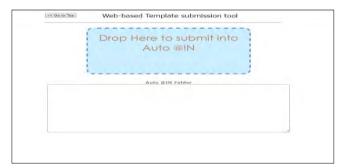

Figure 77: Web based data submission screen

## 5.8.19 Project Quick View

All projects status can be viewed for current year and proposed next fiscal year, you can also view if the Quarterly Progress Report has been submitted or not by selecting the year and vote. Projects can be viewewed per vote by selecting on the vote list.

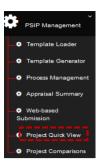

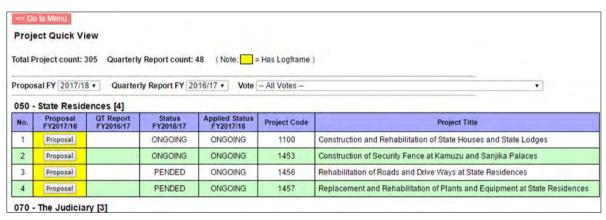

Figure 78: Project Quick View

## **5.8.20 Project Comparison**

A project can be compared in regard of the fiscal year, performance, period of implementation. etc.

(1) To compare project, click on project comparison submenu

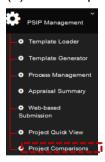

- (2) The click button for project comparison navigates to a new window
- (3) Select vote of choice and select project and fiscal years upon which comparison is made.

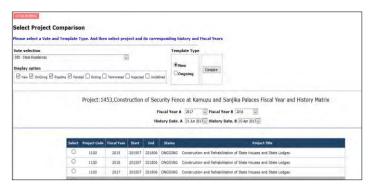

Figure 79: Project comparison screen

(4) Upon selecting the vote, the status and fiscal year click on compare.

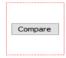

(5) Upon the click on the compare button it navigates to a new window with a list of where the comparisons are made

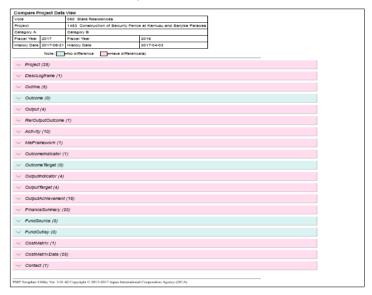

Figure 80: Project data view

(6) Click on any to check the comparisons. E.g. output comparison.

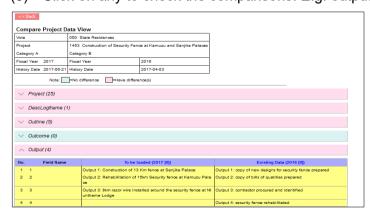

Figure 81: Project data view

## 6. System Setup

# 6.1 User Registration (PSIP/Admin Only)

To view the user registration, click on the "system set up" and click user registration. submenu.

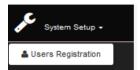

(1) This captures all registered users.

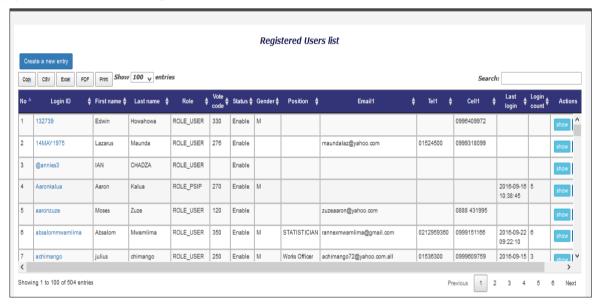

Figure 82: Registered PSIP database users

(2) If you click on the Login Id and Show button in the action Column, it navigates you to the form filled by the user.

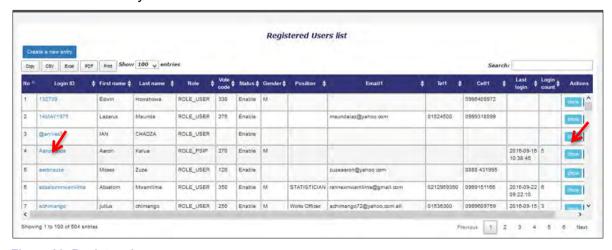

Figure 83: Registered users

(3) To create a new entry, click on the "Create new entry" this navigates you to a blank format.

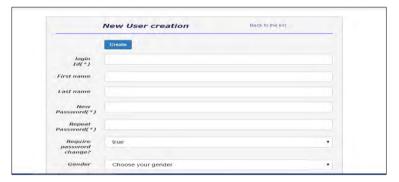

Figure 84: user account creation screen

#### 6.2 PSIP Admin Tool

This shows Master data for PSIP Database maintenance

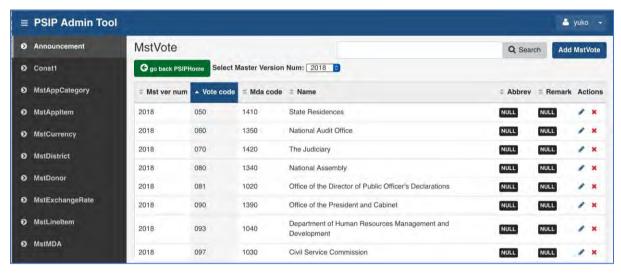

Figure 85: Master data screen

The dropdown list for Master Version Number for all the master data which name starts with "Mst" is displayed. As a default, the current year's master version is selected and the specified master data is shown on the list.

On the left menu the master names are listed. They are configured in the Symfony config file:

psips/app/config/config.yml

## [example of configuration]

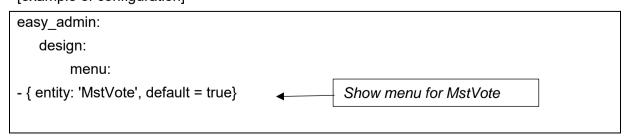

```
entities:

MstVote:

class: Jica\PsipBundle\Entity\MstVote

list:

fields: [{property:'mstVerNum', type:'text'}, 'voteCode', 'mdaCode', 'name',
'abbrev', 'remark']

sort: ['voteCode', 'ASC']
```

## **6.2.1 Template Generator Batch**

This tool generates Excel templates for specified F/Y. Select/set the items (Fiscal year, Destination, Deadline), select template type and status. The system will generate all the Excel Template for specified projects. The default settings are just fit for full set of Templates/Forms generation. In normal case, any change from default settings are needed and the expected action is to press [Submit] button.

| << Go to Menu                                                             |
|---------------------------------------------------------------------------|
| Generate Project Forms (Batch)                                            |
| Adjust below conditions and press [Submit] button.                        |
| Last template generation: 14 Aug 2017 22:35 (Result: Success) Show result |
| 1. Fiscal Year                                                            |
| Default FY2018/19                                                         |
| O Change FV 2018/19 📦                                                     |
| 2. Destination directory                                                  |
|                                                                           |
| Default /home/psip/public_html/psip/2018-19     Change                    |
| o change                                                                  |
| 3. Submission Deadline                                                    |
| Default 31-Aug-2017                                                       |
| O Change                                                                  |
| 4. Templates to be generated                                              |
|                                                                           |
| New Project Proposal for FY2018/19                                        |
| Project status in FY2017/18  ☐ New ☐ Ongoing ☐ Ending ☑ Pipeline ☐ Pended |
| E New E Origonia E Figure E Ferned                                        |
| ✓ Ongoing Project Proposal for FY2018/19                                  |
| Project status in FY2017/18                                               |
| ✓ New ✓ Ongoing ☐ Ending ☐ Pipeline ✓ Pended                              |
| <b>✓</b> Quarterly Progress Report for FY2017/18                          |
| Project status in FY2017/18                                               |
| ✓ New ✓ Ongoing ✓ Ending ☐ Pipeline ✓ Pended                              |
| ✓ PFM-IT for FY2017/18                                                    |
| Project status in FY2017/18                                               |
| ✓ New ✓ Ongoing ✓ Ending ☐ Pipeline ✓ Pended                              |
| ,                                                                         |

**Figure 86: Template Generator Batch** 

After pressing [Submit] button, the screen is automatically changed to "Generate Project Forms (Monitor)". The screen indicates the generation job summary and its progress with a progress bar as seen below.

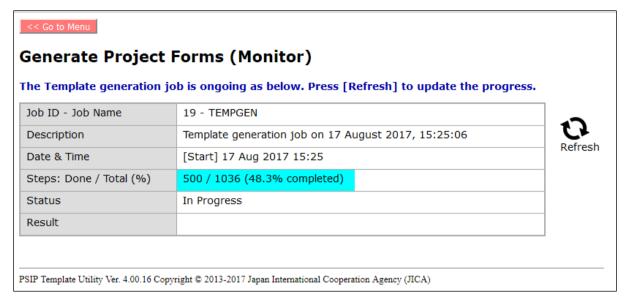

Figure 87: Template Generator Batch

#### **6.3 PSIP Operation (IMPORTANT)**

The PSIP Operation is a table where the PSIP base FY is controlled. When Circular #1 is released and the FY is changed to New Year, you have to change the Current year of this table. The PSIP Database system refers this year to determine the current FY.

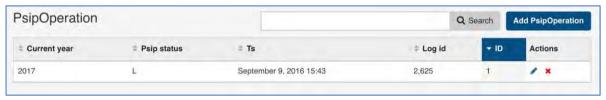

#### 6.4 Logout

A connection called a session is established each time a user login. To terminate that session the user must logout of the system.

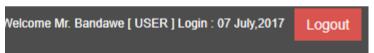

#### 7. User Privileges

# 7.1 User Roles and privileges

Some restrictions have been placed on the user accounts, which will vary according to the type of user group and the stage of the Public Sector Investment Programming (PSIP) cycle. The access permissions are as follows.

Table 4: Roles and privileges

| User Group    | Rolls and privileges                    | Targets                     |  |
|---------------|-----------------------------------------|-----------------------------|--|
|               | Guest user can view proposal            | Registered users interested |  |
| Guests        | submissions but cannot download         | to see the PSIP information |  |
|               | nor view the submission status.         | including donors            |  |
|               | MDA users can view proposal data        | MDA users registered to     |  |
| MDA Users     | and download, but no right to edit      | database                    |  |
|               | documents.                              | database                    |  |
|               | PSIP officers can edit all Ministries'  |                             |  |
| PSIP Unit     | information such as the project status  | The PSIP Officers           |  |
|               | or appraisal status                     |                             |  |
|               | Administrators will be able to edit all | IT Officials assigned to    |  |
| Administrator | data and manage accounts,               | maintain the system and     |  |
|               | database, etc.                          | database.                   |  |

# 7.2 User access authorization

The access control to the Menu and Pages are introduced as shown in the following table.

**Table 5: User access authorization** 

| Menu             | Submenu                          | Guest/MDA<br>users      | PSIP Unit | Admin     | Remark                        |
|------------------|----------------------------------|-------------------------|-----------|-----------|-------------------------------|
| 2012             | Submission<br>Status             | View<br>except<br>Guest | View      | View      |                               |
| PSIP<br>Proposal | Project<br>Details               | View                    | View/Edit | View/Edit |                               |
|                  | Show<br>Summary                  | View                    | View      | View      | Excel download allowed to all |
|                  | Status &                         |                         | View/     | View/     | Display Approved              |
| Project Status   | Approved                         | View                    | update    | update    | budget and                    |
|                  | Budget                           |                         | status    | status    | status                        |
|                  | Quarterly                        |                         | Edit      | Edit      |                               |
|                  | Progress                         | View                    | Extension | Extension |                               |
| Project          | Report list                      |                         | Request   | Request   |                               |
| Performance      | Quarterly Progress Report detail | View                    | View      | View      |                               |
| Reports          | Project List                     | View                    | View      | View      | Excel download to all allowed |

| Menu              | Submenu                                                                                            | Guest/MDA<br>users          | PSIP Unit          | Admin                     | Remark                                     |
|-------------------|----------------------------------------------------------------------------------------------------|-----------------------------|--------------------|---------------------------|--------------------------------------------|
| Download<br>Forms | New/<br>Pipeline/<br>On-<br>going/QT/<br>PFM-IT                                                    | Download<br>except<br>Guest | Download           | Download                  |                                            |
| Information       | Announcem<br>ent/<br>News Letter                                                                   | View                        | View               | View                      |                                            |
| PSIP Tools        | Loader/Gen erator/Proce ss Manageme nt/Appraisal Summary/W eb based Submission/ Project Quick View | N/A (not<br>shown)          | Right to execute   | Right to execute          |                                            |
| System Setup      | Users<br>(Users<br>registration<br>manageme<br>nt)                                                 | N/A (not<br>shown)          | View               | All rights to edit/delete | All user master<br>Database<br>Maintenance |
|                   | PSIP Admin<br>Tool                                                                                 | N/A (not<br>shown)          | N/A (not<br>shown) | All rights to edit/delete | All master Database Maintenance            |
|                   | Template<br>Generator(B<br>atch)                                                                   | N/A (not<br>shown)          | N/A (not shown)    | Can<br>generate           |                                            |

# 8. Proposal submission and PSIP Process

# 8.1 Proposal Submission flow

Most information of the Proposal and Quarterly Report is "Read only" with a few editable areas in the proposal on the PSIP Database. The original Project Proposal and Quarterly Report are filled in Excel file which MDA users send to the PSIP unit by mail. The PSIP Unit is responsible for the registration of the sent information into the database. If MDA users need to modify the information, they change the contents of the Excel Template and send it again to the PSIP unit.

**PSIP Section** Filled by MDA Upload **Export** Generator system 2 Yes 10000 TO. 9000 04 Yes 10x0 10. EEEE 26 2 3 4. TEE ET **Template** loader system 5 **PSIP** Set Excel data to Database the corresponding fields of DB

The following figure represents the proposal submission flow.

Figure 88: Proposal Submission flow

- 1) The proposal information already registered to the database is retrieved from the system (in case of On-going).
- 2) The retrieved data is exported to the corresponding fields of Excel Template (in case of On-going).
- 3) After MDA users fill in the information in Excel Template, they send it to PSIP Unit.
- 4) At PSIP Unit, the Excel Template is loaded to the system.
- 5) The system finally registers the proposal information to the PSIP Database.

#### **8.2 During PSIP Process**

As described above, MDA users can create information by Excel Template for New and Ongoing Projects after the announcement of Circular No1 and for a certain period until the project submission deadline. If a user needs to change project details of the already submitted project, it is required to contact the PSIP Unit and justify their reason for change. Changing project life span will need authorization by way of Extension Request from MFEPD and hence data revision will be approved by MFEPD.

The MDA users will be given about one month to prepare their proposals. During this period, the PSIP Unit will give them technical assistance on how to fill in the template where necessary. To secure enough time for the proposal appraisal by the PSIP Unit, the proposals must be submitted on time.

# 9. Questions and Answers

Below is a list of questions that a user might ask. If MDA users encounter any problem beyond their control, they will contact the PSIP Unit on <u>01 788 888 (Ext: 150/164) or psipsubmissions@gmail.com.</u>.

# 9.1 System

# Q1. I cannot connect to the Intranet Database

**A:** Firstly, confirm that you are on the GWAN network with your Network Administrator. If you are on the GWAN network, check if your network cable is properly connected. If your cable is connected, check if there is a connection by looking for an icon of two computers at the bottom right corner of your screen (in Windows 7).

If you are connected and still cannot access the database, call the PSIP Unit to inform that the database is not connected.

#### Q2. My connection is slow (Only for GWAN Users)

**A:** On the GWAN Network each command goes via the Proxy Server. This sometimes slows the speed with which the user accesses the database.

The users can bypass the GWAN Proxy server for the PSIP Database which allows them a direct connection to the database. This will also enable them to access to the database even when the Proxy Server is down. To bypass the Proxy you can configure the following settings (in case of Internet Explorer):

- 1) Go to Tools on the Internet Explorer menu bar.
- 2) On the Drop down list select Internet Options.
- 3) From the window click on Connections on the tabs at the top of the window
- 4) Click on LAN Settings on the window

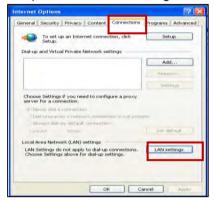

- 5) For the GWAN connection, you may have already proxy setting with the proxy IP address.
- 6) Click on Advanced.

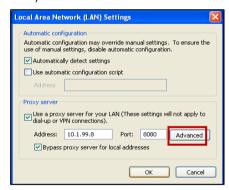

7) Type "10.1.99.\*" on the Exceptions box under "Do not use proxy for addresses beginning with:" which will allow you to bypass the proxy Server.

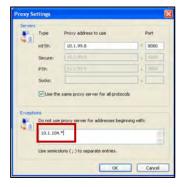

8) Click **OK** on the three pages to activate the settings.

## Q3. How can I enable JavaScript in internet explorer

**A:** The system requires JavaScript enabled since in some pages the JavaScript function is applied. The following procedure explains how to enable JavaScript in Internet Explorer.

1) On the web browser menu, click Tools or the "Tools" icon (which looks like a gear), and select Internet Options.

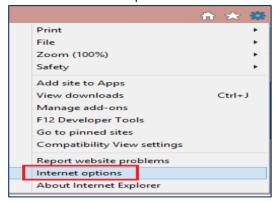

- 2) When the "Internet Options" window opens, select the Security tab.
- 3) On the "Security" tab, make sure the Internet zone is selected, and then click on the "Custom level..." button

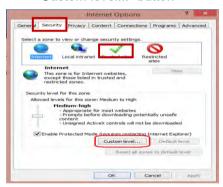

4) In the Security Settings – Internet Zone dialog box, click Enable for Active Scripting in the Scripting section.

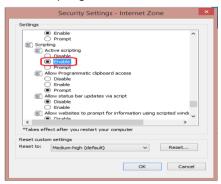

- 5) When the "Warning!" window opens and asks, "Are you sure you want to change the settings for this zone?" select Yes.
- 6) Click OK at the bottom of the Internet Options window to close the dialog.
- 7) Click the Refresh button to refresh the page and run scripts.

# 10. Definitions and acronyms

Below is a list of definitions, acronyms and abbreviations that have been used in this document.

# **10.1 Definitions**

**Table 6: Definitions and Acronym** 

| Word     | Definition                                                                 |
|----------|----------------------------------------------------------------------------|
| MySQL    | An open source database engine used to manage data in a relational         |
|          | database management system.                                                |
| PHP      | Is a scripting language used to write web applications.                    |
| User     | A person who makes use of a system.                                        |
| Database | Consists of an organized collection of data for one or more multiple uses. |

# 10.2 Acronyms and abbreviations

Table 7: Acronyms and abbreviation

| Acronyms and abbreviations | Definitions                                                  |
|----------------------------|--------------------------------------------------------------|
| Admin                      | Administrator of the system                                  |
| CEPSIP                     | Capacity Enhancement in Public Sector Investment Programming |
| DAS                        | Development Assistance Strategy                              |
| GWAN                       | Government Wide Area Network                                 |
| JICA                       | Japan International Cooperation Agency                       |
| MFEPD                      | Ministry of Finance, Economic Planning and Development       |
| PSIP                       | Public Sector Investment Program                             |
| URL                        | Unified Resource Locater                                     |

# 11. Annexes

# 11.1 Annex1: Registration Form

| PSIP Database User Account Registration Form |                                                                         |  |  |
|----------------------------------------------|-------------------------------------------------------------------------|--|--|
| If users need an account Unit.               | they are required to fill in the form bellow and hand it in to the PSIP |  |  |
| Date:                                        |                                                                         |  |  |
| User ID: (Up to 20 characters)               |                                                                         |  |  |
| First Name:                                  |                                                                         |  |  |
| Last Name:                                   |                                                                         |  |  |
| Ministry:                                    |                                                                         |  |  |
| Position:                                    |                                                                         |  |  |
| Office Location:                             |                                                                         |  |  |
| P.O Box:                                     |                                                                         |  |  |
| E-mail 1:                                    |                                                                         |  |  |
| E-mail 2:                                    |                                                                         |  |  |
| TEL 1:                                       |                                                                         |  |  |
| TEL 2:                                       |                                                                         |  |  |
| Fax:                                         |                                                                         |  |  |
| Cell 1:                                      |                                                                         |  |  |
| Cell 2:                                      |                                                                         |  |  |
| Signature                                    |                                                                         |  |  |
|                                              |                                                                         |  |  |
| Official Use only                            | T V                                                                     |  |  |
| Approved:                                    | ☐ Yes ☐ No [Reason: ]                                                   |  |  |
| Approved Date                                |                                                                         |  |  |
| Initial Password:                            |                                                                         |  |  |
| Approved By:                                 |                                                                         |  |  |
| Registered By:                               |                                                                         |  |  |
| Signature:                                   |                                                                         |  |  |

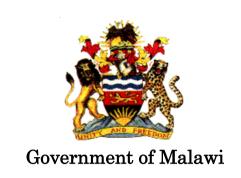

# Public Sector Investment Programme (PSIP)

# PSIP DATABASE SERVER SETUP MANUAL

The Ministry of Finance, Economic Planning and Development Department of Economic Planning and Development P. O. Box 30136 Lilongwe 3, Malawi

# Supported by

Project for Capacity Enhancement in Public Sector Investment Programming II (CEPSIP II)

**Japan International Cooperation Agency** 

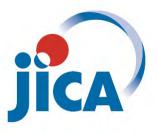

# **Table of Contents**

| Do | cument | History for PSIP Database (Ver.4)                                          | 0     |
|----|--------|----------------------------------------------------------------------------|-------|
| 1  | Serve  | Structure                                                                  | 1     |
| 2  | Serve  | · Configuration                                                            | 1     |
| 2  | 2.1 In | stall CentOS for the host server of Virtual machines                       | 1     |
| 2  | 2.2 Co | onfigure Physical Server (psip30)                                          | 2     |
|    | 2.2.1  | Installing NTFS file system driver                                         | 2     |
|    | 2.2.2  | Copy CentOS DVD image from USB external disk and mount the image           | 3     |
|    | 2.2.3  | Modify reference location of yum command from Internet to local Media      | 3     |
|    | 2.2.4  | Install bridge utility and configure br0 and br1                           | 4     |
|    | 2.2.5  | Configure network interface to insert a bridge                             | 4     |
|    | 2.2.6  | Configure firewall                                                         | 6     |
|    | 2.2.7  | Adjust sshd configuration for faster login                                 | 7     |
|    | 2.2.8  | Configure /etc/fstab for permanent mount of DVD image                      | 7     |
|    | 2.2.9  | Start Virtualization Manager                                               | 8     |
| 2  | 2.3 In | stall CentOS7 to virtual machine 1 (psip33)                                | 10    |
|    | 2.3.1  | Set Backspace key as backspace                                             | 10    |
|    | 2.3.2  | Configure Network                                                          | 10    |
|    | 2.3.3  | Mount DVD iso image                                                        | 12    |
|    | 2.3.4  | Create /etc/yum.repos.d/CentOS-Media.repo and Disable Internet source of y | um 12 |
|    | 2.3.5  | Add packages                                                               | 13    |
|    | 2.3.6  | Configure Apache                                                           | 14    |
|    | 2.3.7  | Configure MySQL                                                            | 16    |
|    | 2.3.8  | Configure PHP                                                              | 17    |
|    | 2.3.9  | SSH configuration                                                          | 18    |
|    | 2.3.10 | Create psip user                                                           | 18    |
|    | 2.3.11 | Disable SELinux                                                            | 18    |
|    | 2.3.12 | Configure firewall                                                         | 18    |
|    | 2.3.13 | Start services, Enable auto start of services                              | 19    |
|    | 2.3.14 | Format and mount the 2 <sup>nd</sup> disk                                  | 19    |
|    | 2.3.15 | Reboot and confirm                                                         | 21    |
|    | 2.3.16 | Configure system clock                                                     | 21    |
| 2  | 2.4 C  | onfigure virtual machine 2 (psip34)                                        | 22    |
|    | 2.4.1  | Clone virtual machine                                                      | 22    |
|    | 2.4.2  | Configure Network                                                          | 22    |
|    | 2.4.3  | Configure Memory                                                           | 24    |
|    | 2.4.4  | Configure automatic shutdown for virtual machines                          | 24    |

| 3 | Periphe | eral interfaces                         | 25 |
|---|---------|-----------------------------------------|----|
|   | 3.1 SO  | COMEC UPS monitoring software (psip30)  | 25 |
|   | 3.1.1   | Download Local View software            | 25 |
|   | 3.1.2   | Installing SOCOMEC Local View           | 26 |
|   | 3.1.3   | Configure automatic shutdown            | 27 |
|   | 3.2 Op  | enManage Server Administrator (psip30)  | 30 |
|   | 3.2.1   | Install OpenManage Server Administrator | 30 |
|   | 3.2.2   | Use OSMA                                | 31 |

# Document History for PSIP Database (Ver.4)

| Date         | Revision | By          | Remarks                            |
|--------------|----------|-------------|------------------------------------|
| 16 Aug, 2017 | 1.00     | Y. Ishikawa | Initial version                    |
| 29 Aug, 2017 | 1.01     | Y. Ishikawa | Add explanation about ssh setting. |
|              |          |             |                                    |
|              |          |             |                                    |
|              |          |             |                                    |
|              |          |             |                                    |
|              |          |             |                                    |
|              |          |             |                                    |

## 1 Server Structure

A server consists of 1 physical server and 2 virtual servers. The 3 servers concurrently work. The resource allocation and network configuration are shown in next figures.

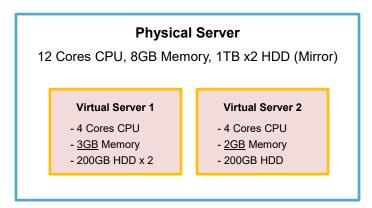

Fig. 1 Server structure and resource allocation

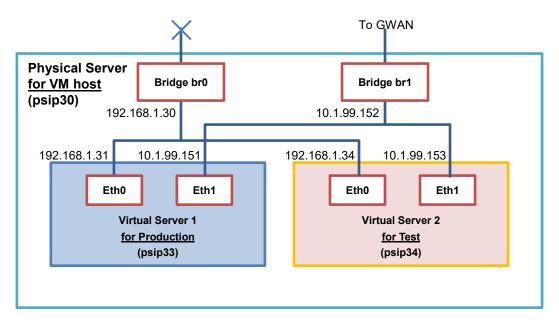

Fig. 2 Network configuration of the server

# 2 Server Configuration

#### 2.1 Install CentOS for the host server of Virtual machines

Install CentOS 6 or 7 in following condition. Note that the latest distribution has to be selected (6.9 or 7.3 as of 10-Apr-2017).

| No. | Item                     | Configuration                                                                                                    |
|-----|--------------------------|----------------------------------------------------------------------------------------------------|
| 1   | Language Support         | English (US)                                                                                                    |
| 2   | Network & Host Name      | IP Address = 192.168.1.30<br>Subnet mask = 255.255.255.0<br>Gateway (Default route) = 192.168.1.1<br>DNS1 = 192.168.1.1<br>Host name = psip30 |
| 3   | Date & Time              | Africa / Johannesburg, Network time = ON                                                                                                    |
| 4   | Software Selection       | Minimal Install                                                                                                    |
| 5   | Installation Destination | /boot 500MB<br>/ Rest of space (About 900GB)                                                                                                  |
| 6   | Kdump                    | Disable                                                                                                    |
| 7   | User creation            | psip                                                                                                    |
| 8   | Password                 | Set root password and psip user password accordingly                                                                                          |

The actual installation procedure of CentOS itself is skipped. Please refer to other sources. Following steps are supposed to be performed after the completion of CentOS installation.

# 2.2 Configure Physical Server (psip30)

#### 2.2.1 Installing NTFS file system driver

NTFS is a filesystem of Windows. It is needed because the backup device (External USB HDD) is formatted as NTFS. The NTFS filesystem driver is not included in CentOS, therefore it must be obtained from other software contribution society named "epel".

```
[root@psip30 yum.repos.d]# yum -y install ntfs-3g
:
Installed:
  ntfs-3g.x86_64 2:2011.4.12-5.el6

Complete!
<Disable epel reporitory>
[root@psip30 yum.repos.d]# mv epel.repo epel.repo-disable
[root@psip30 yum.repos.d]# mv epel-testing.repo epel-testing.repo-disable
```

#### 2.2.2 Copy CentOS DVD image from USB external disk and mount the image

As a preparation, the CentOS installation DVD image file (i.e. CentOS-6.5-x86\_64-bin-DVD1.iso) has to be copied into the server. It is used for the source of following installations.

In the next steps, the DVD image is supposed to be copied from USB memory. Insert the USB memory into the server's USB port and follow next steps.

```
[root@psip30 yum.repos.d] # cd
[root@psip30 ~] # mount -t ntfs /dev/sdb1 /mnt/
[root@psip30 ~] # cp /mnt/CentOS6.5-iso/CentOS-6.5-x86_64-bin-DVD1.iso .
[root@psip30 ~] # umount /mnt/
[root@psip30 ~] # mkdir /usr/local/share/iso
[root@psip30 ~] # mv CentOS-6.5-x86_64-bin-DVD1.iso /usr/local/share/iso
[root@psip30 ~] # mkdir /mnt/centos-iso
[root@psip30 ~] # mount -o loop -rt iso9660 /usr/local/share/iso/CentOS-6.5-x86_64-bin-DVD1.iso/mnt/centos-iso
```

#### 2.2.3 Modify reference location of yum command from Internet to local Media

The installation source of CentOS is set to official Internet site but due to bad Internet connectivity, the default source must be changed to the mounted DVD image in the previous step.

```
[root@psip30 ~]# cd /etc/yum.repos.d/
[root@psip30 yum.repos.d]# vi CentOS-Media.repo
```

```
<Change baseurl definition>
```

```
baseurl=file:///mnt/centos-iso/

#baseurl=file:///media/CentOS/

# file:///media/cdrom/

# file:///media/cdrecorder/
```

#

[root@psip30 yum.repos.d]# mv CentOS-Base.repo CentOS-Base.repo-disable

#### 2.2.4 Install bridge utility and configure br0 and br1

To allow virtual servers commonly share the 2 networks – 192.168.1.x and 10.1.99.x, two bridges have to be installed and configured in the VM host server.

```
[root@psip30 ~]# yum install bridge-utils
Loaded plugins: fastestmirror, refresh-packagekit, security
Loading mirror speeds from cached hostfile
  * c6-media:
Setting up Install Process
Package bridge-utils-1.2-10.el6.x86_64 already installed and latest version
Nothing to do
```

#### 2.2.5 Configure network interface to insert a bridge

The purpose is to disable Network Manager and use hard coding configuration.

```
[root@psip30 ~]# cd /etc/sysconfig/network-scripts/
[root@psip30 network-scripts]# mkdir backup
[root@psip30 network-scripts]# cp -p ifcfg-em1 backup/
[root@psip30 network-scripts]# cp ifcfg-em1 ifcfg-br0

[root@psip30 network-scripts]# service NetworkManager stop
Stopping NetworkManager daemon: [OK]
[root@psip30 network-scripts]# chkconfig NetworkManager off
```

Create or edit following files.

#### (1) ifcfg-em1

```
DEFROUTE=yes

IPV4_FAILURE_FATAL=yes

IPV6INIT=no

NAME="System em1"
```

#### (2) ifcfg-br0

DEVICE=br0

TYPE=Bridge

DELAY=0

ONBOOT=yes

NM\_CONTROLLED=no

BOOTPROTO=none

IPADDR=192.168.1.30

PREFIX=24

GATEWAY=192.168.1.1

DNS1=192.168.1.1

#### DEFROUTE=yes

IPV4\_FAILURE\_FATAL=yes

IPV6INIT=no

NAME="System br0"

#### (3) ifcfg-em2

DEVICE=em2

TYPE=Ethernet

ONBOOT=yes

NM\_CONTROLLED=no

BOOTPROTO=none

 $\texttt{HWADDR} = \texttt{C8:1F:66:E3:85:1F} \quad \boldsymbol{\leftarrow} \quad \textbf{this is varying depending on the hardware}$ 

BRIDGE=br1

DEFROUTE=yes

IPV4\_FAILURE\_FATAL=yes

IPV6INIT=no

NAME="System em2"

#### (4) ifcfg-br1

DEVICE=br1

TYPE=Bridge

DELAY=0

```
ONBOOT=yes

NM_CONTROLLED=no
BOOTPROTO=none
IPADDR=10.1.99.152
PREFIX=24
GATEWAY=10.1.99.251
DNS1=10.1.99.23
DNS2=10.1.99.24
#DEFROUTE=yes
IPV4_FAILURE_FATAL=yes
IPV6INIT=no
NAME="System br1"
```

```
[root@psip30 network-scripts]# service network restart
```

```
Shutting down interface br0:
                                                     [ OK ]
                                                     [ OK ]
Shutting down interface br1:
                                                     [ OK ]
Shutting down interface em1:
                                                     [ OK ]
Shutting down interface em2:
Shutting down loopback interface:
                                                     [ OK ]
                                                     [ OK ]
Bringing up loopback interface:
Bringing up interface em1:
                                                     [ OK ]
Bringing up interface em2:
                                                     [ OK ]
Bringing up interface br0: Determining if ip address 192.168.1.30 is already in use for device
```

[ OK ]
Bringing up interface brl: Determining if ip address 10.1.99.152 is already in use for device

[ OK ]

[root@psip30 network-scripts]# brctl show

| bridge name | bridge id         | STP ena | abled | interfaces |
|-------------|-------------------|---------|-------|------------|
| br0         | 8000.c81f66e3851e | no      | em1   |            |
|             |                   |         | vnet0 | )          |
|             |                   |         | vnet2 | 2          |
| br1         | 8000.c81f66e3851f | no      | e     | m2         |
|             |                   |         | vnet1 | -          |
|             |                   |         | vnet3 | 3          |
| virbr0      | 8000.525400107ad1 | yes     | 7     | virbr0-nic |
| virbr1      | 8000.5254004aa953 | yes     | 7     | virbr1-nic |

#### 2.2.6 Configure firewall

br1...

[root@psip30 network-scripts]# cd ..
[root@psip30 sysconfig]# vi iptables

#### <Add a lines are highlighted>

```
# Firewall configuration written by system-config-firewall
# Manual customization of this file is not recommended.
```

```
*filter
:INPUT ACCEPT [0:0]
:FORWARD ACCEPT [0:0]
:OUTPUT ACCEPT [0:0]
-A INPUT -m state --state ESTABLISHED, RELATED -j ACCEPT
-A INPUT -p icmp -j ACCEPT
-A INPUT -i lo -j ACCEPT
-A INPUT -m state --state NEW -m tcp -p tcp --dport 443 -j ACCEPT
-A INPUT -m state --state NEW -m tcp -p tcp --dport 22 -j ACCEPT
-A INPUT -m state --state NEW -m tcp -p tcp --dport 80 -j ACCEPT
# For SOCOMEC USB Monitor LocalView 2015-02-06 Ishikawa
-A INPUT -m state --state NEW -m tcp -p tcp --dport 8080 -j ACCEPT
# For OpenManage Server Administrator 2017-08-15 Ishikawa
-A INPUT -m state --state NEW -m tcp -p tcp --dport 1311 -j ACCEPT
-I FORWARD -m physdev --physdev-is-bridged -j ACCEPT
-A INPUT -j REJECT --reject-with icmp-host-prohibited
-A FORWARD -j REJECT --reject-with icmp-host-prohibited
COMMIT
```

[root@psip30 sysconfig]# service iptables restart

## 2.2.7 Adjust sshd configuration for faster login

```
[root@psip30 sysconfig]# cd /etc/ssh
[root@psip30 ssh]# vi sshd_config
```

#### <Modify below>

```
GSSAPIAuthentication no
:
UseDNS no
```

#### 2.2.8 Configure /etc/fstab for permanent mount of DVD image

```
[root@psip30 sysconfig]# cd /etc/
[root@psip30 sysconfig]# vi fstab
```

# <Add 2 lines>

```
#
# /etc/fstab
# Created by anaconda on Wed Oct 22 16:08:27 2014
#
```

```
# Accessible filesystems, by reference, are maintained under '/dev/disk'
# See man pages fstab(5), findfs(8), mount(8) and/or blkid(8) for more info
/dev/mapper/vg_psip10-LogVol01 /
                                                            defaults
                                                                           1 1
                                                    ext4
UUID=3abdb7e8-022b-492f-b839-298ba496ef1c /boot
                                                                ext4
                                                                        defaults
                                                                                       1 2
/dev/mapper/vg_psip10-lv_swap swap
                                                           defaults
                                                                          0 0
                                                    swap
tmpfs
                     /dev/shm
                                                                  0 0
                                           tmpfs
                                                   defaults
devpts
                     /dev/pts
                                           devpts gid=5, mode=620 0 0
                                                  defaults
                                                                 0 0
sysfs
                     /sys
                                          sysfs
proc
                     /proc
                                          proc
                                                  defaults
                                                                 0 0
/usr/local/share/iso/CentOS-6.5-x86 64-bin-DVD1.iso /mnt/centos-iso iso9660
loop,ro,auto 0 0
dev/sdb1
                      /mnt/ext-hdd
                                     ntfs noauto 0 0
```

The last line is for external backup disk. The setting and usage of the backup scheme are explained in Maintenance Manual/

#### 2.2.9 Start Virtualization Manager

<If you haven't install virtual machine related packages, do next>
[root@psip30 ~]# yum -y groupinstall "Virtualization" "Virtualization Client" "Virtualization
Platform" "Virtualization Tools"

```
[root@psip30 ~]# virt-manager&
```

# [Note]

The virtual machine manager "virt-manager" is an X Window client GUI tool. Therefore this command has to be run on X window server environment. Since psip30 was installed in "Minimal" configuration, it does not contain X Window system modules and therefore no way to use virt-manager directly. Instead of using directly, you can use your PC by running another Linux with X Window server under VMWare Player (or Workstation). If your Linux starts with text based (run level = 3), you can invoke X Window system by typing a command "startx". You will see next screen.

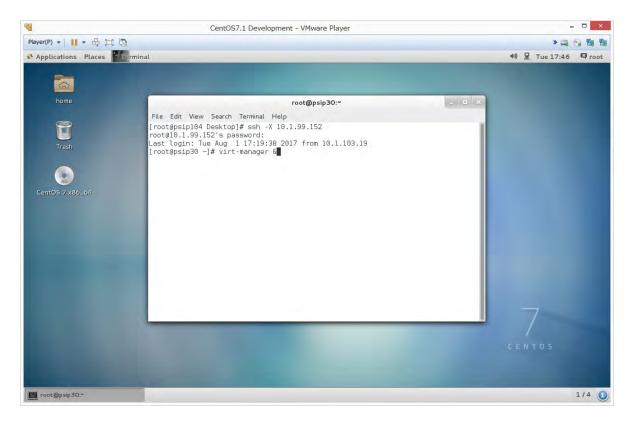

To connect psip30 and invoke virt-manager – but the screen appears on your local PC, do followings.

<Open terminal by clicking right button and choosing "open in terminal">

<Type as follows in the terminal>

```
[root@psipxx ~]# ssh -X root@10.1.99.152
root@10.1.99.152's password:
[root@psip30 ~]# virt-manager&
```

You will see next window. The sample shows that there are 2 virtual machine images are running (psip33 and psip34). You can create another virtual machine by clicking left side icon named "Create a new virtual machine".

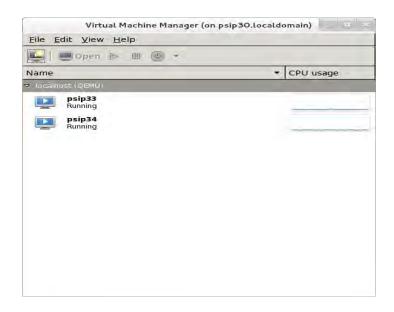

The explanation to create new virtual machine is not described in this document. Please check other sources.

To proceed to next section, you are required to create virtual machines by assigning resources defined in Fig.1

# 2.3 Install CentOS7 to virtual machine 1 (psip33)

Install CentOS 7.x from DVD ISO image with "Minimal" installation option. This explanation is skipped. Create a virtual machine using virt-manager as explained above by allocating the resources (memory, disks and so on) as specified in Fig.1. Note that there are 2 virtual disks, one is for CentOS and the other is for samba storage. The detail configuration of samba storage is explained in Maintenance Manual.

After completing the installation, proceed to following steps.

# 2.3.1 Set Backspace key as backspace

```
[root@psip33 ~]# stty erase ^H
[root@psip33 ~]# cd
[root@psip33 ~]# vi .bashrc
```

<append next line to the bottom>

```
stty erase ^H
```

# 2.3.2 Configure Network

```
<Use NetworkManager>
```

```
[root@psip33 ~]# nmtui
```

#### <Refer to following screens>

#### Interface selection

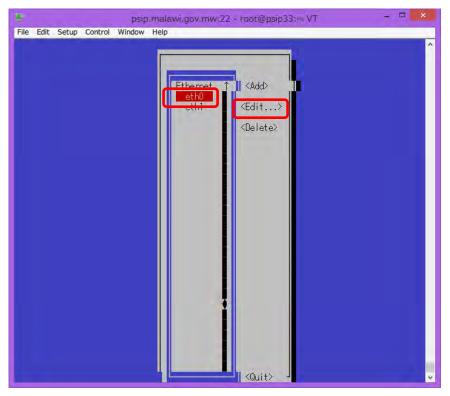

eth0 configuration

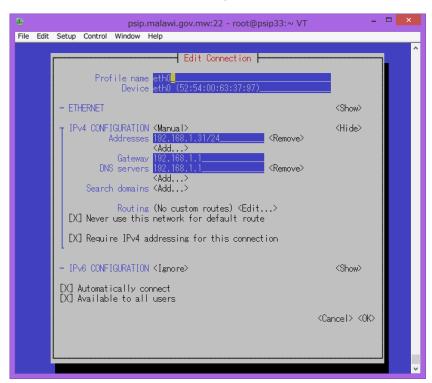

#### eth1 configuration

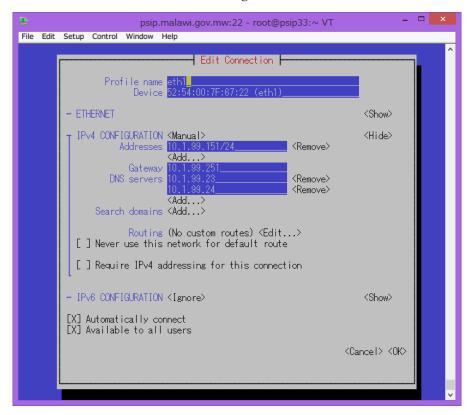

After saving the changes restart network service.

```
[root@psip33 ~]# systemctl restart network
```

#### 2.3.3 Mount DVD iso image

```
[root@psip33 ~]# mkdir /usr/local/share/iso
```

<Transfer DVD image file to /usr/local/share/iso using WinSCP or other methods>

<The file name should be: CentOS-7.1-x86\_64-DVD-1503-01.iso>

(This may be changed according to the package version)

```
[root@psip33 ~]# mkdir /mnt/centos-iso
[root@psip33 ~]# mount -rt iso9660 -o loop
/usr/local/share/iso/CentOS-7.1-x86 64-DVD-1503-01.iso /mnt/centos-iso/
```

# 2.3.4 Create /etc/yum.repos.d/CentOS-Media.repo and Disable Internet source of yum

```
[root@psip33 ~]# cd /etc/yum.repos.d
[root@psip33 yum.repos.d]# vi CentOS-Media.repo
```

#### Next contents

```
[c7-media]
name=CentOS-$releasever - Media
baseurl=file:///mnt/centos-iso/
gpgcheck=1
enabled=1
gpgkey=file:///etc/pki/rpm-gpg/RPM-GPG-KEY-CentOS-7
```

[root@psip33 yum.repos.d] # mv CentOS-Base.repo CentOS-Base.repo-disable

#### 2.3.5 Add packages

```
<To use ifcondig>
[root@psip33 ~]# yum install net-tools
<To use emacs>
[root@psip33 ~]# yum install emacs-nox
<To use zip, unzip>
[root@psip33 ~]# yum install zip
[root@psip33 ~]# yum install unzip
<To use yum-config-manager>
[root@psip33 ~]# yum install yum-utils
<To use wget>
[root@psip33 ~]# yum install wget
<For MySQL 5.6>
[root@psip33 ~]# yum install
http://dev.mysql.com/get/mysql-community-release-e17-5.noarch.rpm
[root@psip33 ~]# yum install mysql
[root@psip33 ~]# yum install mysql-server
<For PHP 5.6>
[root@psip33 ~]# rpm -Uvh
http://ftp.riken.jp/Linux/fedora/epel/7/x86_64/e/epel-release-7-5.noarch.rpm
[root@psip33 ~]# rpm -Uvh http://rpms.famillecollet.com/enterprise/remi-release-7.rpm
[root@psip33 ~]# yum install --enablerepo=remi --enablerepo=remi-php56 php php-opcache
php-devel php-mbstring php-mcrypt php-mysqlnd php-phpunit-PHPUnit php-pecl-xdebug
php-pecl-xhprof
<For java 1.7>
[root@psip33 ~]# yum install java-1.7.0-openjdk
<For intl --- necessary for Symfony 2>
[root@psip33 ~]# yum install libicu
```

```
[root@psip33 ~]# yum install libicu-devel
[root@psip33 ~]# yum install gcc
[root@psip33 ~]# yum install gcc-c++
[root@psip33 ~]# pecl install intl
<Others>
[root@psip33 ~]# yum -y install samba
[root@psip33 ~]# yum -y install samba-client
[root@psip33 ~]# yum -y install cifs-utils
[root@psip33 ~]# yum -y install mod_ssl
```

#### 2.3.6 Configure Apache

[root@psip33 ~]# cd /etc/httpd/conf

[root@psip33 conf]# vi httpd.conf

```
ServerName localhost:80
:
DocumentRoot "/home/psip/public_html"
:
SetEnvIf Request_URI "web_submit_list\.php" no_log
CustomLog "logs/access_log" combined env=!no_log
:
```

```
[root@psip33 ~]# cd /etc/httpd/conf.d
[root@psip33 conf.d]# vi userdir.conf
```

## <Add / Remove '#' symbols>

[root@psip33 conf.d]# vi psip.conf

#### <Create a file>

```
Alias /psips/ "/home/psip/public_html/psips/"

Alias /psip/ "/home/psip/public_html/psip/"

Alias /tload2/ "/home/psip/public_html/tload2/"
```

#### <Modify the file>

```
#ServerName www.example.com:443
DocumentRoot "/home/psip/public html"
ServerName psip.malawi.gov.mw:443
#TransferLog logs/ssl access log
LogLevel warn
LogFormat "%h %l %u %t \"%r\" %>s %b \"%{Referer}i\" \"%{User-Agent}i\"" ssl combined
SetEnvIf Request URI "web submit list\.php" ssl no log
CustomLog "logs/ssl_access_log" ssl_combined env=!ssl_no_log
#SSLCertificateFile /etc/pki/tls/certs/localhost.crt
SSLCertificateFile /etc/pki/tls/certs/star malawi gov mw.crt \leftarrow file name depends on the SSL
cert
#SSLCertificateKeyFile /etc/pki/tls/private/localhost.key
the SSL cert
#SSLCertificateChainFile /etc/pki/tls/certs/server-chain.crt
SSLCertificateChainFile /etc/pki/tls/certs/DigiCertCA.crt \leftarrow file name depends on the SSL
cert
  compact non-error SSL logfile on a virtual host basis.
#CustomLog logs/ssl request log \
        "%t %h %{SSL PROTOCOL}x %{SSL CIPHER}x \"%r\" %b"
```

#### [root@psip33 conf.d]# vi https\_redirect.conf

#### <Create a file>

```
<ifModule mod_rewrite.c>
    RewriteEngine On
    LogLevel alert rewrite:trace3
    RewriteCond %{HTTPS} off
    RewriteCond %{REMOTE_ADDR} !^(192.168.1.).*$
    RewriteRule ^(.*)$ https://%{HTTP_HOST}%{REQUEST_URI} [R,L]
```

[root@psip33 conf.d]# systemctl restart httpd

#### 2.3.7 Configure MySQL

```
[root@psip33 conf.d]# cd /etc
[root@psip33 etc]# vi my.cnf
```

#### <Following contents>

```
[mysqld]
# Remove leading # and set to the amount of RAM for the most important data
# cache in MySQL. Start at 70% of total RAM for dedicated server, else 10%.
# innodb buffer pool size = 128M
# Remove leading # to turn on a very important data integrity option: logging
# changes to the binary log between backups.
# log bin
# Remove leading # to set options mainly useful for reporting servers.
# The server defaults are faster for transactions and fast SELECTs.
# Adjust sizes as needed, experiment to find the optimal values.
# join buffer size = 128M
# sort buffer size = 2M
# read rnd buffer size = 2M
datadir=/var/lib/mysql
socket=/var/lib/mysql/mysql.sock
# Disabling symbolic-links is recommended to prevent assorted security risks
symbolic-links=0
# Recommended in standard MySQL setup
sql mode=NO ENGINE SUBSTITUTION, STRICT TRANS TABLES
innodb_additional_mem_pool_size = 20M
innodb buffer pool size = 512M
innodb_log_buffer_size = 32M
# To prevent an error "Row size too large (> 8126)"
```

```
innodb_file_per_table
innodb_file_format = Barracuda
innodb file format max = Barracuda
skip-character-set-client-handshake
character-set-server = utf8
slow_query_log=1
slow query log file=/var/log/mysql/slow query.log
long_query_time=1
min_examined_row_limit=1000
# Query log
#general log=1
#general log file="/tmp/sql.log"
#log_output=FILE
[client]
default-character-set = utf8
[mysqld_safe]
log-error=/var/log/mysqld.log
pid-file=/var/run/mysqld/mysqld.pid
```

[root@psip33 conf.d]# systemctl restart mysqld

#### 2.3.8 Configure PHP

[root@psip33 ~]# vi /etc/php.ini

# <Add / Change followings>

```
extension=intl.so

date.timezone="Africa/Johannesburg"

memory_limit = 512M
```

```
# Followings are for debugging

display_errors = On

display_startup_errors = On
```

# 2.3.9 SSH configuration

```
[root@psip33 ~]# cd /etc/ssh
[root@psip33 ssh]# vi sshd config
```

### <Modify below>

Note that public key / private key login scheme will be implemented later. By such configuration, root can't login without having the private key. The public key / private key login setting is described in the Maintenance Manual.

## 2.3.10 Create psip user

```
[root@psip33 ~]# useradd -m psip
[root@psip33 ~]# passwd psip
[root@psip33 ~]# cd /home
[root@psip33 home]# chmod -R 755 psip
```

#### 2.3.11 Disable SELinux

```
[root@psip33 home]# cd /etc/selinux/
[root@psip33 selinux]# vi config
```

```
SELINUX=disabled
```

```
[root@psip33 selinux]# setenforce 0
```

### 2.3.12 Configure firewall

```
[root@psip33 selinux]# cd /etc/firewalld/zones
[root@psip33 zones]# vi public.xml
<Following contents>
```

[root@psip33 zones]# systemctl restart firewalld

#### 2.3.13 Start services, Enable auto start of services

```
[root@psip33 /]# systemctl enable mysqld
[root@psip33 /]# systemctl start mysqld
[root@psip33 /]# systemctl enable httpd
[root@psip33 /]# systemctl start httpd
[root@psip33 /]# systemctl enable ntpd
[root@psip33 /]# systemctl start ntpd
```

# 2.3.14 Format and mount the 2<sup>nd</sup> disk

The second disk with 200GB will be used for samba drive (Windows shared drive). It should be partitioned and formatted before using. Follow below steps to.

#### <Create Linux partition>

```
[root@psip34 ~] # fdisk /dev/vdb

Welcome to fdisk (util-linux 2.23.2).
:
Command (m for help): n
Partition type:
   p  primary (0 primary, 0 extended, 4 free)
   e   extended
Select (default p): p
Partition number (1-4, default 1): 1
First sector (2048-419430399, default 2048): ← ENTER
Using default value 2048
Last sector, +sectors or +size{K,M,G} (2048-419430399, default 419430399): ← ENTER
Using default value 419430399
Partition 1 of type Linux and of size 214 GiB is set
```

```
Command (m for help): t
Selected partition 1
Hex code (type L to list all codes): 83
Changed type of partition 'Linux' to 'Linux'
Command (m for help): w
The partition table has been altered!
Calling ioctl() to re-read partition table.
Syncing disks.
<Create Ext4 filesystem>
[root@psip34 ~]# mkfs.ext4 /dev/vdb1
mke2fs 1.42.9 (28-Dec-2013)
Filesystem label=
OS type: Linux
Writing superblocks and filesystem accounting information: done
<Create mount directory, Mount and Confirm>
[root@psip34 ~]# mkdir /var/samba
[root@psip34 ~]# mount /dev/vdb1 /var/samba
[root@psip34 ~]# df
                                 Used Available Use% Mounted on
Filesystem
                     1K-blocks
/dev/mapper/centos-root 52403200 8071592 44331608 16% /
devtmpfs
                      1531300
                                   0 1531300 0% /dev
                      1540624
                                   0
                                      1540624 0% /dev/shm
tmpfs
tmpfs
                     1540624
                                8540 1532084 1% /run
                     1540624
                                 0 1540624 0% /sys/fs/cgroup
tmpfs
                      4209322 4209322
                                             0 100% /mnt/centos-iso
/dev/loop0
/dev/mapper/centos-home 153484060 10928404 142555656 8% /home
/dev/vdb1
                    206291944 15825720 179964132 9% /var/samba
/dev/vda1
                       508588
                              129252
                                       379336 26% /boot
```

#### <Make this mount permanent (also for DVD image)>

[root@psip33 ~]# vi /etc/fstab

```
#
# /etc/fstab
# Created by anaconda on Wed Jul 22 11:23:08 2015
#
# Accessible filesystems, by reference, are maintained under '/dev/disk'
# See man pages fstab(5), findfs(8), mount(8) and/or blkid(8) for more info
#
/dev/mapper/centos-root / xfs defaults 0 0
UUID=7bcac1fc-leec-4f7e-9b5a-fb34dfc8f0f1 /boot xfs defaults 0 0
```

```
/dev/mapper/centos-home /home xfs defaults 0 0 /dev/vdb1 /var/samba ext4 defaults 0 0 /dev/mapper/centos-swap swap swap defaults 0 0 /usr/local/share/iso/CentOS-7.1-x86_64-DVD-1503-01.iso /mnt/centos-iso iso9660 loop,ro,auto 0 0
```

#### 2.3.15 Reboot and confirm

```
[root@psip33 home]# shutdown -r now
```

#### <After rebooting>

[root@psip33 ~]# free

|                    | total                | used   | free    | shared | buffers | cached |
|--------------------|----------------------|--------|---------|--------|---------|--------|
| Mem:               | <mark>2956356</mark> | 175484 | 2780872 | 0      | 6052    | 54004  |
| -/+ buffers/cache: |                      | 115428 | 2840928 |        |         |        |
| Swap:              | 3096568              | 0      | 3096568 |        |         |        |

#### 2.3.16 Configure system clock

Depending on the BIOS setting, the system clock sometimes shows incorrect time. It might be 2 hours delayed from local time. It is because of the configuration of hardware clock, either it keeps local time or UTC. To confirm it, you just type "date" as a command.

```
[root@psip33 ~]# date
Fri Aug  4 10:24:08 SAST 2017
```

If the indicated time was 2 hours behind from real time, you have to do followings, otherwise you should skip.

```
[root@psip33 ~]# hwclock --hctosys --utc
[root@psip33 ~]# hwclock --systohc --utc
[root@psip33 ~]# date
Fri Aug 4 12:24:33 SAST 2017
```

Note: To change it back to previous, give "localtime" instead of "utc" above.

#### 2.4 Configure virtual machine 2 (psip34)

The virtual machine 2 (psip34) is copied from virtual machine 1 (psip33). It is done on VM host machine (psip30). Before copying, the virtual machine 1 has to be shut down by next command.

```
[root@psip33 ~]# shutdown -h now
```

#### 2.4.1 Clone virtual machine

#### 2.4.2 Configure Network

<Use NetworkManager>

[root@psip34 ~]# nmtui

<Refer to following screens>

#### Interface selection

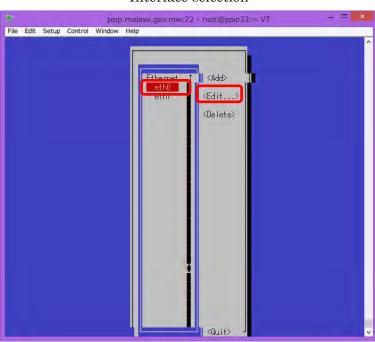

#### eth0 configuration

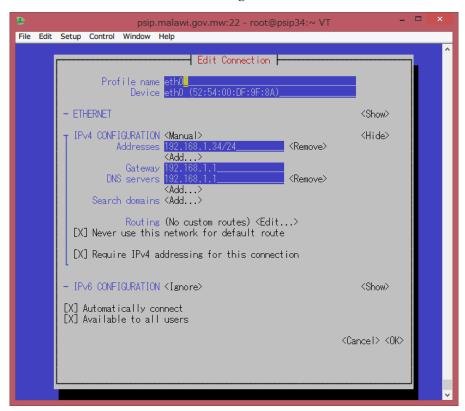

#### eth1 configuration

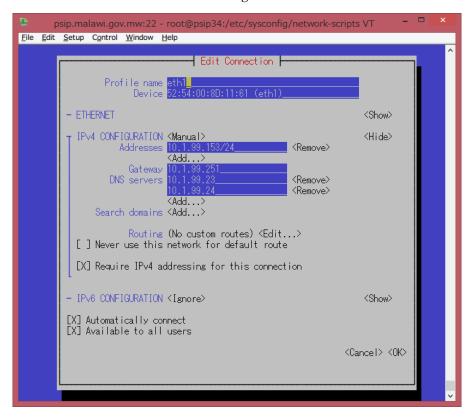

#### 2.4.3 Configure Memory

Shutdown psip34 and reduce the memory size from 3072M to 2048M using virt-manager.

#### 2.4.4 Configure automatic shutdown for virtual machines

#### <On psip30>

```
[root@psip30 ~]# cd /etc/sysconfig
[root@psip30 sysconfig]# vi libvirt-guests
```

#### <Change follows>

```
:
#ON_SHUTDOWN=suspend
ON_SHUTDOWN=shutdown
:
#SHUTDOWN_TIMEOUT=300
SHUTDOWN_TIMEOUT=120
```

#### 3 Peripheral interfaces

#### 3.1 SOCOMEC UPS monitoring software (psip30)

#### 3.1.1 Download Local View software

Access http://www.socomec.com/ and download the software named "Local View" for Linux.

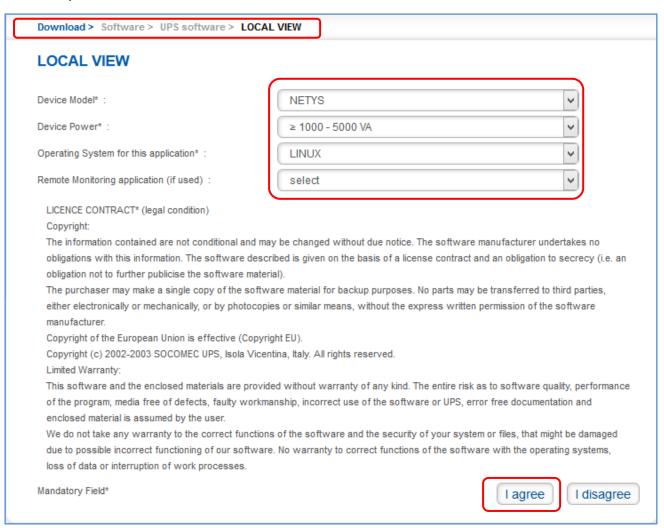

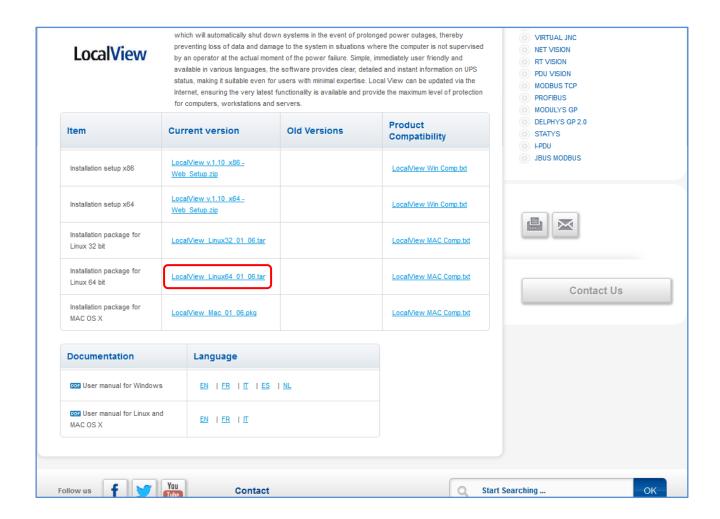

#### 3.1.2 Installing SOCOMEC Local View

Upload the downloaded file "LocalView Linux64 01 06.zip" onto the server psip30 and do followings

```
[root@psip30 ~]# unzip LocalView Linux64 01 06.zip
Archive: LocalView Linux64 01 06.zip
  creating: LocalView Linux64 01 06.tar/
 inflating: LocalView Linux64 01 06.tar/LocalView Linux64 01 06.tar
[root@psip30 ~]# ls
anaconda-ks.cfg epel-release-6-8.noarch.rpm LocalView_Linux64_01_06.zip Public
               install.log
                                                                  Templates
Desktop
                                         mbox
              install.log.syslog
Documents
                                          Music
                                                                    Videos
               LocalView Linux64 01 06.tar Pictures
Downloads
[root@psip30 ~]# ls LocalView Linux64 01 06.tar/
LocalView_Linux64_01_06.tar
[root@psip30 ~]# cd LocalView Linux64 01 06.tar/
[root@psip30 LocalView Linux64 01 06.tar]# tar xvf LocalView Linux64 01 06.tar
LocalView/
```

```
LocalView/libMonoPosixHelper.so
LocalView/libmono-2.0.so.1
:
[root@psip30 LocalView_Linux64_01_06.tar]# sh install.sh
```

Edit /etc/rc.d/rc.local file to include following highlighted lines. This is to automatically start the Local View software in boot up time.

```
#!/bin/sh
#
# This script will be executed *after* all the other init scripts.
# You can put your own initialization stuff in here if you don't
# want to do the full Sys V style init stuff.

touch /var/lock/subsys/local
# for UPS monitor
sh '/usr/Socomec UPS/LocalView/StartApp.sh' &
```

#### 3.1.3 Configure automatic shutdown

Run a browser and access to next URL to invoke Local View software.

http://192.168.1.30:8080/index.html

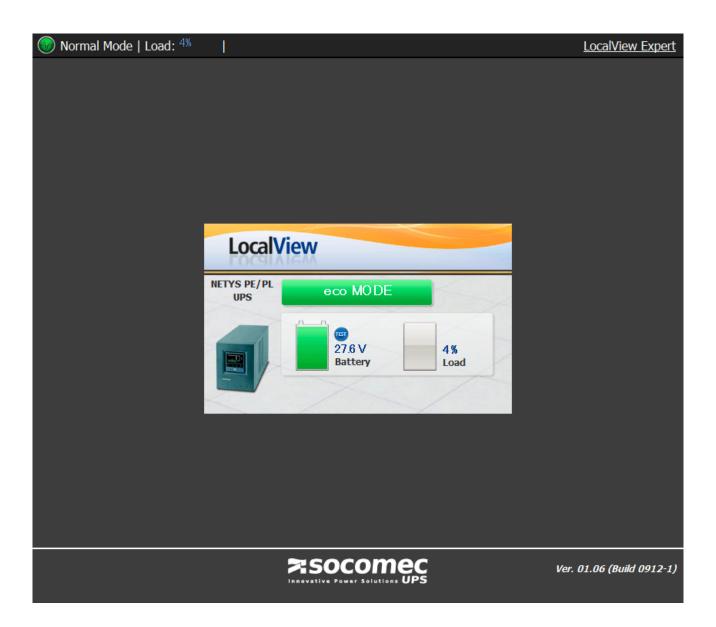

To configure automatic shutdown of the server, click [LocalView Expert] link in right upper corner.

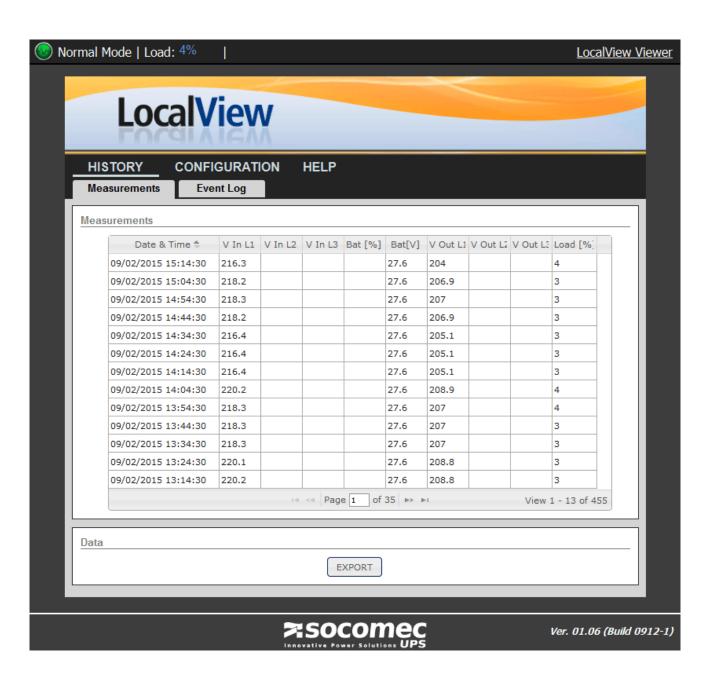

Press [CONFIGURATION] menu and select [Shutdown] tab.

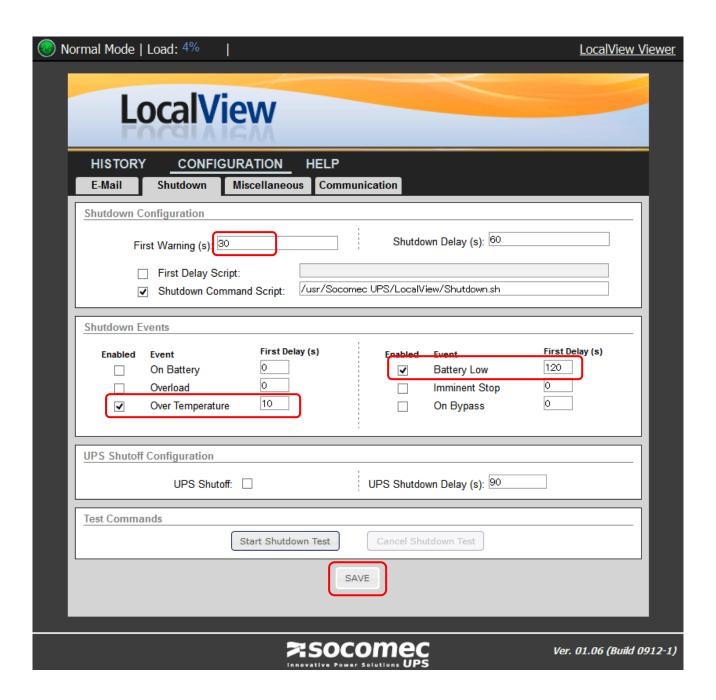

Set the shutdown scheme as seen above screen.

#### 3.2 OpenManage Server Administrator (psip30)

#### 3.2.1 Install OpenManage Server Administrator

OpenManage Server Administrator (OSMA) is sued to monitor DELL raid system. This requires Internet access because the installed files are downloaded from DELL's site.

<Add yum repository "dell-system-update\_dependent">

[root@psip30 ~] # wget -q -O - http://linux.dell.com/repo/hardware/latest/bootstrap.cgi | bash

```
[root@psip30 ~]# yum install srvadmin-all
[root@psip30 ~]# /opt/dell/srvadmin/sbin/srvadmin-services.sh start

<Test - Display the server hardware health condition>
[root@psip30 ~]# omreport chassis

<Test - Display the raid condition>
[root@psip30 ~]# omreport storage vdisk

<Test - Display the storage controller health condition>
[root@psip30 ~]# omreport storage pdisk controller=0

<Disable yum repository "dell-system-update_dependent">
[root@psip30 ~]# cd /etc/yum.repos.d/
[root@psip30 yum.repos.d]# vi dell-system-update_dependent.repo
enabled=0
```

#### 3.2.2 **Use OSMA**

:

There are 2 ways to use OSMA – one is command base and the other is Web base. The command is **omreport** which located in /opt/dell/srvadmin/bin. For example, to obtain the disk drive status, try below.

```
[root@psip30 ~]# /opt/dell/srvadmin/bin/omreport storage pdisk controller=0
List of Physical Disks on Controller PERC H710 Mini (Embedded)
Controller PERC H710 Mini (Embedded)
ID
                           : 0:1:0
Status
                            : Ok
Name
                           : Physical Disk 0:1:0
                            : Online
State
Power Status
                            : Spun Up
Bus Protocol
                            : SATA
                            : HDD
Media
```

The other way – Web base can be used from next URL.

```
https://10.1.99.152:1131/
```

The user name is root and the password is root's password.

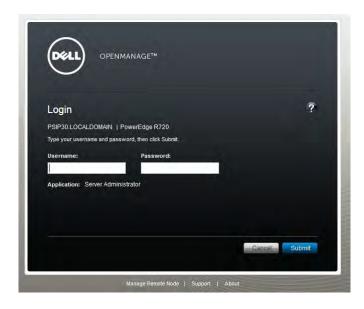

The main concern is the health of disks. It can be seen by drilling down to Storage→PERC H710 Mini→Connector 0 (RAID)→Physical Disks. Next example shows all disks are OK.

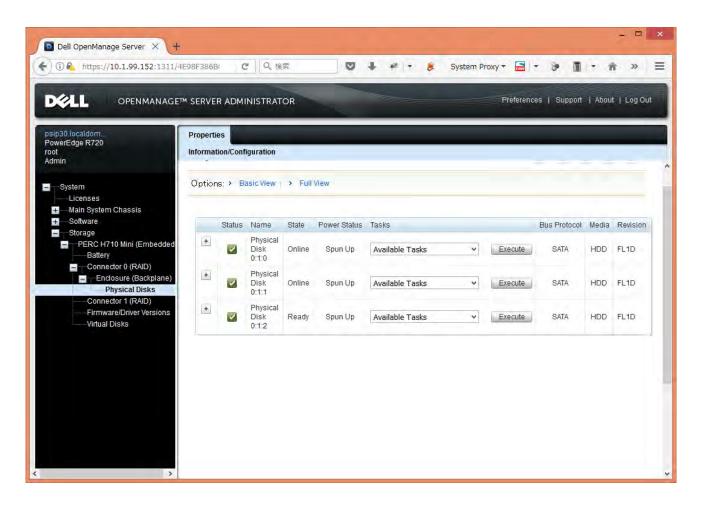

2 disks (0:1:0 and 0:1:1) organize RAID1 (Mirror) and another disk (0:1:2) is ready for hot standby.

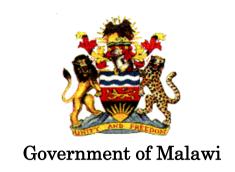

## Public Sector Investment Programme (PSIP)

## PSIP DATABASE MAINTENANCE MANUAL

The Ministry of Finance, Economic Planning and Development Department of Economic Planning and Development P. O. Box 30136 Lilongwe 3, Malawi

#### Supported by

Project for Capacity Enhancement in Public Sector Investment Programming II (CEPSIP II)

**Japan International Cooperation Agency** 

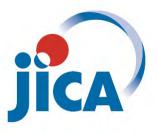

#### **Table of Contents**

| D    | ocume                   | ent F                                    | listory for PSIP Database (Ver.4)                                              | 2  |  |
|------|-------------------------|------------------------------------------|--------------------------------------------------------------------------------|----|--|
| 1    | Est                     | ablis                                    | shing PSIP Database environment on the server                                  | 1  |  |
|      | 1.1                     | Net                                      | work environment                                                               | 1  |  |
|      | 1.2                     | Ser                                      | ver environment                                                                | 2  |  |
|      | 1.2                     | .1                                       | Configuring Physical Server                                                    | 3  |  |
|      | 1.2                     | .2                                       | Configuring PSIP Test Server                                                   | 5  |  |
|      | 1.2                     | .3                                       | Configuring PSIP Production Server.                                            | 8  |  |
| 1.2. |                         | .4 Configure ssh to enable remote backup |                                                                                | 14 |  |
| 2    | Annual PSIP operation   |                                          | PSIP operation                                                                 | 17 |  |
|      | 2.1                     | Gat                                      | ther requirements for improvement                                              | 17 |  |
|      | 2.2 Make Detail Design  |                                          | ke Detail Design                                                               | 17 |  |
|      | 2.3                     | Coc                                      | ling, debugging and testing                                                    | 17 |  |
|      | 2.4                     | Pro                                      | cess Extension Request                                                         | 18 |  |
|      | 2.5                     | Col                                      | lect latest Master Data info., Renew Template's Master Data, Upload Template'  | s  |  |
|      | Master Data to Database |                                          |                                                                                |    |  |
|      | 2.5                     | .1                                       | Loading Master Data into Database                                              | 21 |  |
|      | 2.5                     | .2                                       | Editing master data in the Database                                            | 23 |  |
|      | 2.6                     | Reg                                      | rister Vote Rewrite Spec to the Database                                       | 23 |  |
|      | 2.7                     | Col                                      | lect Approved Budget Info., Collect Donor funded Projects' Info, Revise        |    |  |
|      | Budg                    | et/St                                    | atus data in Database                                                          | 25 |  |
|      | 2.8                     | Swi                                      | itch Database's FY                                                             | 25 |  |
|      | 2.9                     | Set                                      | the base templates to the server.                                              | 26 |  |
|      | 2.10                    | Ger                                      | nerate Templates/Forms & Test                                                  | 27 |  |
|      | 2.11                    | Anı                                      | nounce Circular#1 on Portal                                                    | 31 |  |
|      | 2.12                    | Loa                                      | nd submitted Templates to Database                                             |    |  |
|      | 2.12                    | 2.1                                      | Loading Templates using Template Loader                                        | 34 |  |
|      | 2.13                    | 2.2                                      | Loading Templates using Web-based Submission                                   | 35 |  |
|      | 2.12                    | 2.3                                      | Loading Templates using Shared folder                                          | 36 |  |
|      | 2.13                    | Sup                                      | pport Economists on using Database functions                                   | 37 |  |
|      | 2.13                    | 3.1                                      | Make detail reports and summary reports                                        | 37 |  |
|      | 2.13.2                  |                                          | Remove project information from the database                                   | 38 |  |
|      | 2.13.3                  |                                          | Roll back the project history in the database                                  | 38 |  |
|      | 2.13                    | 3.4                                      | Generate database table creation script from the table definition (Excel file) | 39 |  |
| 3    | Mo                      | nitor                                    | ring the sever health                                                          | 41 |  |
|      | 3.1                     | Mo                                       | nitoring Physical Server's health                                              | 41 |  |
|      | 3.1                     | .1                                       | Checking the disk space usage including the external USB HDD                   | 41 |  |

| 3.1.2      | Checking the backup log abnormality                       |    |
|------------|-----------------------------------------------------------|----|
| 3.1.3      | Checking RAID disk status (using omreport command)        | 42 |
| 3.1.4      | Checking RAID disk status (using GUI utility)             | 43 |
| 3.1.5      | Replacing a disk drive                                    | 44 |
| 3.1.6      | Checking UPS status                                       | 47 |
| 3.2 Mon    | nitoring PSIP Production Server's health                  | 48 |
| 3.2.1      | Checking the disk space usage                             | 48 |
| 3.2.2      | Check the cron job's abnormality                          | 49 |
| 3.3 Mon    | nitoring PSIP Test Server's health                        | 49 |
| 3.3.1      | Checking the disk space usage                             | 49 |
| 4 Backup   | and recovery                                              | 51 |
| 4.1 Bac    | kup type and strategy                                     | 57 |
| 4.1.1      | File backups in daily_backup directory                    | 57 |
| 4.1.2      | psip2 database dumps in db_backup directory               | 58 |
| 4.1.3      | Httpd log file backups in log_backup directory            | 59 |
| 4.1.4      | VM image file backups in vm_backup directory              | 60 |
| 4.2 Res    | toring from backups                                       | 60 |
| 4.2.1      | Restore /etc directory from the backup                    | 60 |
| 4.2.2      | Restore /home directory from the backup                   | 60 |
| 4.2.3      | Restore /var/lib/mysql directory from the backup (psip33) | 61 |
| 4.2.4      | Restore psip2 dump into mysql database (psip33)           | 61 |
| 4.2.5      | Restore VM image and restore                              | 61 |
| 5 Develop  | ment environment                                          | 63 |
| 5.1 Set    | up development environment into a PC                      | 63 |
| 5.2 Usa    | age of git based development environment                  | 65 |
| 5.2.1      | Basic usage                                               | 65 |
| 5.2.2      | Advanced usage                                            | 66 |
| 5.2.3      | Reflect changes from Test Server to Production Server     | 67 |
| Appendix A | Network Diagram                                           | 68 |
| Appendix B | PSIP IT Annual Schedule                                   | 69 |
| Appendix C | Change Request Form                                       |    |
| Appendix D | PSIP Database and Excel tools Development Plan & Progress | 72 |
| Appendix E | PSIP Database Detail Design Form (Page Design)            | 73 |

#### Document History for PSIP Database (Ver.4)

| Date         | Revision | By          | Remarks                                                                                                    |
|--------------|----------|-------------|----------------------------------------------------------------------------------------------------|
| 28 Aug, 2017 | 1.00     | Y. Ishikawa | Initial version                                                                                                    |
| 29 Aug, 2017 | 1.01     | Y. Ishikawa | History is added.  Fix typos and following contents are added - Setting NEW(Blank) Template - Reporting - Additional utilities - Repairing RAID disks - ssh key pair |
|              |          |             |                                                                                                    |
|              |          |             |                                                                                                    |
|              |          |             |                                                                                                    |
|              |          |             |                                                                                                    |
|              |          |             |                                                                                                    |
|              |          |             |                                                                                                    |

#### 1 Establishing PSIP Database environment on the server

After installing and setting up the server by referring to Server Setup Manual, further installation and configuration are needed to make the server usable for PSIP Database. This chapter explains how to make the PSIP Database dependent environment including network.

#### 1.1 Network environment

"Appendix A Network Diagram" shows the whole network diagram of PSIP Database environment which includes PSIP office network. PSIP Database servers are located in GWAN server room in Accountant Generals office building. There are 2 Physical Servers – one for live and the other for spare. The spare server is usually not working. In a Physical Server, there are 2 virtual servers configured as "PSIP Production Server" and "PSIP Test Server". Therefore there are 3 servers (physical, PSIP production and PSIP test) accessible over the network. In the network diagram the servers are describe at the right bottom corner – a cyan colored box.

The IP addresses and firewall configurations of the 3 servers are summarized in the next table.

Table 1 Network configuration

| No. | Item              | Physical Server              | PSIP Production Server | PSIP Test Server   |
|-----|-------------------|------------------------------|------------------------|--------------------|
| 1   | Network1 (br0)    | Interface=br0                | Interface=eth0         | Interface=eth0     |
|     | IP Address        | 192.168.1.30                 | 192.168.1.31           | 192.168.1.34       |
|     | Subnet mask       | 255.255.255.0                | 255.255.255.0          | 255.255.255.0      |
|     | Gateway           | 192.168.1.1                  | 192.168.1.1            | 192.168.1.1        |
|     | DNS               | 192.168.1.1                  | 192.168.1.1            | 192.168.1.1        |
| 2   | Network2 (br1)    | Interface=br1                | Interface=eth1         | Interface=eth1     |
|     | IP Address        | 10.1.99.152                  | 10.1.99.151            | 10.1.99.153        |
|     | Subnet mask       | 255.255.255.0                | 255.255.255.0          | 255.255.255.0      |
|     | Gateway           | 10.1.99.251                  | 10.1.99.251            | 10.1.99.251        |
|     | DNS1              | 10.1.99.23                   | 10.1.99.23             | 10.1.99.23         |
|     | DNS2              | 10.1.99.24                   | 10.1.99.24             | 10.1.99.24         |
| 3   | Router            | No router                    | GWAN router            | GWAN router        |
| 4   | Firewall in-ports | ssh(22), http(80),           | ssh(22), http(80),     | ssh(22), http(80), |
|     |                   | https(443),                  | https(443),            | https(443)         |
|     |                   | OSMA(1131) <sup>1</sup>      | samba (137, 138, 139,  |                    |
|     |                   | LocalView(8080) <sup>2</sup> | 445)                   |                    |

Network1 is connected to an Ethernet port of the physical server but Network2 is not connected to any physical ports thus it's only usable for the communication between 3 servers. It is recommended

<sup>&</sup>lt;sup>1</sup> OSMA: OpenManage Server Administrator – A name of server monitoring & control tool provided by DELL.

<sup>&</sup>lt;sup>2</sup> LocalView: Names of the UPS monitoring software provided by the UPS maker SOCOMEC.

to use Network1 for data exchange between servers and to use Network1 for accessing to the server from GWAN or Internet. In every server, the interface that has an IP address 10.1.99.XX is configured as "Default route".

All these configurations are done as network configuration of Linux. The actual configuration methods are described in Server Setup Manual.

#### 1.2 Server environment

Next diagram shows the server structure and resource allocation.

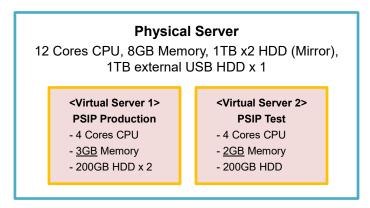

Fig. 1 Server structure and resource allocation

The next table summarizes the role of each server.

Table 2 Server's roles

| No. | Server                    | Role                                  | Description                                                                                                    |
|-----|---------------------------|---------------------------------------|----------------------------------------------------------------------------------------------------|
| 1   | Physical<br>Server        | Virtual server environment            | Manages guest virtual machines (PSIP Production server and PSIP test server)                                                     |
|     |                           | (KVM) host                            |                                                                                                    |
|     |                           | Backup                                | Take backup of disk space, database, http logs and VM (Virtual Machine) images of each server automatically                      |
|     |                           | Monitoring                            | Server health monitoring and UPS status monitoring                                                                               |
| 2   | PSIP Production<br>Server | PSIP Database<br>(KVM guest)          | Database system application and database                                                                                         |
|     |                           | Windows shared folder server (samba)  | Provide Windows shared folders to the PSIP office                                                                                |
| 3   | PSIP Test Server          | PSIP Database for test<br>(KVM guest) | Database system application and database                                                                                         |
|     |                           | Git server                            | Provide the source code revision control scheme using "git". Note that he PSIP Production server is a git client of this server. |

Note that all developers' PCs source code and revisions have to be synchronized with the remote git

on PSIP Test server.

#### 1.2.1 Configuring Physical Server

The OS dependent configurations are described in Server Setup Manual. This section describes the configurations for backup scheme.

#### (1) Attaching the external USB HDD

A 1TB external USB HDD is connected to the Physical Server to keep the backup files of all 3 servers. The external USB HDD has to be formatted as NTFS filesystem which is the standard format of today's Windows. It can be done using Windows PC. The USB external HDD is mounted to the mount point "/var/mnt/ext-hdd" on the Physical Server. The mount point must be manually created before mounting the disk. And the mounting specification must be written in the file "/etc/fstab". The procedures are as follows.

# <Login as root> [root@psip30 ~]# cd /mnt [root@psip30 mnt]# mkdir ext-hdd <Confirm /etc/fstab> [root@psip30 mnt]# cat /etc/fstab : /dev/sdb1 /mnt/ext-hdd ntfs noauto 0 0

If the line does not exist in fstab file, just add it as above.

After above procedures completed, connect the external USB HDD to the USB port of the Physical Server and do next.

```
[root@psip30 ~]# mount /mnt/ext-hdd
[root@psip30 ~]#
```

If some errors appear, check the boot log as below.

#### <You will see next>

```
dracut: Switching root usb-storage: device scan complete
```

In above example, the device name is "sdb1". So the device file path /dev/sdb1 has to be written in /etc/fstab file.

After mounting the external USB HDD to the mount point /mnt/ext-hdd, confirm it.

```
[root@psip30 ~]# df
Filesystem
                                                    Used Available Use% Mounted on
                                       1K-blocks
                                       952383436 335950340 568054832 38% /
/dev/mapper/vg_psip10-LogVol01
                                       4004432
                                                88 4004344 1% /dev/shm
tmpfs
                                                 40193 430051 9% /boot
/dev/sda1
                                       495844
/usr/local/share/iso/CentOS-6.5-x86_64-bin-DVD1.iso
                                                   4363088
                                                             4363088 0
                                                                             100%
/mnt/centos-iso
/dev/sdb1
                                            976726876 795959144 180767732 82%
/mnt/ext-hdd
```

The last line start from /dev/sdb1 is the evidence for success recognition of external USB HDD. After the confirmation unmount it because backup program will do it automatically while performing backup.

```
[root@psip30 ~]# umount /mnt/ext-hdd
```

(2) Copy the necessary files for implementing backup scheme

<Copy tools/psip30 from other server or backups to the home directory of psip user>
<Assume that tools/psip30 already exists in PSIP Test Server>

```
<Be psip user>
```

The meaning of above crontab configuration "Run daily\_backup.sh script at 1:05 AM every day and record the result in the log file daily\_backup.log".

#### 1.2.2 Configuring PSIP Test Server

The OS dependent configurations are described in Server Setup Manual. This section describes the configurations for letting this server work as a PSIP Database (for test) and Git server.

#### (1) Configure PSIP Database application

<Assume that source files exist as a source archive in tar.gz (tgz) format which contains
public\_html, tools smarty and install directories>

<Assume that the source archive filename is psip\_database\_v4\_src-20170820.tgz>

<Transfer the file into ~/tmp directory before doing follows>

<Login as psip user>

```
[psip@psip34 ~]$ tar xvzf tmp/psip_database_v4_src-20170820.tgz

[psip@psip34 ~]$ tar xvzf install/install_smarty.tgz

Smarty
smarty-3.1.27/
smarty-3.1.27/.gitattributes
:
[psip@psip34 ~]$ tar xvzf install/install_base_templates2.tgz
base_templates2/
base_templates2/20161216_1718_ONGOING_V41_BLANK.xlsm
base_templates2/20161216_1718_NEW_V41_BLANK.xlsm
```

<If the template files and forms in base\_templates2 are old, copy the latest files and re-link the file. Refer to the "Annual PSIP operation" chapter for the command to make the link>

```
[psip@psip34 ~]$ cp install/dot_emacs .emacs
[psip@psip34 ~]$ cd public_html/
```

```
[psip@psip34 public_html]$ ./init_env_smarty.sh
[psip@psip34 public html]$ ./init env symfony.sh
```

The fundamental configuration is completed but following directories have to be confirmed because these directories may contain files during the usage of PSIP Database.

#### public html/psip/2018-19

This directory contains document files and results of template generation. You may need to copy the files from the backups. The number 2018-19 corresponds to the fiscal year therefore the name of directory changes according to the current fiscal year setting.

#### public html/filesets2

This directory contains photo files of site validation log and/or attachments of projects.

#### (2) Configure Git server

Because the test server is used as Git server, git environment must be established by following steps.

```
[psip@psip34 public html]$ cd
[psip@psip34 ~]$ cd install/
[psip@psip34 install]$ cp dot_gitconfig ~/.gitconfig
[psip@psip34 install]$ cp 00 git server files/dot gitignore-public html
~/public html/.gitignore
[psip@psip34 install]$ cp 00 git server files/dot gitignore-tools ~/tools/.gitignore
[psip@psip34 install]$ cp 00 git server files/dot gitignore-smarty ~/smarty/.gitignore
[psip@psip34 install]$ cd
[psip@psip34 ~] $ cd public html/
[psip@psip34 public html]$ git init
Initialized empty Git repository in /home/psip/public html/.git/
[psip@psip34 public html]$ git add .
<Use your name instead of Ishikawa below>
[psip@psip34 public html]$ git commit -am "Initial commit by Ishikawa"
<Create develop branch and delete master branch>
[psip@psip34 public_html]$ git branch develop
[psip@psip34 public html] $ git branch
 develop
* master
[psip@psip34 public html]$ cd
[psip@psip34 ~]$ cd tools/
[psip@psip34 tools]$ git init
```

```
Initialized empty Git repository in /home/psip/tools/.git/
[psip@psip34 tools]$ git add .
[psip@psip34 tools]$ git commit -am "Initial commit by Ishikawa"
[psip@psip34 tools]$ git branch develop
[psip@psip34 tools]$ cd
[psip@psip34 ~]$ cd smarty
[psip@psip34 smarty]$ git init
Initialized empty Git repository in /home/psip/smarty/.git/
[psip@psip34 smarty]$ git add .
[psip@psip34 smarty]$ git commit -am "Initial commit by Ishikawa"
[psip@psip34 smarty]$ git branch develop
[psip@psip34 smarty]$ cd
<Create remote git for public_html>
[psip@psip34 ~] $ mkdir public html.git
[psip@psip34 ~]$ git clone -b develop --bare public html public html.git
Cloning into bare repository 'public html.git'...
done.
[psip@psip34 ~]$ cp install/00 git server files/hooks public html-post-receive
public html.git/hooks/post-receive
[psip@psip34 ~]$ chmod +x public_html.git/hooks/post-receive
<Create remote git for tools>
[psip@psip34 ~]$ mkdir tools.git
[psip@psip34 ~] $ git clone -b develop --bare tools tools.git
Cloning into bare repository 'tools.git'...
done.
[psip@psip34 ~]$ cp install/00 git server files/hooks tools-post-receive
tools.git/hooks/post-receive
[psip@psip34 ~] $ chmod +x tools.git/hooks/post-receive
<Create remote git for smarty>
[psip@psip34 ~]$ mkdir smarty.git
[psip@psip34 ~]$ git clone -b develop --bare smarty smarty.git
Cloning into bare repository 'smarty.git'...
done.
[psip@psip34 ~]$ cp install/00 git server files/hooks smarty-post-receive
smarty.git/hooks/post-receive
[psip@psip34 ~]$ chmod +x smarty.git/hooks/post-receive
<Delete master branches>
[psip@psip34 ~]$ cd public html.git
```

```
[psip@psip34 public_html.git]$ git branch -d master
Deleted branch master (was 0e623cc).
[psip@psip34 public html.git]$ cd
[psip@psip34 ~]$ cd tools.git
[psip@psip34 tools.git]$ git branch -d master
Deleted branch master (was 0e623cc).
[psip@psip34 tools.git]$ cd
[psip@psip34 ~]$ cd smarty.git
[psip@psip34 smarty.git]$ git branch -d master
Deleted branch master (was 0e623cc).
[psip@psip34 smarty.git]$ cd
[psip@psip34 ~]$ tar xvzf install/home_bin.tgz
[psip@psip34 ~]$ cd public html
[psip@psip34 public html]$ git checkout develop
[psip@psip34 public html]$ git branch -d master
[psip@psip34 public html]$ cd ../tools
[psip@psip34 tools]$ git checkout develop
[psip@psip34 tools]$ git branch -d master
[psip@psip34 tools]$ cd ../smarty
[psip@psip34 smarty]$ git checkout develop
[psip@psip34 smarty]$ git branch -d master
```

#### 1.2.3 Configuring PSIP Production Server

The OS dependent configurations are described in Server Setup Manual. This section describes the configurations for letting this server work as a PSIP Database and Windows shared folder server.

#### (1) Configure PSIP Database application

<Assume that source files exist in PSIP Test Server as git managed way><Login as psip user and clone the source trees from the git remote server>

```
<At first, copy "install" directory>
[psip@psip33 ~]$ scp -r psip@192.168.1.34:install .
psip@192.168.1.34's password:
install_base_templates2.tgz     100% 2137KB     2.1MB/s     00:01
    :
[psip@psip33 ~]$
[psip@psip33 ~]$ cp install/dot_gitconfig .gitconfig
[psip@psip33 ~]$ git clone -b develop psip@192.168.1.34:public html.git
```

```
Cloning into 'public_html'...
psip@192.168.1.34's password:
remote: Counting objects: 11732, done.
[psip@psip33 ~]$ git clone -b develop psip@192.168.1.34:tools.git
Cloning into 'tools'...
psip@192.168.1.34's password:
remote: Counting objects: 128, done.
remote: Compressing objects: 100% (125/125), done.
[psip@psip33 ~]$ git clone -b develop psip@192.168.1.34:smarty.git
Cloning into 'smarty'...
psip@192.168.1.34's password:
remote: Counting objects: 36, done.
remote: Compressing objects: 100% (34/34), done.
[psip@psip33 ~]$ tar xvzf install/install_smarty.tgz
Smarty
smarty-3.1.27/
smarty-3.1.27/.gitattributes
[psip@psip33 ~] $ tar xvzf install/install base templates2.tgz
base templates2/
base templates2/20161216 1718 ONGOING V41 BLANK.xlsm
base templates2/20161216 1718 NEW V41 BLANK.xlsm
```

<If the template files and forms in base\_templates2 are old, copy the latest files and re-link the file. Refer to the "Annual PSIP operation" chapter for the command to make the link>

```
[psip@psip33 ~]$ cp install/dot_emacs .emacs
[psip@psip33 ~]$ cd public_html/
[psip@psip33 public_html]$ ./init_env_smarty.sh
[psip@psip33 public_html]$ ./init_env_symfony.sh
```

The fundamental configuration is completed but following directories have to be confirmed because these directories may contain files during the usage of PSIP Database.

#### public html/psip/2018-19

This directory contains document files and results of template generation. You may need to copy the files from the backups. The number 2018-19 corresponds to the fiscal year therefore the name of directory changes according to the current fiscal year setting.

#### public\_html/filesets2

This directory contains photo files of site validation log and/or attachments of projects.

#### (2) Configure "PSIP Database automatic loader" service

A service named "psip\_auto\_load" must be installed to enable the automatic template loading. It is done by following steps.

```
<Be root user>
[psip@psip33 ~]$ su -
Password:
[root@psip33 ~]# cp /home/psip/tools/psip33/psip_autoupload.service /etc/systemd/system
[root@psip33 ~]# systemctl enable psip_autoupload
ln -s '/etc/systemd/system/psip autoupload.service'
'/etc/systemd/system/multi-user.target.wants/psip autoupload.service'
[root@psip33 ~]# systemctl start psip_autoupload
<Confirm if it runs>
[root@psip33 ~]# systemctl status psip_autoupload
psip autoupload.service - PSIP automatic template loader
  Loaded: loaded (/etc/systemd/system/psip autoupload.service; enabled)
  Active: active (running) since Mon 2017-08-21 00:09:55 SAST; 9s ago
Main PID: 50465 (psip autoupload)
  CGroup: /system.slice/psip_autoupload.service
         tq50465 /bin/sh /home/psip/tools/psip33/psip autoupload.sh
         mq50479 sleep 5
Aug 21 00:09:55 psip104.localdomain systemd[1]: Starting PSIP automatic template loa.....
Aug 21 00:09:55 psip104.localdomain systemd[1]: Started PSIP automatic template loader.
Hint: Some lines were ellipsized, use -1 to show in full.
[root@psip33 ~]#
```

Additionally /etc/sudoers must be edited to make automatic upload and automatic generation work.

```
[root@psip33 ~]# visudo
```

#### <Add highlighted parts>

```
:
#
Defaults requiretty
Defaults:apache !requiretty
#
## Allows members of the users group to shutdown this system
# %users localhost=/sbin/shutdown -h now

## Added for Web-based submission
apache ALL=(ALL) NOPASSWD: /home/psip/tools/psip33/copy_autoupload_file.sh
apache ALL=(ALL) NOPASSWD: /home/psip/tools/psip33/psip_job_start.sh

## Read drop-in files from /etc/sudoers.d (the # here does not mean a comment)
#includedir /etc/sudoers.d
```

The meaning of above sudoers configuration is "Allow apache user execution of copy\_autoupload\_file.sh and psip\_job\_start.sh scripts as a super user's privilege and the executions do not require tty (terminal I/O)".

#### (3) Configure Windows shared folder server (samba)

The PSIP Production Server is also works as Windows shared folder server. From PCs connected to the server, the shared folders appear as seen below.

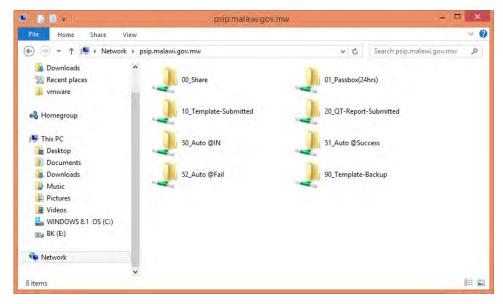

Figure 1 Shared folders

To configure this, follow next steps.

```
[root@psip33 ~]# cd /var
[root@psip33 var]# mkdir samba
<You can skip if following steps directories already exist>
[root@psip33 var]# cd samba
[root@psip33 samba]# mkdir autoupload
[root@psip33 samba]# mkdir autoupload fail
[root@psip33 samba]# mkdir autoupload success
[root@psip33 samba]# mkdir passbox
[root@psip33 samba]# mkdir qt submitted
[root@psip33 samba]# mkdir share
[root@psip33 samba]# mkdir temp submitted
[root@psip33 samba]# chmod 777 *
<Configure samba>
[root@psip33 ~]# cd /etc/samba
[root@psip33 samba]# mv -f smb.conf smb.conf-original
[root@psip33 samba] # cp /home/psip/tools/psip33/smb.conf_sample smb.conf
[root@psip33 samba]# systemctl enable smb
[root@psip33 samba]# systemctl start smb
```

#### <The contents of smb.conf are as below>

```
[global]
workgroup = PSIP OFFICE
server string = Samba Server
log file = /var/log/samba/log.%m
\max \log \text{size} = 50
unix charset = UTF-8
dos charset = CP932
hosts allow = 127. 192.168.1. 10.1.103.19
#security = share
security = user
map to guest = Bad User
guest ok = yes
[00 Share]
path = /var/samba/share
writable = yes
guest ok = yes
guest only = yes
create mode = 0777
directory mode = 0777
share modes = yes
[01 Passbox(24hrs)]
path = /var/samba/passbox
writable = yes
guest ok = yes
guest only = yes
```

```
create mode = 0777
directory mode = 0777
share modes = yes
[10 Template-Submitted]
path = /var/samba/temp_submitted
writable = yes
guest ok = yes
guest only = yes
create mode = 0777
directory mode = 0777
share modes = yes
# [11 Template-Checked]
# path = /var/samba/temp_checked
# writable = yes
# guest ok = yes
# guest only = yes
# create mode = 0777
# directory mode = 0777
# share modes = yes
[20 QT-Report-Submitted]
path = /var/samba/qt_submitted
writable = yes
guest ok = yes
guest only = yes
create mode = 0777
directory mode = 0777
share modes = yes
[50 Auto @IN]
path = /var/samba/autoupload
writable = yes
guest ok = yes
guest only = yes
create mode = 0777
directory mode = 0777
share modes = yes
[51 Auto @Success]
path = /var/samba/autoupload success
writable = yes
quest ok = yes
guest only = yes
create mode = 0777
directory mode = 0777
[52 Auto @Fail]
path = /var/samba/autoupload fail
writable = yes
guest ok = yes
guest only = yes
create mode = 0777
directory mode = 0777
share modes = yes
[90_Template-Backup]
path = /var/samba/temp_backup
writable = no
```

```
guest ok = yes
guest only = yes
create mode = 0755
directory mode = 0755
share modes = yes
```

The meaning of highlighted part is "Allow access from local host (127.), server internal network (192.168.1.) and PSIP office (10.1.103.19=Router's WAN port address). This guarantees preventing folder sharing from other MDAs.

<Confirm from Windows PC>

Put " $\10.1.99.151$ " into the address bar of Windows explorer so that you can see the folders like Figure 1.

<Configure automatic purge of Passbox folder>

The contents of Passbox folder (seen as "01\_Passbox(24hrs)") have to be automatically deleted after 24 hours. Use crontab for this purpose.

```
[root@psip33 samba]# cat /home/psip/tools/psip33/crontab_root
15 3 * * * /home/psip/tools/psip33/purge_passbox_folder.sh
[root@psip33 samba]# crontab -e

<Create a line which displayed when doing "cat ..." above>
<After completing the configuration of crontab, confirm it by next>
[root@psip33 samba]# crontab -1
15 3 * * * /home/psip/tools/psip33/purge_passbox_folder.sh
[root@psip33 samba]#
```

The meaning of above crontab configuration is "Run purge\_passbox.sh script at 3:15 AM every day".

#### 1.2.4 Configure ssh to enable remote backup

The backups for 3 servers (Physical / PSIP Production / PSIP Test) are taken into the external USB HDD attached to the Physical server. To enable to run backup command in the remote servers (Physical server  $\rightarrow$  PSIP Production server , Physical server  $\rightarrow$  PSIP Test server), ssh must be configured to allow root user in Physical server to execute command in remote servers as root privilege without password. This is done by using public key / private key technology. These keys are generated in the Physical server side and the public key is shared among the servers.

(1) Generate public key and private key in Physical server.

```
<Login to Physical server (10.1.99.152) as root>
```

```
[root@psip30 test]# cd .ssh
[root@psip30 .ssh]# ssh-keygen -t dsa
Generating public/private dsa key pair.
Enter file in which to save the key (/var/lib/pgsql/.ssh/id dsa): ← press [Enter]
Enter passphrase (empty for no passphrase): 

press [Enter]
Enter same passphrase again: ← press [Enter]
Your identification has been saved in /root/.ssh/id rsa.
Your public key has been saved in /root/.ssh/id rsa.pub.
The key fingerprint is:
a2:80:ee:08:7a:da:a9:89:3f:3e:3b:fd:f9:e1:f5:49 root@psip30.localdomain
The key's randomart image is:
+--[ DSA 1024]--+
|. . . S
|. . . .
|... E |
|*0=.. 0 0 0 . |
|BB*= .o.o o |
+----+
[root@psip30 .ssh]#
```

(2) Copy the public key from Physical server to PSIP Production server

<Login to PSIP Production server (10.1.99.151) as root>

```
[root@psip33 ~] # cd .ssh
 [root@psip33 .ssh]# scp 10.1.99.152:.ssh/id dsa.pub ./authorized keys
 root@10.1.99.152's password: ): ← Enter Physical server's root password
 id_dsa.pub
                                                100% 613 0.6KB/s 00:00
<Confirm>
 [root@psip33 .ssh] # ls -1
 total 8
 -rw-r--r- 1 root root 613 Aug 29 11:13 authorized keys
 -rw-r--r-- 1 root root 1307 Aug 9 15:49 known hosts
<Change access mode>
 [root@psip33 .ssh]# chmod 600 authorized keys
 [root@psip33 .ssh] # ls -1
 total 8
 -rw----- 1 root root 613 Aug 29 11:13 authorized keys
 -rw-r--r 1 root root 1307 Aug 9 15:49 known hosts
```

(3) Copy the public key from Physical server to PSIP Test server

<Login to PSIP Test server (10.1.99.153) as root>

```
[root@psip34 ~]# cd .ssh
[root@psip34 .ssh]# scp 10.1.99.152:.ssh/id_dsa.pub ./authorized_keys
```

(4) Confirm the configuration works (do something in the remote without password)

#### <Login to Physical server>

```
[root@psip30 ~]# ssh 10.1.99.151 ls -1 /
stty: standard input: Inappropriate ioctl for device
total 32
lrwxrwxrwx.  1 root root   7 Jul 22 2015 bin -> usr/bin
dr-xr-xr-x.  4 root root 4096 Jul 25 2015 boot
  :
drwxr-xr-x.  22 root root 4096 Aug 15 16:24 var
[root@psip30 ~]# ssh 10.1.99.153 ls -1 /
stty: standard input: Inappropriate ioctl for device
total 32
lrwxrwxrwx.  1 root root   7 Jul 22 2015 bin -> usr/bin
dr-xr-xr-x.  4 root root 4096 Jul 25 2015 boot
  :
drwxr-xr-x.  22 root root 4096 Aug 15 17:05 var
[root@psip30 ~]#
```

Note that /etc/ssh/sshd\_confing must have following setting.

```
PermitRootLogin without-password
```

By this configuration, root can't login without having the private key.

#### 2 Annual PSIP operation

There are several tasks to be done by PSIP IT staffs. "Appendix B PSIP IT Annual Schedule" shows the annually periodical tasks supposed to be done by PSIP IT staffs and Economists. Note that it only describes the Database related tasks but not all PSIP activities. Following sections describes details and concrete operations of each task in the schedule.

#### 2.1 Gather requirements for improvement

In every PSIP annual cycle, March is the timing to start the discussion for improvement of PSIP Database because PSIP has concluded the project status and budget allocation. Therefore PSIP staffs should have many ideas for the improvement. Another reason of the timing is deadline of the development. The development has to be completed by the end of June (assuming the Circular #1 is issued on the 1st of August). Only 4 months are given for the development.

By holding "PSIP Database improvement meetings", gather requirements from the users such as PSIP managements, desk officers (Economists) and IT staffs (MDA users and M&E division users may also be included).

PSIP IT staffs make change requests using Change Request Form (see Appendix C Change Request Form) and also start designing new Excel templates. The Change Request Forms are supposed to be submitted to e-Government.

#### 2.2 Make Detail Design

"PSIP Database design meetings" have to be held by gathering PSIP IT staffs and e-Governments developers. The purpose of the meetings is to judge the priority and necessity of the each improvement item written in Change Request Forms. Once the development items are decided, the strategy of implementation for each item should be discussed and concluded in the meeting. Such decision must be summarized into "Appendix D PSIP Database and Excel tools Development Plan & Progress". It also should contain difficulty, priority, person in charge and due date.

The detail design must be described in Detail Design Form (see Appendix E PSIP Database Detail Design Form (Page Design)). The additional specification of program flow & logic and (if the improvement items involves database's design change) database design modification specification must be described in the form.

#### 2.3 Coding, debugging and testing

The coding, testing and debugging process are supposed to be done in individual development environment but the base source codes must be cloned from Git server and ready to be synchronized. The detail Git tool environment is described in following chapter.

The progress and technical issued have to be reported and discussed in the Development meeting which supposed to be held at least every 2 weeks.

#### 2.4 Process Extension Request

This should be done by economists but IT staff has to assist the usage. The extension request is a sheet included in Quarterly Progress Report. It is supposed to be submitted before the project ends. Once the extension request sheet is filled and the Quarterly Progress Report is submitted, IT staff load it using Loader utility (Web base, Folder base or Manual) the [EX] indicator appears in the Quarterly Report column of the PSIP Process Management page.

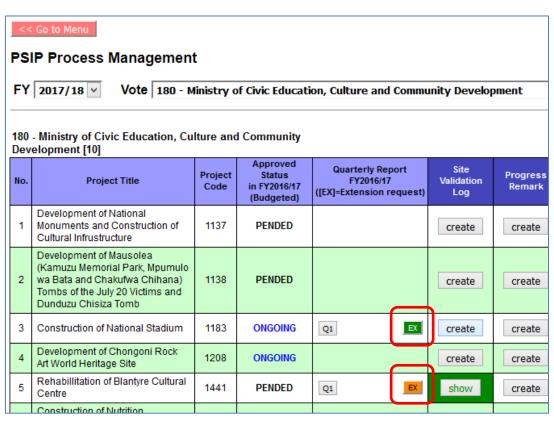

Figure 2 PSIP Process Management page

The green color indicates that it's already processed (Approved or Rejected) but orange color indicates that the extension request is not processed yet. "Approve / Withdraw Extension Request" window pops up once press the [EX] button. The person in charge (should be an economist who is in charge of the vote) will make decision of the period extension and change of TEC (Total Estimated Cost). The decision (Approve or Reject) has to be made carefully and the reason of decision has to be written in "Reason for the Decision" field. Press [Approve] or [Reject] button according to the decision.

In case of [Approve], the changes of project period (Start and End) and TEC values are reflected to the project's profile information in the database immediately. Also the change may affect the project status. For example, if the project originally had "Ending" status, it should be changed to "Ongoing". The status change in database is <u>not automatic</u> therefore it should be manually done from "Project Status" menu of the PSIP Database. And its operation should be done by an economist who is in charge of corresponding vote.

After approving or rejecting the extension request, another button [WITHDRAW] is enabled so that user can withdraw the decision. The project period and TEC information are automatically changed by withdrawing but the status change should still be manually done.

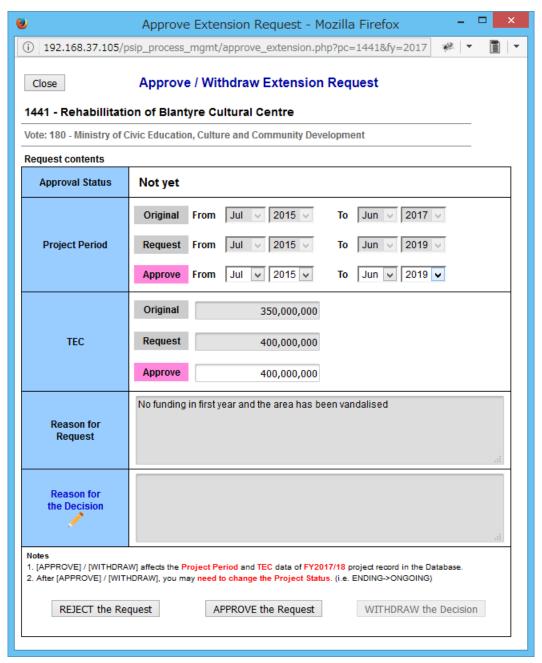

Figure 3 Approve / Withdraw Extension Request window

The "Approval Status" indicates "Approved" in case of the request is fully accepted but in case it's not

fully accepted (i.e. TEC change is not allowed or End year/month is different from the requested ones), it indicates "Partially Approved".

Note that the fiscal year of the project profile to be affected in the database is the latest one in the database but it must not be older than FY - 1 where FY is the database's current fiscal year value. For example, if the database's current fiscal year is set to FY2018/19, the affected record of project in the database is either FY2017/18 or FY2018/19. It means if the FY2018/19 record does not exist, FY2017/18 record will be affected. If the project does not have both FY2017/18 and FY2018/19 records, the extension request process will be failed. In such case, IT staff should help making record of either FY2017/18 or FY2018/19 by loading corresponding proposal template.

### 2.5 Collect latest Master Data info., Renew Template's Master Data, Upload Template's Master Data to Database

The meaning of "Master Data" is commonly referred data from both Excel Templates/Forms and PSIP Database. Therefore the data have to be accurate, consistent, latest and error-free, and the data in the Template/Forms and PSIP Database must always match.

The Master Data consists of information described in next table.

Table 3 Master Data

| No. | Master data item         | Sheet name        | Description                                       |
|-----|--------------------------|-------------------|---------------------------------------------------|
| 1   | Vote                     | tbl_vote          | Vote code and vote name                           |
| 2   | MDA                      | tbl_mda           | MDA code and MDA name, Belonging vote code        |
| 3   | Donor                    | tbl_donor         | Donor code and donor name, abbreviation           |
| 4   | MGDS priority area       | tbl_mgdspriority  | MGDS III Priority area code and description       |
| 5   | MGDS other priority area | tbl_mgdsotherarea | MGDS III Other priority area code and description |
| 6   | Sector                   | tbl_sector        | Sector code and sector name                       |
| 7   | Currency                 | tbl_currency      | Currency code, name and exchange rate to MWK      |
| 8   | PBB program              | tbl_budgetcode    | PBB (Program Based Budget) code and name          |
| 9   | PBB sub program          | tbl_subbudgetcode | PBB Sub program code and name                     |
| 10  | District                 | tbl_district      | District code and name, region                    |
| 11  | Line item                | tbl_line_item     | Line item code and name                           |

The latest information should be collected by economists by getting corresponding data from related MDAs /divisions. The collected information is inputted to an Excel template. The corresponding sheet name is written in above table. Note that the code of any master data must be unique within the master data item. And the headers and sheet names must not be modified because they are used for master data recognition while the data is being uploaded to the database.

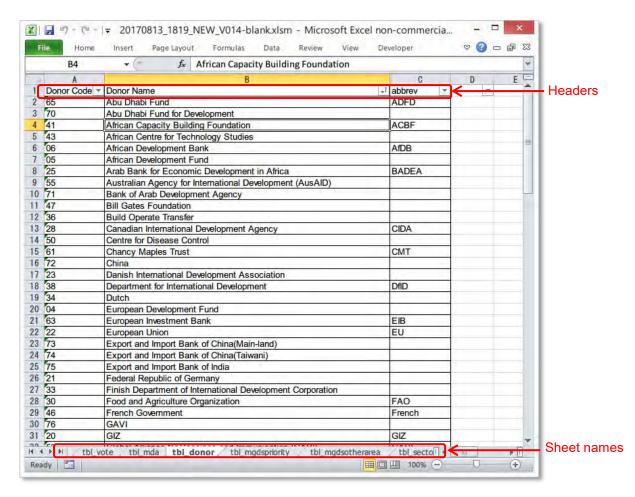

Figure 4 Master Data sheet

## 2.5.1 Loading Master Data into Database

After inputting / revising Master Data in the Excel Template, the data is loaded to the database to synchronize the contents. The relationship between the sheet names and database's table names are described in next table.

Table 4 Sheet name vs Table name

| No. | Sheet name of Excel template | Table name in Database |
|-----|------------------------------|------------------------|
| 1   | tbl_vote                     | mst_vote               |
| 2   | tbl_mda                      | mst_mda                |
| 3   | tbl_donor                    | mst_donor              |
| 4   | tbl_mgdspriority             | mst_mgds_theme         |
| 5   | tbl_mgdsotherarea            | mst_mgds_priority      |
| 6   | tbl_sector                   | mst_sector             |
| 7   | tbl_currency                 | mst_currency           |
|     |                              | mst_exchange_rate      |
| 8   | tbl_budgetcode               | mst_pbb_program        |
| 9   | tbl_subbudgetcode            | mst_pbb_sub_program    |

| No. | Sheet name of Excel template | Table name in Database |
|-----|------------------------------|------------------------|
| 10  | tbl_district                 | mst_district           |
| 11  | tbl_lineitem                 | mst_line_item          |

Use a utility cmd\_load\_master.php to load the Excel template's aster data to the Database. The steps are described below.

- (1) Transfer the Excel template to the Database
- (2) Login to the Server as psip user
- (3) Load the master data contents to the Database using cmd\_load\_master.php

```
Syntax: php cmd_load_master.php year template-file
```

Where "year" is target year of master data and "template-file" is the path and filename of the Excel template file on the server.

## <Example>

```
[psip@psip33 ~]$ cd public_html/tload2/adm/
[psip@psip33 adm] $ php cmd_load_master.php 2018 ~/base_templates2/new.xlsm
Processing tbl_vote ... done.
Processing tbl_mda ... done.
Processing tbl_donor ... done.
Processing tbl mgdspriority ... done.
Processing tbl mgdsotherarea ... done.
Processing tbl_sector ... done.
Processing tbl currency ... done.
Processing tbl_budgetcode ... done.
Processing tbl subbudgetcode ... done.
Processing tbl_district ... done.
Processing tbl_lineitem ... done.
Start registering to the database ... done.
Duplicating mst app category from 2017 to 2018 ... done.
Duplicating mst app item from 2017 to 2018 ... done.
Finalizing all processes ...done.
[psip@psip33 adm]$
```

This loading totally replaces the master data of specified year in the database if the data exist. But if error occurs during loading, no data is loaded at all. "mst\_app\_category" and "mst\_app\_item" are

master data used for appraisal and the data do not exist in the Excel templates, therefore the data are copied from previous year's records.

## 2.5.2 Editing master data in the Database

It is still possible to edit the master data in the Database using "PSIP Admin Tool" in PSIP Database. To use the tool, the user must login to PSIP Database as ADMIN privilege.

Navigate "System Setup" → "PSIP Admin Tool" so that let editing page come out.

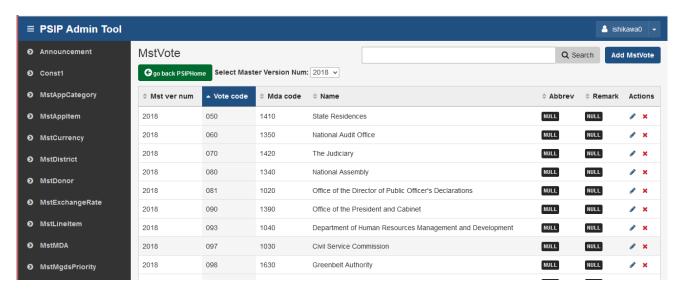

# 2.6 Register Vote Rewrite Spec to the Database

Because the merging and splitting of votes happen every year, the vote information of the project records in the database has to be maintained according to the changes. Of course the vote code and names have to be registered to both Excel templates and Database as explained in previous section, there still need to tell database how the existing project's vote information have to be converted to suit new fiscal year's vote structure. It is actually needed when new fiscal year's pre-filled Excel templates are generated because the pre-filled data is retrieved from previous year's records.

There is a database table "vote\_rewrite" available for defining the vote conversion rule from previous to new fiscal year. There's no particular tool to maintain "vote\_rewrite" table. The IT staff must write SQL script to insert the conversion rules into the table. Below is the specification of vote rewrite table.

Table 5 vote\_rewrite table specification

| No. | Column Name    | Data Type   | Other Attributes           | Origin of Column Name | Data Example | Remarks       |
|-----|----------------|-------------|----------------------------|-----------------------|--------------|---------------|
| 1   | ID             | INT         | PRIMARY KEY AUTO_INCREMENT | ID                    | 22           | Surrogate key |
| 2   | PROJECT_CODE   | VARCHAR(20) |                            | Project Code          | '1234'       |               |
| 3   | YEAR           | INT         | NOT NULL                   | Year                  | 2016         | Year to apply |
| 4   | FROM_VOTE_CODE | VARCHAR(10) |                            | From Vote Code        | '324'        | Code from     |
| 5   | TO_VOTE_CODE   | VARCHAR(10) | NOT NULL                   | To Vote Code          | '320'        | Code to       |
| 6   | TS             | TIMESTAMP   |                            |                       |              |               |
| 7   | LOG_ID         | INT         |                            | Log ID                | 10223        |               |

There are 2 ways of definition as described below.

- (1) Specify PROJECT\_CODE, YEAR, FROM\_VOTE\_CODE and TO\_VOTE\_CODE

  This way is to define project by project vote conversion rule. The definition is only applicable to the specified project.
- (2) Specify YEAR, FROM\_VOTE\_CODE and TO\_VOTE\_CODE
  This way is to define vote by vote conversion rule. All projects belong to FROM\_VOTE\_CODE
  are converted to TO\_VOTE\_CODE.

The vote\_rewrite table is only referred in "Template Generator" function (both manual and batch). Therefore the necessary records must be inserted before generating new fiscal year's templates. The past SQL scripts remains in tools/70\_vote\_rewrite\_scripts directory for reference. Next example is the one used for FY2018/19 proposal generation.

```
*Delete all data 2018
*/
delete from vote rewrite where
 year=2018;
*Change vote code by vote
insert into vote rewrite
(year, from_vote_code, to_vote_code, log_id)
(2018, '180', '170', 1)
* Change vote code by project
* /
insert into vote rewrite
(project code, year, to vote code, log id)
values
('1183',2018,'370',1),
('1184',2018,'370',1),
('1248',2018,'370',1),
('1917',2018,'275',1),
('1937',2018,'275',1),
('1583',2018,'170',1),
('1871',2018,'170',1),
('1914',2018,'170',1),
('1855',2018,'170',1),
('1913',2018,'170',1),
('1582',2018,'170',1),
('1912',2018,'170',1),
('1948',2018,'170',1),
('1134',2018,'343',1),
('1795',2018,'343',1),
```

```
('1342',2018,'343',1),
('1954',2018,'120',1),
('1955',2018,'120',1),
('1971',2018,'250',1),
('1969',2018,'250',1),
('1968',2018,'240',1),
('1973',2018,'270',1)
;
```

# 2.7 Collect Approved Budget Info., Collect Donor funded Projects' Info, Revise Budget/Status data in Database

The final approved budged decided in the parliament must be reflected to the PSIP Database. Also the donor funded project's information has to be inputted to the Database as well. Such information should be collected by economists and data input has to be done by IT staff.

To edit the project's approved budget and status, use "Project Status & Budget Transition" page. The page can be reached by PSIP Management → Process Management → Show Budget Transition, press [create] button so that Project Status & Budget Transition screen opens as seen below.

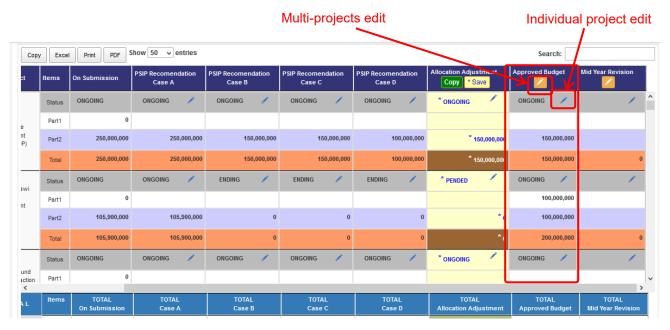

Figure 5 Project Status & Budget Transition screen

The approved budget / status data have to be inputted into "Approved Budget" column of the screen. There are 2 ways to input the data. One is "Individual project edit" which can be edited only 1 project at once and the other is "Multi-projects edit" which can edit multiple projects' data with list form. Refer to "PSIP Database (Ver. 4) User Manual For PSIP Unit" for more details.

## 2.8 Switch Database's FY

This is to switch the PSIP Database's fiscal year to new fiscal year. It affects several parts of PSIP

Database. At first, the submission progress table will be cleared because it shows the submission progress of new fiscal year's templates. And all other screens begin to show the information of new fiscal year as default. As for the Loader and Generator, it's getting ready to generate / load the new fiscal year's templates.

It's very manual to switch the fiscal year of PSIP Database -- just issue an SQL to the special table "psip\_operation". For example, to switch the PSIP Database's fiscal year to 2019, issue next SQL command.

## update psip operation set current year=2019

No "where" clause is required because there is only one record existed. Be careful of the timing because this will affect the PSIP Database's behavior very much.

# 2.9 Set the base templates to the server

Before starting template generation, the latest blank templates must be uploaded and set as base template. A directory "base\_templates2" holds the all base template files and necessary symbolic links. Next table summarizes all template files and links. Note that all templates must be BLANK (Not pre-filled).

Table 6 Base templates (in base\_templates2 directory)

| No. | Template file name as of Aug 2017         | Symbolic link           | Usage                                            |
|-----|-------------------------------------------|-------------------------|--------------------------------------------------|
| 1   | 20170813_1819_NEW_V014-blank.xlsm         | new.xlsm                | New Proposal templates                           |
| 2   | 20170813_1819_ONGOING_V014-blank.xlsm     | ongoing.xlsm            | Ongoing Proposal templates                       |
| 3   | 20170813_FormQ_PrjMtrgRep_v006_BLANK.xlsm | qtreport.xlsm           | Quarterly Progress<br>Report forms               |
| 4   | ProFinMgt-InfoTool_v047.xlsm              | pfm-it.xlsm             | PFM-IT forms                                     |
| 5   | appraisal_summary1-20170407.xlsx          | appraisal-summary1.xlsx | Excel download of<br>Appraisal Summary           |
| 6   | appraisal_summary2-20170407.xlsx          | appraisal-summary2.xlsx | Excel download of<br>Appraisal Summary           |
| 7   | process_summary_vote-20170715.xlsx        | process-summary.xlsx    | Excel download of PSIP Process Summary (by Vote) |
| 8   | project_summary1-20170128.xlsx            | project-summary.xlsx    | Excel download of Project Summary [Form 1]       |
| 9   | project_list-20170825.xlsx                | project-list.xlsx       | Excel download of<br>Project List                |

If an Excel template is updated, the corresponding base template must be replaced by following steps.

- (1) Transfer the updated template file to the server. The destination location is ~/base\_templates2
- (2) Confirm the updated file exists in base\_templates2 directory, re-link the symbolic link.

  Following example assumes the updated template's name

is

"20180729\_NEW\_V020-blank.xlsm".

The syntax of "ln" command is as below.

```
Syntax: ln -sf template-file-name link-file-name
```

The option -sf means "Symbolic link" and "Force".

# 2.10 Generate Templates/Forms & Test

There are 2 ways of template generation. One is manual way and the other is batch way.

The manual way is useful when one or few templates are generated or some other special cases such as repairing templates, generating old year's templates, generating completed / rejected project's template and so on. The template generator in manual way can be reached by "PSIP Management" → "Template Generator". This requires PSIP privilege or ADMIN privilege.

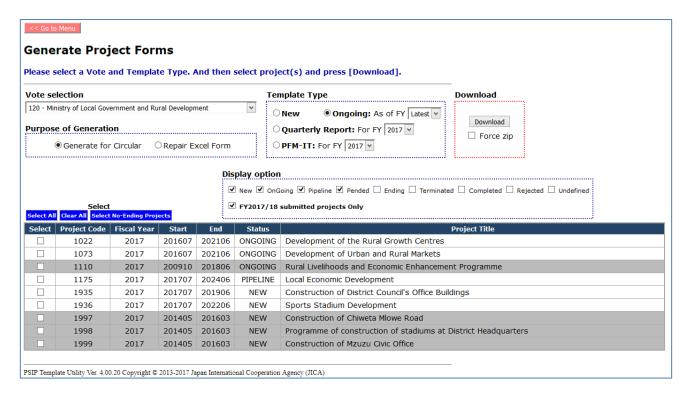

Figure 6 Template Generator (manual way)

The other way "batch way" can be reached by "System Setup" → "Template Generator (Batch)". It requires ADMIN privilege.

| << Go to Menu                                                               |  |  |  |  |
|-----------------------------------------------------------------------------|--|--|--|--|
| Generate Project Forms (Batch)                                              |  |  |  |  |
| Adjust below conditions and press [Submit] button.                          |  |  |  |  |
| Last template generation: 14 Aug 2017 22:35 (Result: Success) Snow result   |  |  |  |  |
| Last template generation: 14 Aug 2017 22:33 (Result: Success)   Show result |  |  |  |  |
| 1. Fiscal Year                                                              |  |  |  |  |
| Default FY2018/19                                                           |  |  |  |  |
| O Change FV 2018/19 📦                                                       |  |  |  |  |
|                                                                             |  |  |  |  |
| 2. Destination directory                                                    |  |  |  |  |
| Default /home/psip/public_html/psip/2018-19                                 |  |  |  |  |
| O Change                                                                    |  |  |  |  |
|                                                                             |  |  |  |  |
| 3. Submission Deadline                                                      |  |  |  |  |
| Default 31-Aug-2017                                                         |  |  |  |  |
| O Change                                                                    |  |  |  |  |
|                                                                             |  |  |  |  |
| 4. Templates to be generated                                                |  |  |  |  |
| Name Paris at Process   for Expose (10                                      |  |  |  |  |
| ▼ New Project Proposal for FY2018/19                                        |  |  |  |  |
| Project status in FY2017/18                                                 |  |  |  |  |
| □ New □ Ongoing □ Ending ☑ Pipeline □ Pended                                |  |  |  |  |
| ✓ Ongoing Project Proposal for FY2018/19                                    |  |  |  |  |
|                                                                             |  |  |  |  |
| Project status in FY2017/18  ✓ New ✓ Ongoing ☐ Ending ☐ Pipeline ✓ Pended   |  |  |  |  |
| to New to Origining to Properties to Pended                                 |  |  |  |  |
| ✓ Quarterly Progress Report for FY2017/18                                   |  |  |  |  |
| Project status in FY2017/18                                                 |  |  |  |  |
| ✓ New ✓ Ongoing ✓ Ending ☐ Pipeline ✓ Pended                                |  |  |  |  |
|                                                                             |  |  |  |  |
| ✓ PFM-IT for FY2017/18                                                      |  |  |  |  |
| Project status in FY2017/18                                                 |  |  |  |  |
| ✓ New ✓ Ongoing ✓ Ending ☐ Pipeline ✓ Pended                                |  |  |  |  |
|                                                                             |  |  |  |  |
|                                                                             |  |  |  |  |

Figure 7 Template Generator (Batch)

This tool generates Excel templates for specified F/Y. Select/set the items (Fiscal year, Destination, Deadline), select template type and status. The tool will generate all the Excel Templates for

specified projects. The default settings are just fit for full set of Templates/Forms generation. In normal case, any change from default settings is not required and the expected action is just to press [Submit] button.

After pressing [Submit] button, the screen is automatically changed to "Generate Project Forms (Monitor)". The screen indicates the generation job summary and its progress with a progress bar as seen below.

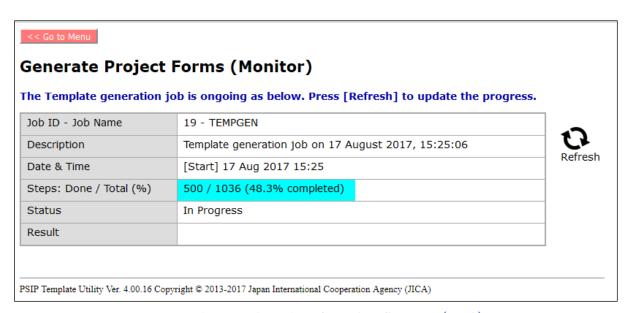

Figure 8 Job monitor of Template Generator (Batch)

Because the generation job is running as a background process, the screen can be closed anytime. The generation job is still running and you can get back to this monitoring screen by navigating "System Setup"  $\rightarrow$  "Template Generator (Batch)".

The directories that the generated templates saved are:

~/public\_html/psip/2018-19/template-type-directory

The year part "2018-19" is changed according to the Database's fiscal year and "*template-type-directory*" varies in the directory name according to the template types. Next table shows the template type and corresponding directory name.

Table 7 Template name vs Directory name

| Template Type                   | Directory Name         |
|---------------------------------|------------------------|
| New Project Proposal (Blank)    | Project_Templates_NEW  |
| New Project Proposal (Pipeline) | Project_Templates_NEWP |
| Ongoing Project Proposal        | Project_Templates_ONG  |
| Quarterly Progress Report Form  | Project_Templates_QT   |
| PFM-IT Form                     | Project_Templates_PFM  |

Under such template type dependent directories, the templates are stored in the vote code directory such as "050\_001" where "005" is the vote code and "\_001" is the common suffix. For example, an ongoing project which belongs to the Ministry of Health (vote code is 310), the template of FY2018/19 will be saved into the directory "~/public\_html/2018-19/Project\_Templates\_ONG/310\_001".

In batch way, the previously existed directories are automatically renamed by adding "\_old" and prevented to be overwritten (i.e. Project\_Templates\_NEWP → Project\_Templates\_NEWP\_old). But the previously existed "\_old" directories are removed automatically.

The file name of the templates/forms follows next format.

```
<year>_<vote>_<type>__project title>.xlsm
```

The meaning of each part is as below.

```
<year> In case of FY2018/19, this part is "1819".
```

<vote> 3 digits vote code (i.e. 070)

<type> One of NEW, ONGOING, QTREPORT, PFM-IT

.xlsm Common file extension (Excel macro format file)

The generated templates have to be downloaded and tested accordingly.

Note that the creation of Project\_Templates\_NEW is not automatic. It must be manually created and the symbolic link to ~/base\_templates2/new.xlsm must be created manually. See follows for the operation. The explanation assumes for the FY2018/19 PSIP operation.

```
<Login as psip user to PSIP Production server>
[psip@pusip33 ~]$ cd public_html/psip/2018-19

[psip@pusip33 ~]$ mkdir Project_Templates_NEW

[psip@pusip33 ~]$ cd Project_Templates_NEW

[psip@psip33 Project_Templates_NEW]$ ln -sf ~/base_templates2/new.xlsm NEW_BLANK.xlsm
```

This must be done every year before Circular #1 starts.

## 2.11 Announce Circular#1 on Portal

This requires modifications of PSIP Portal sources. At first, the front page must have following announcement and links.

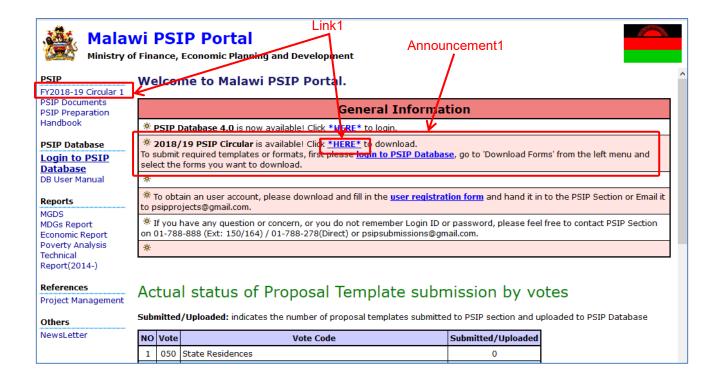

After clicking one of the Link1, page will be move to next.

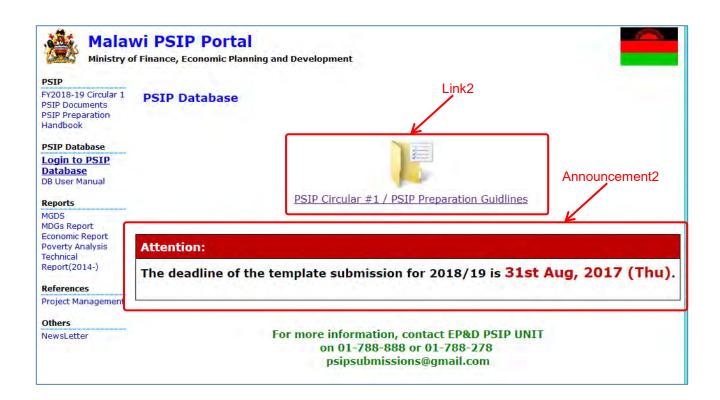

After clicking the Link2, page will be move to next.

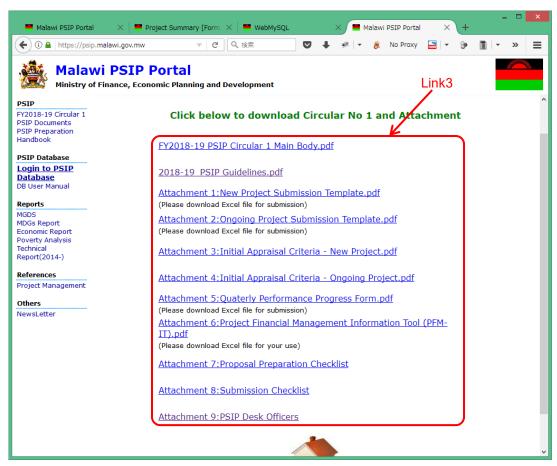

Next table summarizes the source files which contains above announcements and links.

| No. | Announcement/Link                 | Directory (from psip's home directory) | Source file  |
|-----|-----------------------------------|----------------------------------------|--------------|
| 1   | Announcement1 (with Link1)        | public_html                            | settings.ini |
| 2   | Link1 (Side menu)                 | public_html                            | navi.php     |
| 3   | Announcement2                     | public_html/psip/2018-19               | index.php    |
| 4   | Link2                             | public_html/psip/2018-19               | index.php    |
| 5   | Link3                             | public_html/psip/2018-19/Circular      | index.php    |
| 6   | Circular#1 documents (PDF, Excel) | public_html/psip/2018-19/Circular      | N.A.         |

Note: 2018-19 varies according to the Databases fiscal year setting.

The files have to be copied and revised every year. For example, in FY2019/20, an IT staff has to do followings.

- (1) Login as psip user.
- (2) Copy contents of "2018-19" to "2019-20" directory.

```
[psip@pusip33 ~]$ cd public_html/psip
[psip@psip33 psip]$ cp -r 2018-19 2019-20
```

- (3) Edit index.php file in 2019-20 directory accordingly.
- (4) Remove old Circular documents and copy new Circular documents into "Circular" directory.

```
[psip@psip33 psip]$ cd
[psip@psip33 ~]$ cd public_html/psip/2019-20/Circular
[psip@psip33 psip]$ rm *.pdf *.xlsx
[psip@psip33 psip]$ cp documents-source-location/* .
```

- (5) Edit index.php file in Circular directory accordingly.
- (6) Edit settings.ini and navi.php in public\_html

# 2.12 Load submitted Templates to Database

The templates submitted by MDAs must immediately be loaded to the database. There are 3 ways to do it such as manual way (Template Loader), drag & drop way (Web-based Submission) and another drag & drop way (Drop into shared folder). The differences between manual way and drag & drop ways are summarized below.

- (1) Manual way can accepts any fiscal year's template but drag & drop way only accepts Database's fiscal year for New/Ongoing proposal templates and Database's fiscal year 1 for Quarterly Progress Report forms.
- (2) Manual way can know the result (success/fail) immediately but for drag & drop way, the result can be known by checking the submission log.
- (3) Manual way can check the differences of contents between previous loading and new loading before registering to the database. But drag & drop way is unable to do it beforehand.

## 2.12.1 Loading Templates using Template Loader

The page can be reached by PSIP Management → Template Loader.

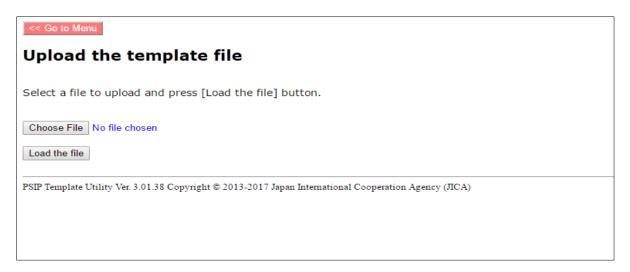

Figure 9 Template Loader

The file to be uploaded is located in your local PC or shared folder and it's specified from [Choose File] button. After specifying the file, press [Load the file] to load. Next screen comes out if the loading is succeeded.

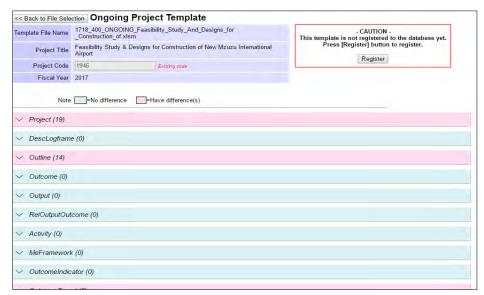

Figure 10 Loading file comparison screen

Each bar corresponds to the database table and pink color indicates there are differences between loaded data and database contents, and blue color indicates there is no difference. The detail can be seen by clicking the bar. After confirming the contents, press [Register] button to register the loaded data to be a new or updated project record.

# 2.12.2 Loading Templates using Web-based Submission

The page can be reached by PSIP Management → Web-based Submission.

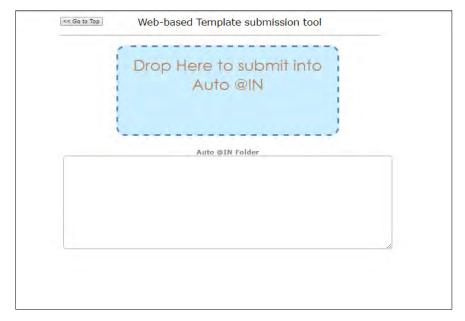

Figure 11 Web-based Submission

The Template file(s) can be drag & drop into the upper rounded rectangular box. After the files are uploaded, the file names appear in the below rectangular box. After loading to the database is completed, the file disappears from the box. The result of the loading can be known by checking the submission log which can be reached by PSIP Proposal  $\rightarrow$  Submission Status  $\rightarrow$  Show submission log.

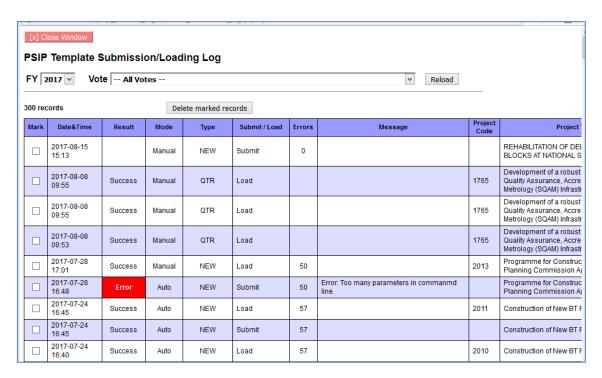

Figure 12 Submission log screen

If the Result column indicates "Error" with red color, the loading is failed. The submission log records affects the submission status appears in PSIP Portal and "Project Template Submission Status" screen. In case the particular record(s) of submission log should be removed due to unexpected submission status, ADMIN privileged users can do it from submission log screen. To remove the records, give mark the desired record(s) and press [Delete marked records].

This submission log deletion is not only applicable for Web-based Submission but also applicable to all other loading ways.

## 2.12.3 Loading Templates using Shared folder

By doing drag & drop into a Windows shared folder provided by PSIP Database, template loading can be done as same condition as Web-based Submission. The shared folder name that the templates have to be dropped is "50\_Auto @IN".

In any ways, the templates will be automatically moved to another directory "51\_Auto @Success" or "52\_Auto @Fail" according to the result. Actually the templates are classified based on the fiscal year, template type (NEW/ONGOING/QT) and vote and saved into appropriate folder. For example, a

template is for FY2018/19 Ongoing proposal submission and the vote belongs to is "275 - Subvented Organizations", the folder tree "2018/ONGOING/275-Subvented\_Organizations" is automatically created and the template is saved into the folder. This is applicable to all 3 ways.

# 2.13 Support Economists on using Database functions

There are several functions that can help economists' activities. The IT staffs have to help in order to make their work efficient and accurate. Next section introduces the reporting capability of PSIP Database. And following sections introduces administrative utilities which can be used for removing project information from the database, rolling back the project record history.

## 2.13.1 Make detail reports and summary reports

From the side menu, navigate Reports → Project List so that you can make project detail reports and summary report as well.

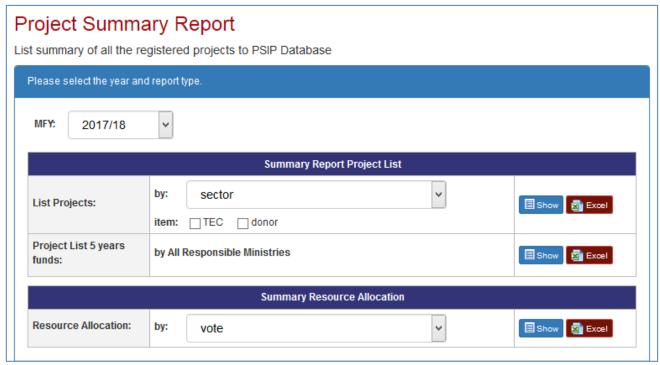

Figure 13 Project Summary Report

From this page, several types of report can be generated and to be downloaded as Excel file. Below is the example of Excel formatted report "Project Details by Sector".

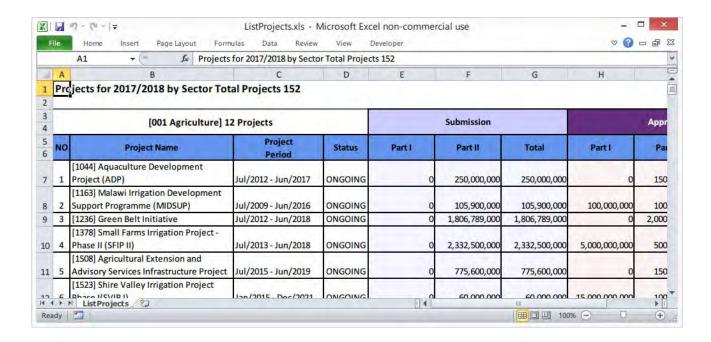

Please refer to corresponding user's manual for other useful functions.

## 2.13.2 Remove project information from the database

Below example is to remove all information about project code 1234 of FY2018/19 from the database.

```
<Login to Production Server as psip user>
[psip@pusip33 ~]$ cd public_html/tload2/adm
[psip@psip33 adm]$ php cmd_remove_project.php 1234 2018
3 record(s) removed.
[psip@psip33 adm]$
```

Be careful for using this utility because there is no confirmation before removing and no way to take it back.

## 2.13.3 Roll back the project history in the database

Project records are managed by history number. Every project can have one or more histories in every fiscal year according to the updates of the project proposal / progress information. The history number of the latest available record is 0 (zero) and 1 generation older record's history number is 1 (one), and 2 generations back is 2 (two) and so on. The special history number -1 means "Loaded but not used". The history number -1 appears when a template is loaded but not registered ([Register] button is not pressed in Template Loader screen). The meaning of "roll back history" is to shift the specified history number to 0. For example, in case that there are 5 histories (0 - 4) and rollback the history number 2, the effect is to change the history number  $2 \rightarrow 0$ ,  $3 \rightarrow 1$  and  $4 \rightarrow 2$ .

Below example is to roll back the history of project code 1234 of FY2018/19. The target history number is 1. This operation is usually be done when a loading is to be cancelled.

#### <Login to Production Server as psip user>

```
[psip@pusip33 ~]$ cd tools/50_rollback_history
[psip@psip33 50_rollback_history]$ php rollback_history.php 1234 2018 1
Removing records from achievement... done.
Removing records from contact... done.

Removing records from cost_matrix... done.
:
Updating project_id of records in app_score_resultoriginal... done.
Updating project_id of records in qt_report... done.
Change hist_num from 1 to 0 in project table ... done.
[psip@pusip33 ~]$
```

Be careful because there is no confirmation and no way to take it back.

## 2.13.4 Generate database table creation script from the table definition (Excel file)

There is a utility to generate the "CREATE TABLE ..." script by reading the table's specification written in Excel format Data Dictionary file. The usage of the utility is as below.

```
usage: php generate_script.php [-u] file-path sheet-name [table-option]
options
-u Generate unique constraint option for natural keys.
```

Followings are the example to generate the table creation script for "Job, Job\_Step" sheet of PSIP\_DB-Dictionary\_Ver.4.00.01-20170811-01.xlsx.

```
<Login to Production Server as psip user>
[psip@psip33 ~]$ cd tools/20_db_maintenance_scripts
[psip@psip33 20_db_maintenance_scripts]$ php generate_script.php -u
~/tmp/PSIP_DB-Dictionary_Ver.4.00.01-20170811-01.xlsx "Job, Job_Step" "ENGINE=InnoDB DEFAULT
CHARSET=utf8 ROW_FORMAT=DYNAMIC"
```

#### <Below is the output of this execution>

```
VARCHAR(20),
 os_user
 max_duration
                 INT,
 steps
                INT,
               INT,
VARCHAR(5),
VARCHAR(5),
VARCHAR(5),
 progress
 pause
 status
 result
 start_dtime VARCHAR(20),
finish_dtime VARCHAR(20),
 ts
                 TIMESTAMP,
 log_id
                INT
) ENGINE=InnoDB DEFAULT CHARSET=utf8 ROW FORMAT=DYNAMIC;
DROP TABLE IF EXISTS job_step;
CREATE TABLE job_step (
       INT PRIMARY KEY AUTO_INCREMENT,
               INT NOT NULL,
 job id
 odr
                 INT,
 level
                INT,
            TEXT,
VARCHAR(5),
VARCHAR(5),
 cmd
 status
 exit_code
 message
                 TEXT,
 TIMESTAMP,
 log id
 UNIQUE (job_id, odr)
) ENGINE=InnoDB DEFAULT CHARSET=utf8 ROW FORMAT=DYNAMIC;
```

# 3 Monitoring the sever health

It is needed to keep server stable and being health. This chapter describes how to monitor the server health. It's expected to perform the health checking at least one a week. The actual steps of health checking by each server are described in following sections.

# 3.1 Monitoring Physical Server's health

The monitoring items of Physical Server's health are as below.

- Disk space usage including the external USB HDD
- · Backup log abnormality
- · RAID disk status
- UPS status

## 3.1.1 Checking the disk space usage including the external USB HDD

Do followings.

(1) Login as root user to the Physical Server (10.1.99.152).

```
[root@psip30 ~]#
```

(2) Mount the external USB HDD

```
[root@psip30 ~]# mount /mnt-ext-hdd
[root@psip30 ~]#
```

(3) Check the disk space usage with df command

```
[root@psip30 ~]# df
```

| Filesystem                          | 1K-blocks  | s Used    | Available | Use% Mounted | on   |
|-------------------------------------|------------|-----------|-----------|--------------|------|
| /dev/mapper/vg_psip10-LogVol01      | 952383436  | 334319972 | 569685200 | 37% /        |      |
| tmpfs                               | 4004432    | 88        | 4004344   | 1% /dev/shm  |      |
| /dev/sda1                           | 495844     | 40193     | 430051    | 9% /boot     |      |
| /usr/local/share/iso/CentOS-6.5-x86 | _64-bin-DV | D1.iso    | 4363088   | 4363088 0    | 100% |
| /mnt/centos-iso                     |            |           |           |              |      |
| /dev/sdb1                           | 976726876  | 713540372 | 263186504 | 74% /mnt/ext | -hdd |
| [root@psip30 ~]#                    |            |           |           |              |      |

The important lines are highlighted. The 1<sup>st</sup> line is an OS's main disk space and the usage must be managed below 80%. The usage of this disk space is rather higher than other servers because this server disk space contains the other servers' virtual disk images. The 2<sup>nd</sup> line is the external USB HDD. It is used for backup of all servers' disk spaces. This usage must be managed below 90%. If it exceeds 90%, the backup strategy must be reconsidered or purchase much bigger volume USB HDD (Currently it's 1TB).

(4) Unmount the external USB HDD

```
[root@psip30 ~]# umount /mnt/ext-hdd
```

## 3.1.2 Checking the backup log abnormality

Do followings.

```
[root@psip30 ~]# tail -20 /var/log/daily_backup.log
stty: standard input: Inappropriate ioctl for device
stty: standard input: Inappropriate ioctl for device
stty: standard input: Inappropriate ioctl for device
Warning: Using a password on the command line interface can be insecure.
stty: standard input: Inappropriate ioctl for device
stty: standard input: Inappropriate ioctl for device
stty: standard input: Inappropriate ioctl for device
backup completed at 2017/08/26 01:14:36
backup started at 2017/08/27 01:05:01
stty: standard input: Inappropriate ioctl for device
stty: standard input: Inappropriate ioctl for device
stty: standard input: Inappropriate ioctl for device
stty: standard input: Inappropriate ioctl for device
stty: standard input: Inappropriate ioctl for device
Warning: Using a password on the command line interface can be insecure.
stty: standard input: Inappropriate ioctl for device
stty: standard input: Inappropriate ioctl for device
stty: standard input: Inappropriate ioctl for device
stty: standard input: Inappropriate ioctl for device
backup completed at 2017/08/27 01:31:53
[root@psip30 ~]#
```

This is to display last 20 line of the log file /var/log/daily\_backup.log. During the lines "backup started ..." and "backup completed ..." some warning messages appear but these can be ingnored. If you found other messages, you must investigate the cause and fix it.

### 3.1.3 Checking RAID disk status (using omreport command)

This is done by using a command omreport which is installed as a part of OSMA (OpenManage Server Administrator). See Server Setup Manual for more details about the installation.

```
[root@psip30 ~]# omreport storage pdisk controller=0 | grep -i stat
Status : Ok
State : Online
Power Status : Spun Up
Status : Ok
Status : Ok
State : Online
```

Power Status : Spun Up
Status : Ok
State : Ready
Power Status : Spun Up
[root@psip30 ~]#

These output lines are OK. If you found some other words such as "Critical" or "Degraded", you must investigate the cause and fix it. Currently there are 2 physical disks and 2 of them are working as RAID 1 (mirroring) and the rest one is in hot standby. See backup chapter for more details.

## 3.1.4 Checking RAID disk status (using GUI utility)

Web based server monitoring utility OPENMANAGE is available. Login from next URL.

https://10.1.99.152:1311/

The user name is root and the password is root's password.

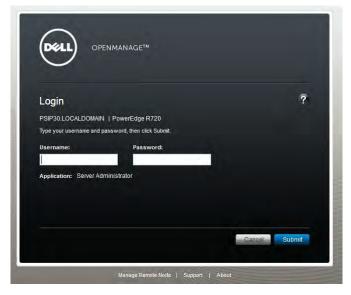

Figure 14 OSMA login screen

The main concern is the health of disks. It can be seen by drilling down to Storage→PERC H710 Mini→Connector 0 (RAID)→Physical Disks. Next example shows all disks are OK.

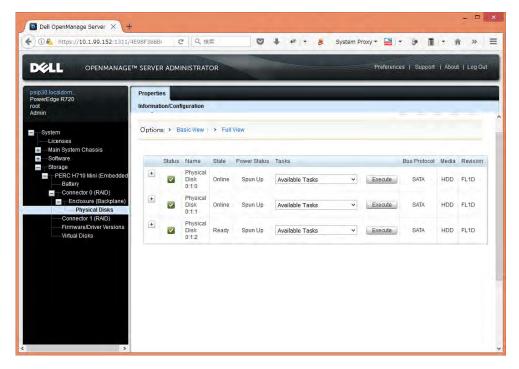

Figure 15 OSMA physical disk page

2 disks (0:1:0 and 0:1:1) organize RAID1 (Mirror) and another disk (0:1:2) is ready for hot standby.

## 3.1.5 Replacing a disk drive

When a trouble on disk drive happens, the hot standby disk will take place instead of the spoilt disk. In such case, the administrator has to replace the spoilt disk as soon as possible. This section describes how to replace the disk drive.

(1) Take the spoilt disk offline.

There are 2 ways. One is command line base and the other is GUI base.

> Command line base

State

- <Login to Physical server as root>
- <Below is an example to take disk 0:1:1 to offline>

[root@psip30 ~] # omconfig storage pdisk action=offline controller=0 pdisk=0:1:1

Confirm the result>
[root@psip30 ~] # omreport storage pdisk controller=0 pdisk=0:1:1
[root@psip30 ~] # omreport storage pdisk controller=0 pdisk=0:1:1
Physical Disk 0:1:1 on Controller PERC H710 Mini (Embedded)

Controller PERC H710 Mini (Embedded)
ID : 0:1:1
Status : Ok
Name : Physical Disk 0:1:1

: Offline

Power Status : Spun Up
Bus Protocol : SATA
Media : HDD

#### ➤ GUI Base

Login to OPENMANAGE and navigate to Storage→PERC H710 Mini→Connector 0 (RAID)→Physical Disks. Select "Offline" from Available Tasks and press [Execute].

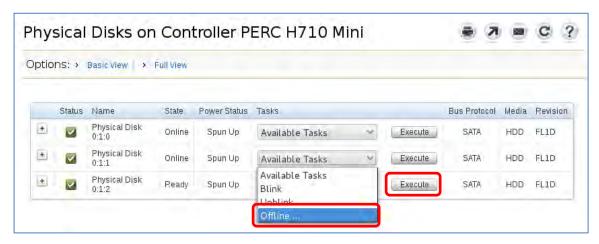

Figure 16 OPENMANAGE: Disk offline

- (2) Replace the spoilt disk with spare disk on the server machine.
- (3) Reboot the server and press **Ctrl+R** to select "Run Configuration Utility" in BIOS startup screen.

```
PowerEdge Expandable RAID Controller BIOS
Copyright(c) 2011 LSI Corporation
Press (Ctrl><R> to Run Configuration Utility

HA -0 (Bus 4 Dev 0) PERC H310 Adapter

0 Non-RAID Disk(s) found on the host adapter
0 Non-RAID Disk(s) handled by BIOS

1 Virtual Drive(s) found on the host adapter.
1 Virtual Drive(s) Degraded

1 Virtual Drive(s) handled by BIOS
```

Figure 17 Dell Server BIOS startup screen

(4) Move to "PF Mgmt" tab.

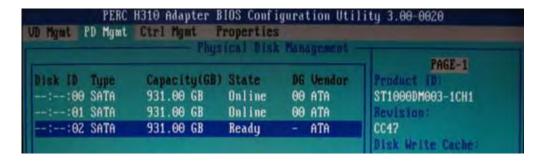

Figure 18 Dell Perc Hxx Adapter BIOS screen (1)

(5) Select "Make Global HS" on the replaced drive.

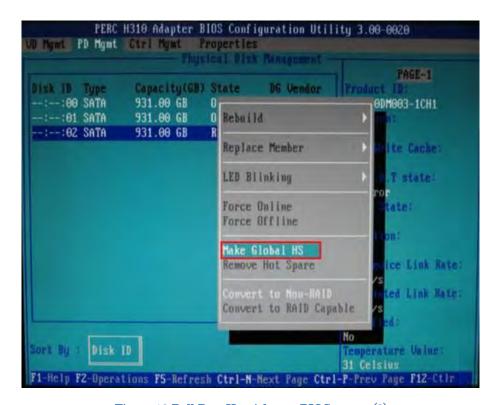

Figure 19 Dell Perc Hxx Adapter BIOS screen (2)

(6) Confirm Rebuild starts.

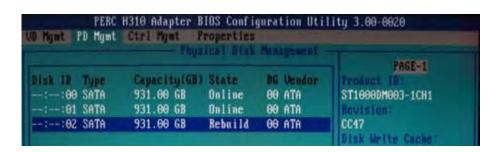

Figure 20 Dell Perc Hxx Adapter BIOS screen (3)

- (7) Exit the BIOS Configuration Utility and start server as usual.
- (8) Monitor the rebuild status using OPENMANAGE.

  The rebuild will take few hours.

## 3.1.6 Checking UPS status

Use Web based UPS monitor. If any error occurs, it will be shown on the page.

http://10.1.99.152:8080/index.html

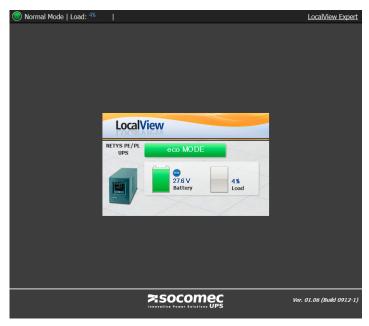

Figure 21 UPS Monitor

To see the measurement and event log, click [LocalView Expert] link in right upper corner.

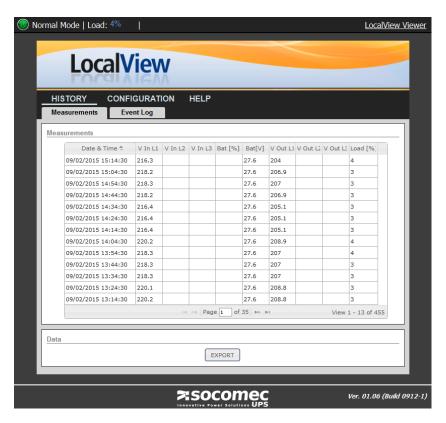

Figure 22 UPS Monitor (LocalView Expert)

# 3.2 Monitoring PSIP Production Server's health

The monitoring items of Physical Server's health are as below.

- Disk space usage
- Cron job's abnormality

## 3.2.1 Checking the disk space usage

(1) Login as psip user to the PSIP Production Server (10.1.99.153) and switch to root user.

```
[psip@psip33 ~]$ su -
Password:
Last login: Sun Aug 27 12:50:54 SAST 2017 on pts/1
Last failed login: Sun Aug 27 19:07:15 SAST 2017 from 116.31.116.28 on ssh:notty
There were 1078 failed login attempts since the last successful login.
[root@psip33 ~]#
```

Note that above highlighted part reports there are 1078 times failed login attempts to this server as root user. Because this server's ssh port (22) is exposed to Internet, attackers are trying the brute force attacking but it is safe because the ssh configuration of this server disables the direct login of root user. If the other users such as psip become the target of brute force, we can say it is not safe anymore. But what we can do against such attacks is to set the strong password for these uses. You can observe the more detail situation by checking a log

file /var/log/secure.

(2) Check the disk space usage with df command

```
[root@psip33 ~]# df
Filesystem
                     1K-blocks
                                   Used Available Use% Mounted on
/dev/mapper/centos-root 52403200 8094892 44308308 16% /
devtmpfs
                       1531300
                                    0 1531300
                                                 0% /dev
tmpfs
                      1540624
                                       1540624 0% /dev/shm
tmpfs
                      1540624
                               155996 1384628 11% /run
tmpfs
                      1540624
                                    0
                                       1540624
                                                 0% /sys/fs/cgroup
/dev/loop0
                       4209322 4209322
                                              0 100% /mnt/centos-iso
/dev/mapper/centos-home 153484060 3646952 149837108 3% /home
                     206291944 11701920 184087932 6% /var/samba
/dev/vda1
                                          379336 26% /boot
                        508588
                                129252
[root@psip33 ~]#
```

The important lines are highlighted. The 1<sup>st</sup> line is the main disk space of OS and the 2<sup>nd</sup> line is for /home which is the space for PSIP Database application and the 3<sup>rd</sup> line is the disk space for Windows shared folder. All of these must be managed below 80% and sudden increase such as 10% increase may have special reason therefore it must be investigated.

### 3.2.2 Check the cron job's abnormality

```
[root@psip33 ~]# egrep -i 'error|fail' /var/log/cron
[root@psip33 ~]#
```

If one or more lines are displayed, you have to investigate the cause and fix it. In normal case, no line is displayed.

## 3.3 Monitoring PSIP Test Server's health

The monitoring items of Physical Server's health are as below.

Disk space usage

## 3.3.1 Checking the disk space usage

(1) Login as root user to the PSIP Test Server (10.1.99.153) and switch to root user.

```
[psip@psip34 ~]$ su -
Password:
Last failed login: Sun Aug 27 20:52:33 SAST 2017 from 116.31.116.28 on ssh:notty
There were 16930 failed login attempts since the last successful login.
Last login: Fri Aug 25 10:34:45 2017
[root@psip34 ~]#
```

Note that above highlighted part reports there are 16930 times failed login attempts to this server as root user. Because this server's ssh port (22) is exposed to Internet, attackers are

trying the brute force attacking but it is safe because the ssh configuration of this server disables the direct login of root user. If the other users such as psip become the target of brute force, we can say it is not safe anymore. But what we can do against such attacks is to set the strong password for these uses. You can observe the more detail situation by checking a log file /var/log/secure.

## (2) Check the disk space usage with df command

| [root@psip34 ~]# <b>df</b> |                                          |    |
|----------------------------|------------------------------------------|----|
| Filesystem                 | 1K-blocks Used Available Use% Mounted on |    |
| /dev/mapper/centos-r       | oot 52403200 7284020 45119180 14% /      |    |
| devtmpfs                   | 1015204 0 1015204 0% /dev                |    |
| tmpfs                      | 1024528 0 1024528 0% /dev/shm            |    |
| tmpfs                      | 1024528 98176 926352 10% /run            |    |
| tmpfs                      | 1024528 0 1024528 0% /sys/fs/cgroup      |    |
| /dev/loop0                 | 4209322 4209322 0 100% /mnt/centos-is    | 30 |
| /dev/vda1                  | 508588 129252 379336 26% /boot           |    |
| /dev/mapper/centos-h       | ome 153484060 2239344 151244716 2% /home |    |
| [root@psip34 ~]#           |                                          |    |

The important lines are highlighted. The 1<sup>st</sup> line is the main disk space of OS and the 2<sup>nd</sup> line is for /home which is the space for PSIP Database Both must be managed below 80% and sudden increase such as 10% increase may have special reason therefore it must be investigated.

# 4 Backup and recovery

There are several levels of backup schemes implemented in the server. The entire backup schemes are integrated in the physical server (psip30). This chapter describes types and features of each backup scheme and its implementation details.

Below is the content of main backup script which is executed once a day.

## tools/psip30/daily\_backup.sh

```
#! /bin/sh
# backup sybose data files
# 2016-11-21
# Author: Y.Ishikawa
# HISTORY:
# 2016-11-21 Initial version
# 2017-05-02 VM image backup is added
# 2017-08-11 Add echos for VM image backup. Add samba backup for psip33
# 2017-08-17 Change the frequency of Samba backup from daily to weekly
DATE=`date +%Y%m%d`
# WDAY is day of week number. 0=Sun, 1=Mon ... 6=Sat
WDAY=`date +%w`
# DDAY is day number
DDAY=`date +%d`
MOUNTPOINT=/mnt/ext-hdd
DESTBASE=$MOUNTPOINT/daily backup
DBBACKUP=$MOUNTPOINT/db backup
LOGBACKUP=$MOUNTPOINT/log backup
VMBACKUP=$MOUNTPOINT/vm_backup
                     ← Number of days to keep the backup files
KEEPDAYS=30
                    ← Database user
PSIP2ID=psip
                  ← Database password
PSIP2PW=Kanrisya
#SSH OPT=-t
SSH OPT=""
# 0 means Sunday, For once a week backup
#=====
# For VM image backup
                             ← VM image files names (without extension)
VM NAMES="psip33 psip34"
# Once a month on this day
VM BACKUP DAY=10
                     ← Day of month to take VM backup
VM BACKUP CMD="/home/psip/tools/psip30/vm backup.sh" ← VM backup command
#=====
echo -n "backup started at "
```

```
date "+%Y/%m/%d %H:%M:%S"
#Check if the drive is already mounted
df | grep -iq "$MOUNTPOINT"
if [ $? != 0 ]; then
   #If not mounted, mount it
   mount /mnt/ext-hdd
   RETVAL=$?
   if [ $RETVAL != 0 ]; then
      echo "error: $0: External HDD mount failure ($RETVAL)."
      exit 1
   fi
fi
#Create backup base directory if not exists.
if ! [ -d $DESTBASE ]; then
  echo "making directory $DESTBASE"
  mkdir $DESTBASE
fi
if ! [ -d $DBBACKUP ]; then
  echo "making directory $DBBACKUP"
  mkdir $DBBACKUP
fi
if ! [ -d $LOGBACKUP ]; then
  echo "making directory $LOGBACKUP"
  mkdir $LOGBACKUP
fi
if ! [ -d $VMBACKUP ]; then
  echo "making directory $VMBACKUP"
  mkdir $VMBACKUP
fi
#Cleanup old directories
find "${DESTBASE}" -type f -mtime "+${KEEPDAYS}" -exec rm -f {} \;
#Local filesystem backup
HOSTNAME=`hostname -s`
cd /
DIR=home
tar cf - ${DIR} | gzip > $DESTBASE/"${HOSTNAME} ${DATE} ${DIR}".tgz
tar cf - ${DIR} | gzip > $DESTBASE/"${HOSTNAME} ${DATE} ${DIR}".tgz
#Remote filesystem backup
#==========
HOSTNAME="psip33"
#----
DIR=home
```

```
ssh ${SSH OPT} root@${HOSTNAME} "(cd /; tar cf - ${DIR} | gzip)" >
$DESTBASE/"${HOSTNAME} ${DATE} ${DIR}".tgz
DIR=etc
ssh ${SSH OPT} root@${HOSTNAME} "(cd /; tar cf - ${DIR} | gzip)" >
$DESTBASE/"${HOSTNAME} ${DATE} ${DIR}".tgz
# Added 2015-02-12 Ishikawa
DIR=mysql
ssh ${SSH OPT} root@${HOSTNAME} "(cd /var/lib; tar cf - ${DIR} --exclude mysql.sock | gzip)"
> $DESTBASE/"${HOSTNAME} ${DATE} ${DIR}".tgz
# Save httpd log, No purge (2016-08-04 Ishikawa)
DIR=httpd
#ssh root@${HOSTNAME} "(cd /var/log; tar cf - ${DIR} | gzip)" >
$LOGBACKUP/"${HOSTNAME} ${DATE} ${DIR}".log.tgz
ssh ${SSH OPT} root@${HOSTNAME} "(cd /var/log; tar cf - ${DIR} | gzip)" | (cd $LOGBACKUP; tar
xzf -)
# Save psip2 database dump, No purge (2016-11-08 Ishikawa)
ssh ${SSH OPT} root@${HOSTNAME} "mysqldump -u ${PSIP2ID} -p${PSIP2PW} psip2 | gzip" >
$DBBACKUP/"${HOSTNAME} ${DATE}"-psip2.sql.gz
# Add samba backup for psip33 by Ishikawa 2017-08-11
# Once a week on spified day (Sunday)
if [ $WDAY = "$SAMBA BACKUP DAY" ]; then
 DIR=samba
 ssh ${SSH OPT} root@${HOSTNAME} "(cd /var; tar cf - ${DIR} | qzip)" >
$DESTBASE/"${HOSTNAME} ${DATE} ${DIR}".tgz
#-----
HOSTNAME="psip34"
#----
DIR=home
ssh ${SSH OPT} root@${HOSTNAME} "(cd /; tar cf - ${DIR} | gzip)" >
$DESTBASE/"${HOSTNAME} ${DATE} ${DIR}".tgz
DIR=etc
ssh ${SSH OPT} root@${HOSTNAME} "(cd /; tar cf - ${DIR} | gzip)" >
$DESTBASE/"${HOSTNAME} ${DATE} ${DIR}".tgz
# Added 2015-02-12 Ishikawa
DIR=mysql
ssh ${SSH OPT} root@${HOSTNAME} "(cd /var/lib; tar cf - ${DIR} --exclude mysql.sock | gzip)"
> $DESTBASE/"${HOSTNAME} ${DATE} ${DIR}".tgz
sync; sync; sync
#=====
# VM image backup. Once a month on the day specified by VM BACKUP DAY
#=====
VM KEEPDAYS=60
if [ $DDAY = "$VM BACKUP DAY" ]; then
 #Cleanup old vm image
 find "${VMBACKUP}" -type d -mtime "+${VM KEEPDAYS}" -exec rm -rf {} \;
 if ! [ -d "\{VMBACKUP\}/\{DATE\}"]; then
```

```
echo "making directory ${VMBACKUP}/${DATE}"
  mkdir "${VMBACKUP}/${DATE}"
 fi
 for vm_name in $VM_NAMES; do
   # This may take an hour or more
  echo "take backup for vm image for $vm name"
   $VM_BACKUP_CMD -z "$vm_name" "${VMBACKUP}/${DATE}"
 done
fi
sync; sync; sync
#=====
cd /
umount $MOUNTPOINT
echo -n "backup completed at "
date "+%Y/%m/%d %H:%M:%S"
exit 0
```

Below is the content of VM (Virtual Machine image) backup script which is executed once a month.

## tools/psip30/vm\_backup.sh

```
#!/bin/sh
# vm backup.sh
# Take backup for KVM virtual machine. If the VM is running, once shutdown it and
# take backup, then start the VM again.
# Author: Y. Ishikawa
# HISTORY:
# 2017-08-11 Modify to take backup for additional disk images of each vm
# 2017-05-01 Initial version
#
# exit_with_usage ()
# print usage and exit this shell
#----
exit_with_usage () {
cat <<EOF
Usage
./vm_backup.sh [-z] <vm name> <destination path>
  <vm name> Virtual machine name
  <destinatoin path> Path for saving the backup file
       Compress the image file (gzip)
EOF
exit 0
```

```
# get_vm_status()
# $1=vm name
# return the specified vm's status to the stdout
#----
get vm status() {
echo `virsh list --all | grep "$1" | sed 's/^ *//' | sed 's/ \+/\t/g' | cut -f 3`
#**************
# Main part
#**************
# Process options
opt compress=0
while getopts z OPT; do
 case $OPT in
  "z" ) opt compress=1 ;;
   * ) exit with usage ;;
 esac
done
num opts=`expr $OPTIND - 1`
num_params=`expr $# - $num_opts`
# Process other parameters
shift $num opts
if [ $num_params -ne 2 ]; then
 exit_with_usage
fi
# Set required values from paramters
vm name="$1"
dest path="$2"
if [ ! -d "$dest_path" ]; then
echo "Error: $dest path: Diretory not exists."
exit 1
fi
# wait for 60 sec for shutdown
max wait count=60
#*** Examine vm status and shutdown if it's running
vm status=`get vm status "$vm name"`
if [ "$vm status" = "" ]; then
 echo "Error: $vm name: VM not exists."
exit 1
fi
count=0
if [ $vm_status = 'running' ]; then
 # shutdown
```

```
virsh shutdown "$vm_name" >/dev/null 2>&1
 sleep 1
 while [ $count -le $max wait count ]; do
   if [ `get_vm_status "$vm_name"` = 'shut' ]; then
    break
   else
    sleep 1
    count=$(($count + 1))
 done
fi
#*** If unable to shutdown try destroy
vm status next=`get vm status "$vm name"`
if [ $count -gt $max_wait_count -a $vm_status_next = 'running' ]; then
 echo "Warning: $vm name shutdown failure: Use 'destory' insted."
 # destroy
 virsh destroy "$vm_name" >/dev/null 2>&1
 while [ $count -le $max wait count ]; do
   if [ `get vm status "$vm name"` = 'shut' ]; then
    break
  else
    sleep 1
    count=$(($count + 1))
   fi
 done
fi
#*** Take backup
image path=/var/lib/libvirt/images
#Step1: XML file
virsh dumpxml "$vm name" > "$dest path/${vm name}.xml"
#Step2: Take image backup for possible extentions
for ext in img qcow2; do
 for vm file in `find $image path -name ${vm name}*.$ext`; do
  vm base name=`basename "$vm file"`
   echo -n " VM image backup for $vm base name start at "
  date "+%Y/%m/%d %H:%M:%S"
  if [ $opt compress -eq 1 ]; then
    # Compress
    gzip -c "$vm file" > "$dest path/$vm base name.gz"
   else
    # No compress
    cp -p "$image path/$vm file" "$dest path"
   echo -n " done at "
   date "+%Y/%m/%d %H:%M:%S"
 done
```

```
done
#*** Start the vm if originally it was running
if [ "$vm_status" = "running" ]; then
   virsh start "$vm_name" >/dev/null 2>&1
fi
exit 0
#*** End of script
```

## 4.1 Backup type and strategy

Next table summarizes the backup target, purpose, frequency & retain days and applicable servers.

Table 8 Summary of backups

| Target                  | Purpose<br>(backup directory)                                 | Frequency<br>(Retain days) | Physical<br>Server<br>(psip30) | Production<br>Server<br>(psip33) | Test<br>Server<br>(psip34) |
|-------------------------|---------------------------------------------------------------|----------------------------|--------------------------------|----------------------------------|----------------------------|
| /etc                    | Backup OS configuration files (daily_backup)                  | Daily<br>(30 days)         | Yes                            | Yes                              | Yes                        |
| /home                   | Backup application files and user files (daily_backup)        | Daily<br>(30 days)         | Yes                            | Yes                              | Yes                        |
| /var/samba              | Backup shared folders (daily_backup)                          | Weekly<br>(30 days)        |                                | Yes                              |                            |
| /var/lib/mysql          | Backup MySQL data files (daily_backup)                        | Daily<br>(30 days)         |                                | Yes                              | Yes                        |
| psip2 database<br>dump  | Backup psip2 database content (db_backup)                     | Daily<br>(Infinite)        |                                | Yes                              |                            |
| /var/log/httpd          | Backup httpd log files (log_backup)                           | Daily<br>(Infinite)        |                                | Yes                              |                            |
| /var/lib/libvirt/images | Backup VM image files and configuration XML files (vm_backup) | Monthly<br>(60 days)       | Yes                            |                                  |                            |

## 4.1.1 File backups in daily\_backup directory

The backups of /etc, /home, /var/samba and /var/lib/mysql are taken and saved into daily\_backup directory of external USB HDD. The contents are as below.

```
[root@psip30 ~]# mount /mnt/ext-hdd
[root@psip30 ~]# cd /mnt/ext-hdd
[root@psip30 ext-hdd]# ls -lrt daily_backup/
total 595038856
-rwxrwxrwx 1 root root 1914239274 Jul 27 01:07 psip30_20170727_home.tgz
```

```
9337975 Jul 27 01:07 psip30_20170727_etc.tgz
-rwxrwxrwx 1 root root
-rwxrwxrwx 1 root root 544499629 Jul 27 01:08 psip30 20170727 samba.tgz
-rwxrwxrwx 1 root root 8568290514 Jul 27 01:21 psip33 20170727 home.tgz
-rwxrwxrwx 1 root root 7268520 Jul 27 01:21 psip33_20170727_etc.tgz
-rwxrwxrwx 1 root root 40136361 Jul 27 01:22 psip33 20170727 mysql.tgz
-rwxrwxrwx 1 root root 6979911585 Jul 27 01:33 psip34 20170727 home.tgz
-rwxrwxrwx 1 root root 7178910 Jul 27 01:33 psip34_20170727_etc.tgz
-rwxrwxrwx 1 root root 46368865 Jul 27 01:33 psip34 20170727 mysql.tgz
-rwxrwxrwx 1 root root 7265602 Aug 27 01:10 psip33 20170827 etc.tgz
-rwxrwxrwx 1 root root 47878679 Aug 27 01:10 psip33 20170827 mysql.tgz
-rwxrwxrwx 1 root root 9970589565 Aug 27 01:28 psip33 20170827 samba.tgz
-rwxrwxrwx 1 root root 1500569984 Aug 27 01:31 psip34 20170827 home.tgz
                        7172400 Aug 27 01:31 psip34 20170827 etc.tgz
-rwxrwxrwx 1 root root
-rwxrwxrwx 1 root root 47218471 Aug 27 01:31 psip34 20170827 mysql.tgz
[root@psip30 ext-hdd]#
```

The file name of the backup files is as below.

```
<host name>_<date>_<target>.tgz
```

To see the contents of a backup file, use tar command with tvzf option as below.

To retrieve the contents of a backup file, also use tar command with <u>xvzf</u> option. Note that the extracted files are save into current location unless otherwise specified.

#### 4.1.2 psip2 database dumps in db\_backup directory

The dump of psip2 database are taken and saved into db\_backup directory of external USB HDD. The contents are as below.

```
[root@psip30 ext-hdd]# ls -lrt db_backup/
total 2222632
-rwxrwxrwx 1 root root 4656110 Nov 9 2016 psip33_20161109-psip2.sql.gz
-rwxrwxrwx 1 root root 4787624 Nov 10 2016 psip33_20161110-psip2.sql.gz
-rwxrwxrwx 1 root root 4824257 Nov 11 2016 psip33_20161111-psip2.sql.gz
-rwxrwxrwx 1 root root 4831194 Nov 12 2016 psip33_20161112-psip2.sql.gz
```

```
:
-rwxrwxrwx 1 root root 11122404 Aug 25 01:12 psip33_20170825-psip2.sql.gz
-rwxrwxrwx 1 root root 11366226 Aug 26 01:11 psip33_20170826-psip2.sql.gz
-rwxrwxrwx 1 root root 11366318 Aug 27 01:11 psip33_20170827-psip2.sql.gz
[root@psip30 ext-hdd]#
```

To retrieve the contents of a backup file, use zcat command with specifying the extracted file name. Below is the example.

```
zcat /mnt/ext-hdd/db_backup/psip33_20170827-psip2.sql.gz > /tmp/psip2.sql
```

This is to retrieve the SQL dump file into /tmp directory with the filename "psip2.sql".

Because the contents of db\_backup are never purged, IT staff has to manually purge the contents. To do it, use find command with specifying the number of days to be purged. Next example is to purge files older than 180 days.

```
[root@psip30 ~]# mount /mnt/ext-hdd
[root@psip30 ~]# cd /mnt/ext-hdd/db_backup
[root@psip30 db_backup]# find . -mtime +360 -exec rm -f {} \;
```

## 4.1.3 Httpd log file backups in log\_backup directory

The httpd log file backups are taken for monitoring the access rate. The directory /var/log/httpd is just copied into log\_backup directory of external USB HDD. The contents of /var/log/httpd are purged by log rotate utility but all files are copied into log\_backup directory before purging. The contents of log\_backup is as below. The log files exist under httpd directory.

```
[root@psip30 ext-hdd]# ls -lrt log_backup/httpd/
total 770520
-rwxrwxrwx 1 root root 4143080 Feb 28 2016 error_log-20160228
-rwxrwxrwx 1 root root 843604 Feb 28 2016 access_log-20160228
-rwxrwxrwx 1 root root 3319905 Mar 7 2016 error_log-20160307
-rwxrwxrwx 1 root root 333053 Mar 7 2016 access_log-20160307
-rwxrwxrwx 1 root root 32527457 Mar 13 2016 error_log-20160313
-rwxrwxrwx 1 root root 781203 Mar 13 2016 access_log-20160313
:
-rwxrwxrwx 1 root root 16557577 Aug 27 00:15 error_log
-rwxrwxrwx 1 root root 2270212 Aug 27 00:15 access_log
-rwxrwxrwx 1 root root 14387814 Aug 27 01:04 ssl_access_log
[root@psip30 ext-hdd]#
```

### 4.1.4 VM image file backups in vm\_backup directory

The VM image backups are saved under vm\_backup directory and date sub directory.

```
[root@psip30 ext-hdd] # ls vm_backup
20170710 20170813
[root@psip30 ext-hdd] # ls -l vm_backup/20170813
total 68071292
-rwxrwxrwx 1 root root 14406119295 Aug 13 04:10 psip33-1.img.gz ← psip33 samba disk image
-rwxrwxrwx 1 root root 34509608951 Aug 13 03:21 psip33.img.gz ← psip33 VM image
-rwxrwxrwx 1 root root 2769 Aug 13 02:00 psip33.xml ← psip33 VM configuration
-rwxrwxrwx 1 root root 20789264355 Aug 13 05:10 psip34.img.gz ← psip34 VM image
-rwxrwxrwx 1 root root 2487 Aug 13 04:11 psip34.xml ← psip34 VM configuration
[root@psip30 ext-hdd] #
```

## 4.2 Restoring from backups

## 4.2.1 Restore /etc directory from the backup

Following example extracts /etc backup and retrieves /etc/httpd content and replace with current one.

```
[root@psip30 ~]# mount /mnt/ext-hdd
[root@psip30 ~]# ls -l /mnt/ext-hdd/daily backup | less
<Identify the backup file to use and determine to use psip30_20170727_etc.tgz>
<The file contents are extracted to current working directory>
[root@psip30 ~]# tar xvzf /mnt/ext-hdd/daily backup/psip30_20170727_etc.tgz
drwxr-xr-x root/root
                           0 2017-07-27 01:05 etc/
-rw-r--r-- root/root
                          28 2012-05-10 10:17 etc/ethers
drwxr-xr-x root/root
                           0 2014-10-22 16:19 etc/event.d/
-rw-r--r root/root 141 2010-11-11 00:09 etc/event.d/ck-log-system-start -rw-r--r root/root 137 2010-11-11 00:09 etc/event.d/ck-log-system-stop
                         146 2010-11-11 00:09 etc/event.d/ck-log-system-restart
-rw-r--r-- root/root
drwxr-xr-x root/root
                           0 2013-11-22 17:15 etc/rsyslog.d/
drwxr-xr-x root/root 0 2014-10-22 16:17 etc/default/
-rw---- root/root
                          119 2009-11-20 15:16 etc/default/useradd
                        1756 2013-11-21 23:15 etc/default/nss
-rw-r--r-- root/root
[root@psip30 ~]# mv /etc/httpd /etc/httpd_old
                                                       ← Take backup of previous one
                                                         ← Copy extracted contents
[root@psip30 ~]# cp -pr ./etc/httpd /etc
[root@psip30 /]# umount /mnt/ext-hdd
```

#### 4.2.2 Restore /home directory from the backup

Following example extracts /home backup and replace with current one.

```
[root@psip30 ~]# mount /mnt/ext-hdd
[root@psip30 ~]# ls -l /mnt/ext-hdd/daily_backup | less
```

## 4.2.3 Restore /var/lib/mysql directory from the backup (psip33)

Following example extracts /var/lib/mysql backup and replace with current one in psip33.

```
[root@psip30 ~]# mount /mnt/ext-hdd
[root@psip30 ~]# ls -l /mnt/ext-hdd/daily backup | less
<Identify the backup file to use and determine to use psip33_20170727_mysql.tgz>
[root@psip30 ~]# scp /mnt/ext-hdd/daily backup/psip33 20170727 mysql.tgz
root@192.168.1.31:/tmp/
                            ← Remote copy the backup file
[root@psip30 ~] # ssh 192.168.1.31
                                  ← Remote login to psip33
[root@psip33 ~]# cd /var/lib
[root@psip33 lib]# cd /var/lib
[root@psip33 lib]# systemctl stop mysqld
                                           ← Stop mysqld service
[root@psip33 lib]# mv mysql mysql old
                                           ← Remain present one as mysql_old
[root@psip33 lib]# systemctl start mysqld
                                           ← Start mysqld service
                            ← Logout from psip33
[root@psip33 lib]# exit
[root@psip30 ~]# umount /mnt/ext-hdd
```

#### 4.2.4 Restore psip2 dump into mysql database (psip33)

Following example extracts psip2 dump backup and restore it into psip2 database in psip33.

Note that if you want to load the dump into different database name such as "psip2\_ref", the database has to be created so that the dump can be loaded.

#### 4.2.5 Restore VM image and restore

Following example retrieves VM image of psip33 and restore.

```
[root@psip30 ~]# mount /mnt/ext-hdd
```

```
[root@psip30 ~]# ls -l /mnt/ext-hdd/vm_backup
20170710 20170813
[root@psip30 ~] # ls -l /mnt/ext-hdd/vm_backup/20170813
-rwxrwxrwx 1 root root 14406119295 Aug 13 04:10 psip33-1.img.gz
-rwxrwxrwx 1 root root 34509608951 Aug 13 03:21 psip33.img.gz
                          2769 Aug 13 02:00 psip33.xml
-rwxrwxrwx 1 root root
-rwxrwxrwx 1 root root 20789264355 Aug 13 05:10 psip34.img.gz
-rwxrwxrwx 1 root root
                          2487 Aug 13 04:11 psip34.xml
<Identify the backup files to use and determine to use the contents in 20170813 sub directory>
[root@psip30 ~]# cd /var/lib/libvirt/images/
[root@psip30 images]# ls -1
-rw----- 1 qemu qemu 214748364800 Aug 27 15:27 psip33-1.img
-rw----- 1 qemu qemu 214748364800 Aug 27 23:25 psip33.img
-rw----- 1 root root 8589934592 Aug 15 16:48 psip34-1.img
-rw----- 1 qemu qemu 214748364800 Aug 27 23:25 psip34.img
[root@psip30 images]# virsh stop psip33
                                          ← Stop psip33
[root@psip30 images]# mv psip33.img psip33.img-backup 

Remain present image file
[root@psip30 images]# zcat /mnt/ext-hdd/vm backup/20170810/psip33.img.gz > psip33.img 

[root@psip30 images]# virsh start psip33
                                          ← Start psip33
[root@psip30 images]# umount /mnt/ext-hdd
```

## 5 Development environment

This chapter describes how to setup and use the development environment in your PC.

## 5.1 Setup development environment into a PC

Following steps is removing current psip user and create it again as git managed development environment.

```
<Login as root>
```

Note: This operation contains the removal of psip user. You should take the backups before proceeding if there are important files.

```
[root@psip104 ~]# userdel -r psip
                                        ← Remove existing psip user
[root@psip104 ~]# useradd -m psip
                                       ← Create psip user again
[root@psip104 ~]# passwd psip
                                        ← Set password
Changing password for user psip.
New password:
BAD PASSWORD: The password fails the dictionary check - it is based on a dictionary word
Retype new password:
passwd: all authentication tokens updated successfully.
[root@psip104 ~]#
<Switch user to psip>
<The PC is supposed to be connected to GWAN>
[root@psip104 ~]# su - psip
[psip@psip104 ~]$ cd ..
[psip@psip104 home]$ chmod 755 psip
[psip@psip104 home]$ cd
[psip@psip104 ~]$ scp -r psip@10.1.99.153:install . ← Copy install directory from PSIP Test Server
psip@10.1.99.153's password:
install base templates2.tgz
                                100% 2137KB 2.1MB/s 00:01
[psip@psip104 ~]$
[psip@psip104 ~]$ cp install/dot_gitconfig .gitconfig
[psip@psip104 ~]$ vi .gitconfig
 <Change highlighted part accordingly>
  [user]
   name = Yasumitsu Ishikawa
```

```
email = ishikawa@jds21.com
[core]
editor = emacs
[color]
diff = auto
status = auto
branch = auto
[push]
default = simple
```

#### <Clone public\_html>

```
[psip@psip104 ~]$ git clone -b develop psip@10.1.99.153:public_html.git 		GWAN path
Cloning into 'public html'...
psip@10.1.99.153's password:
remote: Counting objects: 11732, done.
[psip@psip104 ~]$ cd public html
[psip@psip104 public html] $ git remote add inet psip@196.11.82.27
                                                                       ← Add internet path
<Clone tools>
[psip@psip104 public html]$ cd
[psip@psip104 ~]$ git clone -b develop psip@10.1.99.153:tools.git 

GWAN path
Cloning into 'tools'...
psip@10.1.99.153's password:
remote: Counting objects: 128, done.
remote: Compressing objects: 100% (125/125), done.
[psip@psip104 ~]$ cd tools
                                                                       ← Add internet path
[psip@psip104 tools]$ git remote add inet psip@196.11.82.27
<Clone smarty>
[psip@psip104 tools]$ cd
[psip@psip104 ~] $ git clone -b develop psip@10.1.99.153:smarty.git 

GWAN path
Cloning into 'smarty'...
psip@10.1.99.153's password:
remote: Counting objects: 36, done.
remote: Compressing objects: 100% (34/34), done.
[psip@psip104 ~]$ cd smarty
[psip@psip104 smarty] $ git remote add inet psip@196.11.82.27
                                                                       ← Add internet path
```

```
<Extract Smarty library>
[psip@psip104 smarty]$ cd
[psip@psip104 ~]$ tar xvzf install/install_smarty.tgz
Smarty
smarty-3.1.27/
smarty-3.1.27/.gitattributes
<Extract base_templates2>
[psip@psip104 ~]$ tar xvzf install/install base_templates2.tgz
base_templates2/
base templates2/20161216 1718 ONGOING V41 BLANK.xlsm
base templates2/20161216 1718 NEW V41 BLANK.xlsm
<Initialize symfony and smarty environment>
[psip@psip104 ~] $ cd public_html/
[psip@psip104 public html]$ ./init_env_smarty.sh
[psip@psip104 public html]$ ./init_env_symfony.sh
[psip@psip104 public html]$ cd
[psip@psip104 ~]$ cp install/dot_emacs .emacs
5.2 Usage of git based development environment
5.2.1 Basic usage
[psip@psip104 ~]$ cd public html
<1st Pull the latest contents>
[psip@psip104 public html] $ git pull origin develop
[psip@psip104 public html] $ cd tload2
[psip@psip104 tload2]$ emacs version.php
                                                       ← Editing for example
<Edit the source code>
[psip@psip104 tload2]$ git add .
[psip@psip104 tload2]$ git commit -am "Edit version by Ishikawa"
[develop 3a9fc94] Edit version by Ishikawa
2 files changed, 7 insertions(+), 7 deletions(-)
[psip@psip104 tload2]$ git push origin develop
                                                  ← Editing for example
psip@10.1.99.153's password:
```

In case your PC is connected via Internet, pull and push command line should be like below.

```
[psip@psip104 public_html]$ git pull inet develop
[psip@psip104 public html]$ git push inet develop
```

"origin" and "inet" indicates the remote path. "origin" is translated to the IP address 10.1.99.153 and "inet" is translated to the global IP address 196.11.82.27.

### 5.2.2 Advanced usage

### To retrieve change log

```
[psip@psip104 tload2]$ git log
commit 036d62bd741a4f523c7280d3ca9dc8f7408c0259
Author: Yasumitsu Ishikawa <ishikawa@jds21.com>
Date: Wed Apr 26 00:26:21 2017 +0200

Edit version by Ishikawa

commit 3a9fc943ab5c2f679d9083ff2dd8059f75178be3
Author: Yasumitsu Ishikawa <ishikawa@jds21.com>
Date: Wed Apr 26 00:23:01 2017 +0200

Edit version by Ishikawa

commit 9f6dbb3ce36fa9cfd960ee4021340667fef406d8
Author: PSIP Developer <psip@localhost>
Date: Tue Apr 25 23:43:39 2017 +0200

Initial commit by Ishikawa
```

## To retrieve differences

```
[psip@psip104 tload2]$ git log -p
commit 036d62bd741a4f523c7280d3ca9dc8f7408c0259
Author: Yasumitsu Ishikawa <ishikawa@jds21.com>
Date: Wed Apr 26 00:26:21 2017 +0200
:
```

#### To retrieve differences for latest 2 updates

```
[psip@psip104 tload2]$ git log -p -2
commit 036d62bd741a4f523c7280d3ca9dc8f7408c0259
Author: Yasumitsu Ishikawa <ishikawa@jds21.com>
Date: Wed Apr 26 00:26:21 2017 +0200
```

#### To cancel the change

```
[psip@psip104 tload2]$ git log
Author: Yasumitsu Ishikawa <ishikawa@jds21.com>
Date: Tue May 2 16:29:00 2017 +0200

Test4 by Ishikawa

commit ed14418f72412c96dc83464de97641471fb942cd

[psip@psip104 tload2]$ git revert ed144
```

- In case you have pushed to the remote git already, you have to push again -

[psip@psip104 tload2]\$ git push origin develop

## 5.2.3 Reflect changes from Test Server to Production Server

To reflect the changes from PSIP Test Server (git server) to PSIP Production Server, it has to be done on PSIP Test Server. Push contents of public\_html, tools and smarty one by one using a remote path name "rmtprod".

#### <Login to Test Serer>

```
[psip@psip34 ~]$ cd public_html
[psip@psip34 public_html]$ git push rmtprod develop
[psip@psip34 public_html]$ cd ../tools
[psip@psip34 tools]$ git push rmtprod develop
[psip@psip34 tools]$ cd ../smarty
[psip@psip34 smarty]$ git push rmtprod develop
```

## **Appendix A Network Diagram**

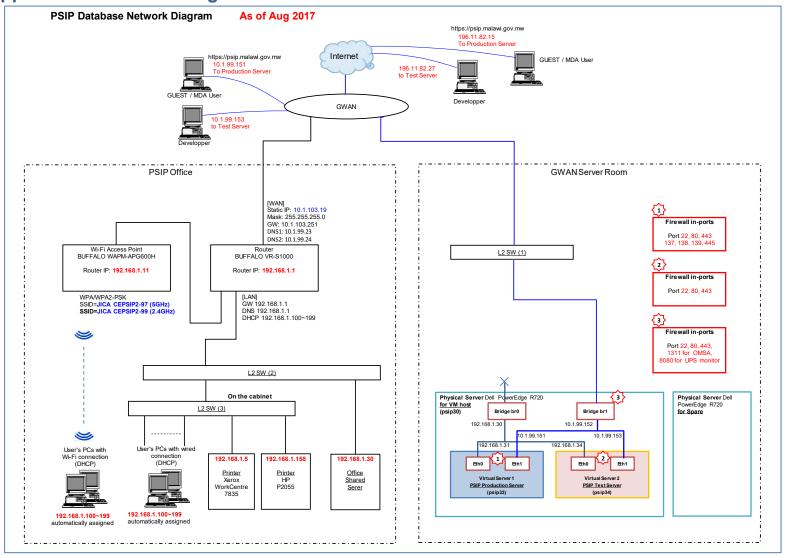

## **Appendix B PSIP IT Annual Schedule**

## **PSIP IT Annual Schedule**

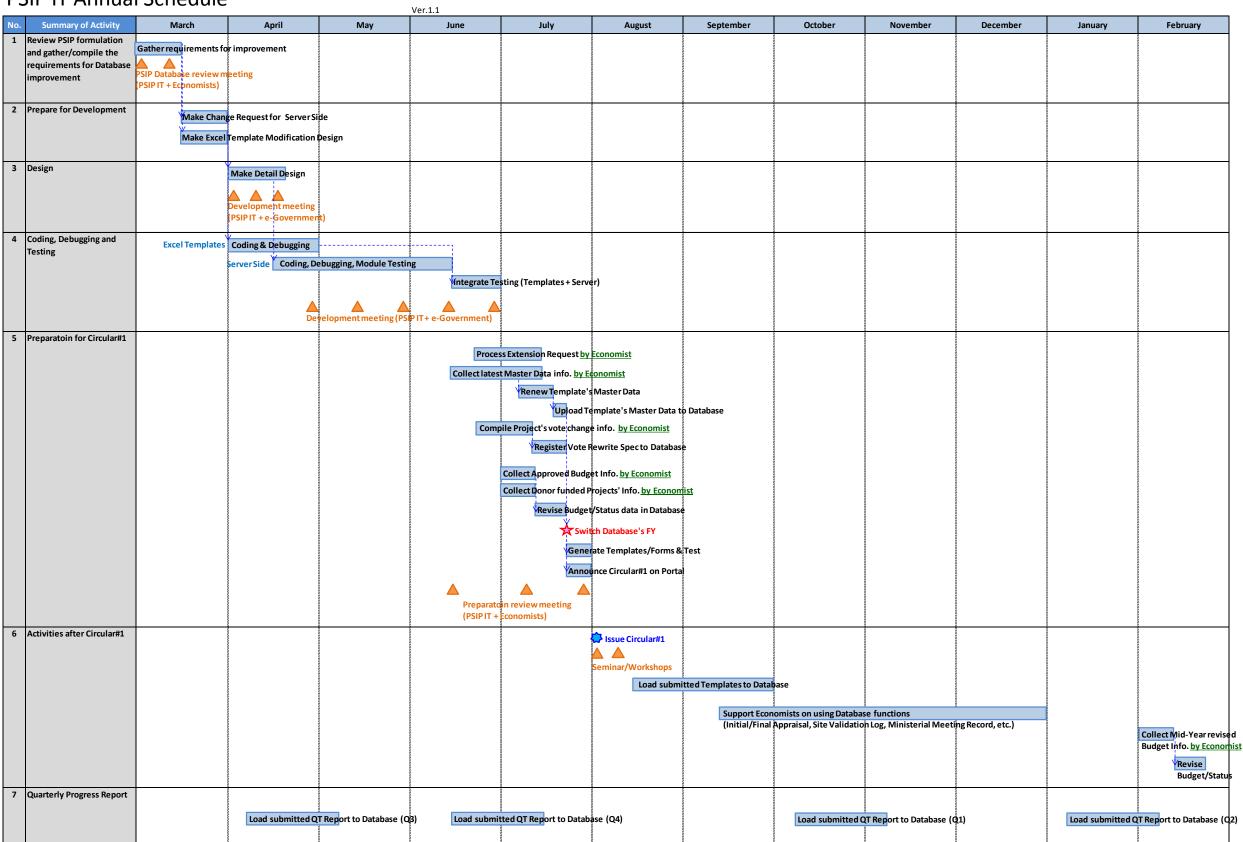

## **Appendix C Change Request Form**

| Requestor:                                              |                                                                                                    |
|---------------------------------------------------------|----------------------------------------------------------------------------------------------------|
| Date of Request:                                        |                                                                                                    |
| Change Request Detail - The Change Request f            | form is the document of record for a change request. It                                                                                                    |
| provides the business reasons and justification         | for the change and assesses the risk and impact of the                                                                                                    |
| change.                                                 |                                                                                                    |
| Type of Change                                          | Description of change                                                                                                    |
| Business Change or Need                                 |                                                                                                    |
| Enhancement                                             |                                                                                                    |
| Correction                                              |                                                                                                    |
| Other                                                   |                                                                                                    |
| Priority                                                | <ul> <li>Critical: "We can't move forward until this change is resolved."</li> <li>─ High: "We are fine for right now, but unless this change is resolved by the due date, we won't be able to move forward."</li> <li>─ Normal: "We are fine for the right now, but this may impact our ability to move forward in the near future."</li> <li>─ Low: "This change is not impacting our ability to move forward."</li> </ul> |
| The additional benefits the proposed change would have. |                                                                                                    |
| Signature of Requester                                  |                                                                                                    |

## Authorization

| Decision          | Approve          | d 🔲   | Approved with |    | Rejected | More        |
|-------------------|------------------|-------|---------------|----|----------|-------------|
|                   |                  |       | conditions    |    |          | Information |
| Decision Date     |                  |       |               |    |          |             |
| Decision          |                  |       |               |    |          |             |
| Explanation       |                  |       |               |    |          |             |
| Authorizing       |                  |       |               |    |          |             |
| Officer           |                  |       |               |    |          |             |
|                   |                  |       |               |    |          |             |
|                   |                  |       |               |    |          |             |
| Signature of Auth | norizing Officer |       |               |    |          |             |
| Project Manager   |                  |       |               |    |          |             |
| Date Received:    |                  |       |               |    |          |             |
| Change Request #  | :                |       |               |    |          |             |
| Time Required for | Change(Days):    |       | Estimated Cos | t: |          |             |
| Estimated Comple  | etion Date of Ch | ange: |               |    |          |             |
|                   |                  |       |               |    |          |             |
|                   |                  |       |               |    |          |             |
| Signature of Proj | act Managar      |       |               |    |          |             |

## Appendix D PSIP Database and Excel tools Development Plan & Progress

| SIP Database and Excel tools Development Discussion Points (Issues)                                          | Measures from IT side                                                                                                    | ID   | Has Detail | What to be      | Necessary Days for                | Party in charge | Priority | Person in-      | PSIP in   | Timing to be | Idea of implementation                                                                                                    | Statusas of | Progress, Challenges, Recommendations as of 11/Aug/20                                                                                                    |
|----------------------------------------------------------------------------------------------------|----------------------------------------------------------------------------------------------------|------|------------|-----------------|-----------------------------------|-----------------|----------|-----------------|-----------|--------------|----------------------------------------------------------------------------------------------------|-------------|----------------------------------------------------------------------------------------------------|
| Discussion Folias (Issues)                                                                                   | weasures from it stue                                                                                                    | JID  | Design? -  | develop         | Development -                     | raity in charge | riloiity | charge -        | charge -  | completed -  | weath implementation                                                                                                    | 11/Aug/2017 | riogress, chanenges, neconfinentiations as of 11/Aug/2                                                                                                    |
| summary of the progress need to be added on the template                                                     | Before the arear input button add Summary of the progress on template                                                                                                    | 5D   | Yes        | DB              | 1 week (or less than<br>1 week)   | PSIP            | High     |                 | Chimwemwe | Apr          | New field> progress_summary in finance_summary table FINANCE_SUMMARY table, add column PROGRESS_SUMMARY                                                                                                    | Ongoing     | Completed.                                                                                                    |
| Need to add another status Not applicable as a PBB status                                                    | If that vote does not have PBB, the user should click<br>Not Applicable. This applies only to subvented<br>projects.                                                                                    | 17D  | Yes        | DB              | 1 week (or less than<br>1 week)   | PSIP            | Normal   |                 | Chimwemwe | Apr          | Add new code into tables; [mst_pbb_program]vote_code:275, pbb_program_code:99, name:99.not applicable [mst_pbb_subprogram].vote_code:275, pbb_program_code:99, name:99.not applicable This does not involve structure change of tables. The change in template will be reflected to the database when master data uploading.                                                     | Ongoing     | Completed.                                                                                                    |
| Need additional field for PSIP desk officers for project progress.                                           | Add new fields for PSIP desk officers to update about progress of the project in process management unit.                                                                                               | 21D  | Yes        | DB              | 1 week (or less than<br>1 week)   | PSIP            | Normal   |                 | Gift      | Apr          | No.5 is for MDA users to write the progress. This is for PSIP desk officer to write the progress.  New field in Project Table. — Has been added (memo in project table) @ver.3.01.06.  The "progress" must be divided into "Progress", "Challenges" and (maybe) "Recommendations". Therefore, those collesponding columns have to be added into project table instead of "memo". | Ongoing     | The specifiation is being deisussed. The necessary colunthe report are: Vote, NEW/ONGOING (FY2016/17 Status) Project Title, Project Purpose, Physical Progress as at 30t March 2017, Challenges Faced> New table "project_progress" is added by Ishikawa. |
| Need project status completed                                                                                | To add new project status completed.                                                                                                    | 22D  | Yes        | DB              | 1 week (or less than<br>1 week)   | PSIP            | High     |                 | Gift      | Apr          | Add new code to table Const1<br>This does not involve structure change of tables                                                                                                    | Ongoing     | The addition of COMPLETED status is held because the et of the addition has to be examined. > COMPLETED status can be added only in developmen environment. It will be done anytime during developmen period on the development server.                   |
| Another sheet to quartely progress format                                                                    | To add another sheet to quarterly progess format. To make MDAs users to write complection report.                                                                                                    | 23D  | Yes        | DB              | 1 week (or less than<br>1 week)   | PSIP            | Normal   |                 | Shalom    | Apr          | Start Date, End Date, Note for Completion Report, Person who write completion report Add new table COMPLETION REPORT                                                                                                    | Ongoing     | Completed.                                                                                                    |
| summary of the progress need to be added on the template                                                     | Before the arear input button add Summary of the progress on template                                                                                                    | 5WM  | No         | Web -<br>Smarty | 1 week (or less than<br>1 week)   | PSIP            | High     |                 | Shalom    | Apr          | Add a difinition into loadspec.php<br>Modify model and view of project detail screen                                                                                                    | Ongoing     | The feature has been added into Ongoing proposal tem and Quarterly Progress Report, and also loader/generat Ongoing view and Quarterly report view are confirmed working well.                                                                            |
| Updating old template to the database does not counted as errors and uploaded as the one for the wrong years | When uploading a template the usr should specify that templates are for which year on the web before uploading, and if the template with wrong fiscal year tries to be updated, that should be rejected | 13WM | Yes        | Web -<br>Smarty | 2 weeks (or less<br>than 2 weeks) | PSIP            | Critical | Ishikawa        | Chimwemwe | May          | After the discussion, below is the idea. Implement year restriction in automatic upload (Shared folder and web-based). But not in manual upload. Because old year's upload is still needed for maintenance purpose. > Issue: How to know that the upload is rejected                                                                                                    | Ongoing     | Design is ongoing by Ishikawa. Supposed to be completed by the End of May. Done by Ishikawa as following the idea. The error can be confirmed with checking the submission table.                                                                         |
| Need summary of minesterial minutes                                                                          | System should be able to produce a summary of minesterial minutes                                                                                                    | 14WM | Yes        | Web -<br>Smarty | more than 2 weeks                 | e-government    | High     | Leviticus       | Shalom    | May          | vote, vote code, overall comments, remarks Need new dsign screen with Excel output> How to reach this screen?> Put a button "Ministerial Meeting Summary" on the top of PSIP Process Management screem                                                                                                    | Ongoing     | Completed.                                                                                                    |
| Projects submitted need to be equal to automatically uploaded projects                                       | Remove submitted project column                                                                                                    | 15WM | No         | Web -<br>Smarty | 1 week (or less than<br>1 week)   | PSIP            | Normal   | Ishikawa        | Shalom    | Apr          | After the discussion, below is the conclusion.  - Remove submission count  - Remove Submission folder  - Make vote folders in Auto@Success and Auto@Fail folders so that the templates are automatically stored into corresponding vote folders  - All submitted templates are stored in Auto@Scuccess and Auto@Fail folders > Ishikawa does                                     | Ongoing     | Design is ongoing by Ishikawa. Supposed to be completed by the End of May> Creation of vote folders remains but others have bee done. Will be done by 14 Aug 2017 by Ishikawa.                                                                            |
| Need to add another status Not applicable as a PBB status                                                    | If that vote does not have PBB, show "Not Applicable". This applies only to subvented projects.                                                                                                    | 17WM | No         | Web -<br>Smarty | 1 week (or less than<br>1 week)   | PSIP            | Normal   |                 | Chimwemwe | Apr          | Modification in general info.  Maybe no modification required -> Yes it is                                                                                                    | Ongoing     | Completed.                                                                                                    |
| Need additional field for PSIP desk officers for project progress.                                           | Add new fields for PSIP desk officers to update about progress of the project in process management unit.                                                                                               | 21WM | No         | Web -<br>Smarty | more than 2 weeks                 |                 | Normal   | Khumbo          | Shalom    | May          | No.5 is for MDA users to write the progress. This is for PSIP desk officer to write the progress.  Add new window launched from PSIP Process management screen                                                                                                    | Ongoing     | Progress=70%  - Buttons on the process management screenn complete  - Database modification completed.  - Input window design and coding completed.  - Doing debugging. > Finalised by Ishikawa                                                           |
| Need project status completed                                                                                | To add new project status completed.                                                                                                    | 22WM | No         | Web -<br>Smarty | 1 week (or less than<br>1 week)   | PSIP            | High     |                 | Gift      | Apr          | Just for testing (need to check ISHIKAWA)> I think addition of COMPLETE status (code='C') into CONST1 table is enough. No modification is needed in- program. By Ishikawa Appraisal Summary Statistics and Generator (status selection) have to be modified                                                                                                    | Ongoing     | Completed.                                                                                                    |
| Another sheet to quartely progress format                                                                    | To add another sheet to quarterly progess format. To make MDAs users to write completion report.                                                                                                    | 23WM |            | Web -<br>Smarty | more than 2 weeks                 |                 | Normal   | Wezi,<br>Yvonne |           | May          | Attach Excel template Add COMPLETION_REPORT table, add completion report tab and contents in Quarterly Report view, add definition of COMPLETION_REPORT table in data.class.php, add loading spec of template info into loadspec.php                                                                                                    | Ongoing     | Completed.                                                                                                    |
| How can we pay attention to ending projects.                                                                 | label template indicating new,ongoing ,ending,pended,completed (when project is generated, need more appropriate project status)                                                                        | 24WM | No         | Web -<br>Smarty | 1 week (or less than<br>1 week)   | PSIP            | Normal   | Anderson        | Gift      | Apr          | ONGOING (ENDING)> Must be added to Template generator  Modify the part in libTemplate.php, refer to the part which is making NEW(PIPELINE) indication.                                                                                                    | Ongoing     | Completed.                                                                                                    |

## **Appendix E PSIP Database Detail Design Form (Page Design)**

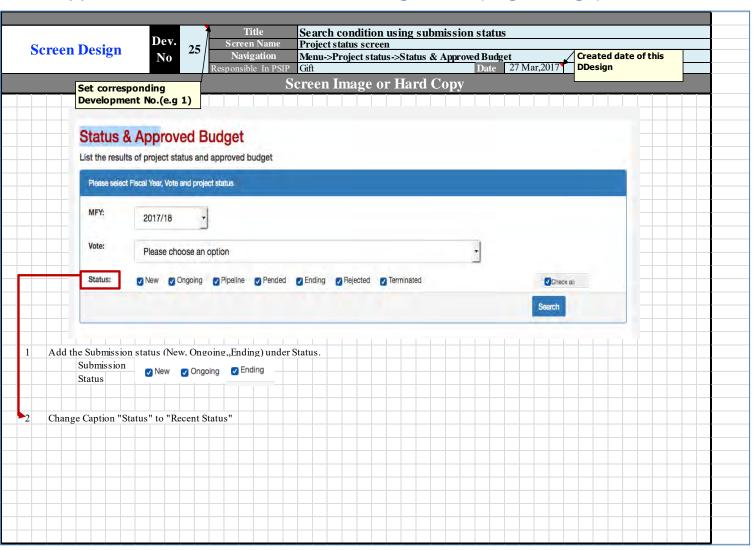

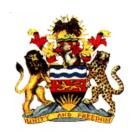

## Government of Malawi

# Public Sector Investment Programme (PSIP)

# PSIP DATABASE DATABASE SPECIFICATION

|                                                                                                    | Revision   |             |          |                                                                  |
|----------------------------------------------------------------------------------------------------|------------|-------------|----------|------------------------------------------------------------------|
| Add COMPLETION_REPORT table.  Add 'COMPLETED' status into CONST1 table (Only addition of data)  2017-05-03 3.02.02 Ishikawa Modify data type of PROGRESS_SUMMARY from INT to TEXT. (Correction)  2017-05-04 3.02.03 Ishikawa Add PROGRESS_SUMMARY column into QT_REPORT table.  2017-05-14 3.02.04 Ishikawa Add PROJECT_PROGRESS table  2017-05-15 3.02.05 Khumbo Remove PROJECT_PROGRESS table and add PROJECT_MEMO table  2017-05-23 3.02.06 Shiraishi Add COPY_FROM column in APP_DECISION_TRANSITION table  2017-07-01 3.02.07 Ishikawa Remove SCHEDULED_JOB table.  Add JOB table and JOB_STEP table  2017-06-15 3.02.08 Shalom Add FLAGSHIP column into PROJECT_table.                                                                                                    | Date       | Version No. | Author   | Remarks                                                          |
| Add COMPLETION_REPORT table.  Add 'COMPLETED' status into CONST1 table (Only addition of data)  2017-05-03 3.02.02 Ishikawa Modify data type of PROGRESS_SUMMARY from INT to TEXT. (Correction)  2017-05-04 3.02.03 Ishikawa Add PROGRESS_SUMMARY column into QT_REPORT table.  2017-05-14 3.02.04 Ishikawa Add PROJECT_PROGRESS table  2017-05-15 3.02.05 Khumbo Remove PROJECT_PROGRESS table and add PROJECT_MEMO table  2017-05-23 3.02.06 Shiraishi Add COPY_FROM column in APP_DECISION_TRANSITION table  2017-07-01 3.02.07 Ishikawa Remove SCHEDULED_JOB table.  Add JOB table and JOB_STEP table  2017-06-15 3.02.08 Shalom Add FLAGSHIP column into PROJECT_table.                                                                                                    | 2017-04-15 |             |          |                                                                  |
| Add 'COMPLETED' status into CONST1 table (Only addition of data)  2017-05-03 3.02.02 Ishikawa Modify data type of PROGRESS_SUMMARY from INT to TEXT. (Correction)  2017-05-04 3.02.03 Ishikawa Add PROGRESS SUMMARY column into QT_REPORT table.  2017-05-14 3.02.04 Ishikawa Add PROJECT_PROGRESS table  2017-05-15 3.02.05 Khumbo Remove PROJECT_PROGRESS table and add PROJECT_MEMO table  2017-05-23 3.02.06 Shiraishi Add COPY_FROM column in APP_DECISION_TRANSITION table  2017-07-01 3.02.07 Ishikawa Remove SCHEDULED_JOB table.  Add JOB table and JOB_STEP table  2017-06-15 3.02.08 Shalom Add FLAGSHIP column into PROJECT_table.                                                                                                    |            |             |          | Add COMPLETION_REPORT table.                                     |
| 2017-05-033.02.02IshikawaModify data type of PROGRESS_SUMMARY from INT to TEXT. (Correction)2017-05-043.02.03IshikawaAdd PROGRESS_SUMMARY column into QT_REPORT table.2017-05-143.02.04IshikawaAdd PROJECT_PROGRESS table2017-05-153.02.05KhumboRemove PROJECT_PROGRESS table and add PROJECT_MEMO table2017-05-233.02.06ShiraishiAdd COPY_FROM column in APP_DECISION_TRANSITION table2017-07-013.02.07IshikawaRemove SCHEDULED_JOB table.<br>Add JOB table and JOB_STEP table2017-06-153.02.08ShalomAdd FLAGSHIP column into PROJECT table.                                                                                                    |            |             |          | Add 'COMPLETED' status into CONST1 table (Only addition of data) |
| 2017-05-04 3.02.03 Ishikawa Add PROGRESS SUMMARY column into QT_REPORT table.  2017-05-14 3.02.04 Ishikawa Add PROJECT_PROGRESS table 2017-05-15 3.02.05 Khumbo Remove PROJECT_PROGRESS table and add PROJECT_MEMO table 2017-05-23 3.02.06 Shiraishi Add COPY_FROM column in APP_DECISION_TRANSITION table 2017-07-01 3.02.07 Ishikawa Remove SCHEDULED_JOB table.  Add JOB table and JOB_STEP table 2017-06-15 3.02.08 Shalom Add FLAGSHIP column into PROJECT table.                                                                                                    | 2017-05-03 | 3.02.02     | Ishikawa |                                                                  |
| 2017-05-143.02.04IshikawaAdd PROJECT PROGRESS table2017-05-153.02.05KhumboRemove PROJECT PROGRESS table and add PROJECT MEMO table2017-05-233.02.06ShiraishiAdd COPY_FROM column in APP_DECISION_TRANSITION table2017-07-013.02.07IshikawaRemove SCHEDULED_JOB table.Add JOB table and JOB STEP table2017-06-153.02.08ShalomAdd FLAGSHIP column into PROJECT table.                                                                                                    |            |             |          |                                                                  |
| 2017-05-153.02.05KhumboRemove PROJECT PROGRESS table and add PROJECT MEMO table2017-05-233.02.06ShiraishiAdd COPY_FROM column in APP_DECISION_TRANSITION table2017-07-013.02.07IshikawaRemove SCHEDULED_JOB table.Add JOB table and JOB STEP tableAdd FLAGSHIP column into PROJECT table.                                                                                                    |            |             |          |                                                                  |
| 2017-05-233.02.06ShiraishiAdd COPY_FROM column in APP_DECISION_TRANSITION table2017-07-013.02.07IshikawaRemove SCHEDULED_JOB table.Add JOB table and JOB STEP table2017-06-153.02.08ShalomAdd FLAGSHIP column into PROJECT table.                                                                                                    |            | 3.02.04     |          | Pamove DPO IECT DPOCRESS table and add DPO IECT MEMO table       |
| 2017-07-01 3.02.07 Ishikawa Remove SCHEDULED_JOB table. Add JOB table and JOB STEP table 2017-06-15 3.02.08 Shalom Add FLAGSHIP column into PROJECT table.                                                                                                    |            |             |          | Add CODY EDOM column in ADD DECISION TRANSITION table            |
| Add JOB table and JOB STEP table  2017-06-15 3.02.08 Shalom Add FLAGSHIP column into PROJECT table.                                                                                                    |            |             |          | Demove SCHEDIII ED LOB table                                     |
| 2017-06-15 3.02.08 Shalom Add FLAGSHIP column into PROJECT table.                                                                                                    | 2017-07-01 | 3.02.07     | Isnikawa |                                                                  |
|                                                                                                    | 0047.00.45 | 0.00.00     | 01.1     | Add JOB table and JOB STEP table                                 |
| ADDITION OF THE PROPERTY OF THE PROPERTY OF TH |            |             |          |                                                                  |
|                                                                                                    | 2017-07-16 | 3.02.09     | Ishikawa | Add UESD4 into UNMET_OUTCOME and UNMET_OUTPUT tables             |
|                                                                                                    |            |             |          |                                                                  |
|                                                                                                    |            |             |          |                                                                  |
|                                                                                                    |            |             |          |                                                                  |
|                                                                                                    |            |             |          |                                                                  |
|                                                                                                    |            |             |          |                                                                  |
|                                                                                                    |            |             |          |                                                                  |
|                                                                                                    |            |             |          |                                                                  |
|                                                                                                    |            |             |          |                                                                  |
|                                                                                                    |            |             |          |                                                                  |
|                                                                                                    |            |             |          |                                                                  |
|                                                                                                    | -          |             |          | <del> </del>                                                     |
|                                                                                                    |            |             |          |                                                                  |
|                                                                                                    |            |             |          |                                                                  |
|                                                                                                    |            |             |          |                                                                  |
|                                                                                                    |            |             |          | <del> </del>                                                     |
|                                                                                                    | <b> </b>   |             |          |                                                                  |
|                                                                                                    |            |             |          |                                                                  |
|                                                                                                    |            |             |          |                                                                  |
|                                                                                                    |            |             |          |                                                                  |
|                                                                                                    |            |             |          |                                                                  |
|                                                                                                    |            |             |          |                                                                  |
|                                                                                                    |            |             |          |                                                                  |
|                                                                                                    |            |             |          |                                                                  |
|                                                                                                    |            |             |          |                                                                  |
|                                                                                                    |            |             |          |                                                                  |
|                                                                                                    |            |             |          |                                                                  |
|                                                                                                    |            |             |          |                                                                  |
|                                                                                                    |            |             |          |                                                                  |
|                                                                                                    |            |             |          |                                                                  |
|                                                                                                    |            |             |          |                                                                  |
|                                                                                                    |            |             |          |                                                                  |
|                                                                                                    |            |             |          |                                                                  |
|                                                                                                    |            |             |          |                                                                  |
|                                                                                                    |            |             |          |                                                                  |
|                                                                                                    |            |             |          |                                                                  |
|                                                                                                    |            |             |          |                                                                  |
|                                                                                                    |            |             |          | <del> </del>                                                     |
|                                                                                                    |            |             |          |                                                                  |
|                                                                                                    |            |             |          |                                                                  |
|                                                                                                    |            |             |          |                                                                  |
|                                                                                                    |            |             |          | <del> </del>                                                     |
|                                                                                                    | -          |             |          | <del> </del>                                                     |
|                                                                                                    |            |             |          |                                                                  |
|                                                                                                    |            |             |          |                                                                  |
|                                                                                                    |            |             |          |                                                                  |
|                                                                                                    |            |             |          |                                                                  |
|                                                                                                    | -          |             |          |                                                                  |
|                                                                                                    |            |             |          |                                                                  |
|                                                                                                    | L          |             | <u> </u> |                                                                  |
|                                                                                                    |            |             |          |                                                                  |
|                                                                                                    |            |             |          |                                                                  |
|                                                                                                    | -          |             |          |                                                                  |
|                                                                                                    | <u> </u>   |             |          |                                                                  |
|                                                                                                    |            |             |          |                                                                  |
|                                                                                                    |            |             |          |                                                                  |
|                                                                                                    |            |             |          |                                                                  |
|                                                                                                    |            |             |          |                                                                  |
|                                                                                                    |            |             |          |                                                                  |
|                                                                                                    |            |             |          |                                                                  |
|                                                                                                    |            |             |          |                                                                  |
|                                                                                                    |            |             |          |                                                                  |
|                                                                                                    |            |             |          |                                                                  |
|                                                                                                    |            | ļ           |          |                                                                  |

| Revision    |             |              |                                                                                                    |
|-------------|-------------|--------------|----------------------------------------------------------------------------------------------------|
| Date        | Version No. | Author       | Remarks                                                                                                    |
| 2017-08-11  | 4.00.01     | Ishikawa     | Delete a regacy tables such as:                                                                                                    |
|             |             | ]            | Delete a regacy tables such as:  COST_OUTLAY  MST_BUDGET_PROGRAM  MST_BUDGET_ITEM  MST_BUDGET_SUB_ITEM  Add column FOR_FY in OUTCOME_INDICATOR and OUTPUT_INDICATOR |
|             |             |              | MST BUDGET PROGRAM                                                                                                    |
|             |             |              | MST BUDGET ITEM                                                                                                    |
|             |             |              | MST BUDGET SUB ITEM                                                                                                    |
| 2017-08-18  | 4.00.02     | Ishikawa     | Add column FOR FY in OUTCOME INDICATOR and OUTPUT INDICATOR                                                                                                    |
| 2011-00-10  | 7.00.02     | ioiiikawa    | Place Soldmin For Fill Co FoomE INDIOATOR and Co II Of INDIOATOR                                                                                                    |
|             |             |              |                                                                                                    |
|             |             |              |                                                                                                    |
|             |             |              |                                                                                                    |
|             |             |              |                                                                                                    |
|             |             |              |                                                                                                    |
|             |             |              |                                                                                                    |
|             |             |              |                                                                                                    |
|             |             |              |                                                                                                    |
|             |             |              |                                                                                                    |
|             |             |              |                                                                                                    |
|             |             |              |                                                                                                    |
|             |             |              |                                                                                                    |
|             |             |              |                                                                                                    |
|             |             |              |                                                                                                    |
|             |             |              |                                                                                                    |
|             |             |              |                                                                                                    |
|             |             |              |                                                                                                    |
|             |             |              |                                                                                                    |
| -           |             |              |                                                                                                    |
|             |             |              | <del> </del>                                                                                                    |
|             |             |              |                                                                                                    |
|             |             |              |                                                                                                    |
|             |             |              |                                                                                                    |
|             |             |              |                                                                                                    |
|             |             |              |                                                                                                    |
|             |             |              |                                                                                                    |
|             |             |              |                                                                                                    |
|             |             |              |                                                                                                    |
|             |             |              |                                                                                                    |
|             |             |              |                                                                                                    |
|             |             |              |                                                                                                    |
|             |             |              |                                                                                                    |
|             |             |              |                                                                                                    |
|             |             |              |                                                                                                    |
|             |             |              |                                                                                                    |
|             |             |              |                                                                                                    |
|             |             |              |                                                                                                    |
|             |             |              |                                                                                                    |
|             |             |              |                                                                                                    |
|             |             |              |                                                                                                    |
|             |             |              |                                                                                                    |
| -           |             | -            |                                                                                                    |
|             |             | ļ            |                                                                                                    |
|             |             |              |                                                                                                    |
|             |             |              |                                                                                                    |
|             |             |              |                                                                                                    |
|             |             |              |                                                                                                    |
| <u> </u>    |             | <del> </del> |                                                                                                    |
|             |             |              |                                                                                                    |
|             |             |              |                                                                                                    |
|             |             |              |                                                                                                    |
|             |             |              |                                                                                                    |
|             |             |              |                                                                                                    |
|             |             | ļ            |                                                                                                    |
|             |             |              |                                                                                                    |
|             |             |              |                                                                                                    |
|             |             |              |                                                                                                    |
|             |             |              |                                                                                                    |
| <u> </u>    |             |              |                                                                                                    |
|             |             |              |                                                                                                    |
|             |             |              |                                                                                                    |
|             |             |              |                                                                                                    |
|             |             |              |                                                                                                    |
| <del></del> |             | -            |                                                                                                    |
|             |             |              |                                                                                                    |
|             |             |              |                                                                                                    |
|             |             |              |                                                                                                    |
|             |             |              |                                                                                                    |
| <u> </u>    | I           | 1            |                                                                                                    |

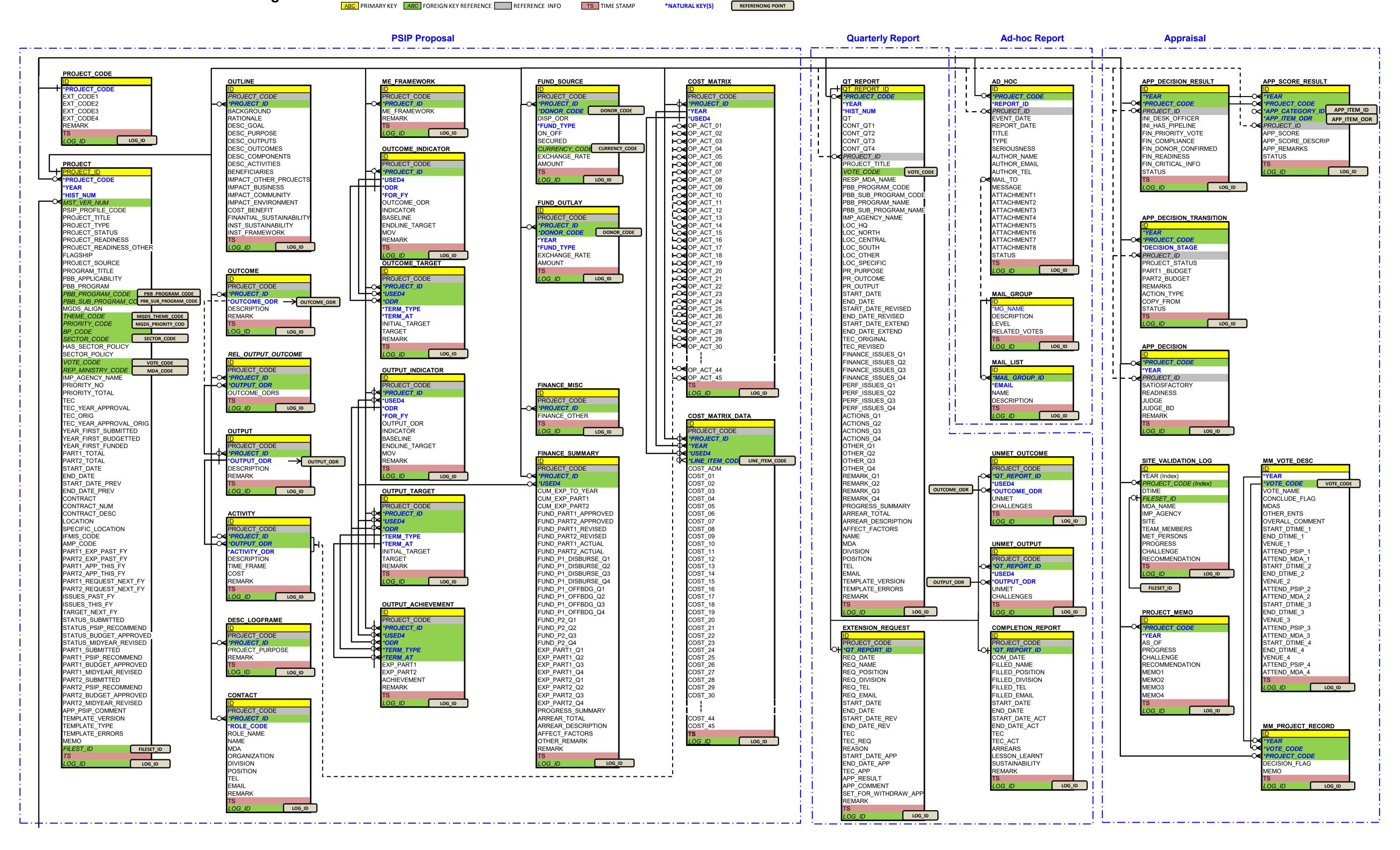

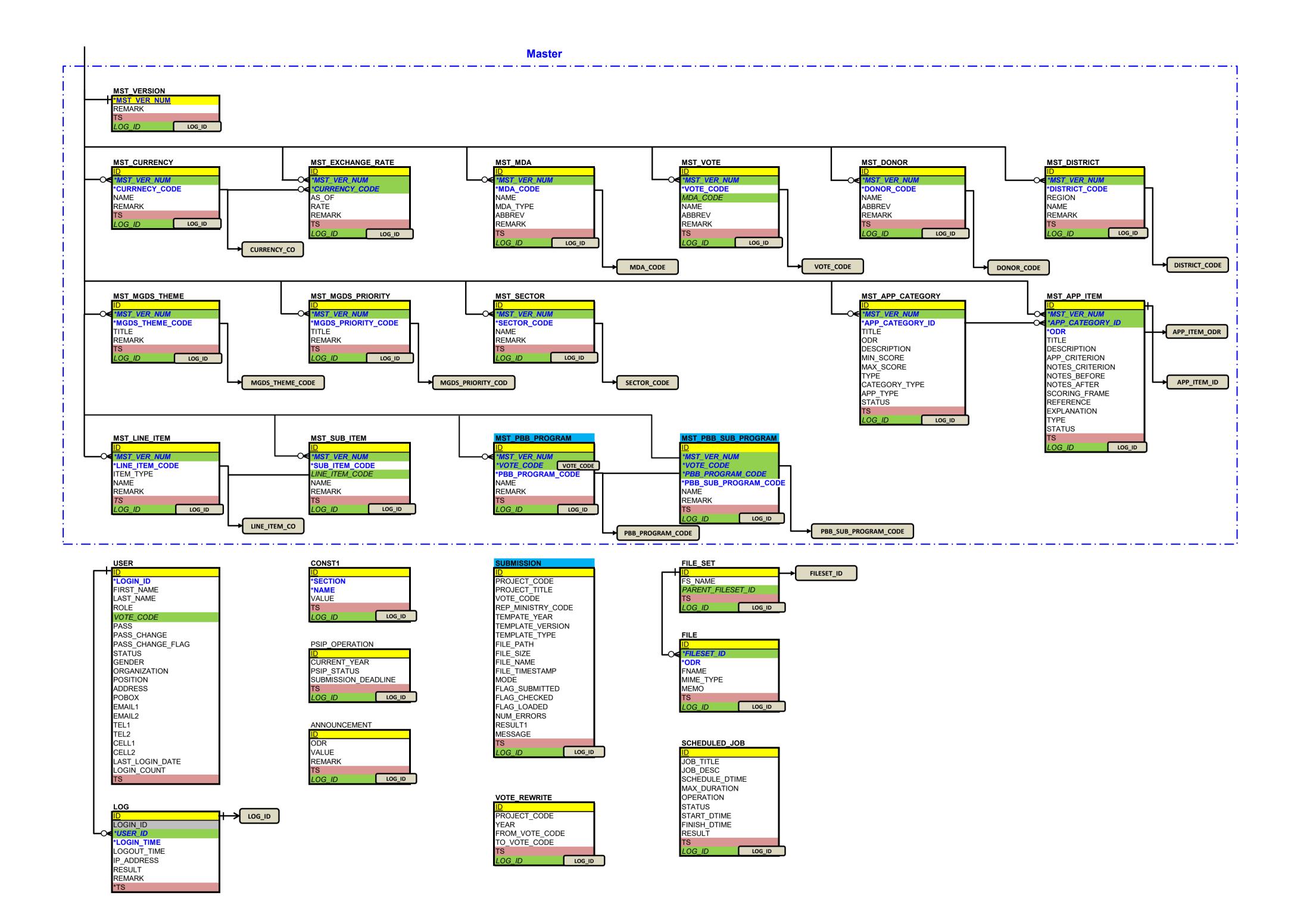

**FSIP\_OPERATION** 

| No. | Column Name         | Data Type   | Other Attributes          | Origin of Column Name | Data Example | Remarks       |      |
|-----|---------------------|-------------|---------------------------|-----------------------|--------------|---------------|------|
| 1   | <u>ID</u>           | INT         | PRIMARY KEY AUTO_INCREMEN | ID                    | 22           | Surrogate key | 0.75 |
| 2   | CURRENT_YEAR        | VARCHAR(20) | NOT NULL                  | Current Year          | '2016'       |               | 0.74 |
| 3   | PSIP_STATUS         | VARCHAR(20) |                           | PSIP Status           | 'O'          | See below     | 0.74 |
| 4   | SUBMISSION_DEADLINE | VARCHAR(20) |                           | Submission Deadline   | '2016-10-31' |               | 0.95 |
| 5   | TS                  | TIMESTAMP   |                           |                       |              |               |      |
| 6   | LOG_ID              | INT         |                           | Log ID                | 10223        |               |      |
| }}  |                     |             |                           |                       |              |               | •    |

{{ PROJECT\_CODE

|     |               |             |                           |                                  |              |               | _    |
|-----|---------------|-------------|---------------------------|----------------------------------|--------------|---------------|------|
| No. | Column Name   | Data Type   | Other Attributes          | Origin of Column Name            | Data Example | Remarks       |      |
| 1   | <u>ID</u>     | INT         | PRIMARY KEY AUTO_INCREMEN | ID                               | 22           | Surrogate key | 0.75 |
| 2   | *PROJECT_CODE | VARCHAR(20) | NOT NULL                  | Project Code                     | '14-320-001' |               | ]    |
| 3   | EXT CODE1     | VARCHAR(20) |                           | External system's project code 1 |              | UPC           | 0.96 |
| 4   | EXT CODE2     | VARCHAR(20) |                           | External system's project code 2 | 2            | IFMIS CODE?   | 0.96 |
| 5   | EXT CODE3     | VARCHAR(20) |                           | External system's project code 3 | 3            | AMP CODE?     | 0.96 |
| 6   | EXT CODE4     | VARCHAR(20) |                           | External system's project code 4 | 1            |               | 0.96 |
| 7   | REMARK        | TEXT        |                           | Remark                           |              |               | 0.95 |
| 8   | TS            | TIMESTAMP   |                           |                                  |              |               |      |
| 9   | LOG_ID        | INT         |                           | Log ID                           | 10223        |               |      |
| }}  |               | •           |                           |                                  | -            |               | •    |
|     |               |             |                           |                                  |              |               |      |

| Ο. | Column Name            | Data Type     | Other Attributes          | Origin of Column Name                    | Data Example                            | Remarks                           |
|----|------------------------|---------------|---------------------------|------------------------------------------|-----------------------------------------|-----------------------------------|
|    |                        | INT           | PRIMARY KEY AUTO INCREMEN |                                          | 243                                     | Surrogate key                     |
| ┨  |                        |               | _                         | ,                                        |                                         | Surrogate key                     |
| 4  | *PROJECT_CODE          | VARCHAR(20)   | NOT NULL                  | Project Code                             | '14-320-001'                            | 00.45                             |
|    |                        |               | NOT NULL                  | Year                                     | 2015                                    | 2015> 2015/16                     |
|    |                        | INT           | NOT NULL                  | History number                           | 0                                       | -1=Loader, 0=Current, 1,2,3=Ol    |
|    |                        | INT           | NOT NULL                  | Master version number                    | 110                                     | 0 - 1 - 1                         |
|    |                        | VARCHAR(20)   | NOTALLI                   | PSIP profile code                        | 143201109001                            | See below                         |
|    |                        |               | NOT NULL                  | Project Title                            | 'Construction of XXX'                   |                                   |
|    |                        | VARCHAR(3)    |                           | Project type                             | 1                                       | See below                         |
|    |                        | VARCHAR(10)   |                           | Project status (Latest)                  | 'O'                                     |                                   |
|    |                        | VARCHAR(400)  |                           | Project rediness                         | '1,2,5,6,10'                            | Encoded, See below                |
|    | PROJECT READINESS OTH  |               |                           | Project rediness, other description      | 'Suggested by XXX'                      |                                   |
|    |                        | VARCHAR(10)   |                           | Flagship                                 |                                         |                                   |
|    |                        | VARCHAR(3)    |                           | Project origin                           | 1                                       | See below                         |
|    |                        | VARCHAR(400)  |                           | Affiliating Programme Title              | 'YYY Programme'                         |                                   |
|    |                        | VARCHAR(10)   |                           | PBB Applicability                        | 'Yes'                                   | 'Yes' or 'No'                     |
|    |                        | VARCHAR(400)  |                           | PBB Program name                         | 'A Program'                             |                                   |
|    |                        | VARCHAR(4)    |                           | PBB Program code                         | '20'                                    |                                   |
|    | PBB_SUB_PROGRAM_CODE   | VARCHAR(4)    |                           | PBB Sub Program code                     | '25'                                    |                                   |
| 9  | MGDS ALIGN             | VARCHAR(10)   |                           | Alignment to MGDS                        | 'Yes'                                   | 'Yes' or 'No'                     |
|    | THEME_CODE             | VARCHAR(10)   |                           | MGDS theme code                          | 110                                     |                                   |
| 1  | PRIORITY_CODE          | VARCHAR(10)   |                           | MGDS priority code                       | 410                                     |                                   |
|    | BP_CODE                | VARCHAR(10)   |                           | Budget program code                      | 03                                      | Not used since Ver.2              |
|    |                        | VARCHAR(10)   |                           | Sector code                              | 104                                     |                                   |
| _  |                        | VARCHAR(10)   |                           | Has Sector Policy?                       | 'Yes'                                   | 'Yes' or 'No'                     |
|    |                        | VARCHAR(400)  |                           | Sector Policy                            | 'The policy is'                         |                                   |
|    | VOTE_CODE              | VARCHAR(10)   |                           | Vote code                                | 320                                     |                                   |
|    |                        | VARCHAR(10)   |                           | Representing ministry code               | 320                                     |                                   |
|    |                        | VARCHAR(200)  |                           | Implementing ministry name               | 'ABC University'                        |                                   |
|    |                        | VARCHAR(3)    |                           | Priority within the vote                 | 1                                       |                                   |
|    |                        | VARCHAR(3)    |                           | Total number for priority                | 10                                      |                                   |
|    |                        | DECIMAL(20,3) |                           | Total estimated cost                     | 123,456,789,012                         | TEC and                           |
|    |                        | VARCHAR(5)    |                           | TEC year approval                        | 2015                                    |                                   |
|    |                        | DECIMAL(20,3) |                           | Total estimated cost (original)          | 222,333,444,55                          | TEC_DATE_APPROVAL keep the        |
|    | TEC YEAR APPROVAL ORI  |               |                           | TEC year approval (original)             | 2014                                    | latest                            |
|    |                        | VARCHAR(5)    |                           | Year of 1st submitted                    | 2014                                    | VVV OBIC keep the original        |
|    |                        | VARCHAR(5)    |                           | Year of 1st budgetted                    | 2015                                    |                                   |
|    |                        | VARCHAR(5)    |                           | Year of 1st budgetted Year of 1st funded | 2015                                    |                                   |
|    |                        | DECIMAL(20,3) |                           | Part1 total                              | 123,456,789,012                         |                                   |
|    |                        | DECIMAL(20,3) |                           | Part2 total                              | 123,456,789,012                         |                                   |
|    |                        |               |                           | Start date                               |                                         |                                   |
| _  |                        | VARCHAR(10)   |                           |                                          | '201404'                                |                                   |
|    |                        | VARCHAR(10)   |                           | End date                                 | '201703'                                |                                   |
|    |                        | VARCHAR(10)   |                           | Start date (Previous)                    | '201304'                                |                                   |
|    |                        | VARCHAR(10)   |                           | End date (Previous)                      | '201603'                                |                                   |
|    |                        | VARCHAR(10)   |                           | Contract                                 | Υ'                                      |                                   |
|    |                        | VARCHAR(3)    |                           | Number of contracts                      | 2                                       |                                   |
|    |                        | VARCHAR(2000) |                           | Contract description                     | 'Amount: \$30,000'                      |                                   |
|    |                        | VARCHAR(1000) |                           | Location                                 | ####################################### |                                   |
|    |                        | VARCHAR(500)  |                           | Specific Location                        | 'Traditional Authority'                 |                                   |
|    |                        | VARCHAR(10)   |                           | IFMIS code                               | 067                                     |                                   |
|    |                        | VARCHAR(20)   |                           | AMP code                                 | 8722612610804                           |                                   |
|    |                        | DECIMAL(20,3) |                           | FY2014/15 Expenditure PART I             |                                         | Proposal for applied FY (On-Going |
|    |                        | DECIMAL(20,3) |                           | FY2014/15 Expenditure PART II            |                                         | Proposal for applied FY (On-Going |
|    |                        | DECIMAL(20,3) |                           |                                          | 123,456,789,012                         | Proposal for applied FY (On-Going |
|    |                        | DECIMAL(20,3) |                           |                                          | 123,456,789,012                         | Proposal for applied FY (On-Going |
|    | PART1 REQUEST NEXT FY  |               |                           |                                          | 123,456,789,012                         | Proposal for applied FY (New/On-0 |
|    | PART2 REQUEST NEXT FY  |               |                           |                                          | 123,456,789,012                         | Proposal for applied FY (New/On-  |
|    | ISSUES PAST FY         | TEXT          |                           | Issues & Challenges of past FY           |                                         | Proposal for applied FY (On-Going |
|    | ISSUES THIS FY         | TEXT          |                           | Issues & Challenges of this FY           |                                         | Proposal for applied FY (On-Going |
|    | TARGET NEXT FY         | TEXT          |                           | Target of next FY                        |                                         |                                   |
| )  | STATUS SUBMITTED       | VARCHAR(10)   |                           | Status (On submission)                   | 'O'                                     | See below                         |
|    | STATUS PSIP RECOMMEND  |               |                           | Status (PSIP recommendded)               | 'O'                                     | See below                         |
|    | STATUS BUDGET APPROVE  |               |                           | Status (Budget approved)                 | 'O'                                     | See below                         |
|    | STATUS MIDYEAR REVISED |               |                           | Status (Mid-year revised)                | 'O'                                     | See below                         |
|    |                        | DECIMAL(20,3) |                           | Part1 (On submission)                    | 333,444,555                             |                                   |
|    | PART1 PSIP RECOMMENDE  |               |                           | Part1 (PSIP recommendded)                | 333,444,555                             |                                   |
|    | PART1 BUDGET APPROVED  |               |                           | Part1 (Budget approved)                  | 333,444,555                             |                                   |
|    | PART1 MIDYEAR REVISED  |               |                           | Part1 (Mid-year revised)                 | 333,444,555                             |                                   |
|    |                        | DECIMAL(20,3) |                           | Part2 (On submission)                    | 111,223,333                             |                                   |
|    | PART2 PSIP RECOMMENDE  |               |                           | Part2 (PSIP recommendded)                | 111,223,333                             |                                   |
|    | PART2 BUDGET APPROVED  |               |                           | Part2 (Budget approved)                  | 111,223,333                             |                                   |
|    | PART2 MIDYEAR REVISED  |               |                           | Part2 (Mid-year revised)                 | 111,223,333                             |                                   |
|    |                        | TEXT          |                           | Appraisal PSIP comment                   | 111,440,000                             |                                   |
|    |                        |               |                           |                                          | 2 0 22                                  |                                   |
| 2  |                        | VARCHAR(10)   |                           | Template version                         | 2.0.33                                  |                                   |
|    |                        | VARCHAR(1)    |                           | Template type                            | 'N' or 'O'                              |                                   |
|    |                        | INT           |                           | Template errors                          | 2                                       | <u> </u>                          |
| j  | MEMO                   | TEXT          |                           | Memo                                     | 'Merged into project                    | in the second second              |
| _  | _                      | INT           |                           | Fileset ID                               | 999                                     | Fileset for attachments           |
| aΙ | TS                     | TIMESTAMP     |                           |                                          |                                         |                                   |
| 9  |                        |               |                           | Log ID                                   | 10223                                   |                                   |

PROFILE\_CODE

YY: Year

i.e.) Supposed code format

YYVVTFPPSSS Where:

PROJECT\_TYPE

1 = Development/Infrastructure

2 = Development/Service

3 = Development/Hybrid

4 = Recurrent

VVV: Vote code
T: Project Type
1 = Infrastructure

{{ CONTACT

|     | CONTACT      |              |                            |                       |                      |                         | _    |
|-----|--------------|--------------|----------------------------|-----------------------|----------------------|-------------------------|------|
| No. | Column Name  | Data Type    | Other Attributes           | Origin of Column Name | Data Example         | Remarks                 |      |
| 1   | <u>ID</u>    | INT          | PRIMARY KEY AUTO_INCREMENT | ID                    | 22                   | Surrogate key           |      |
| 2   | PROJECT_CODE | VARCHAR(20)  |                            | Project Code          | '14-320-001'         | For reference           |      |
| 3   | *PROJECT_ID  | INT          | NOT NULL                   | Project ID            | 23                   |                         |      |
| 4   | *ROLE CODE   | VARCHAR(10)  | NOT NULL                   | Role                  | 'PM'                 |                         | 0.74 |
| 5   | ROLE NAME    | VARCHAR(100) |                            | Role name             | 'Project Auditor'    | Empty if other than 'OT | 0.74 |
| 6   | NAME         | VARCHAR(100) |                            | Name                  | 'Thomas Cruise'      |                         |      |
| 7   | MDA          | VARCHAR(100) |                            | MDA                   | 'Ministry of Health' |                         |      |
| 8   | ORGANIZATION | VARCHAR(100) |                            | Organization          | 'Malawi University'  |                         | 0.95 |
| 9   | DIVISION     | VARCHAR(100) |                            | Division/Section/Unit | 'Research division'  |                         |      |
| 10  | POSITION     | VARCHAR(100) |                            | Position              | 'Chief accountant'   |                         |      |
| 11  | TEL          | VARCHAR(100) |                            | Telephone             | '09991234567'        |                         |      |
| 12  | EMAIL        | VARCHAR(100) |                            | Email                 | 'xxx@yyy.zzz'        |                         |      |
| 13  | REMARK       | VARCHAR(100) |                            | Remark                |                      |                         |      |
| 14  | TS           | TIMESTAMP    |                            |                       |                      |                         |      |
| 15  | LOG_ID       | INT          |                            | Log ID                | 10223                |                         |      |
| }}  |              | _            |                            |                       | _                    |                         | •    |

## ROLE\_CODE

ROLE\_CODE

'PM' = Project Manager

'PC' = Project Coordinator

'PB' = Programme Manager (PBB)

'RB' = Responsible Officer (Budgeting)

'RM' = Responsible Officer (M&E)

'PA' = Project Accountant

'PF' = Project Forcal Person

'CO' = Controlling Officer

'OT' = Other --> ROLE\_NAME is required

{{ OUTLINE

| No. | Column Name             | Data Type   | Other Attributes          | Origin of Column Name        | Data Example | Remarks       |
|-----|-------------------------|-------------|---------------------------|------------------------------|--------------|---------------|
| 1   | <u>ID</u>               | INT         | PRIMARY KEY AUTO_INCREMEN | ID                           | 22           | Surrogate key |
| 2   | PROJECT_CODE            | VARCHAR(20) |                           | Project Code                 | '14-320-001' | For reference |
| 3   | *PROJECT_ID             | INT         | NOT NULL                  | Project ID                   | 23           |               |
| 4   | BACKGROUND              | TEXT        |                           | Background                   |              |               |
| 5   | RATIONALE               | TEXT        |                           | Rationale                    |              |               |
| 6   | DESC GOAL               | TEXT        |                           | Overall goal                 |              |               |
| 7   | DESC PURPOSE            | TEXT        |                           | Purpose                      |              |               |
| 8   | DESC OUTCOMES           | TEXT        |                           | Outcomes                     |              |               |
| 9   | DESC OUTPUTS            | TEXT        |                           | Outputs                      |              |               |
| 10  | DESC COMPONENTS         | TEXT        |                           | Components (Ver.1.5)         |              |               |
| 11  | DESC ACTIVITIES         | TEXT        |                           | Activities                   |              |               |
| 12  | BENEFICIARIES           | TEXT        |                           | Beneficialies                |              |               |
| 13  | IMPACT OTHER PROJECT    | TEXT        |                           | Impact on projects           |              |               |
| 14  | IMPACT BUSINESS         | TEXT        |                           | Impact on business sector    |              |               |
| 15  | IMPACT_COMMUNITY        | TEXT        |                           | Impact on proverty and Socia | ıl           |               |
| 16  | IMPACT_ENVIRONMENT      | TEXT        |                           | Impact on environment        |              |               |
| 17  | COST_BENEFIT            | TEXT        |                           | Cost benefit analysis        |              |               |
| 17  | FINANTIAL SUSTAINABILIT | TEXT        |                           | Finantial Sustainability     |              |               |
| 18  | INST_SUSTAINABILITY     | TEXT        |                           | Institutional Sustainability |              |               |
| 19  | INST_FRAMEWORK          | TEXT        |                           | Institutional framework      |              |               |
| 20  | TS                      | TIMESTAMP   |                           |                              |              |               |
| 21  | LOG_ID                  | INT         |                           | Log ID                       | 10223        |               |
| }}  |                         |             |                           |                              |              |               |

Page 8 of 30

\_{{ DESC\_LOGFRAME

| No. | Column Name     | Data Type     | Other Attributes          | Origin of Column Name | Data Example     | Remarks       |
|-----|-----------------|---------------|---------------------------|-----------------------|------------------|---------------|
| 1   | <u>ID</u>       | INT           | PRIMARY KEY AUTO_INCREMEN | ID                    | 22               | Surrogate key |
| 2   | PROJECT_CODE    | VARCHAR(20)   |                           | Project Code          | '14-320-001'     | For reference |
| 3   | *PROJECT_ID     | INT           | NOT NULL                  | Project ID            | 23               |               |
| 4   | PROJECT_PURPOSE | VARCHAR(2000) |                           | Project purpose       | 'The purpose is' |               |
| 5   | REMARK          | VARCHAR(100)  |                           | Remark                |                  |               |
| 6   | TS              | TIMESTAMP     |                           |                       |                  |               |
| 7   | LOG_ID          | INT           |                           | Log ID                | 10223            |               |
| 33  |                 |               |                           |                       | _                | _             |

{{ OUTCOME

| No. | Column Name  | Data Type     | Other Attributes          | Origin of Column Name | Data Example   | Remarks       |
|-----|--------------|---------------|---------------------------|-----------------------|----------------|---------------|
| 1   | <u> </u>     | INT           | PRIMARY KEY AUTO_INCREMEN | ID                    | 22             | Surrogate key |
| 2   | PROJECT_CODE | VARCHAR(20)   |                           | Project Code          | '14-320-001'   | For reference |
| 3   | *PROJECT_ID  | INT           | NOT NULL                  | Project ID            | 23             |               |
| 4   | *OUTCOME_ODR | VARCHAR(5)    | NOT NULL                  | Order (A, B, C)       | 'A'            |               |
| 5   | DESCRIPTION  | VARCHAR(1000) |                           | Descripton            | 'Outcome A is' |               |
| 6   | REMARK       | VARCHAR(100)  |                           | Remark                |                |               |
| 7   | TS           | TIMESTAMP     |                           |                       |                |               |
| 8   | LOG_ID       | INT           |                           | Log ID                | 10223          |               |
| }}  |              |               |                           |                       |                |               |

{{ OUTPUT

|     | OUTFUT       |               |                           |                       |               |               |
|-----|--------------|---------------|---------------------------|-----------------------|---------------|---------------|
| No. | Column Name  | Data Type     | Other Attributes          | Origin of Column Name | Data Example  | Remarks       |
| 1   | <u>ID</u>    | INT           | PRIMARY KEY AUTO_INCREMEN | ID                    | 22            | Surrogate key |
| 2   | PROJECT_CODE | VARCHAR(20)   |                           | Project Code          | '14-320-001'  | For reference |
| 3   | *PROJECT_ID  | INT           | NOT NULL                  | Project ID            | 23            |               |
| 4   | *OUTPUT_ODR  | VARCHAR(5)    | NOT NULL                  | Order (1, 2, 3)       | '1'           |               |
| 5   | DESCRIPTION  | VARCHAR(1000) |                           | Descripton            | 'Output 1 is' |               |
| 6   | REMARK       | VARCHAR(100)  |                           | Remark                |               |               |
| 7   | TS           | TIMESTAMP     |                           |                       |               |               |
| 8   | LOG_ID       | INT           |                           | Log ID                | 10223         |               |
| }}  |              |               |                           |                       |               |               |

0.81

| No. | Column Name  | Data Type   | Other Attributes          | Origin of Column Name | Data Example | Remarks       |      |
|-----|--------------|-------------|---------------------------|-----------------------|--------------|---------------|------|
| 1   | <u>미</u>     | INT         | PRIMARY KEY AUTO_INCREMEN | ID                    | 22           | Surrogate key |      |
| 2   | PROJECT_CODE | VARCHAR(20) |                           | Project Code          | '14-320-001' | For reference |      |
| 3   | *PROJECT_ID  | INT         | NOT NULL                  | Project ID            | 23           |               |      |
| 4   | *OUTPUT_ODR  | VARCHAR(5)  | NOT NULL                  | Order (1, 2, 3)       | '1'          |               | 0.81 |
| 5   | OUTCOME ODRS | VARCHAR(5)  | NOT NULL                  | Order (A, B, C)       | 'AB'         |               | 0.81 |
| 6   | TS           | TIMESTAMP   |                           |                       |              |               |      |
| 7   | LOG_ID       | INT         |                           | Log ID                | 10223        |               |      |
| }}  |              |             |                           |                       |              |               | _    |

{{ ACTIVITY

| No. | Column Name   | Data Type     | Other Attributes          | Origin of Column Name | Data Example    | Remarks               |
|-----|---------------|---------------|---------------------------|-----------------------|-----------------|-----------------------|
| 1   | <u>D</u>      | INT           | PRIMARY KEY AUTO_INCREMEN | ID                    | 22              | Surrogate key         |
| 2   | PROJECT_CODE  | VARCHAR(20)   |                           | Project Code          | '14-320-001'    | For reference         |
| 3   | *PROJECT_ID   | INT           | NOT NULL                  | Project ID            | 23              |                       |
| 4   | *OUTPUT_ODR   | VARCHAR(5)    | NOT NULL                  | Order (1, 2, 3)       | '1'             |                       |
| 5   | *ACTIVITY_ODR | VARCHAR(5)    | NOT NULL                  | Order (1, 2, 3)       | '1'             |                       |
| 6   | DESCRIPTION   | VARCHAR(1000) |                           | Descripton            | 'Activity 1 is' |                       |
| 7   | TIME FRAME    | VARCHAR(1000) |                           | Time frame            |                 | For v1.5 compatibilit |
| 8   | COST          | VARCHAR(100)  |                           | Cost                  |                 | For v1.5 compatibilit |
| 9   | REMARK        | VARCHAR(100)  |                           | Remark                |                 |                       |
| 10  | TS            | TIMESTAMP     |                           |                       |                 |                       |
| 11  | LOG_ID        | INT           |                           | Log ID                | 10223           |                       |
| }}  |               |               |                           |                       |                 |                       |

Page 9 of 30

| _{{{ | ME_FRAMEWORK |               |                           |                       |                            |               |
|------|--------------|---------------|---------------------------|-----------------------|----------------------------|---------------|
| No.  | Column Name  | Data Type     | Other Attributes          | Origin of Column Name | Data Example               | Remarks       |
| 1    | <u>ID</u>    | INT           | PRIMARY KEY AUTO_INCREMEN | ID                    | 22                         | Surrogate key |
| 2    | PROJECT_CODE | VARCHAR(20)   |                           | Project Code          | '14-320-001'               | For reference |
| 3    | *PROJECT_ID  | INT           | NOT NULL                  | Project ID            | 23                         |               |
| 4    | ME FRAMEWORK | VARCHAR(2000) |                           | M&E framework         | 'Ministry of Education doe | es'           |
| 5    | REMARK       | VARCHAR(100)  |                           | Remark                |                            |               |
| 6    | TS           | TIMESTAMP     |                           |                       |                            |               |
| 7    | LOG_ID       | INT           |                           | Log ID                | 10223                      |               |

| ſί | OUTCOME | INDICATOR |
|----|---------|-----------|

| No. | Column Name    | Data Type     | Other Attributes          | Origin of Column Name        | Data Example      | Remarks       |      |
|-----|----------------|---------------|---------------------------|------------------------------|-------------------|---------------|------|
| 1   | <u>ID</u>      | INT           | PRIMARY KEY AUTO_INCREMEN | ID                           | 22                | Surrogate key |      |
| 2   | PROJECT_CODE   | VARCHAR(20)   |                           | Project Code                 | '14-320-001'      | For reference |      |
| 3   | *PROJECT_ID    | INT           | NOT NULL                  | Project ID                   | 23                | See below     | 0.8  |
| 4   | *USED4         | VARCHAR(5)    | NOT NULL                  | Used for (What is this for?) | 'Q4'              | See below     |      |
| 5   | *ODR           | VARCHAR(5)    |                           | Order                        | '1'               |               |      |
| 6   | *FOR_FY        | VARCHAR(5)    |                           | For FY                       | '2017'            |               | 4.00 |
| 7   | OUTCOME ODR    | VARCHAR(5)    |                           | Outcome Order (A, B, C)      | 'A'               |               | 8.0  |
| 8   | INDICATOR      | VARCHAR(1000) |                           | Indicator                    | 'Indicator 1 is'  |               |      |
| 9   | BASELINE       | VARCHAR(1000) |                           | Baseline                     | 'Baseline is'     |               |      |
| 10  | ENDLINE TARGET | VARCHAR(1000) |                           | Endline Target               | 'Endline is'      |               |      |
| 11  | MOV            | VARCHAR(1000) |                           | Means Of Verification        | 'Verification is' |               |      |
| 12  | REMARK         | VARCHAR(100)  |                           | Remark                       |                   |               |      |
| 13  | TS             | TIMESTAMP     |                           |                              |                   |               |      |
| 14  | LOG_ID         | INT           |                           | Log ID                       | 10223             |               |      |
| }}  |                |               |                           |                              |                   |               |      |

## **{{ OUTCOME TARGET**

| -11  | OUTCOME_TARGET |               | A                         |                              |                    |               |     |
|------|----------------|---------------|---------------------------|------------------------------|--------------------|---------------|-----|
| No.  | Column Name    | Data Type     | Other Attributes          | Origin of Column Name        | Data Example       | Remarks       |     |
| 1    | <u>ID</u>      | INT           | PRIMARY KEY AUTO_INCREMEN | ID                           | 22                 | Surrogate key |     |
| 2    | PROJECT_CODE   | VARCHAR(20)   |                           | Project Code                 | '14-320-001'       | For reference |     |
| 3    | *PROJECT_ID    | INT           | NOT NULL                  | Project ID                   | 23                 | See below     | 8.0 |
| 4    | *USED4         | VARCHAR(5)    | NOT NULL                  | Used for (What is this for?) | 'Q4'               | See below     |     |
| 5    | *ODR           | VARCHAR(5)    |                           | Order                        | '1'                |               |     |
| 6    | *TERM_TYPE     | VARCHAR(5)    |                           | Term type                    | 'Q'                |               |     |
| 7    | *TERM_AT       | VARCHAR(10)   |                           | Term at                      | '2015Q2'           |               |     |
| 8    | INITIAL TARGET | VARCHAR(1000) |                           | Term target                  | 'Build 100 hauses' |               | 0.7 |
| 9    | TARGET         | VARCHAR(1000) |                           | Term target                  | 'Build 90 hauses'  |               | 0.7 |
| 10   | REMARK         | VARCHAR(100)  |                           | Remark                       |                    |               |     |
| 11   | TS             | TIMESTAMP     |                           |                              |                    |               |     |
| 12   | LOG_ID         | INT           |                           | Log ID                       | 10223              |               |     |
| - 11 |                |               |                           |                              |                    |               |     |

## {{ OUTPUT\_INDICATOR

| No. | Column Name    | Data Type     | Other Attributes          | Origin of Column Name        | Data Example      | Remarks       |         |
|-----|----------------|---------------|---------------------------|------------------------------|-------------------|---------------|---------|
| 1   | <u>ID</u>      | INT           | PRIMARY KEY AUTO_INCREMEN | ID                           | 22                | Surrogate key |         |
| 2   | PROJECT_CODE   | VARCHAR(20)   |                           | Project Code                 | '14-320-001'      | For reference | 1       |
| 3   | *PROJECT_ID    | INT           | NOT NULL                  | Project ID                   | 23                | See below     | 0.87    |
| 4   | *USED4         | VARCHAR(5)    | NOT NULL                  | Used for (What is this for?) | 'Q4'              | See below     |         |
| 5   | *ODR           | VARCHAR(5)    |                           | Order                        | '1'               |               |         |
| 6   | *FOR_FY        | VARCHAR(5)    |                           | For FY                       | '2017'            |               | 4.00.02 |
| 7   | OUTPUT ODR     | VARCHAR(5)    |                           | Output Order (1, 2, 3)       | '1'               |               | 0.80    |
| 8   | INDICATOR      | VARCHAR(1000) |                           | Indicator                    | 'Indicator 1 is'  |               |         |
| 9   | BASELINE       | VARCHAR(1000) |                           | Baseline                     | 'Baseline is'     |               |         |
| 10  | ENDLINE TARGET | VARCHAR(1000) |                           | Endline Target               | 'Endline is'      |               |         |
| 11  | MOV            | VARCHAR(1000) |                           | Means Of Verification        | 'Verification is' |               |         |
| 12  | REMARK         | VARCHAR(100)  |                           | Remark                       |                   |               |         |
| 13  | TS             | TIMESTAMP     |                           |                              |                   |               |         |
| 14  | LOG_ID         | INT           |                           | Log ID                       | 10223             |               |         |
| }}  |                | -             |                           | -                            |                   |               | -       |

## **!! OUTPUT TARGET**

|    | OUTPUT_TARGET  |               |                           |                              |                    |               | _    |
|----|----------------|---------------|---------------------------|------------------------------|--------------------|---------------|------|
| No | . Column Name  | Data Type     | Other Attributes          | Origin of Column Name        | Data Example       | Remarks       |      |
| 1  | <u>ID</u>      | INT           | PRIMARY KEY AUTO_INCREMEN | ID                           | 22                 | Surrogate key |      |
| 2  | PROJECT_CODE   | VARCHAR(20)   |                           | Project Code                 | '14-320-001'       | For reference |      |
| 3  | *PROJECT_ID    | INT           | NOT NULL                  | Project ID                   | 23                 | See below     | 0.87 |
| 4  | *USED4         | VARCHAR(5)    | NOT NULL                  | Used for (What is this for?) | 'Q4'               | See below     | ]    |
| 5  | *ODR           | VARCHAR(5)    |                           | Order                        | '1'                |               | ]    |
| 6  | *TERM_TYPE     | VARCHAR(5)    |                           | Term type                    | 'Q'                |               | ]    |
| 7  | *TERM_AT       | VARCHAR(10)   |                           | Term at                      | '2015Q2'           |               | ]    |
| 8  | INITIAL TARGET | VARCHAR(1000) |                           | Term target                  | 'Build 100 hauses' | Annual?       | 0.74 |
| 9  | TARGET         | VARCHAR(1000) |                           | Term target                  | 'Build 90 hauses'  | Annual?       | 0.74 |
| 10 | REMARK         | VARCHAR(100)  |                           | Remark                       |                    |               |      |
| 11 | TS             | TIMESTAMP     |                           |                              |                    |               |      |
| 12 | LOG_ID         | INT           |                           | Log ID                       | 10223              |               |      |

## {{ OUTPUT\_ACHIEVEMENT

| No. | Column Name  | Data Type     | Other Attributes          | Origin of Column Name        | Data Example | Remarks       |      |
|-----|--------------|---------------|---------------------------|------------------------------|--------------|---------------|------|
| 1   | <u>ID</u>    | INT           | PRIMARY KEY AUTO_INCREMEN | ID                           | 22           | Surrogate key |      |
| 2   | PROJECT_CODE | VARCHAR(20)   |                           | Project Code                 | '14-320-001' | For reference |      |
| 3   | *PROJECT_ID  | INT           | NOT NULL                  | Project ID                   | 23           | See below     | 0.87 |
| 4   | *USED4       | VARCHAR(5)    |                           | Used for (What is this for?) | 'Q4'         | See below     |      |
| 5   | *ODR         | VARCHAR(5)    |                           | Order                        | '1'          |               | ]    |
| 6   | *TERM_TYPE   | VARCHAR(5)    |                           | Term type                    | 'Q'          |               | ]    |
| 7   | *TERM_AT     | VARCHAR(10)   |                           | Term at                      | '2015Q2'     |               | ]    |
| 8   | EXP PART1    | DECIMAL(20,3) |                           | Expenditure Part1            |              |               | 0.80 |
| 9   | EXP_PART2    | DECIMAL(20,3) |                           | Expenditure Part2            |              |               | 0.80 |
| 10  | ACHIEVEMENT  | TEXT          |                           |                              |              |               | 0.74 |
| 11  | REMARK       | VARCHAR(100)  |                           | Remark                       |              |               |      |
| 12  | TS           | TIMESTAMP     |                           |                              |              |               |      |
| 13  | LOG_ID       | INT           |                           | Log ID                       | 10223        |               |      |
| 11  |              |               |                           |                              |              |               | -    |

| _{{ | FINANCE_SUMMARY |  |
|-----|-----------------|--|
| NI. | Caluman Nama    |  |

| {{  | FINANCE_SUMMARY |           |                  |                       |              |         | 0.80 |
|-----|-----------------|-----------|------------------|-----------------------|--------------|---------|------|
| No. | Column Name     | Data Type | Other Attributes | Origin of Column Name | Data Example | Remarks | 0.80 |

| 1 <u>ID</u>                      | INT               | PRIMARY KEY AUTO_INCREME | ID                                 | 22           | Surrogate key |   |
|----------------------------------|-------------------|--------------------------|------------------------------------|--------------|---------------|---|
| 2 PROJECT_CODE                   | VARCHAR(20)       |                          | Project Code                       | '14-320-001' | For reference |   |
| 3 *PROJECT_ID                    | INT               | NOT NULL                 | Project ID                         | 23           | See below     |   |
| 4 *USED4                         | VARCHAR(5)        |                          | Used for (What is this for?)       | 'Q4'         | See below     |   |
| 5 *TERM TYPE                     | VARCHAR(5)        |                          | Term type                          | 'Y'          |               |   |
| 6 *TERM AT                       | VARCHAR(10)       |                          | Term at                            | '2015'       |               |   |
| 7 CUM EXP TO YEAR                | VARCHAR(10)       |                          | Cumlative Expenditure to year      |              |               |   |
| 8 CUM EXP PART1                  | DECIMAL(20,3)     |                          | Cumlative Expenditure PART 1       |              |               |   |
| 9 CUM EXP PART2                  | DECIMAL(20,3)     |                          | Cumlative Expenditure PART 2       |              |               |   |
| 10 FUND PART1 APPROV             | /ED DECIMAL(20,3) |                          | Approved Provisoin / Commitmer     | nt PART 1    |               |   |
| 11 FUND PART2 APPROV             | /ED DECIMAL(20,3) |                          | Approved Provisoin / Commitmer     |              |               |   |
| 12 FUND PART1 REVISE             | D DECIMAL(20,3)   |                          | Revised Provisoin / Commitment     | PART 1       |               |   |
| 13 FUND PART2 REVISE             | D DECIMAL(20,3)   |                          | Revised Provisoin / Commitment     | PART 2       |               |   |
| 14 FUND PART1 ACTUAL             | DECIMAL(20,3)     |                          | Actual Funding/Disbursement PA     |              |               |   |
| 15 FUND PART2 ACTUAL             |                   |                          | Actual Funding/Disbursement PA     | RT 2         |               |   |
| 16 FUND P1 DISBURSE              | Q1 DECIMAL(20,3)  |                          | Part1 disbursement (Q1)            |              |               |   |
| 17 FUND P1 DISBURSE              |                   |                          | Part1 disbursement (Q2)            |              |               |   |
| 18 FUND P1 DISBURSE              | Q3 DECIMAL(20,3)  |                          | Part1 disbursement (Q3)            |              |               |   |
| 19 FUND P1 DISBURSE              | Q4 DECIMAL(20,3)  |                          | Part1 disbursement (Q4)            |              |               |   |
| 20 FUND P1 OFFBDG Q <sup>2</sup> | 1 DECIMAL(20,3)   |                          | Part1 off budget (Q1)              |              |               |   |
| 21 FUND P1 OFFBDG Q2             |                   |                          | Part1 off budget (Q2)              |              |               |   |
| 22 FUND P1 OFFBDG Q3             | B DECIMAL(20,3)   |                          | Part1 off budget (Q3)              |              |               |   |
| 23 FUND P1 OFFBDG Q4             | 1 DECIMAL(20,3)   |                          | Part1 off budget (Q4)              |              |               |   |
| 24 FUND P2 Q1                    | DECIMAL(20,3)     |                          | Part2 funding (Q1)                 |              |               |   |
| 25 FUND P2 Q2                    | DECIMAL(20,3)     |                          | Part2 funding (Q2)                 |              |               |   |
| 26 FUND P2 Q3                    | DECIMAL(20,3)     |                          | Part2 funding (Q3)                 |              |               |   |
| 27 FUND P2 Q4                    | DECIMAL(20,3)     |                          | Part2 funding (Q4)                 |              |               |   |
| 28 EXP PART1 Q1                  | DECIMAL(20,3)     |                          | Expenditure Part1 (Q1)             |              |               |   |
| 29 EXP PART1 Q2                  | DECIMAL(20,3)     |                          | Expenditure Part1 (Q2)             |              |               |   |
| 30 EXP PART1 Q3                  | DECIMAL(20,3)     |                          | Expenditure Part1 (Q3)             |              |               |   |
| 31 EXP PART1 Q4                  | DECIMAL(20,3)     |                          | Expenditure Part1 (Q4)             |              |               |   |
| 32 EXP PART2 Q1                  | DECIMAL(20,3)     |                          | Expenditure Part2 (Q1)             |              |               |   |
| 33 EXP PART2 Q2                  | DECIMAL(20,3)     |                          | Expenditure Part2 (Q2)             |              |               |   |
| 34 EXP PART2 Q3                  | DECIMAL(20,3)     |                          | Expenditure Part2 (Q3)             |              |               | ( |
| 35 EXP PART2 Q4                  | DECIMAL(20,3)     |                          | Expenditure Part2 (Q4)             |              |               |   |
| 36 PROGRESS SUMMARY              | Y TEXT            |                          | Progress summary                   |              |               | 3 |
| 37 ARREAR TOTAL                  | DECIMAL(20,3)     |                          | Arrear Total                       |              |               |   |
| 38 ARREAR DESCRIPTION            |                   |                          | Arrear description                 |              |               |   |
| 39 AFFECT FACTORS                | TEXT              |                          | Factors and issues affecting imple | ementation   |               |   |
| 40 OTHER REMARK                  | TEXT              |                          | Any other remarks                  |              |               |   |
| 41 REMARK                        | VARCHAR(100)      |                          | Remark                             |              |               |   |
| 42 TS                            | TIMESTAMP         |                          |                                    |              |               |   |
| 43 LOG_ID                        | INT               |                          | Log ID                             | 10223        |               |   |
| }}                               |                   |                          | 13 /-                              |              |               |   |

TERM\_TYPE 'Y' = Year USED4

'T'=Total Project period (New Proposal)
'A'=Annual (On-Going proposal)
'Q'=Quarterly report '2Y' = Bi-Year

'Q' = Quarter '2Q' = Bi-Quarter

**PROJECT\_ID**There are 2 cases as below. 'M' = Month '2M' = Bi-Month [Annual Proposal] PROJECT.PROJECT\_ID 'CU'=Cummlative

TERM\_AT [Quarterly Report]
- In case TERM\_TYPE='Y' or '2' QT\_REPORT.QT\_REPORT\_ID '2015'

- In case TERM\_TYPE='Q' or '2Q'
'2015Q1' --> 2015 Q1
- In case TERM\_TYPE='M' or '2M'
'201506' --> 2015 June

- In case TERM\_TYPE='CU' 0.74 '2013' --> Cummulative achievement asof 2013/14 0.74

0.86b

{{ FUND\_SOURCE

| No. | Column Name     | Data Type     | Other Attributes         | Origin of Column Name     | Data Example       | Remarks               |     |
|-----|-----------------|---------------|--------------------------|---------------------------|--------------------|-----------------------|-----|
| 1   | <u>ID</u>       | INT           | PRIMARY KEY AUTO_INCREME | ID                        | 22                 | Surrogate key         |     |
| 2   | PROJECT_CODE    | VARCHAR(20)   |                          | Project Code              | '14-320-001'       | For reference         |     |
| 3   | *PROJECT_ID     | INT           | NOT NULL                 | Project ID                | 23                 |                       |     |
| 4   | *DONOR_CODE     | VARCHAR(5)    | NOT NULL                 | Donor code                | '20'               | '00' = GoM            |     |
| 5   | DISP_ODR        | VARCHAR(5)    |                          | Donor order (for display) | '1'                |                       |     |
| 6   | *FUND_TYPE      | VARCHAR(5)    |                          | Fund type (Grant Loan)    | 'Grant'            | Added as a unique k   | 0.9 |
| 7   | ON_OFF          | VARCHAR(5)    |                          | On/Off budget             | 'On'               |                       |     |
| 8   | FUND_START_YEAR | VARCHAR(8)    |                          | Funding start year        | 2015 or 20150701   |                       | 0.9 |
| 9   | FUND END YEAR   | VARCHAR(8)    |                          | Funding end year          | 2016 or 20160630   |                       | 0.9 |
| 10  | SECURED         | VARCHAR(5)    |                          | Secured? (Y N)            | Ύ'                 |                       |     |
| 11  | CURRENCY_CODE   | VARCHAR(5)    |                          | Currency code             | 'USD'              |                       |     |
| 12  | EXCHANGE RATE   | DECIMAL(20,9) |                          | Exchange rate             | 409.0219           |                       |     |
| 13  | AMOUNT          | DECIMAL(20,3) |                          | Fund amount (total)       | 10,000,000         | In specified currency | /   |
| 14  | REMARK          | VARCHAR(1000) |                          | Remark                    | 'Information about |                       | 0.9 |
| 15  | TS              | TIMESTAMP     |                          |                           |                    |                       |     |
| 16  | LOG_ID          | INT           |                          | Log ID                    | 10223              |                       |     |
| }}  |                 |               |                          |                           |                    |                       | •   |

{{ FUND\_OUTLAY

| No. | Column Name   | Data Type     | Other Attributes         | Origin of Column Name  | Data Example | Remarks                       |      |
|-----|---------------|---------------|--------------------------|------------------------|--------------|-------------------------------|------|
| 1   | <u>ID</u>     | INT           | PRIMARY KEY AUTO_INCREME | ID                     | 22           | Surrogate key                 |      |
| 2   | PROJECT_CODE  | VARCHAR(20)   |                          | Project Code           | '14-320-001' | For reference                 |      |
| 3   | *PROJECT_ID   | INT           | NOT NULL                 | Project ID             | 23           |                               |      |
| 4   | *DONOR_CODE   | VARCHAR(5)    | NOT NULL                 | Donor code             | '18'         | '00'=GoM,<br>'**'=Part1 total |      |
| 5   | *FUND_TYPE    | VARCHAR(5)    |                          | Fund type (Grant Loan) | 'Grant'      | Added as a unique k           | 0.99 |
| 6   | *YEAR         | VARCHAR(5)    |                          | Year                   | 2015         | 2015> 2015/16                 | 0.82 |
| 7   | EXCHANGE RATE | DECIMAL(20,9) |                          | Exchange rate          | 409.0219     |                               |      |
| 8   | AMOUNT        | DECIMAL(20,3) |                          | Fund amount            | 2,562,330    |                               |      |
| 9   | TS            | TIMESTAMP     |                          |                        |              |                               |      |
| 10  | LOG_ID        | INT           |                          | Log ID                 | 10223        |                               |      |

}}

{{ FINANCE\_MISC

| No. | Column Name   | Data Type     | Other Attributes         | Origin of Column Name | Data Example | Remarks       |      |
|-----|---------------|---------------|--------------------------|-----------------------|--------------|---------------|------|
| 1   | <u>ID</u>     | INT           | PRIMARY KEY AUTO_INCREME | ID                    | 22           | Surrogate key |      |
| 2   | PROJECT_CODE  | VARCHAR(20)   |                          | Project Code          | '14-320-001' | For reference |      |
| 3   | *PROJECT_ID   | INT           | NOT NULL                 | Project ID            | 23           |               |      |
| 4   | FINANCE_OTHER | VARCHAR(2000) |                          | Others Highlight      |              |               | 0.92 |
| 5   | TS            | TIMESTAMP     |                          |                       |              |               |      |
| 6   | LOG_ID        | INT           |                          | Log ID                | 10223        |               |      |

|     | COST_MATRIX  |             |                          |                              |              |                     |
|-----|--------------|-------------|--------------------------|------------------------------|--------------|---------------------|
| No. | Column Name  | Data Type   | Other Attributes         | Origin of Column Name        | Data Example | Remarks             |
|     | <u>ID</u>    | INT         | PRIMARY KEY AUTO INCREME |                              | 22           | Surrogate key       |
| 2   | PROJECT_CODE | VARCHAR(20) |                          | Project Code                 | '14-320-001' | For reference       |
| 3   | *PROJECT_ID  | INT         | NOT NULL                 | Project ID                   | 23           |                     |
| 4   | *YEAR        | VARCHAR(5)  | NOT NULL                 | Fiscal year                  | 2015         | Ignore if Usage='T' |
|     | *USED4       |             |                          | Used for (What is this for?) | 'Q4'         | See below           |
|     | OP ACT 01    | VARCHAR(10) |                          | OUTPUT-ACTIVITY 01           | '1-1'        |                     |
|     | OP ACT 02    | VARCHAR(10) |                          | OUTPUT-ACTIVITY 02           | '1-1'        |                     |
|     | OP ACT 03    | VARCHAR(10) |                          | OUTPUT-ACTIVITY 03           | '1-1'        |                     |
| 9   | OP ACT 04    | VARCHAR(10) |                          | OUTPUT-ACTIVITY 04           | '1-1'        |                     |
| 0   | OP ACT 05    | VARCHAR(10) |                          | OUTPUT-ACTIVITY 05           | '1-1'        |                     |
|     | OP ACT 06    | VARCHAR(10) |                          | OUTPUT-ACTIVITY 06           | '1-1'        |                     |
| 2   | OP ACT 07    | VARCHAR(10) |                          | OUTPUT-ACTIVITY 07           | '1-1'        |                     |
| 13  | OP ACT 08    | VARCHAR(10) |                          | OUTPUT-ACTIVITY 08           | '1-1'        |                     |
| 4   | OP ACT 09    | VARCHAR(10) |                          | OUTPUT-ACTIVITY 09           | '1-1'        |                     |
|     | OP ACT 10    | VARCHAR(10) |                          | OUTPUT-ACTIVITY 10           | '1-1'        |                     |
| 6   | OP ACT 11    | VARCHAR(10) |                          | OUTPUT-ACTIVITY 11           | '1-1'        |                     |
|     | OP ACT 12    | VARCHAR(10) |                          | OUTPUT-ACTIVITY 12           | '1-1'        |                     |
|     | OP ACT 13    | VARCHAR(10) |                          | OUTPUT-ACTIVITY 13           | '1-1'        |                     |
| 9   | OP_ACT_14    | VARCHAR(10) |                          | OUTPUT-ACTIVITY 14           | '1-1'        |                     |
| 0   | OP ACT 15    | VARCHAR(10) |                          | OUTPUT-ACTIVITY 15           | '1-1'        |                     |
|     | OP_ACT_16    | VARCHAR(10) |                          | OUTPUT-ACTIVITY 16           | '1-1'        |                     |
| 2   | OP_ACT_17    | VARCHAR(10) |                          | OUTPUT-ACTIVITY 17           | '1-1'        |                     |
| 3   | OP_ACT_18    | VARCHAR(10) |                          | OUTPUT-ACTIVITY 18           | '1-1'        |                     |
| 4   | OP_ACT_19    | VARCHAR(10) |                          | OUTPUT-ACTIVITY 19           | '1-1'        |                     |
|     | OP_ACT_20    | VARCHAR(10) |                          | OUTPUT-ACTIVITY 20           | '1-1'        |                     |
|     | OP_ACT_21    | VARCHAR(10) |                          | OUTPUT-ACTIVITY 21           | '1-1'        |                     |
|     | OP ACT 22    | VARCHAR(10) |                          | OUTPUT-ACTIVITY 22           | '1-1'        |                     |
|     | OP_ACT_23    | VARCHAR(10) |                          | OUTPUT-ACTIVITY 23           | '1-1'        |                     |
|     | OP_ACT_24    | VARCHAR(10) |                          | OUTPUT-ACTIVITY 24           | '1-1'        |                     |
|     | OP_ACT_25    | VARCHAR(10) |                          | OUTPUT-ACTIVITY 25           | '1-1'        |                     |
|     | OP_ACT_26    | VARCHAR(10) |                          | OUTPUT-ACTIVITY 26           | '1-1'        |                     |
|     | OP ACT 27    | VARCHAR(10) |                          | OUTPUT-ACTIVITY 27           | '1-1'        |                     |
|     | OP ACT 28    | VARCHAR(10) |                          | OUTPUT-ACTIVITY 28           | '1-1'        |                     |
|     | OP ACT 29    | VARCHAR(10) |                          | OUTPUT-ACTIVITY 29           | '1-1'        |                     |
|     | OP ACT 30    | VARCHAR(10) |                          | OUTPUT-ACTIVITY 30           | '1-1'        |                     |
| 6   | OP ACT 31    | VARCHAR(10) |                          | OUTPUT-ACTIVITY 31           | '1-1'        |                     |
|     | OP ACT 32    | VARCHAR(10) |                          | OUTPUT-ACTIVITY 32           | '1-1'        |                     |
|     | OP ACT 33    | VARCHAR(10) |                          | OUTPUT-ACTIVITY 33           | '1-1'        |                     |
|     | OP ACT 34    | VARCHAR(10) |                          | OUTPUT-ACTIVITY 34           | '1-1'        |                     |
|     | OP ACT 35    | VARCHAR(10) |                          | OUTPUT-ACTIVITY 35           | '1-1'        |                     |
|     | OP ACT 36    | VARCHAR(10) |                          | OUTPUT-ACTIVITY 36           | '1-1'        |                     |
|     | OP ACT 37    | VARCHAR(10) |                          | OUTPUT-ACTIVITY 37           | '1-1'        |                     |
|     | OP ACT 38    | VARCHAR(10) |                          | OUTPUT-ACTIVITY 38           | '1-1'        |                     |
|     | OP_ACT_39    | VARCHAR(10) |                          | OUTPUT-ACTIVITY 39           | '1-1'        |                     |
|     | OP_ACT_40    | VARCHAR(10) |                          | OUTPUT-ACTIVITY 40           | '1-1'        |                     |
|     | OP_ACT_41    | VARCHAR(10) |                          | OUTPUT-ACTIVITY 41           | '1-1'        |                     |
|     | OP_ACT_42    | VARCHAR(10) |                          | OUTPUT-ACTIVITY 42           | '1-1'        |                     |
|     | OP_ACT_43    | VARCHAR(10) |                          | OUTPUT-ACTIVITY 43           | '1-1'        |                     |
|     | OP_ACT_44    | VARCHAR(10) |                          | OUTPUT-ACTIVITY 44           | '1-1'        |                     |
| 0   | OP_ACT_45    | VARCHAR(10) |                          | OUTPUT-ACTIVITY 45           | '1-1'        |                     |
| 51  | TS           | TIMESTAMP   |                          |                              |              |                     |
|     | LOG_ID       | INT         |                          | Log ID                       | 10223        |                     |

{{ COST\_MATRIX\_DATA

| No. | Column Name     | Data Type     | Other Attributes         | Origin of Column Name    | Data Example | Remarks             |          |
|-----|-----------------|---------------|--------------------------|--------------------------|--------------|---------------------|----------|
| 1   | ID              | INT           | PRIMARY KEY AUTO INCREME |                          | 22           | Surrogate key       | 7        |
| 2   | PROJECT_CODE    | VARCHAR(20)   |                          | Project Code             | '14-320-001' | For reference       |          |
| 3   | *PROJECT_ID     | INT           | NOT NULL                 | Project ID               | 23           |                     | 7        |
| 4   | *YEAR           | VARCHAR(5)    | NOT NULL                 | Fiscal year              | 2015         | Ignore if Usage='T' | 7        |
| 5   | *USED4          | VARCHAR(5)    | NOT NULL                 | Usage code (What is this | 'T'          | See below           | 7        |
| 6   | *LINE_ITEM_CODE | VARCHAR(10)   | NOT NULL                 | Budget item code         | '01'         |                     | 0.7      |
| 7   | COST ADM        | DECIMAL(20,3) |                          | Cost of Administrative   |              |                     |          |
| 8   | COST_01         | DECIMAL(20,3) |                          | Cost of OP ACT 01        |              |                     |          |
| 9   | COST_02         | DECIMAL(20,3) |                          | Cost of OP ACT 02        |              |                     |          |
| 10  | COST_03         | DECIMAL(20,3) |                          | Cost of OP ACT 03        |              |                     |          |
| 11  | COST_04         | DECIMAL(20,3) |                          | Cost of OP ACT 04        |              |                     |          |
|     |                 | DECIMAL(20,3) |                          | Cost of OP ACT 05        |              |                     | ┚        |
|     | COST 06         | DECIMAL(20,3) |                          | Cost of OP ACT 06        |              |                     |          |
| 14  | COST 07         | DECIMAL(20,3) |                          | Cost of OP ACT 07        |              |                     |          |
| 15  | COST 08         | DECIMAL(20,3) |                          | Cost of OP ACT 08        |              |                     |          |
| 16  | COST 09         | DECIMAL(20,3) |                          | Cost of OP ACT 09        |              |                     |          |
| 17  | COST 10         | DECIMAL(20,3) |                          | Cost of OP ACT 10        |              |                     |          |
| 18  | COST 11         | DECIMAL(20,3) |                          | Cost of OP ACT 11        |              |                     | 7        |
| 19  | COST 12         | DECIMAL(20,3) |                          | Cost of OP ACT 12        |              |                     | 7        |
| 20  | COST 13         | DECIMAL(20,3) |                          | Cost of OP ACT 13        |              |                     |          |
| 21  | COST 14         | DECIMAL(20,3) |                          | Cost of OP ACT 14        |              |                     | 7        |
| 22  | COST 15         | DECIMAL(20,3) |                          | Cost of OP ACT 15        |              |                     |          |
| 23  | COST 16         | DECIMAL(20,3) |                          | Cost of OP ACT 16        |              |                     |          |
| 24  | COST_17         | DECIMAL(20,3) |                          | Cost of OP ACT 17        |              |                     |          |
| 25  | COST 18         | DECIMAL(20,3) |                          | Cost of OP ACT 18        |              |                     | 7        |
| 26  | COST_19         | DECIMAL(20,3) |                          | Cost of OP ACT 19        |              |                     |          |
| 27  | COST 20         | DECIMAL(20,3) |                          | Cost of OP ACT 20        |              |                     |          |
| 28  | COST_21         | DECIMAL(20,3) |                          | Cost of OP ACT 21        |              |                     |          |
| 29  | COST_22         | DECIMAL(20,3) |                          | Cost of OP ACT 22        |              |                     |          |
| 30  | COST 23         | DECIMAL(20,3) |                          | Cost of OP ACT 23        |              |                     |          |
|     | COST 24         | DECIMAL(20,3) |                          | Cost of OP ACT 24        |              |                     |          |
| 32  | COST 25         | DECIMAL(20,3) |                          | Cost of OP ACT 25        |              |                     |          |
| 33  | COST 26         | DECIMAL(20,3) |                          | Cost of OP ACT 26        |              |                     | _        |
| 34  | COST 27         | DECIMAL(20,3) |                          | Cost of OP ACT 27        |              |                     | 7        |
| 35  | COST 28         | DECIMAL(20,3) |                          | Cost of OP ACT 28        |              |                     |          |
| 36  | COST 29         | DECIMAL(20,3) |                          | Cost of OP ACT 29        |              |                     | <b>1</b> |
| 37  | COST 30         | DECIMAL(20,3) |                          | Cost of OP ACT 30        |              |                     | 7        |

| 38 | COST 31 | DECIMAL(20,3) | Cost of OP ACT 31 |       | 1 |
|----|---------|---------------|-------------------|-------|---|
| 39 | COST 32 | DECIMAL(20,3) | Cost of OP ACT 32 |       | 1 |
| 40 | COST 33 | DECIMAL(20,3) | Cost of OP ACT 33 |       | 1 |
| 41 | COST_34 | DECIMAL(20,3) | Cost of OP_ACT_34 |       | 1 |
| 42 | COST_35 | DECIMAL(20,3) | Cost of OP_ACT_35 |       | 1 |
|    |         |               | Cost of OP_ACT_36 |       | 1 |
|    |         |               | Cost of OP_ACT_37 |       | 1 |
| 45 | COST_38 | DECIMAL(20,3) | Cost of OP_ACT_38 |       | 1 |
| 46 | COST_39 | DECIMAL(20,3) | Cost of OP_ACT_39 |       | 1 |
| 47 | COST_40 | DECIMAL(20,3) | Cost of OP ACT 40 |       | 1 |
|    |         | DECIMAL(20,3) | Cost of OP ACT 41 |       | 1 |
| 49 | COST_42 | DECIMAL(20,3) | Cost of OP ACT 42 |       | 1 |
| 50 | COST_43 | DECIMAL(20,3) | Cost of OP ACT 43 |       | 1 |
| 51 | COST_44 | DECIMAL(20,3) | Cost of OP ACT 44 |       | 1 |
| 52 | COST_45 | DECIMAL(20,3) | Cost of OP ACT 45 |       | 1 |
| 53 | TS      | TIMESTAMP     |                   |       |   |
| 54 | LOG_ID  | INT           | Log ID            | 10223 |   |
| }} |         |               |                   |       |   |

## USED4

'T'=Total Project period

'A'=Annual

'Q'=Quarterly report

'Q1'=Quarterly report, Quarter1
'Q2'=Quarterly report, Quarter2
'Q3'=Quarterly report, Quarter3
'Q4'=Quarterly report, Quarter4

'Q1R'=Quarterly report, Quarter1 Revised

'Q2R'=Quarterly report, Quarter2 Revised

'Q3R'=Quarterly report, Quarter3 Revised

'Q4R'=Quarterly report, Quarter4 Revised

| . Column Name      | Data Type     | Other Attributes | Origin of Column Name                           | Data Example                       | Remarks                                                                      |
|--------------------|---------------|------------------|-------------------------------------------------|------------------------------------|------------------------------------------------------------------------------|
|                    | INT           | PRIMARY KEY      | Quarterly Report ID                             | 22                                 | Surrogate key                                                                |
| *PROJECT_CODE      | VARCHAR(20)   | I MINICIAL INC.  | Project code                                    | '14320001'                         | Currogate key                                                                |
| *YEAR              | VARCHAR(20)   |                  | Year                                            | 2015                               | 2015> 2015/16                                                                |
| *HIST_NUM          | INT           |                  | History number                                  | 0                                  | -1=Loader, 0=Current, 1,2,3                                                  |
|                    | VARCHAR(2)    |                  | Quarter                                         | 2                                  | 2>Q2                                                                         |
| QT<br>CONT QT1     |               |                  |                                                 | l'Y'                               | 'Y' or other (NULL or 'N')                                                   |
|                    | VARCHAR(1)    |                  | Contents of Quarter 1 (Flag)                    |                                    |                                                                              |
| CONT_QT2           | VARCHAR(1)    |                  | Contents of Quarter 2 (Flag)                    | 'Y'                                | 'Y' or other (NULL or 'N')                                                   |
| CONT_QT3           | VARCHAR(1)    |                  | Contents of Quarter 3 (Flag)                    | 'Y'                                | 'Y' or other (NULL or 'N')                                                   |
| CONT QT4           | VARCHAR(1)    |                  | Contents of Quarter 4 (Flag)                    | Ύ'                                 | 'Y' or other (NULL or 'N')                                                   |
| PROJECT_ID         | INT           | NOT NULL         | Project ID                                      | 23                                 | To identify Outcome, Output,<br>Activity, Indicators and<br>Achievement info |
| PROJECT TITLE      | VARCHAR(400)  | NOT NULL         | Project Title                                   | 'Construction of XXX'              | Achievement inio                                                             |
| VOTE_CODE          | VARCHAR(10)   | NOTINOLE         | Vote code                                       | '320'                              |                                                                              |
|                    |               |                  | Vote code                                       | 'Ministry of Education, Science    |                                                                              |
| RESP_MDA_NAME      | VARCHAR(200)  |                  | Responsible MDA                                 | and Technology'                    |                                                                              |
| PBB PROGRAM CODE   | VARCHAR(5)    |                  | PBB program code                                | '49'                               |                                                                              |
|                    | VARCHAR(5)    |                  | PBB sub-program name                            | '02'                               |                                                                              |
|                    | ,             |                  |                                                 | '49. Agricultural Productivity and |                                                                              |
| PBB_PROGRAM_NAME   | VARCHAR(200)  |                  | PBB program name                                | Risk Management'                   |                                                                              |
| PBB SUB PROGRAM NA | VARCHAR(200)  | 1                | PBB sub-program name                            | '02. Agribusiness Development'     | <del>                                     </del>                             |
| IMP AGENCY NAME    | VARCHAR(200)  |                  | Implementing ministry name                      | 'ABC University'                   |                                                                              |
| LOC HQ             | TEXT          | <del> </del>     | Location: Headquarters                          | ADO OHIVEISILY                     |                                                                              |
| LOC NORTH          | TEXT          |                  |                                                 | 1                                  |                                                                              |
|                    |               |                  | Location: Northern Region                       |                                    |                                                                              |
| LOC CENTRAL        | TEXT          |                  | Location: Central                               | 1                                  |                                                                              |
| LOC_SOUTH          | TEXT          |                  | Location: Southern Region                       |                                    |                                                                              |
| LOC OTHER          | TEXT          |                  | Location: Other                                 |                                    |                                                                              |
| LOC SPECIFIC       | TEXT          |                  | Location: Specific location                     |                                    |                                                                              |
| PR_PURPOSE         | TEXT          |                  | Project Purpose                                 |                                    |                                                                              |
| PR_OUTCOME         | TEXT          |                  | Project Outcome                                 |                                    |                                                                              |
| PR_OUTPUT          | TEXT          |                  | Project Output                                  |                                    |                                                                              |
| START DATE         | VARCHAR(10)   |                  | Start date                                      | '201404'                           |                                                                              |
| END DATE           | VARCHAR(10)   |                  | End date                                        | '201703'                           |                                                                              |
|                    | VARCHAR(10)   |                  | Start date (Revised)                            | '201304'                           |                                                                              |
|                    | VARCHAR(10)   |                  | End date (Revised)                              | '201603'                           |                                                                              |
|                    | VARCHAR(10)   |                  | Start date (Revised)                            | '201304'                           | Not used since 3.06                                                          |
|                    | VARCHAR(10)   |                  | End date (Revised)                              | '201706'                           | Not used since 3.06                                                          |
| P TEC ORIGINAL     | DECIMAL(20,3) |                  | Original Total Estimated Cost                   | 123,456,789,012                    | 1101 4004 011100 0100                                                        |
| B TEC REVISED      | DECIMAL(20,3) |                  | Total estimated cost (Revised)                  | 222,333,444,55                     |                                                                              |
| FINANCE ISSUES Q1  | TEXT          |                  | <u>'</u> '                                      | 222,333,444,33                     |                                                                              |
|                    |               |                  | Financial issues (Q1)                           |                                    |                                                                              |
| FINANCE_ISSUES_Q2  | TEXT          |                  | Financial issues (Q2)                           |                                    |                                                                              |
| FINANCE ISSUES Q3  | TEXT          |                  | Financial issues (Q3)                           |                                    |                                                                              |
| FINANCE_ISSUES_Q4  | TEXT          |                  | Financial issues (Q4)                           |                                    |                                                                              |
| PERF_ISSUES_Q1     | TEXT          |                  | Performance issues (Q1)                         |                                    |                                                                              |
| PERF_ISSUES_Q2     | TEXT          |                  | Performance issues (Q2)                         |                                    |                                                                              |
| PERF_ISSUES_Q3     | TEXT          |                  | Performance issues (Q3)                         |                                    |                                                                              |
| PERF_ISSUES_Q4     | TEXT          |                  | Performance issues (Q4)                         |                                    |                                                                              |
| ACTIONS_Q1         | TEXT          |                  | Actions taken (Q1)                              |                                    |                                                                              |
| ACTIONS Q2         | TEXT          |                  | Actions taken (Q2)                              |                                    |                                                                              |
| ACTIONS Q3         | TEXT          |                  | Actions taken (Q3)                              |                                    |                                                                              |
| ACTIONS Q4         | TEXT          |                  | Actions taken (Q4)                              |                                    |                                                                              |
| OTHER Q1           | TEXT          | <u> </u>         | Other achievements (Q1)                         | 1                                  |                                                                              |
| OTHER Q2           | TEXT          | 1                | Other achievements (Q2)                         | 1                                  |                                                                              |
| OTHER Q3           | TEXT          | <u> </u>         | Other achievements (Q2) Other achievements (Q3) |                                    |                                                                              |
| OTHER_Q3           | TEXT          |                  |                                                 |                                    |                                                                              |
|                    |               |                  | Other achievements (Q4)                         |                                    |                                                                              |
| REMARK_Q1          | TEXT          |                  | Remark (Q1)                                     |                                    |                                                                              |
| REMARK_Q2          | TEXT          |                  | Remark (Q2)                                     |                                    |                                                                              |
| REMARK_Q3          | TEXT          |                  | Remark (Q3)                                     |                                    |                                                                              |
| REMARK_Q4          | TEXT          |                  | Remark (Q4)                                     |                                    |                                                                              |
| _                  | TEXT          |                  | Progress summary                                |                                    |                                                                              |
|                    | DECIMAL(20,3) |                  | Arrear Total                                    |                                    |                                                                              |
| ARREAR_DESCRIPTION | TEXT          |                  | Arrear description                              |                                    |                                                                              |
| AFFECT FACTORS     | TEXT          |                  | Factors and issues affecting implement          | ation                              |                                                                              |
| NAME               | VARCHAR(100)  |                  | Name                                            | 'Thomas Cruise'                    |                                                                              |
| MDA                | VARCHAR(100)  |                  | MDA                                             | 'Ministry of Health'               |                                                                              |
| DIVISION           | VARCHAR(100)  | 1                | Division/Section/Unit                           | 'Research division'                |                                                                              |
| POSITION           | VARCHAR(100)  | 1                | Position                                        | 'Chief accountant'                 |                                                                              |
|                    |               |                  | Telephone                                       | '09991234567'                      |                                                                              |
| ? TEL              | VARCHAR(100)  |                  |                                                 |                                    |                                                                              |
| EMAIL VERSION      | VARCHAR(100)  |                  | Email                                           | 'xxx@yyy.zzz'                      |                                                                              |
| TEMPLATE_VERSION   | VARCHAR(10)   |                  | Template version                                | 2.0.33                             |                                                                              |
| _                  | INT           |                  | Template errors                                 | 2                                  |                                                                              |
| REMARK             | VARCHAR(100)  |                  | Remark                                          |                                    |                                                                              |
| TS                 | TIMESTAMP     |                  |                                                 |                                    |                                                                              |
|                    | INT           |                  | Log ID                                          | 10223                              |                                                                              |
|                    | 11 V I        |                  | LOG ID                                          | 10220                              |                                                                              |

| Column Name         | Data Type     | Other Attributes | Origin of Column Name               | Data Example                                                                                                    | Remarks                                                                                                    |
|---------------------|---------------|------------------|-------------------------------------|----------------------------------------------------------------------------------------------------|----------------------------------------------------------------------------------------------------|
| D                   | INT           | PRIMARY KEY      | ID                                  | 22                                                                                                    | Surrogate key                                                                                                    |
| PROJECT_CODE        | VARCHAR(20)   |                  | Project Code                        | '14-320-001'                                                                                                    | For reference                                                                                                    |
| *QT_REPORT_ID       | INT           |                  | Quarterly Report ID                 | 455                                                                                                    |                                                                                                    |
| REQ DATE            | VARCHAR(10)   |                  | Requested date                      | '201404'                                                                                                    |                                                                                                    |
| REQ NAME            | VARCHAR(100)  |                  | Requester's name                    |                                                                                                    |                                                                                                    |
| REQ_POSITION        | VARCHAR(100)  |                  | Requester's position                |                                                                                                    |                                                                                                    |
| REQ DIVISION        | VARCHAR(100)  |                  | Requester's division                |                                                                                                    |                                                                                                    |
| REQ TEL             | VARCHAR(100)  |                  | Requester's telephone number        |                                                                                                    |                                                                                                    |
| REQ EMAIL           | VARCHAR(100)  |                  | Requester's email                   |                                                                                                    |                                                                                                    |
| START DATE          | VARCHAR(10)   |                  | Start date (original)               |                                                                                                    |                                                                                                    |
| END DATE            | VARCHAR(10)   |                  | End date (original)                 |                                                                                                    |                                                                                                    |
| START DATE REV      | VARCHAR(10)   |                  | Start date (revised)                |                                                                                                    |                                                                                                    |
| ND DATE REV         | VARCHAR(10)   |                  | End date (revised)                  |                                                                                                    |                                                                                                    |
| EC                  | DECIMAL(20,3) |                  | Total Estimated Cost (Original)     |                                                                                                    |                                                                                                    |
| EC REQ              | DECIMAL(20,3) |                  | Total Estimated Cost (Requested)    |                                                                                                    |                                                                                                    |
| REASON              | VARCHAR(2000) |                  | Reason for change / extension       |                                                                                                    |                                                                                                    |
| START DATE APP      | VARCHAR(10)   |                  | Start date (approved)               |                                                                                                    |                                                                                                    |
| ND DATE APP         | VARCHAR(10)   |                  | End date (approved)                 |                                                                                                    |                                                                                                    |
| TEC APP             | DECIMAL(20,3) |                  | Total Estimated Cost (approved)     |                                                                                                    |                                                                                                    |
| APP_RESULT          | VARCHAR(1)    |                  | Approval result                     | 'F'                                                                                                    | 'F'=Fully approved 'P'=Partially approved 'R'=Rejected                                                               |
| APP COMMENT         | VARCHAR(2000) |                  | Approval comment                    |                                                                                                    | T Nojeotou                                                                                                    |
| _                   | (             |                  |                                     | tec=100000,                                                                                                    |                                                                                                    |
| SET_FOR_WITHDRAW_AP | VARCHAR(200)  |                  | Set clause for withdrawing approval | tec_year_approval=2015,<br>tec_orig=90000,<br>tec_year_approval_orig=2009,<br>start_date=200907,<br>end_date=201806,<br>start_date_prev=200907,<br>end_date_prev=201506 | This is used to update project table to restore previous value of those columns when extension approval is withdrawn |
| REMARK              | VARCHAR(100)  |                  | Remark                              |                                                                                                    |                                                                                                    |
| TS                  | TIMESTAMP     |                  |                                     |                                                                                                    |                                                                                                    |
| LOG ID              | INT           |                  | Log ID                              | 10223                                                                                                    |                                                                                                    |

This table is added in Ver.3.02.01

### COMPLETION REPORT

| {{  | { COMPLETION_REPORT |               |                  |                                  |              |               |  |
|-----|---------------------|---------------|------------------|----------------------------------|--------------|---------------|--|
| No. | Column Name         | Data Type     | Other Attributes | Origin of Column Name            | Data Example | Remarks       |  |
| 1   | <u>ID</u>           | INT           | PRIMARY KEY      | ID                               | 22           | Surrogate key |  |
| 2   | PROJECT_CODE        | VARCHAR(20)   |                  | Project Code                     | '14-320-001' | For reference |  |
| 3   | *QT_REPORT_ID       | INT           |                  | Quarterly Report ID              | 455          |               |  |
|     | COM_DATE            | VARCHAR(10)   |                  | Completion date                  | '201404'     |               |  |
|     | FILLED_NAME         | VARCHAR(100)  |                  | Filled person's name             |              |               |  |
| 6   | FILLED_POSITION     | VARCHAR(100)  |                  | Filled person's position         |              |               |  |
|     | FILLED_DIVISION     | VARCHAR(100)  |                  | Filled person's division         |              |               |  |
| 8   | FILLED_TEL          | VARCHAR(100)  |                  | Filled person's telephone number |              |               |  |
|     | FILLED_EMAIL        | VARCHAR(100)  |                  | Filled person's email            |              |               |  |
|     | START_DATE          | VARCHAR(10)   |                  | Start date (original)            |              |               |  |
|     | END_DATE            | VARCHAR(10)   |                  | End date (original)              |              |               |  |
| 12  | START_DATE_ACT      | VARCHAR(10)   |                  | Start date (actual)              |              |               |  |
|     | END_DATE_ACT        | VARCHAR(10)   |                  | End date (actual)                |              |               |  |
|     | TEC                 | DECIMAL(20,3) |                  | Total Estimated Cost (Original)  |              |               |  |
|     | TEC_ACT             | DECIMAL(20,3) |                  | Total Estimated Cost (Actual)    |              |               |  |
|     | ARREARS             | DECIMAL(20,3) |                  | Amount of arrears                |              |               |  |
| 17  | LESSON_LEARNT       | VARCHAR(2000) |                  | Lesson learnt                    |              |               |  |
|     | SUSTAINABILITY      | VARCHAR(2000) |                  | Sustainability                   |              |               |  |
| 19  | REMARK              | VARCHAR(100)  |                  | Remark                           |              |               |  |
| 20  | TS                  | TIMESTAMP     |                  |                                  |              |               |  |
| 21  | LOG_ID              | INT           |                  | Log ID                           | 10223        |               |  |

|    |        | OUTCOME |
|----|--------|---------|
| ,, |        |         |
| ١١ | CIAIME |         |

| No. | Column Name   | Data Type     | Other Attributes | Origin of Column Name        | Data Example | Remarks                                    | 1       |
|-----|---------------|---------------|------------------|------------------------------|--------------|--------------------------------------------|---------|
|     |               | INT           | PRIMARY KEY      | ID                           | 22           | Surrogate key                              | 1       |
| 2   | PROJECT_CODE  | VARCHAR(20)   |                  | Project Code                 | '14-320-001' | For reference                              |         |
| 3   | *QT_REPORT_ID | INT           |                  | Quarterly Report ID          | 455          |                                            |         |
| 4   | *USED4        | VARCHAR(5)    | NOT NULL         | Used for (What is this for?) | 'E'          | 'E'=Extension Report 'C'=Completion Report | 3.02.09 |
| 5   | *OUTCOME_ODR  | VARCHAR(5)    | NOT NULL         | Order (A, B, C)              | 'A'          |                                            |         |
| 6   | UNMET         | VARCHAR(1)    |                  | Unmet                        | 'Y'          | 'Y' or other (NULL or 'N')                 | 3.07    |
| 7   | CHALLENGES    | VARCHAR(2000) |                  | Challenges                   |              |                                            |         |
| 8   | TS            | TIMESTAMP     |                  |                              |              |                                            |         |
| 9   | LOG_ID        | INT           |                  | Log ID                       | 10223        |                                            |         |
| }}  |               | _             |                  |                              |              |                                            | _       |

# UNMET OUTPUT

| {{  | UNMET_OUTPUT  |               |                  |                              |              |                                            |         |  |  |
|-----|---------------|---------------|------------------|------------------------------|--------------|--------------------------------------------|---------|--|--|
| No. | Column Name   | Data Type     | Other Attributes | Origin of Column Name        | Data Example | Remarks                                    |         |  |  |
| 1   | <u>ID</u>     | INT           | PRIMARY KEY      | ID                           | 22           | Surrogate key                              |         |  |  |
| 2   | PROJECT_CODE  | VARCHAR(20)   |                  | Project Code                 | '14-320-001' | For reference                              |         |  |  |
| 3   | *QT_REPORT_ID | INT           |                  | Quarterly Report ID          | 455          |                                            |         |  |  |
| 4   | *USED4        | VARCHAR(5)    | NOT NULL         | Used for (What is this for?) | 'E'          | 'E'=Extension Report 'C'=Completion Report | 3.02.09 |  |  |
| 5   | *OUTPUT_ODR   | VARCHAR(5)    | NOT NULL         | Order (1, 2, 3)              | '1'          |                                            |         |  |  |
| 6   | UNMET         | VARCHAR(1)    |                  | Unmet                        | 'Y'          | 'Y' or other (NULL or 'N')                 | 3.07    |  |  |
| 7   | CHALLENGES    | VARCHAR(2000) |                  | Challenges                   |              |                                            |         |  |  |
| 8   | TS            | TIMESTAMP     |                  |                              |              |                                            |         |  |  |
| 9   | LOG_ID        | INT           |                  | Log ID                       | 10223        |                                            |         |  |  |

{{ APP SCORE RESULT

| No. | Column Name       | Data Type     | Other Attributes           | Origin of Column Name | Data Example         | Remarks           |
|-----|-------------------|---------------|----------------------------|-----------------------|----------------------|-------------------|
| 1   | <u>ID</u>         | INT           | PRIMARY KEY AUTO_INCREMENT | Appraisal result ID   | 3041                 |                   |
| 2   | *YEAR             | VARCHAR(5)    | NOT NULL                   |                       | 2017                 |                   |
| 3   | *PROJECT_CODE     | VARCHAR(10)   | NOT NULL                   |                       | 1100                 |                   |
| 4   | *APP_CATEGORY_ID  | VARCHAR(10)   | NOT NULL                   | Appraisal category ID | N1', 'O2'            |                   |
| 5   | *APP_ITEM_ODR     | INT           | NOT NULL                   | Order                 | 1                    |                   |
| 6   | PROJECT_ID        | VARCHAR(100)  |                            |                       | 1234                 |                   |
| 7   | APP_SCORE         | INT           |                            |                       | 2                    |                   |
| 8   | APP_SCORE_DESCRIP | VARCHAR(1000) |                            |                       | yes', 'the project h | descriptive score |
| 9   | APP_REMARKS       | VARCHAR(1000) |                            |                       |                      |                   |
| 10  | STATUS            | VARCHAR(10)   |                            | Status                |                      | 'D'=Disable       |
| 11  | TS                | TIMESTAMP     |                            |                       |                      |                   |
| 12  | LOG_ID            | INT           |                            | Log ID                | 10223                |                   |
| }}  |                   | _             |                            |                       |                      |                   |

{{ APP\_DECISION

| No. | Column Name   | Data Type     | Other Attributes           | Origin of Column Name | Data Example | Remarks                                                                                        |      |
|-----|---------------|---------------|----------------------------|-----------------------|--------------|------------------------------------------------------------------------------------------------|------|
| 1   | <u>ID</u>     | INT           | PRIMARY KEY AUTO_INCREMENT | Appraisal decision ID | 3041         |                                                                                                |      |
| 2   | *PROJECT_CODE | VARCHAR(20)   | NOT NULL                   | Project code          | '16-270-001' |                                                                                                | 0.8  |
| 3   | *YEAR         | VARCHAR(5)    | NOT NULL                   | Year                  | 2015         |                                                                                                | 0.83 |
| 4   | PROJECT_ID    | INT           | NOT NULL                   | Project ID            | 23           | To identify corresponding project info.                                                        |      |
| 5   | SATISFACTORY  | VARCHAR(200)  |                            | Satisfactory          |              |                                                                                                | 0.85 |
| 6   | READINESS     | VARCHAR(200)  |                            | Readiness             |              |                                                                                                |      |
| 7   | JUDGE         | VARCHAR(5)    |                            | Judge                 |              | 'N' = New, 'O' = On-Going,<br>'P' = Pipelined, 'S' = Pended,<br>'E' = Ending, 'T' = Terminated |      |
| 8   | JUDGE_BD      | VARCHAR(5)    |                            | Judge by BD           |              | 'N' = New, 'O' = On-Going,<br>'P' = Pipelined, 'S' = Pended,<br>'E' = Ending, 'T' = Terminated | 0.93 |
| 9   | REMARK        | VARCHAR(2000) |                            | Remark                |              |                                                                                                | 0.89 |
| 10  | TS            | TIMESTAMP     |                            |                       |              |                                                                                                |      |
| 11  | LOG_ID        | INT           |                            | Log ID                | 10223        |                                                                                                |      |

{{ APP\_DECISION\_RESULT

| _11_ | AFF_DECISION_RESULT |              |                            |                                  |              |             |
|------|---------------------|--------------|----------------------------|----------------------------------|--------------|-------------|
| No.  | Column Name         | Data Type    | Other Attributes           | Origin of Column Name            | Data Example | Remarks     |
| 1    |                     | INT          | PRIMARY KEY AUTO INCREMENT | ID                               | 3041         |             |
| 2    | *YEAR               | VARCHAR(5)   | NOT NULL                   | Year                             | 2017         |             |
| 3    | *PROJECT_CODE       | VARCHAR(10)  | NOT NULL                   | Project Code                     | 1100         |             |
| 4    | PROJECT_ID          | INT          |                            | Project ID                       | 1234         |             |
| 5    | INI DESK OFFICER    | VARCHAR(100) |                            | Dek officer name                 | Shalom       |             |
| 6    | INI HAS PIPELINE    | VARCHAR(1000 |                            | if has pipeline                  | No,          |             |
| 7    | FIN PRIORITY VOTE   | INT          |                            | Final appraisal priority of vote | 1            |             |
| 8    | FIN_COMPLIANCE      | INT          |                            | Final appraisal compliance       | 1            |             |
| 9    | FIN DONOR CONFIRMED | INT          |                            | Final appraisal donor confirm    | 1            |             |
|      |                     | INT          |                            | Final appraisal readiness        | 1            |             |
| 11   | FIN_CRITICAL_INFO   | VARCHAR(1000 |                            | Final appraisal critical info    |              |             |
|      |                     | VARCHAR(10)  |                            | Status                           |              | 'D'=Disable |
|      |                     | TIMESTAMP    |                            |                                  |              |             |
| 14   | LOG_ID              | INT          |                            | Log ID                           | 10223        |             |

| {{{ | APP_DECISION_TRANSITI | APP_DECISION_TRANSITION |                            |                       |              |                                    |         |  |  |  |  |
|-----|-----------------------|-------------------------|----------------------------|-----------------------|--------------|------------------------------------|---------|--|--|--|--|
| No. | Column Name           | Data Type               | Other Attributes           | Origin of Column Name | Data Example | Remarks                            |         |  |  |  |  |
| 1   | <u>ID</u>             | INT                     | PRIMARY KEY AUTO INCREMENT | ID                    | 3041         |                                    |         |  |  |  |  |
| 2   | *YEAR                 | VARCHAR(5)              | NOT NULL                   | Year                  | 2017         |                                    |         |  |  |  |  |
| 3   | *PROJECT_CODE         | VARCHAR(10)             | NOT NULL                   | Project code          | 1100         |                                    |         |  |  |  |  |
|     |                       | VARCHAR(5)              |                            |                       |              | 'I' = Init Appraisal 'A' = Case A, |         |  |  |  |  |
| 1   | *DECISION STACE       |                         |                            | Decision timing       | 141          | 'B' = Case B, 'C' = Case C         |         |  |  |  |  |
| 4   | *DECISION_STAGE       |                         |                            | Decision timing       | 'A'          | 'D' = Case D, 'L' = Allocation     |         |  |  |  |  |
|     |                       |                         |                            |                       |              | adjustment, 'P' = Approved budget, |         |  |  |  |  |
| 5   | PROJECT_ID            | INT                     |                            | Project ID            | 1234         |                                    |         |  |  |  |  |
|     |                       | VARCHAR(5)              |                            |                       |              | 'N' = New, 'O' = On-Going,         | 1       |  |  |  |  |
| 6   | PROJECT_STATUS        |                         |                            | Project status        | 'N'          | 'P' = Pipelined, 'S' = Pended,     |         |  |  |  |  |
|     |                       |                         |                            |                       |              | 'E' = Ending, 'T' = Terminated     |         |  |  |  |  |
|     | PART1 BUDGET          | DECIMAL(20,3)           |                            | Part1 budget          |              |                                    | 3.01.04 |  |  |  |  |
|     | PART2 BUDGET          | DECIMAL(20,3)           |                            | Part2 budget          |              |                                    | 3.01.04 |  |  |  |  |
| 9   | REMARKS               | VARCHAR(1000            | )                          | Remark                |              |                                    | 3.01.04 |  |  |  |  |
|     | ACTION TYPE           | VARCHAR(2)              |                            | Action Type           | 'C', 'E'     | C'=Copy, 'E'=Edit, 'S'=Save        | 3.01.05 |  |  |  |  |
|     | COPY FROM             | VARCHAR(10)             |                            | Copy from             |              |                                    | 3.02.06 |  |  |  |  |
|     | STATUS                | VARCHAR(10)             |                            | Status                |              | 'D'=Disable                        |         |  |  |  |  |
|     | TS                    | TIMESTAMP               |                            |                       |              |                                    |         |  |  |  |  |
| 14  | LOG_ID                | INT                     |                            | Log ID                | 10223        |                                    |         |  |  |  |  |

{{ MM VOTE DESC

|    | Column Name     | Data Type    | Other Attributes           | Origin of Column Name | Data Example            | Remarks       |
|----|-----------------|--------------|----------------------------|-----------------------|-------------------------|---------------|
|    | <u>ID</u>       |              | PRIMARY KEY AUTO INCREMENT | ID                    | 22                      | Surrogate key |
| 2  | *YEAR           | VARCHAR(5)   | NOT NULL                   | Fiscal year           | 2015                    |               |
| 3  | *VOTE_CODE      | VARCHAR(20)  | NOT NULL                   | Vote code             | '190'                   |               |
| 4  | VOTE NAME       | VARCHAR(100) |                            | Vote name             | 'Ministry of Health'    |               |
| 5  | CONCLUDE FLAG   | VARCHAR(5)   |                            | Concluded flag        | Ϋ́                      | 'Y'=Concluded |
|    | MDAS            | VARCHAR(400) |                            | MDAs                  | 'Ministry of Health'    |               |
| 7  | OTHER ENTS      | VARCHAR(400) |                            | Other Entities        | 'Gender & Elderly,'     |               |
| 8  | OVERALL COMMENT | TEXT         |                            | Overall comment       | 'The conclusion is'     |               |
| 9  | START DTIME 1   | VARCHAR(20)  |                            | Start date & time (1) | '2016-11-23 10:30'      |               |
|    | END DTIME 1     | VARCHAR(20)  |                            | End date & time (1)   | '2016-11-23 12:00'      |               |
| 11 | VENUE_1         | VARCHAR(100) |                            | Venue (1)             | 'EP&D Meeting room'     |               |
| 12 | ATTEND PSIP 1   | VARCHAR(400) |                            | Attendees PSIP (1)    | 'Edward, Daudi'         |               |
| 13 | ATTEND MDA 1    | VARCHAR(400) |                            | Attendees MDA (1)     | 'Mr. Steave, Ms. Olive' |               |
| 14 | START DTIME 2   | VARCHAR(20)  |                            | Start date & time (2) | '2016-11-23 10:30'      |               |
| 15 | END DTIME 2     | VARCHAR(20)  |                            | End date & time (2)   | '2016-11-23 12:00'      |               |
|    | VENUE 2         | VARCHAR(100) |                            | Venue (2)             | 'EP&D Meeting room'     |               |
| 17 | ATTEND PSIP 2   | VARCHAR(400) |                            | Attendees PSIP (2)    | 'Edward, Daudi'         |               |
| 18 | ATTEND MDA 2    | VARCHAR(400) |                            | Attendees MDA (2)     | 'Mr. Steave, Ms. Olive' |               |
| 19 | START DTIME 3   | VARCHAR(20)  |                            | Start date & time (3) | '2016-11-23 10:30'      |               |
| 20 | END DTIME 3     | VARCHAR(20)  |                            | End date & time (3)   | '2016-11-23 12:00'      |               |
| 21 | VENUE 3         | VARCHAR(100) |                            | Venue (3)             | 'EP&D Meeting room'     |               |
| 22 | ATTEND PSIP 3   | VARCHAR(400) |                            | Attendees PSIP (3)    | 'Edward, Daudi'         |               |
| 23 | ATTEND MDA 3    | VARCHAR(400) |                            | Attendees MDA (3)     | 'Mr. Steave, Ms. Olive' |               |
| 24 | START DTIME 4   | VARCHAR(20)  |                            | Start date & time (4) | '2016-11-23 10:30'      |               |
| 25 | END DTIME 4     | VARCHAR(20)  |                            | End date & time (4)   | '2016-11-23 12:00'      |               |
| 26 | VENUE 4         | VARCHAR(100) |                            | Venue (4)             | 'EP&D Meeting room'     |               |
| 27 | ATTEND PSIP 4   | VARCHAR(400) |                            | Attendees PSIP (4)    | 'Edward, Daudi'         |               |
| 28 | ATTEND MDA 4    | VARCHAR(400) |                            | Attendees MDA (4)     | 'Mr. Steave, Ms. Olive' |               |
|    | TS              | TIMESTAMP    |                            |                       |                         |               |
| 30 | LOG_ID          | INT          |                            | Log ID                | 10223                   |               |
| }} |                 |              |                            |                       |                         |               |

{{ MM PROJECT RECORD

|     | HIM_T ROUGHT RECORD |             |                            |                       |                   |                            |  |  |  |
|-----|---------------------|-------------|----------------------------|-----------------------|-------------------|----------------------------|--|--|--|
| No. | Column Name         | Data Type   | Other Attributes           | Origin of Column Name | Data Example      | Remarks                    |  |  |  |
| 1   | ID                  | INT         | PRIMARY KEY AUTO_INCREMENT | ID                    | 22                | Surrogate key              |  |  |  |
| 2   | *YEAR               | VARCHAR(5)  | NOT NULL                   | Fiscal year           | 2015              |                            |  |  |  |
| 3   | *VOTE_CODE          | VARCHAR(20) | NOT NULL                   | Vote code             | '190'             |                            |  |  |  |
| 4   | *PROJECT_CODE       | VARCHAR(20) | NOT NULL                   | Project Code          | '1234'            |                            |  |  |  |
| 5   | DECISION FLAG       | VARCHAR(5)  |                            | Decision flag         | Ύ'                | 'Y'=Decision has been made |  |  |  |
| 6   | MEMO                | TEXT        |                            | Memo                  | 'This project is' |                            |  |  |  |
| 7   | TS                  | TIMESTAMP   |                            |                       |                   |                            |  |  |  |
| 8   | LOG_ID              | INT         |                            | Log ID                | 10223             |                            |  |  |  |
| }}  |                     |             |                            |                       |                   |                            |  |  |  |

**SITE\_VALIDATION\_LOG** 

| No. | Column Name    | Data Type     | Other Attributes           | Origin of Column Name | Data Example          | Remarks                   |
|-----|----------------|---------------|----------------------------|-----------------------|-----------------------|---------------------------|
| 1   | <u>ID</u>      | INT           | PRIMARY KEY AUTO INCREMENT | ID                    | 22                    | Surrogate key             |
| 2   | YEAR           | VARCHAR(5)    | NOT NULL                   | Fiscal year           | 2015                  | INDEX (YEAR,PROJECT CODE) |
| 3   | PROJECT_CODE   | VARCHAR(20)   | NOT NULL                   | Project Code          | '1234'                | INDEX (YEAR,PROJECT_CODE) |
| 4   | DTIME          | VARCHAR(20)   | NOT NULL                   | Date and time         | '2016-11-12 14:30:20' |                           |
| 5   | FILESET_ID     | INT           |                            | Fileset ID            | 236                   | Pointer to photo file set |
| 6   | SITE           | VARCHAR(400)  |                            | Site                  | 'Lillongwe city hall' |                           |
| 7   | TEAM MEMBERS   | VARCHAR(1000) |                            | Team members          | 'Daudi, Shalom,'      |                           |
| 8   | MET_PERSONS    | VARCHAR(1000) |                            | Met persons           | 'Mr. Banda, Ms'       |                           |
| 9   | PROGRESS       | TEXT          |                            | Progress              | 'Delayed'             |                           |
| 10  | CHALLENGE      | TEXT          |                            | Challenge             | 'No fund'             |                           |
| 11  | RECOMMENDATION | TEXT          |                            | Recommendation        | 'Allocate fund'       |                           |
| 12  | TS             | TIMESTAMP     |                            |                       |                       |                           |
| 13  | LOG_ID         | INT           |                            | Log ID                | 10223                 |                           |

This table is added at Ver.3.02.05

| {{  | PROJECT_MEMO   |             |                            |                       |                        |                         |
|-----|----------------|-------------|----------------------------|-----------------------|------------------------|-------------------------|
| No. | Column Name    | Data Type   | Other Attributes           | Origin of Column Name | Data Example           | Remarks                 |
| 1   | <u>ID</u>      | INT         | PRIMARY KEY AUTO INCREMENT | ID                    | 22                     | Surrogate key           |
| 2   | *PROJECT_CODE  | VARCHAR(20) | NOT NULL                   | Project Code          | '1234'                 |                         |
| 3   | *YEAR          | VARCHAR(5)  | NOT NULL                   | Fiscal year           | 2015                   |                         |
| 3   | AS OF          | VARCHAR(30) |                            | As of                 | '2017-05-01'           |                         |
| 4   | PROGRESS       | TEXT        |                            | Progress              | 'Build 10 houses'      |                         |
| 4   | CHALLENGE      | TEXT        |                            | Challenge             | 'The fund is small to' |                         |
| 5   | RECOMMENDATION | TEXT        |                            | Recommendation        | 'It is better to'      |                         |
| 6   | MEMO1          | TEXT        |                            | Memo 1                |                        | Reserved for future use |
| 7   | MEMO2          | TEXT        |                            | Memo 2                |                        | Reserved for future use |
| 8   | MEMO3          | TEXT        |                            | Memo 3                |                        | Reserved for future use |
| 9   | MEMO4          | TEXT        |                            | Memo 4                |                        | Reserved for future use |
|     | TS             | TIMESTAMP   |                            |                       |                        |                         |
| 11  | LOG ID         | INT         |                            | Log ID                | 10223                  |                         |

{{ FILE\_SET

| No. | Column Name       | Data Type    | Other Attributes | Origin of Column Name | Data Example        | Remarks                          |
|-----|-------------------|--------------|------------------|-----------------------|---------------------|----------------------------------|
| 1   | <u>ID</u>         | INT          | PRIMARY KEY      | ID                    | 22                  | Surrogate key                    |
| 2   | FS_NAME           | VARCHAR(100) |                  | Fileset name          | 'Site A visit pics' |                                  |
| 3   | PARENT_FILESET_ID | INT          |                  | Parent Fileset ID     | 236                 | Pointer to photo parent file set |
| 4   | TS                | TIMESTAMP    |                  |                       |                     |                                  |
| 5   | LOG_ID            | INT          |                  | Log ID                | 10223               |                                  |
| }}  |                   |              |                  |                       |                     |                                  |

{{ FILE

| No. | Column Name | Data Type     | Other Attributes | Origin of Column Name | Data Example        | Remarks                                  |
|-----|-------------|---------------|------------------|-----------------------|---------------------|------------------------------------------|
| 1   | <u>ID</u>   | INT           | PRIMARY KEY      | ID                    | 22                  | Surrogate key                            |
| 2   | *FILESET_ID | INT           | NOT NULL         | Fileset ID            | 236                 | The fileset ID that this file belongs to |
| 3   | *ODR        | INT           | NOT NULL         | Order                 | 1                   |                                          |
| 4   | FNAME       | VARCHAR(400)  |                  | File name             | 'DCS_10201.jpg'     |                                          |
| 5   | MIME_TYPE   | VARCHAR(100)  |                  | MIME type             | 'image/jpeg'        |                                          |
| 6   | MEMO        | VARCHAR(1000) |                  | Fileset name          | 'Site A visit pics' |                                          |
| 7   | TS          | TIMESTAMP     |                  |                       |                     |                                          |
| 8   | LOG_ID      | INT           |                  | Log ID                | 10223               |                                          |
| }}  |             | _             |                  |                       |                     |                                          |

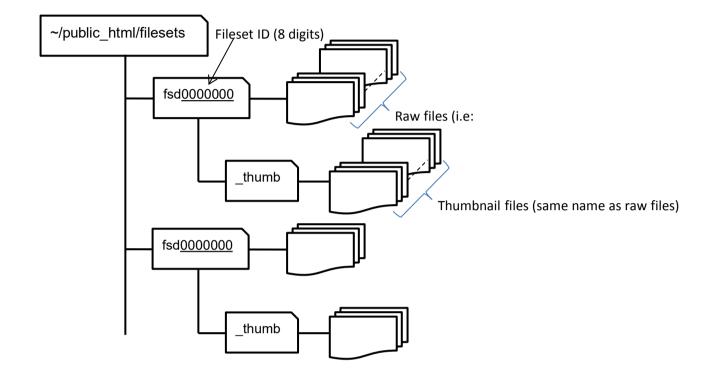

| {{ | JOB |
|----|-----|
|    |     |

| No. | Column Name  | Data Type     | Other Attributes | Origin of Column Name  | Data Example          | Remarks                                                                                 |
|-----|--------------|---------------|------------------|------------------------|-----------------------|-----------------------------------------------------------------------------------------|
| 1   | <u>ID</u>    |               | PRIMARY KEY      | ID                     | 10                    | Surrogate key                                                                           |
| 2   | JOB NAME     | VARCHAR(200)  | NOT NULL         | Job Title              | 'TEMPGEN'             |                                                                                         |
| 3   | JOB DESC     | VARCHAR(2000) |                  | Description            | 'Template generation  |                                                                                         |
|     | SCHEDULE     | VARCHAR(200)  |                  | Schedule time          | '2017-06-20 01:30:00' | Maybe the format will be extended to accommodate periodical schedule<br>Emptv=Immediate |
| 5   | OS USER      | VARCHAR(20)   |                  | OS user                | 'psip'                | The OS user when this job is                                                            |
| 6   | MAX_DURATION | INT           |                  | Max duration           | 3600                  | Specify the maximum allowed duration in seconds                                         |
| 7   | STEPS        | INT           |                  | Steps (Total)          | 231                   | Total steps                                                                             |
| 8   | PROGRESS     | INT           |                  | Progress               | 39                    | Completed steps                                                                         |
| 9   | PAUSE        | VARCHAR(5)    |                  | Pause                  | '1'                   | '1'=Pause, Other=Not pause                                                              |
| 10  | STATUS       | VARCHAR(5)    |                  | Status                 | 'ס'                   | NULL=Not done, 'I'=In Progress, 'D'=Done、'P'=Paused                                     |
| 11  | RESULT       | VARCHAR(5)    |                  | Result                 | 'F'                   | 'F'=Fail, 'S'=Success                                                                   |
| 12  | START_DTIME  | VARCHAR(20)   |                  | Actual start day-time  | '2017-06-20 01:30:03' |                                                                                         |
| 13  | FINISH_DTIME | VARCHAR(20)   |                  | Actual finish day-time | '2017-06-20 02:08:22' |                                                                                         |
| 14  | TS           | TIMESTAMP     |                  |                        |                       |                                                                                         |
| 15  | LOG_ID       | INT           |                  | Log ID                 | 10223                 |                                                                                         |
| }}  |              |               |                  |                        |                       |                                                                                         |

{{ JOB\_STEP

| No. | Column Name  | Data Type   | Other Attributes | Origin of Column Name  | Data Example          | Remarks                               |
|-----|--------------|-------------|------------------|------------------------|-----------------------|---------------------------------------|
| 1   | <u>ID</u>    | INT         | PRIMARY KEY      | ID                     | 10                    | Surrogate key                         |
| 2   | *JOB_ID      |             | NOT NULL         | Job ID                 | 236                   | References JOB(ID)                    |
| 3   | *ODR         | INT         |                  | Order                  | 1                     | Execution order within the JOB ID     |
| 4   | LEVEL        | INT         |                  | Level                  | 1                     | 1=Stop job on failure, 2=Continue job |
|     |              |             |                  |                        |                       | on failure                            |
| 5   | CMD          | TEXT        |                  | Command                | <del> </del>          | Shell command to be executed          |
| 6   | STATUS       | VARCHAR(5)  |                  | Status                 | 'D'                   | NULL=Not done, 'I'=In Progress,       |
|     | STATOS       | VAROTIAN(3) |                  | Cialdo                 |                       | 'D'=Done                              |
| 7   | EXIT_CODE    | VARCHAR(5)  |                  | Exit code              | '1'                   | Command's exit code                   |
| 8   | MESSAGE      | TEXT        |                  | Message                | eemmend'              | Command's output message              |
| 9   | START_DTIME  | VARCHAR(20) |                  | Actual start day-time  | '2017-06-20 01:30:03' |                                       |
| 10  | FINISH_DTIME | VARCHAR(20) |                  | Actual finish day-time | '2017-06-20 02:08:22' |                                       |
| 11  | TS           | TIMESTAMP   |                  |                        |                       |                                       |
| 12  | LOG_ID       | INT         |                  | Log ID                 | 10223                 |                                       |

{{ MST\_VERSION

| No. | Column Name  | Data Type    | Other Attributes           | Origin of Column Name        | Data Example | Remarks     |     |
|-----|--------------|--------------|----------------------------|------------------------------|--------------|-------------|-----|
| 1   | *MST_VER_NUM | INT          | PRIMARY KEY-AUTO_INCREMENT | Master version number (Fisca | 2017         | 2016, 2017, | 0.9 |
| 2   | REMARK       | VARCHAR(100) |                            | Remark                       |              |             |     |
| 3   | TS           | TIMESTAMP    |                            |                              |              |             |     |
| 4   | LOG_ID       | INT          |                            | Log ID                       | 10223        |             |     |
| }}  |              |              |                            |                              |              |             | •   |

{{ MST\_CURRENCY

| No. | Column Name    | Data Type    | Other Attributes           | Origin of Column Name         | Data Example   | Remarks |
|-----|----------------|--------------|----------------------------|-------------------------------|----------------|---------|
| 1   | <u>ID</u>      | INT          | PRIMARY KEY AUTO_INCREMENT | ID                            | 22             |         |
| 2   | *MST_VER_NUM   | INT          | NOT NULL                   | Master history number         | 2017           |         |
| 3   | *CURRENCY_CODE | VARCHAR(10)  | NOT NULL                   | Currency code = Abbrevisation | 'JPY'          |         |
| 4   | NAME           | VARCHAR(100) | NOT NULL                   | Currency name                 | 'Japanese Yen' |         |
| 5   | REMARK         | VARCHAR(100) |                            | Remark                        |                |         |
| 6   | TS             | TIMESTAMP    |                            |                               |                |         |
| 7   | LOG_ID         | INT          |                            | Log ID                        | 10223          |         |
| }}  |                |              |                            |                               |                |         |

{{ MST\_EXCHANGE\_RATE

| 11_ | MIST_EXCHANGE_NATE |               |                            |                        |              |         |
|-----|--------------------|---------------|----------------------------|------------------------|--------------|---------|
| No. | Column Name        | Data Type     | Other Attributes           | Origin of Column Name  | Data Example | Remarks |
| 1   | <u>ID</u>          | INT           | PRIMARY KEY AUTO_INCREMENT | ID                     | 22           |         |
| 2   | *MST_VER_NUM       | INT           | NOT NULL                   | Master history number  | 2017         |         |
|     |                    | VARCHAR(10)   | NOT NULL                   | Currency code          | 'USD'        |         |
| 2   | AS_OF              | VARCHAR(10)   | NOT NULL                   | As of                  | '2015-02-01' |         |
|     |                    | DECIMAL(20,6) | NOT NULL                   | Conversion rate to MWK | 402.123      |         |
| 5   | REMARK             | VARCHAR(100)  |                            | Remark                 |              |         |
| 6   | TS                 | TIMESTAMP     |                            |                        |              |         |
| 7   | LOG_ID             | INT           |                            | Log ID                 | 10223        |         |

0.82

0.94

|     | MOI_MDA      |              |                            |                       |                      | ·                             |
|-----|--------------|--------------|----------------------------|-----------------------|----------------------|-------------------------------|
| No. | Column Name  | Data Type    | Other Attributes           | Origin of Column Name | Data Example         | Remarks                       |
| 1   | <u>ID</u>    | INT          | PRIMARY KEY AUTO_INCREMENT | ID                    | 579                  |                               |
| 2   | *MST_VER_NUM | INT          | NOT NULL                   | Master history number | 2017                 |                               |
| 3   | *MDA_CODE    | VARCHAR(10)  | NOT NULL                   | MDA code              | '320'                |                               |
| 4   | NAME         | VARCHAR(200) | NOT NULL                   | MDA name              | 'Ministry of Health" |                               |
| 5   | MDA_TYPE     | VARCHAR(10)  | NOT NULL                   | MDA type              | 'M'                  | 'M'=Ministry, 'D'=Department, |
| 6   | ABBREV       | VARCHAR(10)  |                            | Abbreviation          | 'MoH"                |                               |
| 7   | REMARK       | VARCHAR(100) |                            | Remark                |                      |                               |
| 8   | TS           | TIMESTAMP    |                            |                       |                      |                               |
| 9   | LOG_ID       | INT          |                            | Log ID                | 10223                |                               |
| }}  |              |              |                            |                       |                      |                               |

{{ MST\_VOTE

| No. | Column Name  | Data Type    | Other Attributes           | Origin of Column Name | Data Example         | Remarks |
|-----|--------------|--------------|----------------------------|-----------------------|----------------------|---------|
| 1   | <u>ID</u>    | INT          | PRIMARY KEY AUTO_INCREMENT | ID                    | 579                  |         |
| 2   | *MST_VER_NUM | INT          | NOT NULL                   | Master history number | 2017                 |         |
| 3   | *VOTE_CODE   | VARCHAR(10)  | NOT NULL                   | Vote code             | '320'                |         |
| 4   | MDA_CODE     | VARCHAR(10)  |                            | MDA code              | '300'                |         |
| 5   | NAME         | VARCHAR(100) | NOT NULL                   | Vote name             | 'Ministry of Health" |         |
| 6   | ABBREV       | VARCHAR(10)  |                            | Abbreviation          | 'MoH"                |         |
| 7   | REMARK       | VARCHAR(100) |                            | Remark                |                      |         |
| 8   | TS           | TIMESTAMP    |                            |                       |                      |         |
| 9   | LOG_ID       | INT          |                            | Log ID                | 10223                |         |

{{ MST\_DONOR

| No. | Column Name  | Data Type    | Other Attributes           | Origin of Column Name | Data Example          | Remarks |
|-----|--------------|--------------|----------------------------|-----------------------|-----------------------|---------|
| 1   | <u>ID</u>    | INT          | PRIMARY KEY AUTO_INCREMENT | ID                    | 579                   |         |
| 2   | *MST_VER_NUM | INT          | NOT NULL                   | Master history number | 2017                  |         |
| 3   | *DONOR_CODE  | VARCHAR(10)  | NOT NULL                   | Donor code            | 'a220'                |         |
| 4   | NAME         | VARCHAR(200) | NOT NULL                   | Donor name            | 'Japan International" |         |
|     | ABBREV       | VARCHAR(20)  |                            | Abbreviation          | 'JICA"                |         |
| 6   | REMARK       | VARCHAR(100) |                            | Remark                |                       |         |
| 7   | TS           | TIMESTAMP    |                            |                       |                       |         |
| 8   | LOG_ID       | INT          |                            | Log ID                | 10223                 |         |

{{ MST\_DISTRICT

| NIO | Column Nome    | Data Tura    | Other Attuibutes           | Ovinin of Column Name | Data Francis | Demonto                                                                                 |
|-----|----------------|--------------|----------------------------|-----------------------|--------------|-----------------------------------------------------------------------------------------|
| No. | Column Name    | Data Type    | Other Attributes           | Origin of Column Name | Data Example | Remarks                                                                                 |
| 1   | <u>ID</u>      | INT          | PRIMARY KEY AUTO_INCREMENT | ID                    | 579          |                                                                                         |
| 2   | *MST_VER_NUM   | INT          | NOT NULL                   | Master history number | 2017         |                                                                                         |
| 3   | *DISTRICT_CODE | VARCHAR(10)  | NOT NULL                   | District code         | 101          |                                                                                         |
| 4   | REGION         | VARCHAR(10)  | NOT NULL                   | Region                | 'N'          | 'N'=North, 'C'=Central, 'S'=Southern, 'H'=Ministry / Department Headquarters, 'O'=Other |
| 5   | NAME           | VARCHAR(50)  | NOT NULL                   | Name                  | 'Mzuzu'      |                                                                                         |
| 6   | REMARK         | VARCHAR(100) |                            | Remark                |              |                                                                                         |
| 7   | TS             | TIMESTAMP    |                            |                       |              |                                                                                         |
| 8   | LOG_ID         | INT          |                            | Log ID                | 10223        |                                                                                         |
| }}  |                |              |                            |                       | _            |                                                                                         |

{{ MST\_MGDS\_THEME

| No. | Column Name      | Data Type    | Other Attributes           | Origin of Column Name | Data Example | Remarks |
|-----|------------------|--------------|----------------------------|-----------------------|--------------|---------|
| 1   | <u>ID</u>        | INT          | PRIMARY KEY AUTO_INCREMENT | ID                    | 579          |         |
| 2   | *MST_VER_NUM     | INT          | NOT NULL                   | Master history number | 2017         |         |
| 3   | *MGDS_THEME_CODE | VARCHAR(10)  | NOT NULL                   | MGDS Theme code       | 100          |         |
| 4   | TITLE            | VARCHAR(200) | NOT NULL                   | Theme title           |              |         |
| 5   | REMARK           | VARCHAR(100) |                            | Remark                |              |         |
| 6   | TS               | TIMESTAMP    |                            |                       |              |         |
| 7   | LOG_ID           | INT          |                            | Log ID                | 10223        |         |

{{ MST\_MGDS\_PRIORITY

|    | MOT_MODO_I MOMITI   |              | ·                          |                       |              |         |
|----|---------------------|--------------|----------------------------|-----------------------|--------------|---------|
| No | Column Name         | Data Type    | Other Attributes           | Origin of Column Name | Data Example | Remarks |
| 1  | <u>ID</u>           | INT          | PRIMARY KEY AUTO_INCREMENT | ID                    | 579          |         |
| 2  | *MST_VER_NUM        | INT          | NOT NULL                   | Master history number | 2017         |         |
| 3  | *MGDS_PRIORITY_CODE | VARCHAR(10)  | NOT NULL                   | MGDS Priority code    | 120          |         |
| 4  | TITLE               | VARCHAR(200) | NOT NULL                   | Priority title        |              |         |
| 5  | REMARK              | VARCHAR(100) |                            | Remark                |              |         |
| 6  | TS                  | TIMESTAMP    |                            |                       |              |         |
| 7  | LOG_ID              | INT          |                            | Log ID                | 10223        |         |

{{ MST\_SECTOR

| No. | Column Name  | Data Type    | Other Attributes           | Origin of Column Name | Data Example | Remarks |
|-----|--------------|--------------|----------------------------|-----------------------|--------------|---------|
| 1   | <u>ID</u>    | INT          | PRIMARY KEY AUTO_INCREMENT | ID                    | 579          |         |
| 2   | *MST_VER_NUM | INT          | NOT NULL                   | Master history number | 2017         |         |
| 3   | *SECTOR_CODE | VARCHAR(10)  | NOT NULL                   | Sector code           | 34           |         |
| 4   | NAME         | VARCHAR(200) | NOT NULL                   | Sector name           |              |         |
| 5   | REMARK       | VARCHAR(100) |                            | Remark                |              |         |
| 6   | TS           | TIMESTAMP    |                            |                       |              |         |
| 7   | LOG_ID       | INT          |                            | Log ID                | 10223        |         |
| }}  |              | _            |                            |                       |              |         |

{{ MST\_APP\_CATEGORY

| _11 | WIST_APP_CATEGORT |               |                            |                       |              |                                            | _      |
|-----|-------------------|---------------|----------------------------|-----------------------|--------------|--------------------------------------------|--------|
| No. | Column Name       | Data Type     | Other Attributes           | Origin of Column Name | Data Example | Remarks                                    |        |
| 1   | <u>ID</u>         | INT           | PRIMARY KEY AUTO_INCREMENT | ID                    | 579          |                                            |        |
| 2   | *MST_VER_NUM      | INT           | NOT NULL                   | Master history number | 2017         |                                            | ]      |
| 3   | *APP_CATEGORY_ID  | VARCHAR(10)   | NOT NULL                   | Appraisal category ID | 'N1', 'O1'   |                                            |        |
| 4   | TITLE             | VARCHAR(10)   | NOT NULL                   | Category title        |              |                                            | ]      |
| 5   | ODR               | INT           | NOT NULL                   | Order(1,2,3)          | 1            |                                            | 1      |
| 6   | DESCRIPTION       | VARCHAR(1000) |                            | Description           |              |                                            | 1      |
| 7   | MIN_SCORE         | VARCHAR(50)   |                            | Minimum score         | 'YES', 2,1   |                                            | 3.01.0 |
| 8   | MAX_SCORE         | VARCHAR(50)   |                            | Maximum score         | 'YES', 5,6   |                                            | 3.01.0 |
| 7   | TYPE              | VARCHAR(2)    | NOT NULL                   | Туре                  | '0'          | 'O'=On-Going, 'N'=New                      | 3.01.0 |
|     |                   |               |                            |                       |              | 'S'=Score, 'Y'=Yes/No, 'N'=Narrative, 'T'  | 1      |
| 8   | CATEGORY_TYPE     | VARCHAR(2)    |                            | Category Type         | 'T'          | = Total Maximum Score Category, 'R' =      | 3.01.0 |
|     |                   |               |                            |                       |              | Recommendations                            |        |
| 9   | APP_TYPE          | VARCHAR(2)    |                            | Asppraisal Type       | 'F'          | 'I'=Initial appraisal, 'F'=Final appraisal | 3.01.0 |
| 10  | STATUS            | VARCHAR(10)   |                            | Status                |              | 'D'=Disable                                |        |
| 11  | TS                | TIMESTAMP     |                            |                       |              |                                            |        |
| 12  | LOG_ID            | INT           |                            | Log ID                | 10223        |                                            |        |
| }}  |                   |               |                            | •                     |              | •                                          |        |

# MST APP ITEM

| o. Columr     | Name Data Type    | Other Attributes           | Origin of Column Name | Data Example          | Remarks                               |     |
|---------------|-------------------|----------------------------|-----------------------|-----------------------|---------------------------------------|-----|
| 1 <u>ID</u>   | INT               | PRIMARY KEY AUTO_INCREMENT | ID                    | 3041                  |                                       |     |
| 2 *MST_VER_N  | M INT             | NOT NULL                   | Master history number | 2017                  |                                       |     |
| 3 *APP_CATEG  | VARCHAR(10)       | NOT NULL                   | Appraisal category ID | '270'                 |                                       | 7   |
| *ODR          | INT               | NOT NULL                   | Order                 |                       |                                       |     |
| TITLE         | VARCHAR(100)      | NOT NULL                   | Title                 |                       |                                       |     |
| DESCRIPTION   | VARCHAR(1000      |                            | Description           |                       |                                       |     |
| APP_CRITERI   | N VARCHAR(1000    |                            |                       | Logical flow          |                                       | 3.0 |
| NOTES_CRITE   | RION VARCHAR(1000 |                            |                       | 2=Very likely,        |                                       | 3.0 |
| NOTES_BEFO    | RE VARCHAR(1000   |                            |                       | How likely is it      |                                       | 3.0 |
| 0 NOTES_AFTE  | VARCHAR(1000      |                            |                       | Please state your     |                                       | 3.0 |
| 1 SCORING_FR  | ME VARCHAR(50)    |                            |                       | 2                     |                                       | 3.0 |
| 2 REFERENCE   | VARCHAR(1000      |                            |                       | Template              |                                       | 3.0 |
| 3 EXPLANATION | VARCHAR(1000      |                            |                       | Here we would like to |                                       | 3.0 |
| 4 TYPE        | VARCHAR(2)        | NOT NULL                   | Type                  | 'S'                   | 'S'=Score, 'Y'=Yes/No, 'N'=Narrative, | 3.0 |
|               | VARCHAR(2)        | INOT NOLL                  | Туре                  | l <sup>s</sup>        | 'SI'=Score from Initial,'CI'=Critical | 3.0 |
| 5 STATUS      | VARCHAR(10)       |                            | Status                |                       | 'D'=Disable                           |     |
| 6 TS          | TIMESTAMP         |                            |                       |                       |                                       |     |
| 7 LOG_ID      | INT               |                            | Log ID                | 10223                 |                                       |     |

(( MST LINE ITEM

| {{ | MST_LINE_ITEM   |               |                            |                       |                    |                          | 0.73 |
|----|-----------------|---------------|----------------------------|-----------------------|--------------------|--------------------------|------|
| No | Column Name     | Data Type     | Other Attributes           | Origin of Column Name | Data Example       | Remarks                  |      |
| 1  | <u>ID</u>       | INT           | PRIMARY KEY AUTO_INCREMENT | ID                    | 3041               |                          |      |
| 2  | *MST_VER_NUM    | INT           | NOT NULL                   | Master history number | 2017               |                          |      |
| 3  | *LINE_ITEM_CODE | VARCHAR(4)    | NOT NULL                   | Line Item code        | 22                 | Part of chart of account | 0.73 |
| 4  | ITEM TYPE       | VARCHAR(10)   | NOT NULL                   | Budget item type      | ין וי              | 'A'=Capital              |      |
|    | ITEM_TIFE       | VAIXCHAIX(10) | NOT NOLL                   | Budget item type      | O                  | 'U'=Current              |      |
| 5  | NAME            | VARCHAR(100)  | NOT NULL                   | Budget item name      | 'Intrests on Local | From Chart of account    |      |
| 6  | REMARK          | VARCHAR(100)  |                            | Remark                |                    |                          |      |
| 7  | TS              | TIMESTAMP     |                            |                       |                    |                          |      |
| 8  | LOG_ID          | INT           |                            | Log ID                | 10223              |                          |      |

{{ MST\_SUB\_ITEM

| {{  | MST_SUB_ITEM   |              |                            |                       |                         |                          |  |
|-----|----------------|--------------|----------------------------|-----------------------|-------------------------|--------------------------|--|
| No. | Column Name    | Data Type    | Other Attributes           | Origin of Column Name | Data Example            | Remarks                  |  |
| 1   | <u>ID</u>      | INT          | PRIMARY KEY AUTO_INCREMENT | ID                    | 3041                    |                          |  |
| 2   | *MST_VER_NUM   | INT          | NOT NULL                   | Master history number | 2017                    |                          |  |
| 3   | *SUB_ITEM_CODE | VARCHAR(4)   | NOT NULL                   | Sub item code         | 25                      | Part of chart of account |  |
| 4   | LINE_ITEM_CODE | VARCHAR(4)   | NOT NULL                   | Line Item code        | 22                      |                          |  |
| 5   | NAME           | VARCHAR(100) | NOT NULL                   | Sub item name         | 'Intrests on sub local' | User may define          |  |
| 6   | REMARK         | VARCHAR(100) |                            | Remark                |                         |                          |  |
| 7   | TS             | TIMESTAMP    |                            |                       |                         |                          |  |
| 8   | LOG_ID         | INT          |                            | Log ID                | 10223                   |                          |  |
| 33  |                |              | •                          | •                     | •                       |                          |  |

{{ MST\_PBB\_PROGRAM Added in 0.95

| No | . Column Name     | Data Type    | Other Attributes           | Origin of Column Name | Data Example | Remarks |
|----|-------------------|--------------|----------------------------|-----------------------|--------------|---------|
| 1  | <u>ID</u>         | INT          | PRIMARY KEY AUTO_INCREMENT | ID                    | 3041         |         |
| 2  | *MST_VER_NUM      | INT          | NOT NULL                   | Master history number | 2017         |         |
| 3  | *VOTE_CODE        | VARCHAR(10)  |                            | Vote code             | 320          |         |
| 4  | *PBB_PROGRAM_CODE | VARCHAR(4)   | NOT NULL                   | PBB Program Code      | 22           |         |
| 5  | NAME              | VARCHAR(100) | NOT NULL                   | PBB Porgram name      |              |         |
| 6  | REMARK            | VARCHAR(100) |                            | Remark                |              |         |
| 7  | TS                | TIMESTAMP    |                            |                       |              |         |
| 8  | LOG_ID            | INT          |                            | Log ID                | 10223        |         |

**MST PBB SUB PROGRAM Added in 0.95** 

|   | {{  | MIST_PBB_SUB_PROGRAM Added in 0.95 |              |                            |                       |              |         |
|---|-----|------------------------------------|--------------|----------------------------|-----------------------|--------------|---------|
|   | No. | Column Name                        | Data Type    | Other Attributes           | Origin of Column Name | Data Example | Remarks |
|   | 1   | <u>ID</u>                          | INT          | PRIMARY KEY AUTO_INCREMENT | ID                    | 3041         |         |
|   | 2   | *MST_VER_NUM                       | INT          | NOT NULL                   | Master history number | 2017         |         |
|   |     |                                    | VARCHAR(10)  |                            | Vote code             | 320          |         |
|   | 4   | *PBB_PROGRAM_CODE                  | VARCHAR(4)   | NOT NULL                   | PBB Program Code      | 22           |         |
| Γ | 5   | *PBB_SUB_PROGRAM_CO                | VARCHAR(4)   | NOT NULL                   | PBB Sub Program Code  | 25           |         |
|   | 6   | NAME                               | VARCHAR(100) | NOT NULL                   | PBB Sub Program Name  |              |         |
|   | 7   | REMARK                             | VARCHAR(100) |                            | Remark                |              |         |
|   | 8   | TS                                 | TIMESTAMP    |                            |                       |              |         |
| ſ | 9   | LOG_ID                             | INT          |                            | Log ID                | 10223        |         |

## This table is not used as of Aug 2017 \_{{{ AD\_HOC}}

| olumn Name | Data Type    | Other Attributes           | Origin of Column Name | Data Example        | Remarks                                                                |           |
|------------|--------------|----------------------------|-----------------------|---------------------|------------------------------------------------------------------------|-----------|
|            | INT          | PRIMARY KEY AUTO_INCREMENT | Ad-hoc ID             | 22                  |                                                                        | 1         |
| CT_CODE    | VARCHAR(20)  |                            | Project code          | '14-320-001'        |                                                                        | 1         |
| T_ID       | VARCHAR(20)  | NOT NULL                   | Rport ID              | '1512001'           | YYMMSSS                                                                | 1         |
| CT_ID      | INT          | NOT NULL                   | Project ID            | 23                  | To identify Outcome, Output, Activity, Indicators and Achievement info |           |
| DATE       |              | NOT NULL                   | Event date            | '2015-06-27'        |                                                                        | 0         |
| Γ_DATE     |              |                            | Report date           | '2015-06-27'        |                                                                        | C         |
|            | VARCHAR(200) | NOT NULL                   | Title                 |                     |                                                                        | ]         |
|            | VARCHAR(5)   | NOT NULL                   | Report type           | 'SITE'              | 'SITE'=Site visit report                                               | ]         |
| SNESS      | (-)          | NOT NULL                   | Seriousness           | 'G'                 | 'G'=Green, 'Y'=Yellow, 'R'=Red                                         | ]         |
| R_NAME     | VARCHAR(100) | NOT NULL                   | Author name           |                     |                                                                        | ]         |
| R_EMAIL    | VARCHAR(100) | NOT NULL                   | Author email          | 'xxx@example.com'   |                                                                        | ]         |
| R_TEL      | VARCHAR(100) |                            | Author telephone      | '099 989 1234'      |                                                                        | ]         |
| )          | VARCHAR(2000 | NOT NULL                   | Mail to               | '12,13'             | Mail group ID list or Mail address list                                | ]         |
| GE         | TEXT         | NOT NULL                   | Message body          |                     |                                                                        |           |
| IMENT1     | VARCHAR(400) |                            | Attachment 1          | '20151201/document1 | .doc'                                                                  |           |
| IMENT2     | VARCHAR(400) |                            | Attachment 2          |                     |                                                                        | ]         |
| IMENT3     | VARCHAR(400) |                            | Attachment 3          |                     |                                                                        | ]         |
| IMENT4     | VARCHAR(400) |                            | Attachment 4          |                     |                                                                        | ]         |
| IMENT5     | VARCHAR(400) |                            | Attachment 5          |                     |                                                                        | ]         |
| IMENT6     | VARCHAR(400) |                            | Attachment 6          |                     |                                                                        | ]         |
| IMENT7     | VARCHAR(400) |                            | Attachment 7          |                     |                                                                        | ]         |
| IMENT8     | VARCHAR(400) |                            | Attachment 8          |                     |                                                                        | ]         |
|            | VARCHAR(5)   |                            | Status                | 'SE'                | 'SE'=Sent,'UN'=Unsent,'SA'=Saved                                       | ]         |
|            | TIMESTAMP    |                            |                       |                     |                                                                        |           |
|            | INT          |                            | Log ID                | 10223               |                                                                        |           |
|            |              | TIMESTAMP                  | TIMESTAMP             | TIMESTAMP           | TIMESTAMP                                                              | TIMESTAMP |

## These tables are not used as of Aug 2017 {{ MAIL\_GROUP

| 11_ | WAIL_GROUP    |               |                  |                       |                  |                      |  |  |  |  |
|-----|---------------|---------------|------------------|-----------------------|------------------|----------------------|--|--|--|--|
| No. | Column Name   | Data Type     | Other Attributes | Origin of Column Name | Data Example     | Remarks              |  |  |  |  |
| 1   | <u>ID</u>     | INT           | PRIMARY KEY      | Mail group ID         | 270              |                      |  |  |  |  |
| 2   | *MG_NAME      | VARCHAR(100)  | NOT NULL         | Mail group name       | 'Finance sector' |                      |  |  |  |  |
| 3   | DESCRIPTION   | VARCHAR(200)  |                  | Description           | 'This group is"  |                      |  |  |  |  |
| 4   | LEVEL         | INT           |                  | Level                 |                  | Level of this group  |  |  |  |  |
| 5   | RELATED_VOTES | VARCHAR(2000) |                  | Related votes         | '210,300,320"    | Lists the vote codes |  |  |  |  |
| 6   | TS            | TIMESTAMP     |                  |                       |                  |                      |  |  |  |  |
| 7   | LOG_ID        | INT           |                  | Log ID                | 10223            |                      |  |  |  |  |
| }}  |               |               |                  |                       |                  |                      |  |  |  |  |

**₩ MAII LIST** 

| {11 | MAIL_LIST      | MAIL_LIST    |                  |                       |              |                                   |  |  |  |  |  |
|-----|----------------|--------------|------------------|-----------------------|--------------|-----------------------------------|--|--|--|--|--|
| No. | Column Name    | Data Type    | Other Attributes | Origin of Column Name | Data Example | Remarks                           |  |  |  |  |  |
| 1   | <u>ID</u>      | INT          | PRIMARY KEY      | Mail list ID          | 270          |                                   |  |  |  |  |  |
| 2   | *MAIL_GROUP_ID | INT          |                  | Mail group ID         |              |                                   |  |  |  |  |  |
| 3   | *EMAIL         | VARCHAR(100) | NOT NULL         | Email                 |              |                                   |  |  |  |  |  |
| 4   | NAME           | VARCHAR(200) | NOT NULL         | Person's name         |              |                                   |  |  |  |  |  |
| 5   | DESCRIPTION    | VARCHAR(200) |                  | Description           |              | Ministry, Designation, Cell, tec. |  |  |  |  |  |
| 6   | TS             | TIMESTAMP    |                  |                       |              |                                   |  |  |  |  |  |
| 7   | LOG_ID         | INT          |                  | Log ID                | 10223        |                                   |  |  |  |  |  |

{{ USER

| No. | Column Name      | Data Type    | Other Attributes           | Origin of Column Name | Data Example     | Remarks                              |            |
|-----|------------------|--------------|----------------------------|-----------------------|------------------|--------------------------------------|------------|
| 1   | <u>ID</u>        | INT          | PRIMARY KEY AUTO_INCREMENT | User ID               | 22               |                                      |            |
| 2   | *LOGIN_ID        | VARCHAR(100) | NOT NULL                   | Login ID              |                  | Size changed from 20 to 100 @3.05    | 3          |
| 3   | FIRST NAME       | VARCHAR(100) |                            | First name            |                  |                                      | 7          |
| 4   | LAST NAME        | VARCHAR(100) |                            | Last name             |                  |                                      |            |
|     | ROLE             | VARCHAR(20)  |                            | Role                  | 'ROLE_ADMIN'     | See below                            |            |
| 6   | VOTE_CODE        | VARCHAR(10)  |                            | Belonging vote code   |                  |                                      |            |
|     | PASS             | VARCHAR(100) |                            | Password              |                  |                                      |            |
| 8   | PASS CHANGE      | VARCHAR(10)  |                            | Password              |                  |                                      |            |
| 9   | PASS CHANGE FLAG | VARCHAR(20)  |                            | Password              |                  |                                      |            |
| 10  | STATUS           | VARCHAR(5)   |                            | Status                |                  | 'D'=Disable, 'X'=Expired, 'E'=Enable |            |
| 11  | GENDER           | VARCHAR(1)   |                            | Gender                | 'F'              | 'F'=Female, 'M'=Male                 | 7          |
| 12  | ORGANIZATION     | VARCHAR(100) |                            | Organization          |                  |                                      |            |
| 13  | POSITION         | VARCHAR(100) |                            | Position              | 'Economist'      |                                      | <b>-</b> ( |
| 14  | ADDRESS          | VARCHAR(100) |                            | Address               |                  |                                      | ٦          |
| 15  | POBOX            | VARCHAR(100) |                            | PO Box                |                  |                                      |            |
| 16  | EMAIL1           | VARCHAR(100) |                            | Email1                |                  |                                      |            |
| 17  | EMAIL2           | VARCHAR(100) |                            | Email2                |                  |                                      |            |
|     | TEL1             | VARCHAR(20)  |                            | Telephone number 1    |                  |                                      |            |
| 19  | TEL2             | VARCHAR(20)  |                            | Telephone number 2    |                  |                                      |            |
| 20  | CELL1            | VARCHAR(20)  |                            | Cell phone number 1   |                  |                                      |            |
| 21  | CELL2            | VARCHAR(20)  |                            | Cell phone number 2   |                  |                                      | ٦          |
|     | LAST LOGIN DATE  | VARCHAR(20)  |                            | Last login date       | '2015-11-19 10:5 | 8:09'                                | 0          |
| 23  | LOGIN COUNT      | INT          |                            | Login count           |                  |                                      |            |
| 24  | TS               | TIMESTAMP    |                            |                       |                  |                                      |            |
| }}  |                  |              |                            |                       |                  |                                      | _          |

ROLE ADMIN ROLE PSIP ROLE USER ROLE GUEST

{{ CONST1

0.75

| 11  | CONSTI      |               |                          |                       |              |         |  |  |  |  |  |
|-----|-------------|---------------|--------------------------|-----------------------|--------------|---------|--|--|--|--|--|
| No. | Column Name | Data Type     | Other Attributes         | Origin of Column Name | Data Example | Remarks |  |  |  |  |  |
| 1   | <u>ID</u>   | INT           | PRIMARY KEY AUTO_INCREME | ID                    | 22           |         |  |  |  |  |  |
| 2   | *SECTION    | VARCHAR(50)   |                          | Section name          |              |         |  |  |  |  |  |
| 3   | *NAME       | VARCHAR(50)   |                          | Constant name         |              |         |  |  |  |  |  |
| 4   | VALUE       | VARCHAR(1000) |                          | Value                 |              |         |  |  |  |  |  |
| 5   | TS          | TIMESTAMP     |                          |                       |              |         |  |  |  |  |  |
| 6   | LOG_ID      | INT           |                          | Log ID                | 10223        |         |  |  |  |  |  |
| }}  |             | •             |                          |                       |              | •       |  |  |  |  |  |

Example 1

| SECTION      | NAME | VALUE                      |
|--------------|------|----------------------------|
|              |      |                            |
| PROJECT_TYPE | 01   | Development/Infrastructure |
| PROJECT_TYPE | 02   | Development/Service        |
| PROJECT_TYPE | 03   | Development/Hybrid         |
| PROJECT_TYPE | 04   | Recurren                   |
|              |      |                            |

Example 2

| SECTION | NAME             | VALUE |
|---------|------------------|-------|
|         |                  |       |
| SYSTEM  | AUTO_SAVE_PERIOD | 300   |
| SYSTEM  | AUTO_LOGOFF_TIME | 600   |
|         |                  |       |

{{ ANNOUNCEMENT | 0.75 | No. | Column Name | V1.5 Column Name | Data Type | Other Attributes | Origin of Column Name | Data Example | Remarks

| No | Column Name | V1.5 Column Name | Data Type     | Other Attributes           | Origin of Column Name | Data Example | Remarks                |
|----|-------------|------------------|---------------|----------------------------|-----------------------|--------------|------------------------|
| 1  | <u>ID</u>   |                  | INT           | PRIMARY KEY AUTO_INCREMENT | ID                    | 22           |                        |
| 2  | ODR         |                  | INT           |                            | Order                 | 1            | If NULL, not displayed |
| 3  | VALUE       |                  | VARCHAR(50)   |                            | Text value            |              |                        |
| 4  | REMARK      |                  | VARCHAR(1000) |                            | Value                 |              |                        |
| 5  | TS          |                  | TIMESTAMP     |                            |                       |              |                        |
| 6  | LOG_ID      |                  | INT           |                            | Log ID                | 10223        |                        |
| }} |             |                  |               |                            |                       |              |                        |

{{ LOG

|    | 11 100      |              |                            |                       |                                       |                   |  |  |  |
|----|-------------|--------------|----------------------------|-----------------------|---------------------------------------|-------------------|--|--|--|
| No | Column Name | Data Type    | Other Attributes           | Origin of Column Name | Data Example                          | Remarks           |  |  |  |
| 1  | <u>ID</u>   | INT          | PRIMARY KEY AUTO_INCREMENT | Log ID                | 22                                    |                   |  |  |  |
| 2  | LOGIN_ID    | VARCHAR(20)  |                            | Login ID              |                                       | For reference     |  |  |  |
| 3  | *USER_ID    | INT          |                            | User ID               |                                       |                   |  |  |  |
| 4  | *LOGIN_TIME | DATETIME     |                            | Login time            |                                       |                   |  |  |  |
| 5  | LOGOUT_TIME | DATETIME     |                            | Logout time           |                                       |                   |  |  |  |
| 6  | IP_ADDRESS  | VARCHAR(20)  |                            | IP address            | '10.104.1.22'                         |                   |  |  |  |
| 7  | RESULT      | VARCHAR(10)  |                            | Result                |                                       | 'Success', 'Fail' |  |  |  |
| 8  | REMARK      | VARCHAR(200) |                            | Remark                | 'Attempt to login with wrong password |                   |  |  |  |
| 9  | TS          | TIMESTAMP    |                            |                       |                                       |                   |  |  |  |
| }} |             |              |                            |                       |                                       |                   |  |  |  |

# SHRMISSION

| {{  | { SUBMISSION      |               |                            |                            |                       |                                                |        |
|-----|-------------------|---------------|----------------------------|----------------------------|-----------------------|------------------------------------------------|--------|
| No. | Column Name       | Data Type     | Other Attributes           | Origin of Column Name      | Data Example          | Remarks                                        |        |
| 1   | <u>ID</u>         | INT           | PRIMARY KEY AUTO_INCREMENT | Ad-hoc ID                  | 22                    |                                                |        |
| 2   | PROJECT CODE      | VARCHAR(20)   |                            | Project code               | '14-320-001'          |                                                |        |
| 3   | PROJECT_TITLE     | VARCHAR(400)  |                            | Project Title              | 'Construction of XXX' |                                                |        |
|     | VOTE_CODE         | VARCHAR(10)   |                            | Vote code                  | 320                   |                                                |        |
| 5   | REP MINISTRY CODE | VARCHAR(10)   |                            | Representing ministry code | 320                   |                                                |        |
| 2   | TEMPLATE_YEAR     | VARCHAR(10)   |                            | Template year              | '2015'                | 2015> 2015/16                                  | 3.01   |
| 6   |                   | VARCHAR(10)   |                            | Template version           | 2.0.33                |                                                |        |
| 7   | TEMPLATE_TYPE     | VARCHAR(1)    |                            | Template type              | 'N' or 'O' or 'Q'     |                                                |        |
|     | FILE_PATH         | VARCHAR(1000) |                            | File path                  | '/var/samba/template  | '                                              |        |
|     | FILE_NAME         | VARCHAR(1000) |                            | File name                  | '1718_190_ONGOING     | j'                                             |        |
|     | FILE_SIZE         | INT           |                            | File size                  | 2901293               |                                                | 3.02   |
| 11  | FILE_TIMESTAMP    | VARCHAR(20)   |                            | File timestamp             | '2016-10-01 21:34:55' |                                                | 3.01.0 |
| 12  | MODE              | VARCHAR(5)    |                            | Mode                       | 'A'                   | 'A' for automatic                              |        |
| 13  | FLAG_SUBMITTED    | INT           | DEFAULT 0                  | Flag submitted             | 1                     |                                                |        |
| 14  | FLAG_CHECKED      | INT           | DEFAULT 0                  | Flag checked               | 0                     |                                                |        |
| 15  |                   | INT           | DEFAULT 0                  | Flag loaded                | 0                     |                                                |        |
| 16  | NUM_ERRORS        | INT           | DEFAULT 0                  |                            | 2                     |                                                |        |
| 17  | RESULT1           | VARCHAR(5)    |                            | Result                     | 'S'                   | 'S' for success, 'E' for Error 'D' for Deleted | 3.03   |
| 18  | MESSAGE           | VARCHAR(4000) |                            | Message                    | 'Loading error'       |                                                | 3.03   |
| 19  | TS                | TIMESTAMP     |                            |                            |                       |                                                |        |
| 20  | LOG_ID            | INT           |                            | Log ID                     | 10223                 |                                                |        |
| }}  |                   |               |                            |                            | •                     |                                                |        |

{{ VOTE\_REWRITE

|     | II VOIE_KENKIIE |             |                  |                       |              |               |  |  |
|-----|-----------------|-------------|------------------|-----------------------|--------------|---------------|--|--|
| No. | Column Name     | Data Type   | Other Attributes | Origin of Column Name | Data Example | Remarks       |  |  |
| 1   | <u>ID</u>       | INT         | PRIMARY KEY      | ID                    | 22           | Surrogate key |  |  |
| 2   | PROJECT_CODE    | VARCHAR(20) |                  | Project Code          | '1234'       |               |  |  |
| 3   | YEAR            | INT         | NOT NULL         | Year                  | 2016         | Year to apply |  |  |
| 4   | FROM VOTE CODE  | VARCHAR(10) |                  | From Vote Code        | '324'        | Code from     |  |  |
| 5   | TO_VOTE_CODE    | VARCHAR(10) | NOT NULL         | To Vote Code          | '320'        | Code to       |  |  |
| 6   | TS              | TIMESTAMP   |                  |                       |              |               |  |  |
| 7   | LOG_ID          | INT         |                  | Log ID                | 10223        |               |  |  |

Usage of VOTE\_REWRITE
project\_code='1234', to\_vote\_code='222' --> Rewrite the vote code of project 1234 to 222
project\_code='\*', from\_vote\_code='221', to\_vote\_code='222' --> Rewrite the vote code of all projects in vote 221 to 222

## How to keep the historical data

1. Present contents of PROJECT table

| PROJECT_ID | PROJECT_CODE | HIST_NUM | YEAR | VOTE_CODE | PROJECT_TITLE            |
|------------|--------------|----------|------|-----------|--------------------------|
| 1000       | 16-330-001   | 2        | 2015 | 320       | Construction of Hospital |
| 1001       | 16-330-001   | 1        | 2015 | 320       | Construction of Hospital |
| 1002       | 16-330-001   | 0        | 2015 | 320       | Construction of Hospital |

Previous 2 Previous 1 Current

2. Modify PROJECT\_TITLE and save

(1) UPDATE PROJECT SET HIST NUM=HIST NUM+1 TS=TS WHERE PROJECT CODE='16-330-001' ORDER BY HIS
(2) The row PROJECT\_ID=1002 is copied as HIST\_NUM=0 and the modified content is reflected All subsequent tables are copied accordingly.

OUTLINE, COST, FINANCE, LOCATION, OPERATION, INDICATOR, PROGRESS and MONEY

| PROJECT_ID | PROJECT_CODE | HIST_NUM | YEAR | VOTE_CODE | PROJECT_TITLE                |
|------------|--------------|----------|------|-----------|------------------------------|
| 1000       | 16-330-001   | 3        | 2015 | 320       | Construction of Hospital     |
| 1001       | 16-330-001   | 2        | 2015 | 320       | Construction of Hospital     |
| 1002       | 16-330-001   | 1        | 2015 | 320       | Construction of Hospital     |
| 1003       | 16-330-001   | 0        | 2015 | 320       | Construction of Hospital (1) |

Previous 3 Previous 2 Previous 1

(3) Any other modifications are reflected to the row PROJECT\_ID=1003 as long as the user keeps loging in (=same session

3. Load the project template as "Ongoing Project" for 2015/16 budget. The operation is done on Template Loader.

| PROJECT_ID | PROJECT_CODE | HIST_NUM | YEAR | VOTE_CODE | PROJECT_TITLE                |
|------------|--------------|----------|------|-----------|------------------------------|
| 1000       | 16-330-001   | 3        | 2015 | 320       | Construction of Hospital     |
| 1001       | 16-330-001   | 2        | 2015 | 320       | Construction of Hospital     |
| 1002       | 16-330-001   | 1        | 2015 | 320       | Construction of Hospital     |
| 1003       | 16-330-001   | 0        | 2015 | 320       | Construction of Hospital (1) |
| 1004       | 16-330-001   | -1       | 2015 | 320       | Construction of Hospital (1) |

Previous 3 Previous 2 Previous 1 Current Loaded

The loaded contents are confirmed and verified by a desk officer. In case to be discarded: Delete the row where the PROJECT\_ID=1004

In case to be saved execute a query:

UPDATE PROJECT SET HIST\_NUM=HIST\_NUM+1 TS=TS WHERE PROJECT\_CODE='16-330-001' ORDER BY HIST\_

| PROJECT_ID | PROJECT_CODE | HIST_NUM | YEAR | VOTE_CODE | PROJECT_TITLE                |
|------------|--------------|----------|------|-----------|------------------------------|
| 1000       | 16-330-001   | 4        | 2015 | 320       | Construction of Hospital     |
| 1001       | 16-330-001   | 3        | 2015 | 320       | Construction of Hospital     |
| 1002       | 16-330-001   | 2        | 2015 | 320       | Construction of Hospital     |
| 1003       | 16-330-001   | 1        | 2015 | 320       | Construction of Hospital (1) |
| 1004       | 16-330-001   | 0        | 2015 | 320       | Construction of Hospital (1) |

Previous 4 Previous 3 Previous 2 Previous 1 Current